# **ICT ONDERZOEK Huisartsen aan Zee**

# Dennis Dekker Communicatie & Multimedia Design De Haagse Hogeschool 30-12-2015

## **Colofon**

#### **Auteur gegevens:**

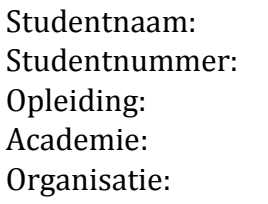

Dennis Dekker Studentnummer: 11072725 Communicatie & Multimedia Design IT & Design De Haagse Hogeschool

#### **Project gegevens:**

Afstudeerbegeleider: Bedrijfsmentor: H.R. Boogaart

Periode: 05-05-2015 / 08-01-2016<br>Afstudeerbegeleider: R.M.R. Spanjers 2<sup>e</sup> Examinator: N.H.J.J. van der Putten Afstudeerbedrijf: Huisartsen aan Zee

#### **Opdrachtgever:**

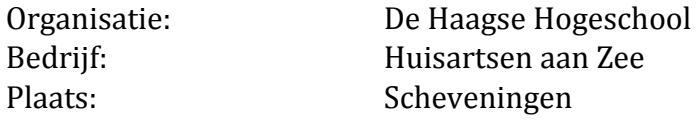

#### **Document gegevens:**

Versie: 2.0

### **Referaat**

#### **31 december 2015**

Dit verslag is geschreven voor het afstudeer project van Dennis Dekker bij Huisartsen aan Zee in Scheveningen. Dit verslag is bedoeld voor de opleiding Communication & Multimedia Design aan de Haagse Hogeschool, Den Haag.

Zoektermen

Huisartsen Communicatie & Multimedia Design Social Media E-Consult Usability Interaction Design Haagse Hogeschool HHS

### **Voorwoord**

Voor mijn afstudeer project ben ik de afgelopen 17 weken te werk gegaan bij huisartsen praktijk Huisartsen aan Zee. Hier heb ik onderzoek gedaan naar de mogelijke ICT middelen die toe te passen zijn binnen een huisartsen praktijk en heb ik een high fidelity prototype gemaakt van de nieuwe website. Dit document dient als bewijs van bekwaamheid voor de afronding van mijn opleiding Communication & Multimedia Design aan de Haagse Hogeschool in Den Haag.

Tijdens dit onderzoek is er gekeken naar de gebruiksvriendelijkheid van het werk programma TetraHis, is er een nieuw ontwerp gemaakt voor de website, is er gekeken naar het gebruik van social media binnen een huisartsen omgeving, is er onderzoek gedaan naar het gebruik van informatie schermen voor de wachtkamer en is er onderzocht waarom gebruikers momenteel nog geen gebruik maken van het E-Consult op de website.

Graag wil ik de volgende personen bedanken die mij hebben geholpen bij het realiseren van mijn product en afstudeerdossier:

- Henk en Ellemieke Boogaart voor de kans om mijn ervaringen en expertise te mogen toepassen binnen Huisartsen aan Zee. Ook wil ik Henk bedanken voor de uitstekende begeleiding en interesse in het project.
- **Mijn afstudeerbegeleiders Roy Spanjers en Niek van der Putten voor de extra** moeite die ze hebben gestopt in het nakijken van mijn documenten.
- Al mijn collega's binnen Huisartsen aan Zee die allemaal zo bereid waren te helpen bij het project.
- De testpersonen die ik om feedback heb moeten vragen en altijd zeer bereid waren deze te geven.
- De CMDers die zo hebben geholpen met het testen, het opstellen van het document en het geven van suggesties. Jullie zijn te gek.

### INHOUD

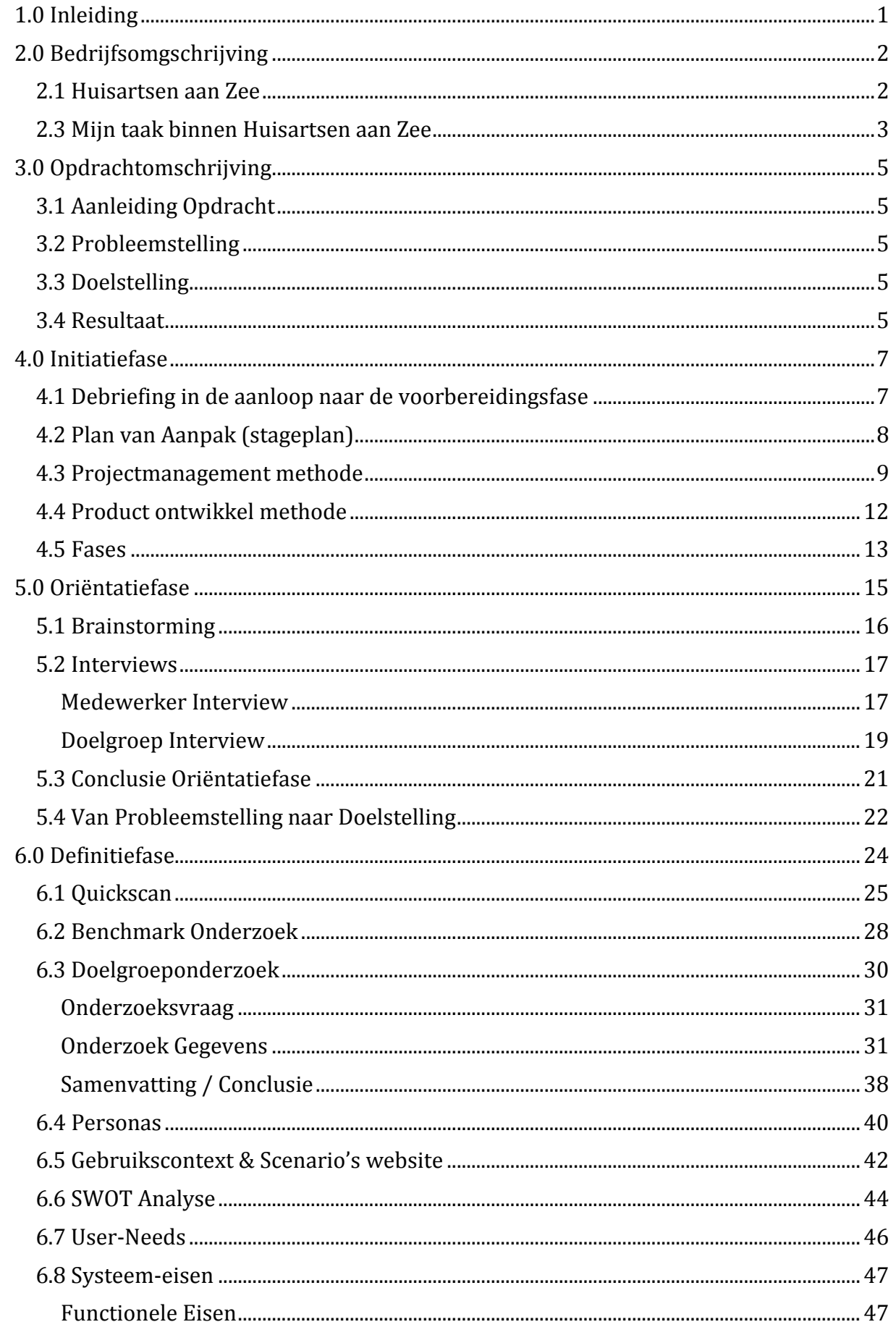

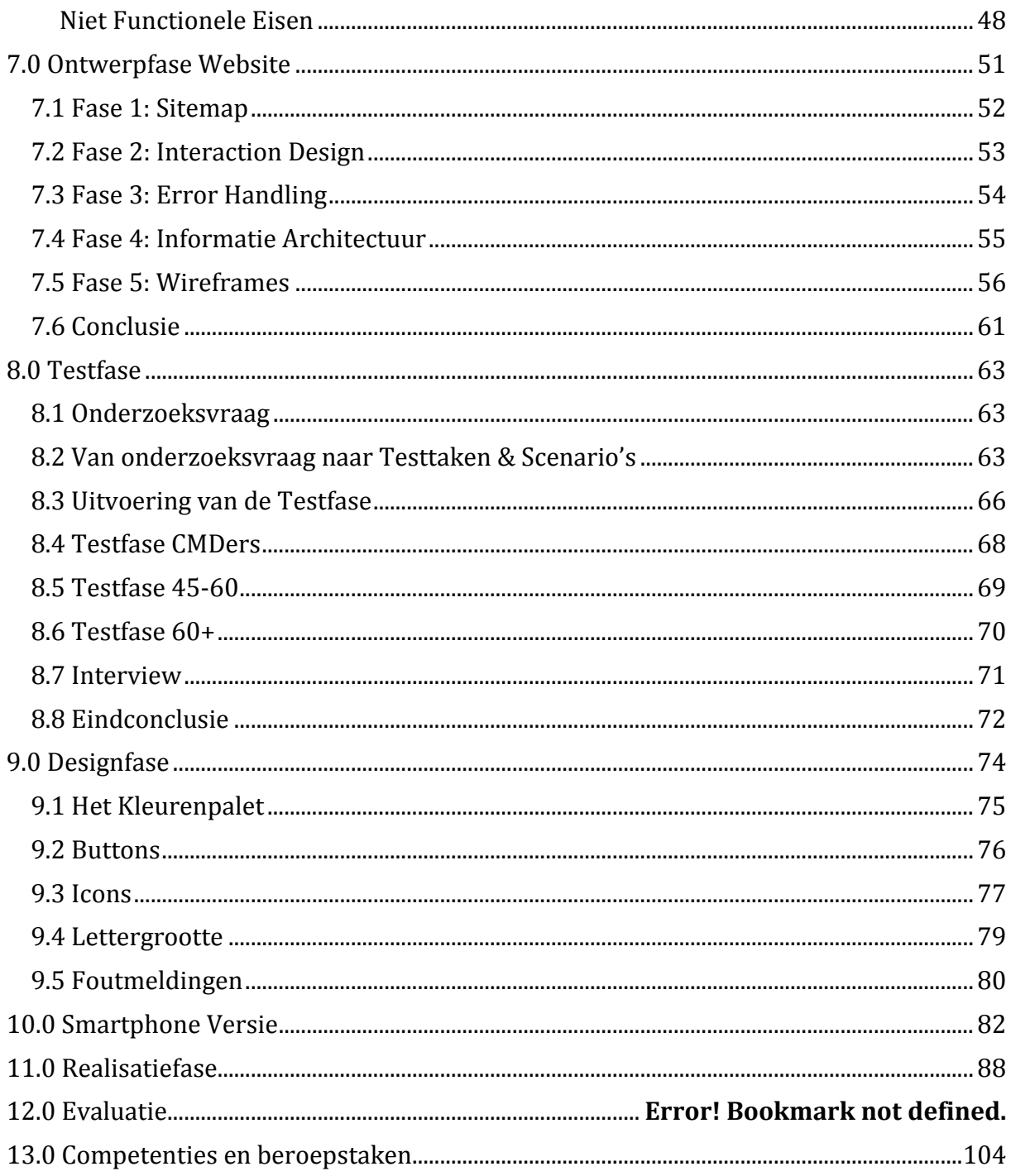

#### <span id="page-6-0"></span>1.0 INLEIDING

Dit document is geschreven voor de huisartsvoorziening Huisartsen aan Zee als onderdeel van de afstudeerstage van Dennis Dekker voor de opleiding Communicatie en Multimedia Design van de Haagse Hogeschool.

Zo beschrijf ik op een systematische wijze het proces waarop ik deze website gebouwd heb. Ik heb daarbij maximaal gebruik gemaakt van de kennis opgedaan tijdens mijn opleiding. Ook heb ik waar nodig extra literatuuronderzoek gedaan.

Het resultaat is een kwalitatief hoogwaardige website die klaar is om te worden geïmplementeerd bij Huisartsen aan Zee.

#### **Opbouw van het document**

Het document is opgedeeld in verschillende hoofdstukken waarin ik per hoofdstuk de noodzakelijke stappen (veelal ontwikkelfases) beschrijf om te komen tot mijn eindproduct. Hoewel die stappen natuurlijk hun overlapmomenten hadden geven de hoofdstukken ook vrij nauwkeurig de tijdsopbouw weer van mijn stage.

Hieronder volgt een korte opsomming van de doorlopen stappen:

- $\blacksquare$  Het document begint met de bedrijfsomschrijving,. Hier geef ik enige achtergrond informatie over de huisartsvoorziening en vertel ik iets over mijn rol en taak gedurende de stage.
- In hoofdstuk 3 vertel ik over de opdracht omschrijving waarin de aanleiding, de probleemstelling, de doelstelling van de opdracht aan bot komen en wat het uiteindelijke resultaat zal moeten inhouden.
- In hoofdstuk vier begin ik met de voorbereiding van het project. Tijdens de initiatiefase schrijf ik een debriefing en kies ik een werk en ontwikkel methode.
- $\blacksquare$  Hoofdstuk vijf is de oriëntatiefase. Hier verzamel ik de ideeën over de mogelijke ICT middelen bij Huisartsen aan Zee. Hier onderbouw ik de beslissing om de oorspronkelijke doelstelling los te laten. In de nieuw geformuleerde doelstelling (en dus in de volgende hoofdstukken) houd ik me alleen nog maar bezig met het ontwerpen van een nieuwe website.
- In de definitiefase (hoofdstuk 6) ga ik verder met het project en onderzoek ik de User Needs. Deze vormen de basis voor de Systeem Eisen die ik vervolgens beschrijf.
- Na de definitiefase volgt de Ontwerpfase. Hierin werk ik het product verder uit en schets ik wireframes die gebruikt zullen worden tijdens de testfase in hoofdstuk acht.
- In hoofdstuk acht ga ik verder met de testfase, waarin ik de primaire en secundaire doelgroep test en interview om te zien of mijn wireframes aansluiten op hun wensen.
- Daarna volgt in hoofdstuk 9 de designfase, waarin de graphics, kleuren en lettertypes van de site verder worden uitgewerkt.
- In hoofdstuk tien worden de wireframes aangepast voor een mobiele versie van de website.
- Hoofdstuk elf is gericht op de realisatie van het product. Hierin zet ik de wireframes om naar een high fidelity prototype.
- De laatste hoofdstukken zijn geweid aan mijn evaluatie en competenties.

#### <span id="page-7-0"></span>2.0 BEDRIJFSOMGSCHRIJVING

In dit hoofdstuk wordt in het kort achtergrond informatie gegeven over wat Huisartsen aan Zee is en wat mijn plek binnen het bedrijf zal zijn tijdens de afstudeer periode.

#### <span id="page-7-1"></span>2.1 HUISARTSEN AAN ZEE

Huisartsen aan Zee is een huisartsenpraktijk in Scheveningen. Ruim vijfduizend patiënten staan bij deze praktijk ingeschreven en er werken totaal twaalf medewerkers. Vier daarvan huisarts, een verpleegkundig specialist en meerdere praktijkondersteuners en assistentes. De verpleegkundig specialist en praktijkondersteuners houden zich bezig met de diabetes zorg, COPD zorg, het cardio vasculaire risico management (CVRM) en de ouderenzorg. Ook is één van de praktijkondersteuners speciaal belast met de psychische problematiek binnen de praktijk (POH-GGZ).

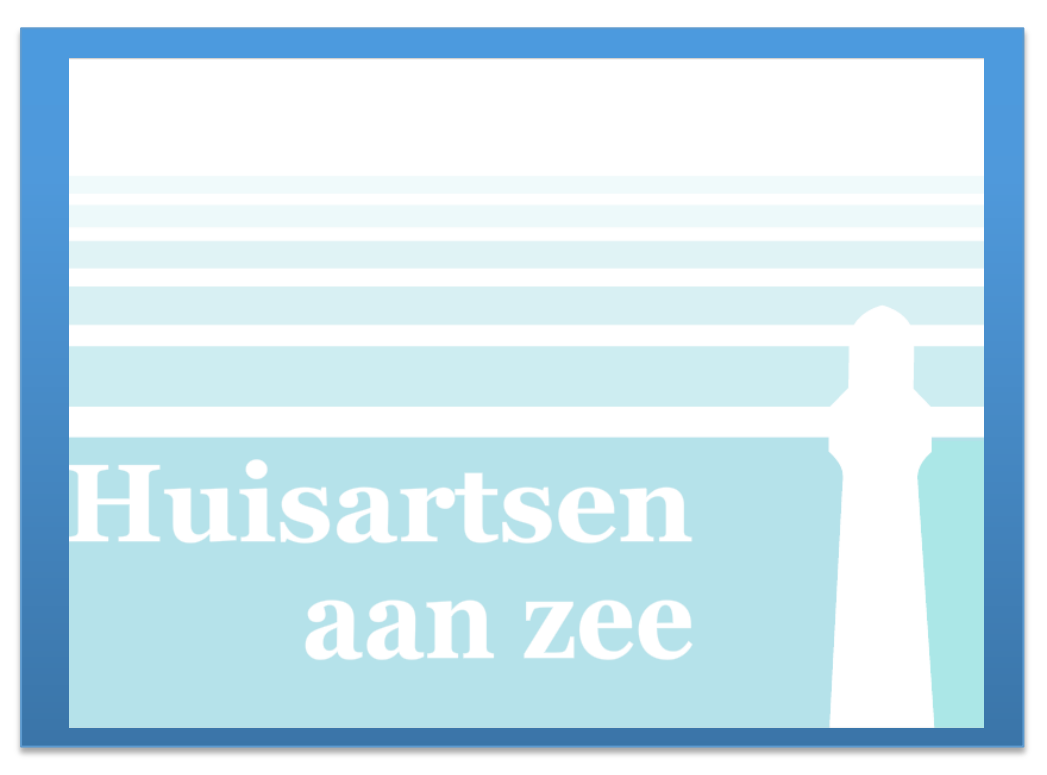

(Figuur 2.A Logo)

Huisartsen aan Zee streeft er naar moderne, kwalitatief hoogwaardige en breed georiënteerde huisartsenzorg te leveren. Het betreft een NHG-geaccrediteerde praktijk die bovendien opleingspraktijk is voor zowel een huisarts in opleiding als een assistente in opleiding.

De werkzaamheden worden gedaan vanuit een klassiek monumentaal pand in het hart van Scheveningen.

Ik ken deze praktijk onder meer, omdat ik in 2011 voor hen het praktijklogo heb ontworpen (figuur 2.A). Mijn opdrachtgever, Henk Boogaart, kende mijn studierichting en heeft mij vervolgens gevraagd eens kritisch te kijken naar de ICT mogelijkheden binnen de praktijk. Daar ligt de basis voor mijn afstudeer periode.

#### <span id="page-8-0"></span>2.3 MIJN TAAK BINNEN HUISARTSEN AAN ZEE

Ik heb tijdens mijn afstudeer periode gewerkt als de CMD expert voor Huisartsen aan Zee. Dit heb ik voor de helft thuis gedaan en voor de andere helft binnen de praktijk. Het uiteindelijke doel is om Huisartsen aan Zee verder te helpen in het moderniseren van de praktijk op ICT gebied.

# Opdrachtsomschrijving **Huisartsen aan Zee**

\*Aanleiding Opdracht \*Probleemstelling \*Doelstelling \*Resultaat

#### <span id="page-10-0"></span>3.0 OPDRACHTOMSCHRIJVING

In dit hoofdstuk word het concept van dit project beschreven, wordt de probleemstelling en doelstelling geformuleerd. Dit hoofdstuk eindigt met een beschrijving van het te verwachten eindresultaat.

#### <span id="page-10-1"></span>3.1 AANLEIDING OPDRACHT

De ICT wereld biedt bedrijven een extra front om informatie aan gebruikers door te spelen. Dit kan via apps, websites, email en nog veel meer. Huisartsen aan Zee heeft *aangegeven de expertise hierin te missen en is op zoek gegaan naar een expert die de* ICT kant van Huisartsen aan Zee nieuw leven kan inblazen.

Het bedrijf wil dat het vinden van informatie gemakkelijker wordt gemaakt voor de patiënten , waardoor er minder oneigenlijk beroep gedaan wordt op de assistentes .

#### <span id="page-10-2"></span>3.2 PROBLEEMSTELLING

Om overtollig werk uit handen te nemen van medewerkers is Huisartsen aan Zee op zoek naar automatisering waarbij patiënten zelf bepaalde acties kunnen ondernemen waar voorheen een medewerker aan te pas kwam. Daarnaast wil het bedrijf de communicatie tussen patiënt en praktijk verbeteren, zodat patiënten niet meer naar de praktijk te hoeven komen (of bellen) om (medische) informatie te verkrijgen .

#### <span id="page-10-3"></span>3.3 DOELSTELLING

Binnen een periode van 17 weken een onderzoek te doen naar de mogelijke ICT middelen die Huisartsen aan Zee kan inzetten om de gebruiksvriendelijkheid van de praktijk te verhogen, de werkdruk van de medewerkers te verminderen en uiteindelijk een high fidelity prototype te maken van de gevonden resultaten.

Het project zal zeer breed beginnen en zal zich daarom in de eerste hoofdstukken richten op het aanscherpen van de doelstelling. Zie hoofdstuk 5.4 voor de uiteindelijke doelstelling.

#### <span id="page-10-4"></span>3.4 RESULTAAT

Een High Fidelity Prototype en een ontwerp rapport met de gevonden gegevens en adviezen voor ICT middelen binnen Huisartsen aan Zee.

## **Initiatiefase**

## **Huisartsen aan Zee**

\*Debriefing \*Plan van Aanpak \*Projectmanagement methode \*Product ontwikkel methode \*Fases

#### <span id="page-12-0"></span>4.0 INITIATIEFASE

In de initiatiefase bekijk ik hoe het project zal worden uitgevoerd. Dit doe ik door een debriefing te schrijven van mijn gesprek met de opdrachtgever zodat ik een idee krijg wat de opdrachtgever van mij verwacht. Tevens formuleer ik een plan van aanpak, welke mij een idee geeft hoe het project zal verlopen en me een tijdelijke planning biedt waar ik me aan kan vasthouden.

Om een overzicht te houden tijdens dit project kies ik er voor om een projectmanagement methode toe te passen die me een richting geeft . Daarnaast wordt er ook een product ontwikkel methode gezocht die uitleg geeft over hoe het product in elkaar zal worden gezet.

#### <span id="page-12-1"></span>4.1 DEBRIEFING IN DE AANLOOP NAAR DE VOORBEREIDINGSFASE

Voordat het project begon heb ik meerdere gesprekken gevoerd met de opdrachtgever. Wensen en mogelijkheden op ICT gebied waren hierin het centrale thema.

Tijdens het gesprek kreeg ik een idee van wat de opdrachtgever verwachtte en de mogelijke projecten waar ik mee aan de slag kon gaan tijdens mijn afstuderen. Ik besloot deze gesprekken samen te vatten in een debriefing, zodat ik op deze manier kon terug kijken op de wensen van de opdrachtgever. Deze debriefing is ook de basis geweest voor het stageplan, waarin ik de producten en planning baseer op de wensen van de opdrachtgever.

Uit het oorspronkelijke gesprek bleek dat de opdracht te breed was en dat ik mij zou moeten gaan richten op een aantal van deze punten. Om me hier verder op te oriënteren heb ik een oriëntatiefase opgezet. Zie hoofdstuk 5.

#### <span id="page-13-0"></span>4.2 PLAN VAN AANPAK (STAGEPLAN)

Om een overzicht te krijgen van de verschillende onderdelen van dit project besloot ik een plan van aanpak te maken. Ik gebruikte hiervoor het stageplan dat van te voren voor school was gemaakt, aangezien de punten hiervan overeen komen met een PvA.

Binnen het plan van aanpak is er gekeken wat er tijdens het project gedaan gaat worden, hoe dit aangepakt gaat worden en welke (tussen) producten zullen worden opgeleverd. Daarnaast is er een planning gemaakt om te zorgen dat ik niet in tijdsnood komt (zie voorbeeld figuur 4.A).

Ik koos ervoor een aantal stappen weg te laten, aangezien deze geen effect zouden hebben op het project. Aangezien ik alleen werkte was dit de rolverdeling , maar ook de inventarisatie van benodigde hard- en software heb ik weggelaten, omdat ik in het begin van het project nog niet wist welke ik nodig zou hebben.

De risico analyse is ook niet aanwezig in het plan van aanpak door een misverstand van mijn kant. Hier verteld ik meer over in hoofdstuk 6.6 risicoanalyse.

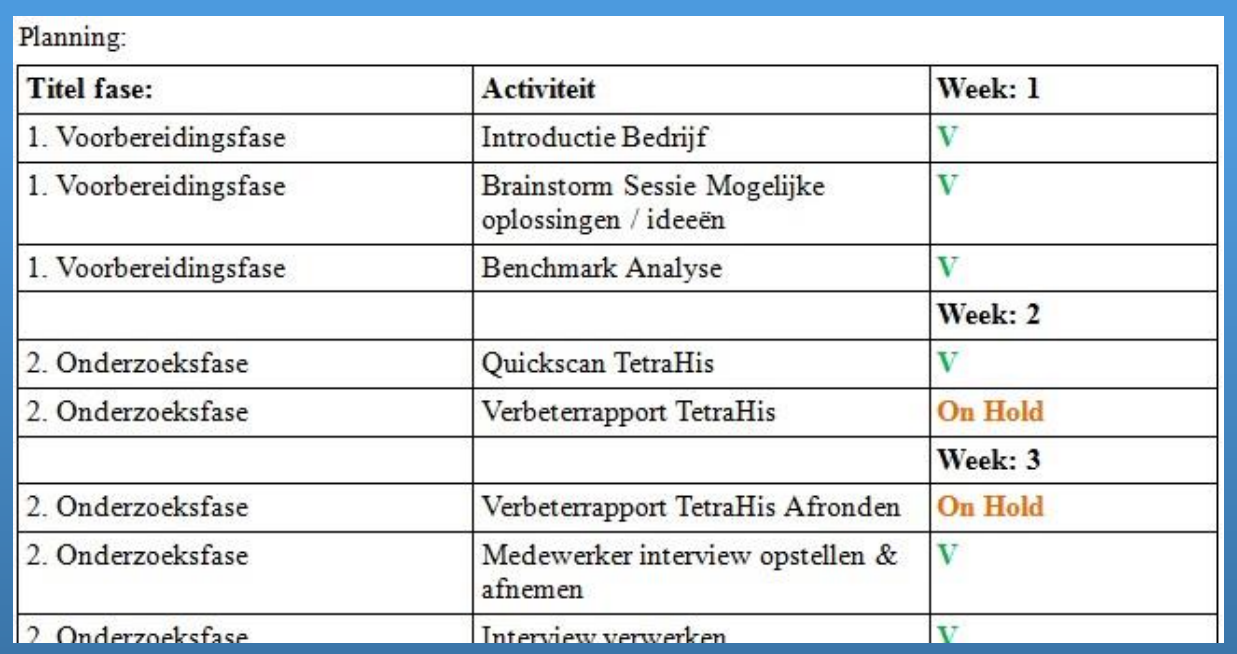

De tijdelijke planning is gebaseerd op de debriefing van de opdrachtgever.

(Figuur 4.A Voorbeeld Planning)

#### <span id="page-14-0"></span>4.3 PROJECTMANAGEMENT METHODE

Om een idee te krijgen in welke richting ik moest gaan werken, besloot ik een projectmanagement methode te kiezen die mij hierbij kon helpen.

Ik wilde een methode die overzichtelijk was en in één oogopslag zou uitleggen welke stappen er ondernomen moesten worden om het project soepel te laten verlopen.

Voordat ik een methode koos, besloot ik de criteria voor mezelf op te stellen. Dit is gedaan om de geschiktheid van de methode naast de criteria te zetten en daardoor de meest geschikte methode bij mijn project te kiezen. Ik heb rekening gehouden met de volgende criteria:

- Kennis van de branche.
	- o Ik heb zelf geen ervaring met de gezondheidszorg, wat betekend dat ik meer tijd moet besteden aan het onderzoeken van de branche en hoe deze te werk gaat op een digitaal front.
- Informatie die beschikbaar is.
	- o De methode moet gemakkelijk te begrijpen zijn, en niet een studie vereisen om deze te begrijpen. Ik heb 17 weken de tijd en het is niet de bedoeling twee van deze weken te besteden aan het onderzoeken hoe de projectmethode werkt.
- De projectmethode moet aansluiten op de product ontwikkel methode.
	- o Ik wilde een methode die aansloot op de product ontwikkel methode, zodat er geen verwarring kon ontstaan tussen de twee.

#### $\blacksquare$  Tijd is beperkt.

o Dit project zal zeventien weken doorlopen. Ik had een projectmanagement methode nodig die binnen deze tijd zou passen. Zelf had ik geen ervaring in de gezondheidszorg en het opdoen van kennis maakte deel uit van mijn tijd consumptie.

#### **Budget**

 $\circ$  Doordat ik geen studiefinanciering meer zou ontvangen, maar ik nog wel uitgave had moest ik met literatuur komen die binnen mijn budget paste. Of in dit geval kosteloos beschikbaar was voor mijn onderzoeken.

 $\blacksquare$  Mankracht is beperkt

o Ik werkte voor dit project alleen. Het was daarom van belang een methode te kiezen die hier rekening mee hield.

Oorspronkelijk had ik veel moeite met het vinden van een geschikte methode. De meeste methodes vereisten veel tijd en moeite om te leren, iets dat ik hoopte te vermijden. Daarnaast gaven veel bronnen die ik vond tegenstrijdige informatie waardoor het oriënteren steeds lastiger werd.

Ik besloot om contact op te nemen met oud CMD studenten om te kijken welke methodes zij hadden gebruikt en één daarvan kwam met het idee om de methode van Baars te gebruiken [\(Baars, Harmsen, Kramer, Sesink, & Zundert,](https://www.projectmanagement-training.nl/handboek-projectmanagement-versie-1-2-mei-2008/)  [2008\)](https://www.projectmanagement-training.nl/handboek-projectmanagement-versie-1-2-mei-2008/) Zie figuur 4.B.

(Figuur 4.B Management methode)

Inleiding 1. De zes fasen van projectmanagement Initiatiefase Definitiefase Ontwerpfase Voorbereidingsfase Realisatiefase Nazorgfase 2. Besturen van een project Tijd Geld Kwaliteit Organisatie Informatie 3. Projectrapportage

Ik koos ervoor deze methode te hanteren aangezien deze aansloot op de opgestelde punten:

- Kennis van de branche
	- o Ik kon geen methode vinden die aansloot op de gezondheidszorg, dus dit punt is komen te vervallen.
- Informatie die beschikbaar is
	- o Deze methode was in duidelijk Nederlands geschreven en bood mij zoektermen die ik kon gebruiken in Google voor het opzoeken van methodes en technieken.
- De projectmethode moet aansluiten op de product ontwikkel methode.
	- o De methode van Baars maakt gebruik van de waterval methode, welke aansluit op de manier van werken van Jesse James Garrett.
- $\blacksquare$  Tijd is beperkt
	- o Deze methode houdt rekening met tijdsgebonden werken en stelt deadlines op per verschillende onderdelen, zodat een overzicht kon worden gemaakt hoeveel tijd elke onderdeel kost.
- $\Box$  Budget
	- o Baars beschrijft verschillende punten welke geld kunnen gaan kosten , waar het geld kan opleveren en hoe dit te managen .
- **Mankracht is beperkt** 
	- o Hoewel de methode een uitleg geeft van de verschillende rollen binnen een project, geeft deze ook aan welke rollen kunnen komen te vervallen binnen een kleiner project met minder mensen.

Daarnaast is de methode bedoeld voor ICT projecten en doorloopt deze de zes fases van de waterval productmethode. Een methode waar ik al bekend mee was.

Als laatst is deze methode in het Nederlands geschreven. Dit was geen vereiste voor mij, maar toch handig.

Oorspronkelijke hield ik me nauw aan de literatuur, maar tijdens het project kwam al snel naar boven dat er aanpassingen zouden moeten worden gemaakt aan de structuur. Hier vertel ik meer over in 4.5 de Fases.

#### <span id="page-17-0"></span>4.4 PRODUCT ONTWIKKEL METHODE

Het product zal worden ontwikkeld met behulp van de Jesse James Garrett methode. Ik koos ervoor deze methodiek toe te passen, omdat de structuur aansluit op de waterval van de Projectmanagement methode en omdat JJG een overzichtelijke structuur heeft bij het opbouwen van het product.

Daarnaast is het een methode waarmee ik al enige ervaring heb en dus geen extra tijd hoefde te besteden aan het leren van een nieuwe techniek.

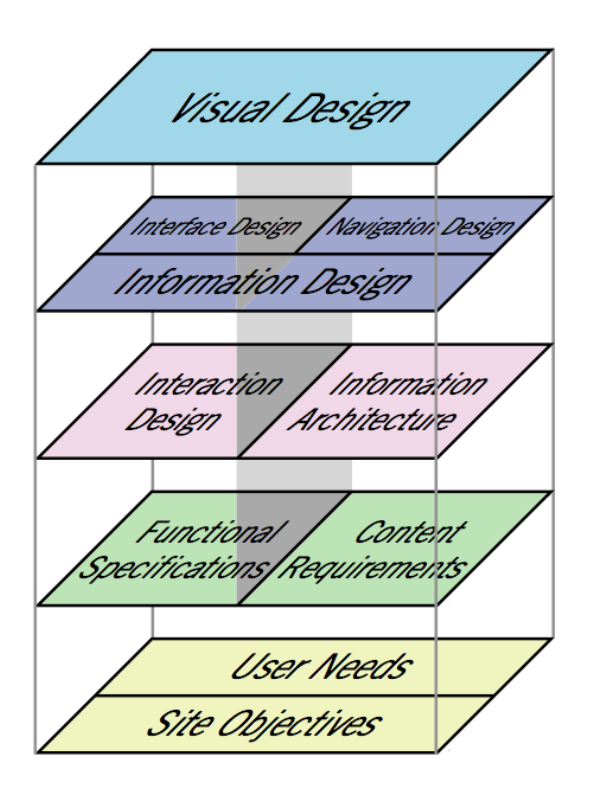

(Figuur 4.B Jesse James Garrett methode)

De JJG methode begint bij het onderzoeken van de User Needs en eindigt met het in het in elkaar zetten van de visuele aspecten van het product (zie figuur 4.B). Het eindproduct van deze periode zal een high fidelity prototype zijn, waarin het visual design (iconen, kleurgebruik, enz.) een rol zal spelen.

<span id="page-18-0"></span>De volgende fases zijn gebaseerd op de fases van Baars. Ik koos er voor deze verder uit te breiden, om op die manier een overzicht te houden van de verschillende taken die tijdens dit project ondernomen moesten worden. Voor meer informatie over de fases, zie bijlage XIV: Project Fases.

De fases zijn uiteindelijk als volgt ingedeeld:

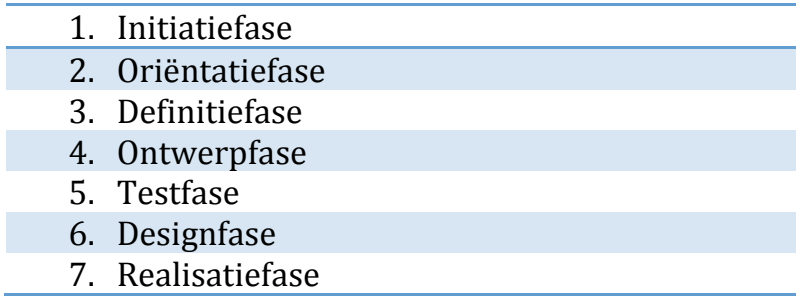

#### **Toegevoegde fases**

Hoewel de methode van Baars het dichtst bij mijn visie kwam, miste deze nog enige stappen die ik wilde ondernemen tijdens het project. Daarom zijn er aan aantal fases toegevoegd aan de literatuur van Baars.

- 1. De Oriëntatie fase. Hierin ben ik het project verder gaan uitwerken en gaan kijken wat de wensen van de gebruikers waren. Deze fase is toegevoegd omdat rond deze tijd in het project, het nog niet duidelijk was wat het eindproduct nu precies zou zijn.
- 2. De Testfase. De methode van Baars heeft geen testfase, maar dit is wel iets dat ik wilde ondernemen, om te controleren of de ontwerpen op de gebruikers aansloten.
- 3. De Designfase. De designfase is de fase waar de schetsen worden omgezet naar uiteindelijke ontwerpen.

#### **Verwijderde fases**

Naast de toegevoegde fases, zijn er ook fases verwijderd. Dit waren:

- 1. Voorbereidingsfase. In de voorbereidingsfase van Baars staat dat hier leveranciers worden aangenomen, aannemers worden ingeschakeld en draaiboeken worden gemaakt. Voor dit project leek mij deze fase niet nodig en ook de literatuur van Baars zegt dat deze fase minder snel gebruikt zal worden bij kleine projecten.
- 2. Nazorgfase. Ook deze is niet gebruikt, omdat na het project verder zou worden gewerkt door mij. Indien het adviesrapport zou worden overgedragen aan een derde partij, had ik deze fase wel toegevoegd.

# Oriëntatiefase **Huisartsen aan Zee**

\*Brainstorming \*Interviews \*Conclusie \*Nieuwe Doelstelling

#### <span id="page-20-0"></span>5.0 ORIËNTATIEFASE

In de oriëntatiefase heb ik me verder verdiept in de doelstelling van dit project (hoofdstuk 3.3), namelijk:

*"...een onderzoek te doen naar de mogelijke ICT middelen die Huisartsen aan Zee kan inzetten om de gebruiksvriendelijkheid van de praktijk te verhogen, de werkdruk van medewerkers te verminderen ..."*

Om te zien hoe deze doelstelling bereikt kon worden, ben ik me gaan oriënteren in de mogelijke ICT middelen die toe te passen zijn binnen een huisartsen praktijk. Dit deed ik door te brainstormen (hoofdstuk 5.1) en interviews af te nemen met medewerkers en patiënten (hoofdstuk 5.2).

De resultaten van deze onderzoeken zijn hierna samengevat (hoofdstuk 5.3) tot een conclusie en samen met de opdrachtgever besproken. De uitkomst hiervan heb ik vervolgens besproken met de opdrachtgever.

In hoofdstuk 5.4 is er met de gewonnen informatie een nieuwe doelstelling voor dit project opgesteld

#### <span id="page-21-0"></span>5.1 BRAINSTORMING

Het eerste wat ik deed om een idee te krijgen van wat de praktijk kan inzetten qua ICT middelen, is een brainstorm sessie. Deze geeft een lijst met ideeën die mogelijk kunnen worden ingezet. Daarnaast biedt een brainstorm sessie ideeën en zoektermen die later te gebruiken wanneer je online op zoek gaat naar meer informatie over een onderwerp.

Oorspronkelijk zocht ik naar een brainstorm methode die gericht was op het individu. Het zoeken op het web was tijdrovend en leverde relatief weinig op omdat veel van de gespecialiseerde methodes niet toepasbaar waren op dit project. Ik heb daarom de literatuur aangehouden van [Forbes 2010](http://www.forbes.com/2010/04/20/brainstorming-ideation-ideas-leadership-managing-innovation.html) die een paar vaste regels aanhoud om het proces te sturen.

Het uiteindelijk resultaat (voorbeeld figuur 5.A.) is een combinatie van ideeën, zoektermen, ervaringen en wensen.

Hoewel hier als apart onderdeel beschreven bleek deze brainstorming een constante bezigheid gedurende het hele project. Nieuwe ideeën schreef ik steeds op in een kladblokje. Wanneer er extra tijd was, keek ik of ik deze nieuwe ideeën wilde / kon toevoegen.

(Figuur 5.A Voorbeeld Brainstorming)

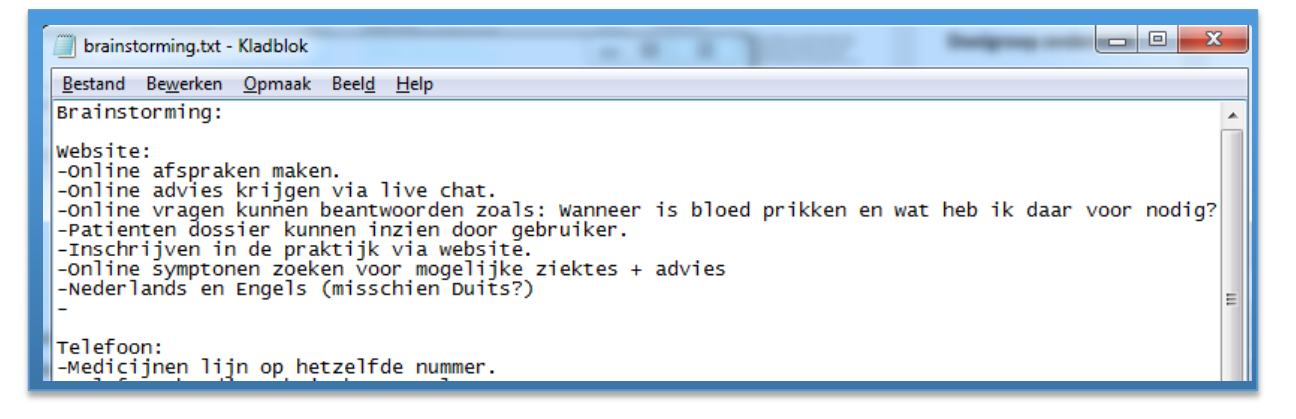

#### **Conclusie**

Uit de brainstorm sessie kwam een aantal verschillende ICT middelen die toegepast zouden kunnen worden binnen de praktijk. Daarbij viel op dat vooral de website veel ruimte gaf voor verbetering en innovatie.

Voor de gehele brainstorm lijst, zie **bijlage XVIII: Brainstorming**.

#### <span id="page-22-0"></span>5.2 INTERVIEWS

Naast de brainstorm sessie wilde ik ook de ideeën en suggesties van de medewerkers en patiënten naar boven halen.

Immers in mijn doelstelling beschrijf ik:

**"...middelen die Huisartsen aan Zee kan inzetten om de gebruiksvriendelijkheid van de praktijk te verhogen, de werkdruk van de medewerkers te verminderen..."**

In de interviews verdiep ik me verder in deze doelstelling. Dit deed ik door interviews op te stellen met beide groepen.

#### MEDEWERKER INTERVIEW

<span id="page-22-1"></span>Het medewerker interview was bedoeld om inzicht te krijgen in de ICT middelen waar HaZ nu gebruik van maakt en om te zien waar de meeste werkdruk ligt. Daarnaast vroeg ik of ze zelf ideeën en suggesties hadden welke ICT middelen konden worden toegepast die de werkdruk zouden verminderen en gebruiksvriendelijkheid vergroten.

Voor het interview formuleerde ik een Hoofdvraag:

*"Welke ICT middelen kunnen binnen de praktijk worden ingezet om de gebruikerservaring van de website te verhogen en mogelijk de werkdruk van de medewerkers te verminderen?"*

Om hier antwoord op te krijgen hield ik een open kwalitatief interview (zie voorbeeld figuur 5.C, [Carrièretijger Interview\)](http://www.carrieretijger.nl/functioneren/communiceren/mondeling/modellen/interview). Omdat ik zo veel mogelijk informatie wilde verzamelen, koos ik er voor open vragen te stellen en de geïnterviewde alle ruimte te geven om hun eigen mening en suggesties te geven. Daarnaast maakte ik gebruik van zeven stuur vragen, om het interview in de juiste richting te sturen.

Het interview was geslaagd als ik aan het eind een helder antwoord had op de hoofdvraag.

(5.C Voorbeeld Medewerker Interview)

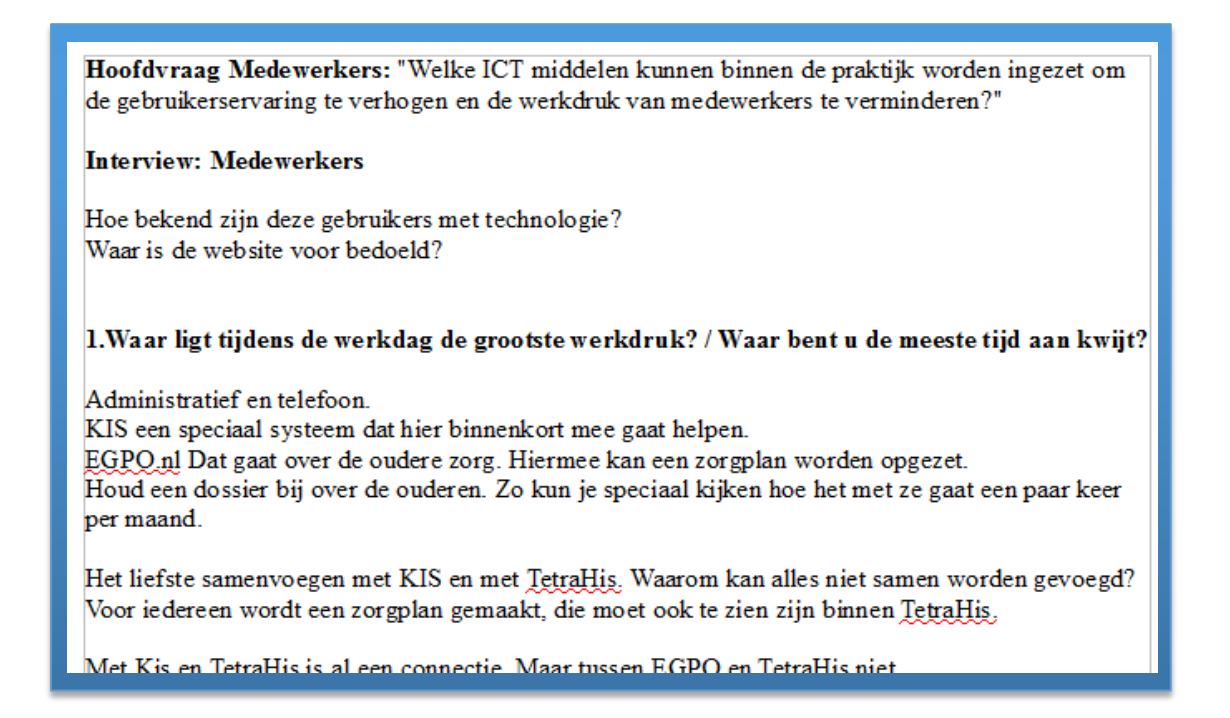

Ik koos er voor om het interview bij drie mensen af te nemen. Dit werden er uiteindelijk vier. Voor het interview had ik tien minuten gepland, maar de duur per interview was eerder dertig minuten. De medewerkers waren enthousiast, gaven veel input en kwamen met veel suggesties (bijvoorbeeld internet in de wachtkamer, thuisarts.nl, integratie binnen de website) en veel van de stuur vragen waren uiteindelijk niet nodig.

#### **Conclusie**

Uit de interviews bleek dat de grootste werkdruk van de medewerkers lag bij het aannemen van de telefoon om informatie door te geven of een afspraak te maken. De site biedt gebruikers nu al de mogelijkheid om informatie op te zoeken, maar dit wordt nauwelijks gedaan.

Voor meer informatie en de volledige conclusie zie **Bijlage: III Interviews medewerkers**.

#### DOELGROEP INTERVIEW

<span id="page-24-0"></span>Het tweede interview nam ik af bij patiënten ouder dan zestig jaar (zie voorbeeld figuur 5.D). De verklaring hiervoor was dat dit werd gedaan na het doelgroepsonderzoek (hoofdstuk 6.3), omdat ik eerst wilde weten wie mijn eindgebruiker zou worden.

Net zoals het vorige interview verwoordde ik eerst een hoofdvraag:

#### *"Hoe gebruikt de doelgroep ICT middelen om medische zorg of informatie te krijgen en kan dit de gebruiksvriendelijkheid van de praktijk verhogen?"*

Ik wilde een idee krijgen of de doelgroep gebruik maakt van digitale media bij medische klachten, bijvoorbeeld door te googelen of te kijken op de site van HaZ. Dit deed ik door interviews met ze af te nemen.

Ik koos er voor om vijf interviews af te nemen om hierdoor een idee te krijgen van wat de patiënten wilde zien. Dit zijn er uiteindelijk vier geworden, omdat één persoon niet kon.

Ik koos ervoor een half gestandaardiseerd interview af te nemen (Carrière).

Deze manier van interviewen:

- Kan in een paar minuten gedaan worden. Dit was van belang, omdat de geïnterviewde in de wachtkamer zaten te wachten en het interview zou zijn afgelopen wanneer ze aan de beurt zouden zijn.
- Geeft de ruimte om op de aanvankelijke gesloten vragen, aanvullende (open) vragen te stellen. Dit was in mijn ogen een groot voordeel juist in deze breed georiënteerde fase. Daarnaast wilde ik niet één interview kwantitatief en de ander kwalitatief maken.

(Figuur 5.D Voorbeeld Patiënten interview)

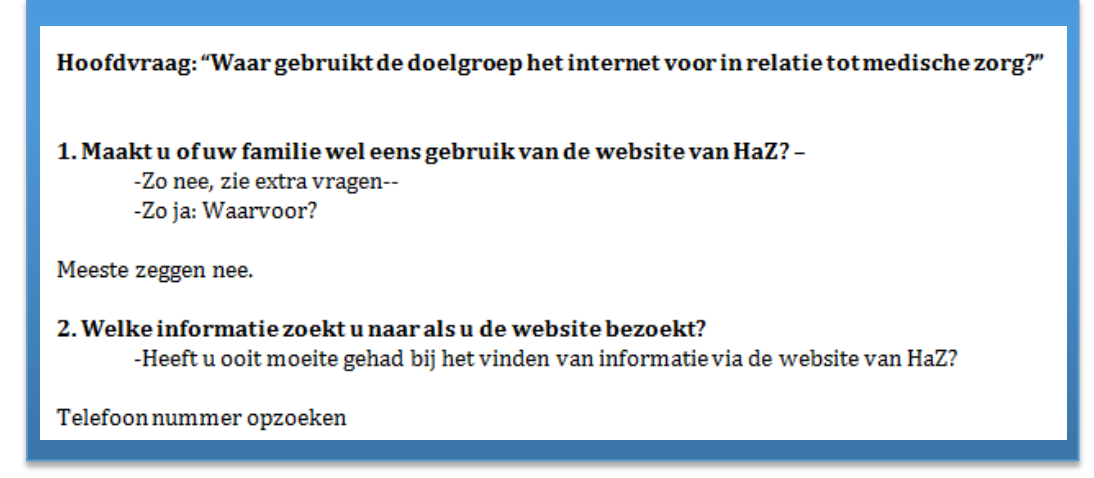

#### **Conclusie**

Alle geïnterviewden gaven aan toegang te hebben tot het internet, via een tablet of PC, met voldoende basis kennis van internet gebruik.

Uit het interview blijkt dat deze ouderen vaak samen met hun zoon of dochter online zoeken naar medische hulp. Ze doen dit niet alleen. Gebruikers zijn bang om alleen online informatie te zoeken, omdat ze het idee hebben iets "fout" te kunnen doen.

Wel geven de geïnterviewden aan last te hebben met het maken van afspraken en het aanvragen van herhaal recepten. Ze geven hierbij aan dat ze bereid zijn dit online te doen, indien dit gemakkelijker is dan per telefoon.

Voor de volledige conclusie, zie **Bijlage III: Interview Patiënten**.

<span id="page-26-0"></span>Na de debriefing, brainstorm sessie en de interviews heb ik een conclusie geschreven met daarin alle mogelijke ICT middelen die binnen Huisartsen aan Zee kunnen worden toegepast, om op die manier de gebruiksvriendelijkheid van de praktijk te verhogen en de werkdruk van de medewerkers te verminderen.

Deze conclusies waren:

#### **Mogelijke ICT middelen voor HaZ**

- De website is verouderd, niet responsive en met weinig oog op usability. De praktijk kan profiteren om een nieuwe site aan te schaffen met de volgende functies.
	- o Het moeten kunnen vinden van huisartsgeneeskundige informatie.
	- o Het maken van online afspraken in plaats van te moeten bellen.
	- o duidelijker aangeven dat patiënten ook online consulten kunnen aanvragen.
	- o Patiënten toegang geven tot hun medisch dossier.
	- o Een connectie leggen tussen het werksysteem en de website, zodat gebruikers online taken kunnen doen waar hiervoor een medewerker aan te pas moest komen.
- Gebruikers gaven het idee om social media in te zetten voor de praktijk, om hiermee de gebruiksvriendelijkheid te verhogen.
- De patiënten wifi te bieden in de wachtkamer om de gebruiksvriendelijkheid van de praktijk te verhogen.
- $\blacksquare$  Het informatiescherm in de wachtkamer te gebruiken om belangrijke informatie door te spelen aan patiënten en hierdoor de gebruiksvriendelijkheid te verhogen.
- $\blacksquare$  Te kijken naar de usability van het informatie systeem TetraHis waar de praktijk gebruik van maakt en te zien of hier een verbeter advies voor gemaakt kan worden, om hierdoor werk efficiënter te laten verlopen en de werkdruk te verminderen.

#### <span id="page-27-0"></span>5.4 VAN PROBLEEMSTELLING NAAR DOELSTELLING

De conclusies die voortkwamen uit de oriëntatiefase heb ik besproken met de opdrachtgever. Het werd ons duidelijk dat de probleemlijst te omvangrijk was voor deze relatief korte stage en dat er keuzes gemaakt moesten worden. We zijn in overleg gegaan over de richting van het project, hebben prioriteiten gesteld en hebben bepaald welke producten en tussen producten er gemaakt zouden moeten worden in het kader van mijn afstudeer periode.

We zijn gaan overleggen over de richting die het project zou opgaan en kozen voor focus op de website . De opdrachtgever had het gevoel dat op dit probleemgebied de meeste winst te behalen viel en voor mij sloot dit probleemgebied het beste aan bij mijn opleiding.

Het betekende wel dat ik na deze oriëntatiefase mijn oorspronkelijke doelstelling moest herzien. Die luidt nu als volgt:

*"Binnen een periode van 17 weken een onderzoek doen naar de website van Huisartsen aan Zee. Die is verouderd, onhandig in het gebruik en niet gekoppeld aan het Huisartsen Informatie Systeem (HIS). De gebruiksvriendelijkheid behoeft aandacht, een koppeling met het HIS moet mogelijk worden gemaakt en waar mogelijk moet de werkdruk van de medewerkers verminderd worden."*

Buiten het project om, heb ik op verzoek van de opdrachtgever onderzoek gedaan naar andere ICT mogelijkheden voor Huisartsen aan Zee en deze waar mogelijk van aanbevelingen voorzien. Deze informatie kan voor de opdrachtgever mogelijk bruikbaar zijn op een ander moment.

Dit waren:

- De toepassing van Social Media binnen het bedrijf.
- **Wifi in de wachtkamer**
- $\blacksquare$  Het gebruik van het informatiescherm in de wachtkamer
- **EXECUTE:** Een adviesrapport voor TetraHis

Deze onderzoeken zijn toegevoegd aan de bijlage, maar zijn verder niet van belang voor het afstudeerproject en zullen niet verder worden besproken.

De volgende hoofdstukken gaan uitsluitend over de nieuwe doelstelling en het onderzoeken van de website.

# Definitiefase

## **Huisartsen aan Zee**

\*Quickscan \*Benchmark onderzoek \*Doelgroeponderzoek \*Personas \*Gebruikscontext & Scenario's \*SWOT Analyse \*User Needs \*Systeem-Eisen

#### <span id="page-29-0"></span>6.0 DEFINITIEFASE

Dankzij de oriëntatiefase weet ik nu welke richting dit project op zal gaan. In de definitiefase doe ik een onderzoek naar de wensen en eisen van de gebruikers, om hieruit de User Needs te halen waaraan de website zou moeten voldoen.

Deze wensen en eisen werden naar boven gehaald door een antwoord te zoeken op een drietal vragen:

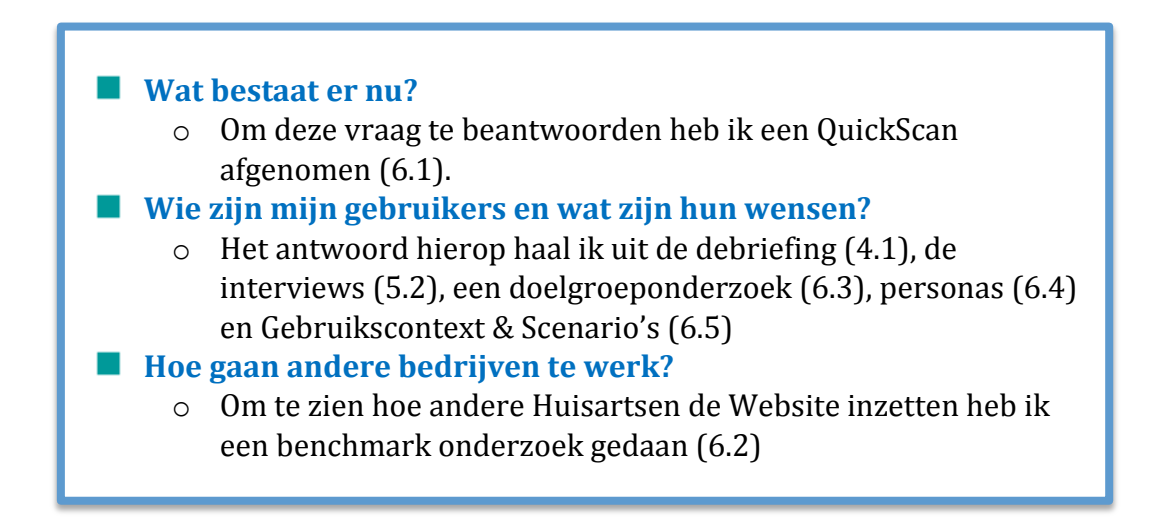

De gevonden resultaten uit deze onderzoeken zullen leiden tot de samengevatte User e (hoofdstuk 6.7), waarin ik beschrijf welke resultaten ik gehaald heb uit de onderzoeken. Vervolgens verdeel ik de User Needs in Functionele- en niet Functionele eisen binnen de Systeem-Eisen (6.8).

#### <span id="page-30-0"></span>6.1 QUICKSCAN

Ik wilde zien hoe de website van HaZ nu gebruikt wordt en waar de positieve en negatieve kanten van de site liggen. Dit wilde ik weten om te kunnen bepalen wat er met de site zou moeten gebeuren. Zou een aanpassing van de site voldoende zijn of moet deze geheel vernieuwd worden.

Dit deed ik door een QuickScan te doen van de website. Ik had hier twee uur voor uitgetrokken. Ik koos ervoor de checklist van [Userium](https://userium.com/) te volgen, aangezien deze meerdere keren aan mij was aanbevolen door medestudenten en usability websites. Userium is een website met een checklist van verschillende Usability onderdelen, om te controleren of je website gebruiksvriendelijk is.

Niet alle punten van de checklist waren van belang, zoals **controle van online store** en **reclame plaatsing** aangezien HaZ deze niet heeft. Deze heb ik voor deze QuickScan niet meegenomen.

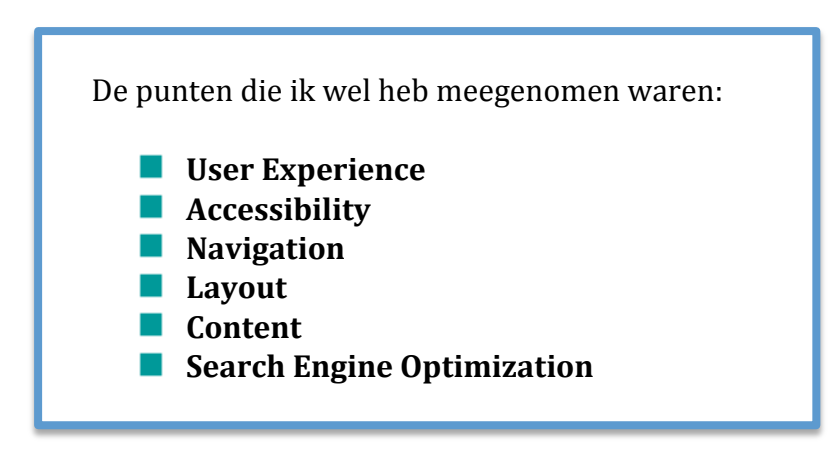

Ik testte de site om te zien wat er nu beschikbaar was ("Wat bestaat er nu?") en om te zien hoe gebruiksvriendelijk de website was voor de bezoeker. Per usability punt beschreef ik de gevonden resultaten. Zie voorbeeld figuur 6.A

### Quickscan website Huisartsen aan Zee

De quickscan is afgenomen met de guidelines van Userium. Deze zijn hier te vinden.

#### **User Experience**

-Nieuws is out of date. Wat de credabiliteit omlaag brengt. Laatste nieuws is uit 2014. -Credability gaat omhoog door keurmerk van NHG

-Bezoekers worden overladen met informative.

#### Homepage

-Geen duidelijke call to action of learning curve.

- -First impressions. De site ziet er verouderd uit.
- -Contact informatie is wel makkelijk bereikbaar.

-Images: Site bevat twee plaatjes. Logo en keurmerk. Keurmerk is groot en lijkt op het logo. Het logo is stretched.

-Alleen in het Nederlands beschikbaar. Er is wel een kopje met Engelse informatie, maar hier wordt snel overheen gekeken.

#### **Accessibility**

-Pagina maakt alleen gebruik van tekst om informatie te overhandigen.

- -Niet te gebruiken via touch devices
- -Links gaan vaak naar neutrale pagina's waarop zich nog meer links bevinden.

-Tekst is klein, maar goed leesbaar. Opties om tekst te vergroten is aanwezig, maar wordt overheen gekeken.

De QuickScan was bedoeld om te zien of de site aangepast moest worden, of dat er een gehele nieuwe site zou worden gebouwd voor Huisartsen aan Zee.

Ik heb hiervoor zelf een schema opgesteld en deze in drie delen verdeeld:

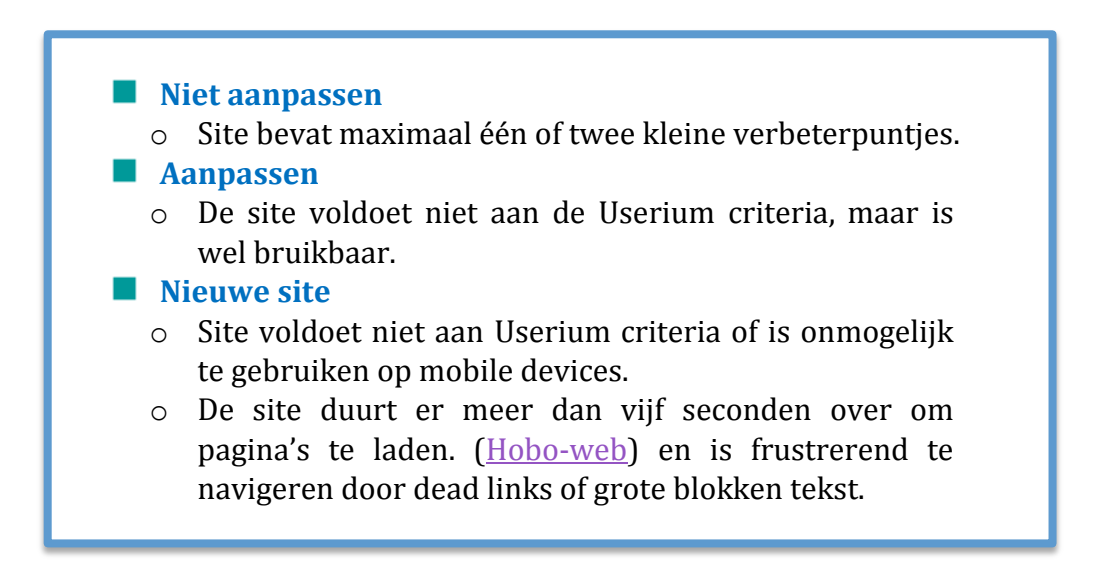

Uit de scan bleek dat de Huisartsen aan Zee website op een groot aantal usability onderdelen achter loopt. De grootste punten waren:

> **De site is niet Responsive De site is niet te gebruiken met touch devices De site overvalt de gebruiker met veel tekst De navigatie is niet optimaal (onnodig veel klikken)**

Ik gaf de opdrachtgever mijn suggestie om een nieuwe website te maken en na overleg waren we het er beide over eens dat dit verreweg de beste keuze was.

#### **Conclusie**

Uit de QuickScan bleek dat het bedrijf kan profiteren van een nieuwe website. De huidige site is niet te gebruiken op mobile devices en overvalt de gebruiker met grote blokken tekst waardoor lezen en navigeren onoverzichtelijk wordt.

Deze resultaten van de QuickScan zijn samengevat en besproken met de opdrachtgever, waarbij ik adviseerde om een nieuwe site te bouwen. De opdrachtgever was het hiermee eens.

De positieve QuickScan resultaten zullen worden meegenomen bij het ontwerpen van de nieuwe site en de negatieve resultaten zullen dienen als een waarschuwing om deze valkuilen te ontwijken tijdens het ontwerp.

Voor meer informatie over de QuickScan zie **bijlage: II QuickScan** of voor de resultaten zie **bijlage: XV User Needs**.

<span id="page-33-0"></span>Om antwoord te geven op mijn onderzoeksvraag: *"Hoe gaan andere bedrijven te werk?"*  besloot ik om een benchmark onderzoek te doen. Dit houdt in, dat ik websites bekeek van andere huisartsenpraktijken, om hieruit functionaliteiten uit over te nemen.

Voor het benchmark onderzoek maakte ik gebruik van de ervaring die ik had opgedaan in mijn voorgaande stage. Mijn werkmethode was volgens de theorie van [G.J. Schop](http://www.gertjanschop.com/modellen/benchmarking.html) en [T.W. den Hoed.](https://books.google.nl/books?id=1VheAgAAQBAJ&pg=PA505&lpg=PA505&dq=Verwey+M.J.+(1997)&source=bl&ots=Eoh5RMR_05&sig=kvcGCTuJphh5uCXOG5BMG4olTmk&hl=nl&sa=X&ved=0CC0Q6AEwAmoVChMIvc6grdCAyAIV55hyCh1yygV6#v=onepage&q=Verwey M.J. (1997)&f=false) Hierbij worden verschillende websites getest op een aantal usability punten waarbij ze gescoord worden op een schaal van 1 tot 5. Vervolgens beschrijf ik positieve en negatieve elementen waar ik tegenaan ben gelopen tijdens het testen. Per site schrijf ik tot slot een korte samenvatting (conclusie) (zie figuur voorbeeld 6.B).

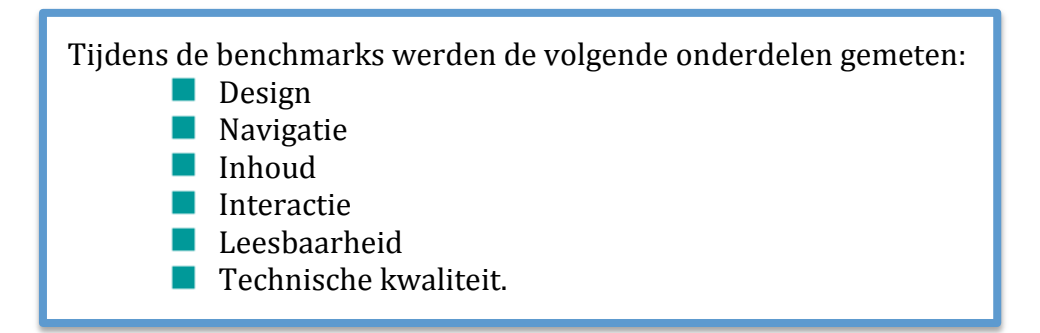

Ik heb tijdens het benchmark onderzoek tien websites getest. Zo wilde ik een overzicht krijgen van de verschillende functies en valkuilen die zich voordeden binnen de huisartsen branche. Deze voor en nadelen zijn meegenomen in de risico analyse (zie hoofdstuk 6.6) en de User Needs (zie hoofdstuk 6.7).

Aan het eind van het document heb ik de tien losse samenvattingen (per site) samengevoegd tot één allesomvattende conclusie (zie **bijlage: V Benchmark**). Daarin een opsomming van de goede punten die kunnen worden meegenomen in het ontwerpen van een nieuwe site en de negatieve kanten die ontweken moeten worden.

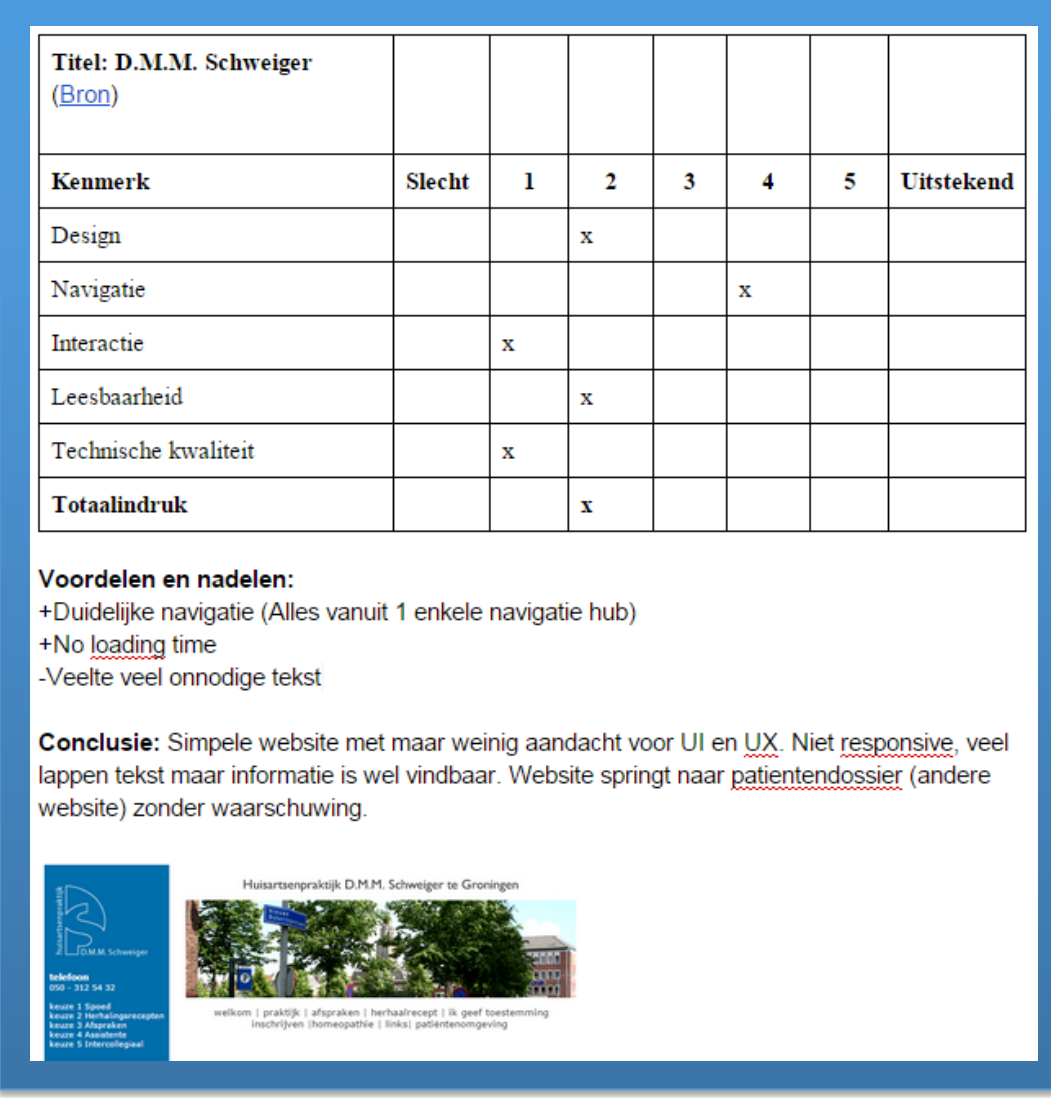

(Figuur 6.B Voorbeeld Benchmark)

#### **Conclusie**

Uit de benchmark zijn een aantal aandachtspunten gekomen waar rekening mee zal moeten worden gehouden bij het ontwerpen van een nieuwe website voor huisartsen. Een goed voorbeeld is de noodzaak om bij het openen van de site direct de gegevens van de spoedlijnen tegen te komen.

Ook blijkt dat een groot aantal huisartsen geen rekening houdt met de usability van de site. Net zoals bij HaZ wordt informatie overgebracht in grote lappen tekst en is de navigatie soms lastig te volgen.

**Voor meer informatie over de benchmark, zie bijlage V: Benchmark of bijlage XV User Needs.**

#### <span id="page-35-0"></span>6.3 DOELGROEPONDERZOEK

Ik wilde een idee krijgen van de mogelijke gebruikers van de website, dus besloot ik een verkennend doelgroeponderzoek te starten via deskresearch. De praktijk is gevestigd in Scheveningen, dus koos ik er voor het onderzoek te beperken tot deze omgeving.

Het is van belang dat je weet voor wie je ontwerpt (Iemand van boven de zestig browset websites anders dan iemand van twintig). Het ontwikkelingsniveau van de doelgroep met daaraan gekoppeld hun woordenschat en de reden waarom de site bezocht wordt.

Ik heb gebruik gemaakt van kennis opgedaan bij voorgaande CMD blokken en heb uiteindelijk gekozen voor de methodiek gebruikt in CMD-7 die gebaseerd was op de literatuur van [wijzeradvies.](http://www.wijzeradvies.nl/P2inh.htm#t5) Hiervoor heb ik de volgende stappen ondernomen.

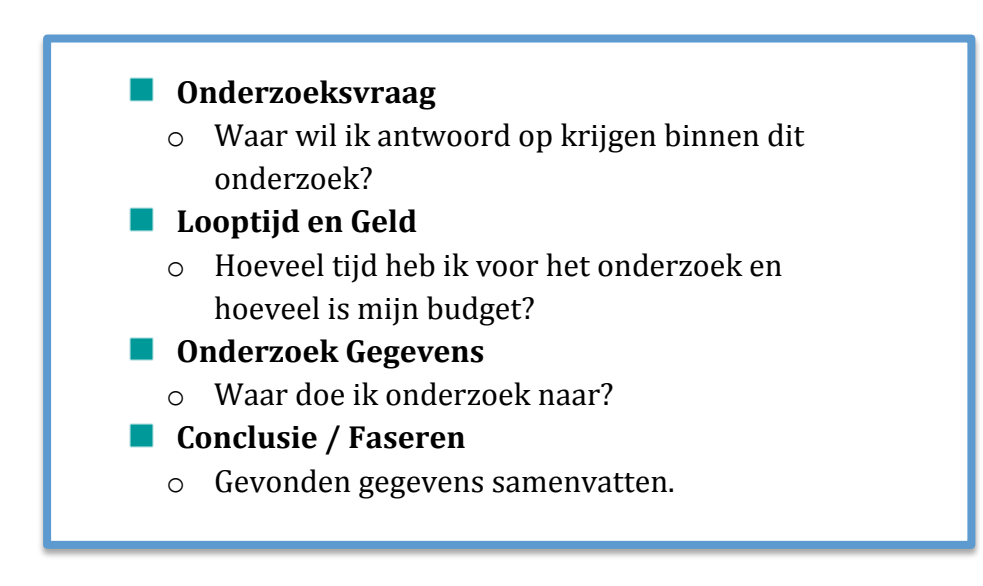
Eerst heb ik de onderzoeksvraag geformuleerd:

*"Hoe staan de inwoners van Scheveningen tegenover het gebruik van digitale media en wat voor ervaring hebben zij hier mee?"*

Ik koos er voor om de doelgroep te segmenteren en me alleen te richten op de gebruikers in Scheveningen. Dit verkort de onderzoektijd en het dekt het overgrote deel van de patiëntenpopulatie van Huisartsen aan Zee.

#### ONDERZOEK GEGEVENS

Ik onderzocht de doelgroep op vier onderdelen:

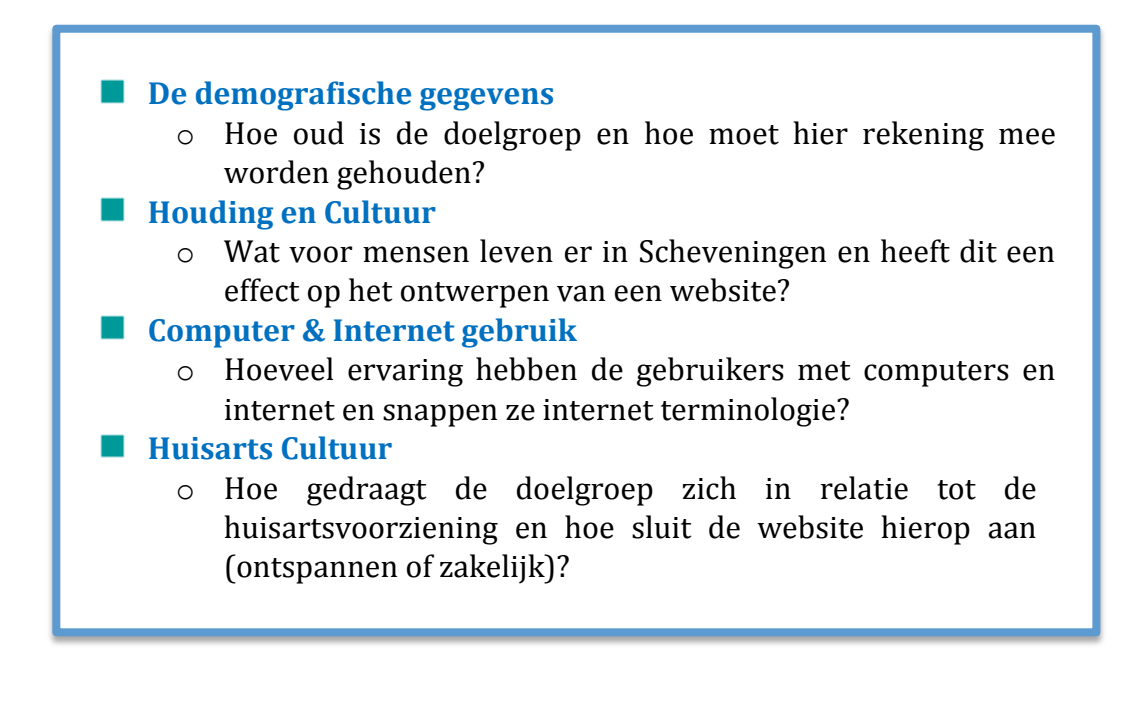

Om dit te onderzoeken heb ik de volgende literatuur gevonden en gebruikt:

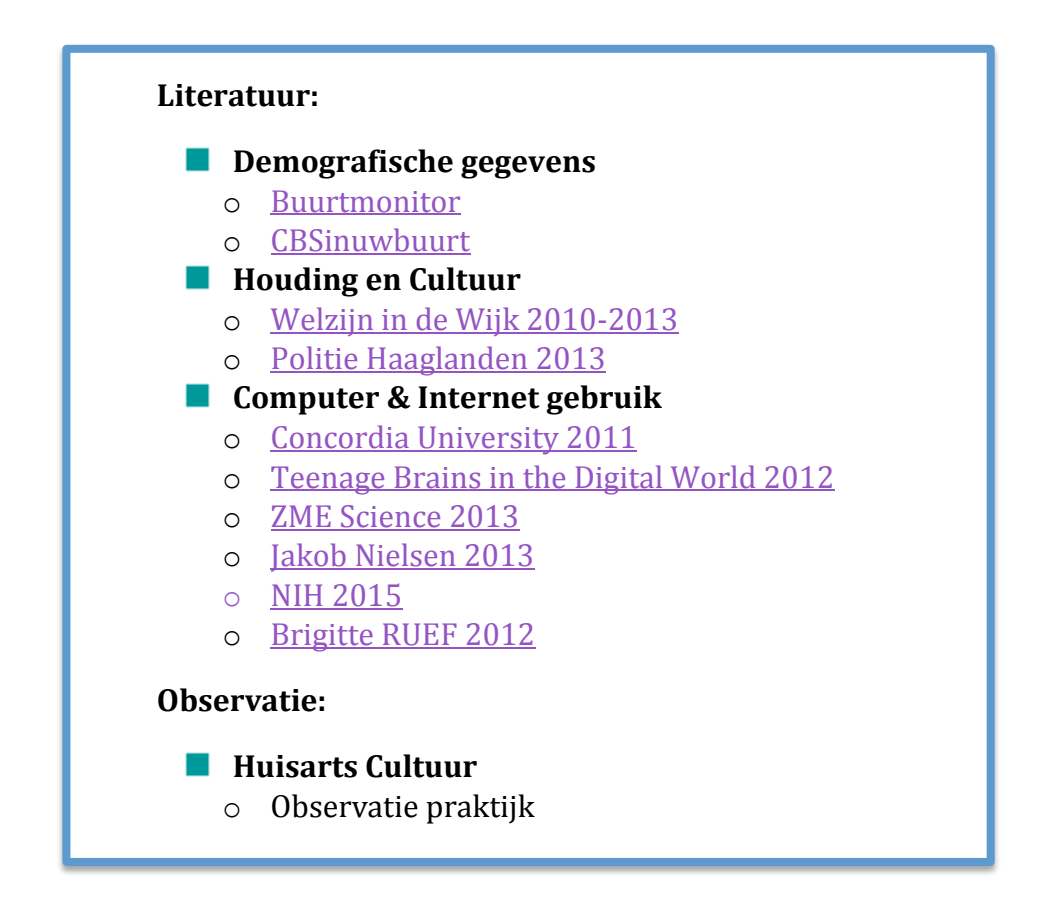

De socio-economische gegevens zijn hierbij niet meegenomen, omdat deze nauwelijks effect hebben in de relatie tot de huisartsvoorziening omdat vrijwel iedereen voor de huisartsenzorg verzekerd is. De kleine groep niet verzekerden blijven daarmee buiten het bestek van dit onderzoek.

Ook hier heb ik gewerkt met de methodiek die ik in CMD 5 en 7 heb toegepast. Het is zo mogelijk om op een gerichte manier te zoeken naar specifieke informatie. Daarbij kunnen onderzoeksgegevens worden weggelaten indien ze niet van belang lijken, maar altijd later worden toegevoegd indien ze toch van belang blijken te zijn.

# **Demografische gegevens:**

Voor de demografische gegevens stelde ik de vraag:

*"Hoe oud is de doelgroep en moet hier rekening mee worden gehouden?"*

De demografische gegevens zijn gegevens zoals leeftijd, geslacht en gezinsindeling.

Ik heb onderscheid gemaakt tussen drie leeftijdsgroepen, namelijk 25-45, 45-60 en 60+. Ik koos ervoor om de leeftijdsgroep 0-25 weg te laten, aangezien dit het kleinste bezoekers aantal was aan de praktijk en deze maar een klein percentage uitmaken van de rest van Scheveningen.

Ik zocht via Buurtmonitor en CBSinuwbuurt wat de grootste leeftijdsgroep is in Scheveningen. Hieruit blijkt dat gebruikers tussen de 25 en 45 de grootste leeftijdsgroep is met 30%.

Bij navraag in de praktijk en kijkend naar de diverse praktijkcontacten (consulten, visites, telefoontjes, recepten) blijkt dat de grootste doelgroep van patiënten ouder is dan zestig jaar.

Omdat het verschil tussen 25-45 en 60+ zo groot is wanneer het gaat om het ontwerpen van een website, wist ik dat ik voor één van deze leeftijdsgroepen moest gaan ontwerpen. Aangezien de 60+ groep voor HaZ de grootste contactgroep is heb ik voor deze doelgroep gekozen. Omdat ik nog geen ervaring had in het werken met deze doelgroep was verder onderzoek voor mij noodzakelijk.

Voor meer informatie over de demografische gegevens, **zie hoofdstuk 1.0 van bijlage VI Doelgroeponderzoek.**

# **Houding en cultuur:**

Voor de houding en cultuur stelde ik de volgende onderzoeksvraag:

### *"Wat voor mensen leven er in Scheveningen en heeft dit een effect op het ontwerpen van een website?"*

Ik wilde mijn doelgroep niet alleen laten afhangen van leeftijd, maar wilde ook zien wie de inwoners van Scheveningen zijn en hoe zij in het leven staan. Zo onderzocht ik het gemiddelde opleidingsniveau van de gebruikers, hoeveel mensen er actief zijn in het vrijwilligerswerk en hoe het met de criminaliteit staat binnen Scheveningen.

Uit de houding en cultuur bleek dat er weinig criminaliteit plaats vindt in Scheveningen, en dat veel inwoners (20% +/-) actief bezig zijn in de welzijn van de buurt. Inwoners in Scheveningen zijn over het algemeen met elkaar begaan. Wel werd er in een politie report 2013 aangegeven dat het soms lastig kan zijn voor niet westerse allochtonen om geaccepteerd te worden in de buurt.

Over een groot deel van Scheveningen hoeft men zich wat welzijn betreft weinig zorgen te maken. Relatief veel bewoners hebben hoge opleidingen en hoge inkomens en er is genoeg groen en ruimte beschikbaar. 97% van alle inwoners geven aan tevreden te zijn in hun buurt en 84% geven aan dat er voldoende buurtcontact is. In scheveningen heerst een groot samenhorigheidsgevoel. Bijna 20% doet aan vrijwilligerswerk.

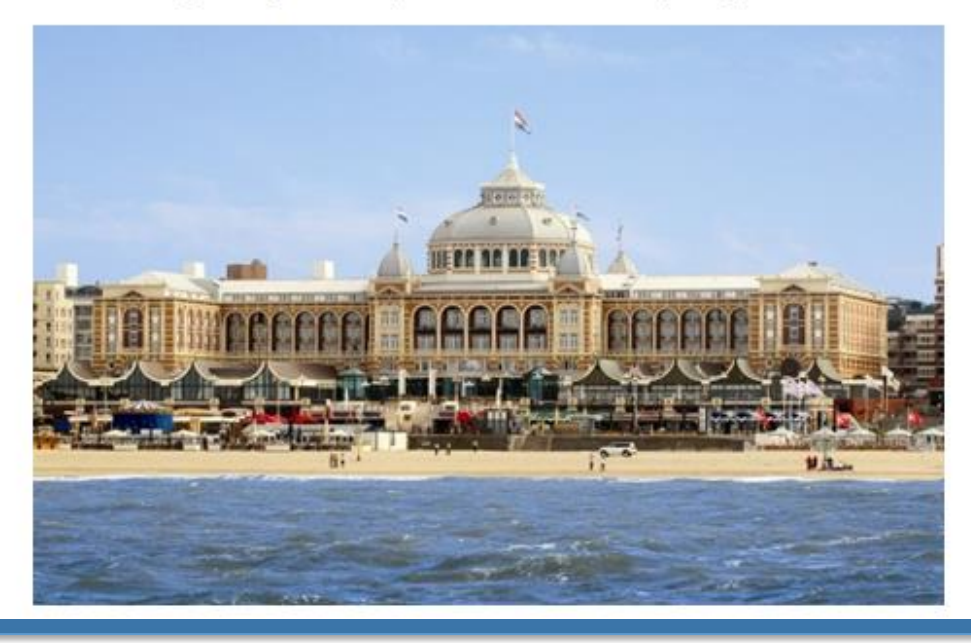

(Bijlage 6.C Houding & Cultuur)

Om antwoord te geven op de onderzoeksvraag: Nee, de houding en cultuur binnen Scheveningen zorgt niet voor bijzondere effecten op de website hier hoeft dus geen rekening mee te worden gehouden. Wel heeft het mij inzicht gegeven in de gebruikers in Scheveningen en kon ik deze informatie meenemen in het ontwerpen van personas in hoofdstuk 6.4.

Voor meer informatie over de houding en cultuur, **zie hoofdstuk 2.0 van bijlage VI Doelgroeponderzoek.**

# **Computer & Internet gebruik:**

*"Hoeveel ervaring hebben de gebruikers met computers en internet en snappen ze internet terminologie?"*

Omdat mijn uiteindelijke doel was een website te bouwen, koos ik ervoor om te kijken hoe gebruikers omgaan met de computer en met internet. Ik deed dit door middel van een literatuuronderzoek en een doelgroep interview (hoofdstuk 5.2).

#### **Het literatuuronderzoek:**

Ik heb gekeken hoe gebruikers van verschillende leeftijden omgaan met technologie en waar voor hen de stimulerende en remmende factoren liggen om met een website om te gaan. (zie voorbeeld figuur 6.D).

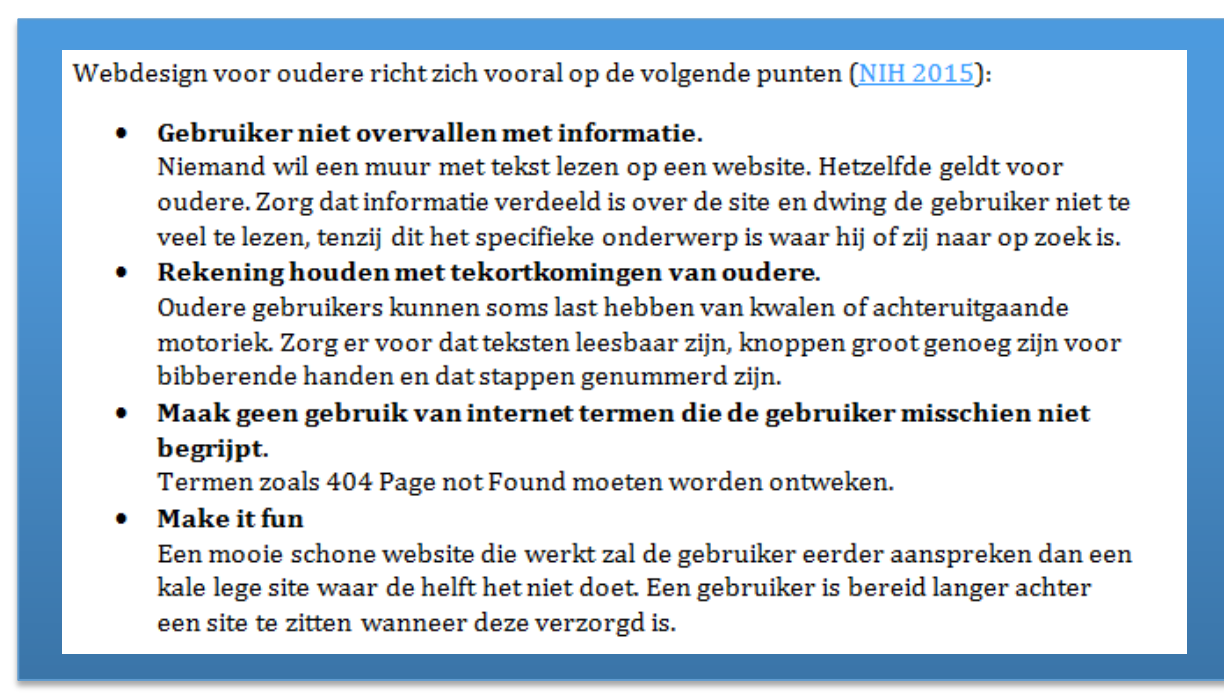

(Bijlage 6.D voorbeeld Computer & Internet gebruik)

Ik onderzocht literatuur die gaat over de omgang met technologie in relatie tot de leeftijd.

Hieruit blijkt dat zowel jongeren als ouderen ongeveer dezelfde mogelijkheid hebben om te leren omgaan met digitale media, maar dat de ouderen vaak minder bereid zijn om dit te leren. Dit komt vooral omdat ze denken dat ze hiervoor al te oud zijn, of omdat ze bang zijn om iets fout te doen [\(ZME Science 2013\)](http://www.zmescience.com/research/technology/elderly-adaptability-to-technology-0534/).

Uit het onderzoek blijkt ook dat jongeren zich sneller aanpassen aan onverwachte veranderingen in digitale media.

Voor meer informatie over computer en internet gebruik, **zie Hoofdstuk 3 van Bijlage VI: Doelgroepsonderzoek.**

#### **Doelgroepinterviews:**

Zoals eerder in dit hoofdstuk uitgelegd heb ik interviews afgenomen bij patiënten die in de wachtkamer zaten en horen tot de doelgroep 60+(bij demografische gegevens heb ik uitgelegd waarom ik voor deze doelgroep heb gekozen , voor de werk methode en meer informatie, zie hoofdstuk 5.2 Doelgroep Interview). Ik wilde weten hoe de patiënten dachten over het gebruiken van digitale media (zoals de website) binnen een huisartsen praktijk.

Uit dit interview blijkt dat oudere gebruikers wel toegang hebben tot het internet via een tablet of computer, maar daar maar zelden gebruik van maken. Wel geven ze aan medische problemen online op te zoeken via Google.

# **Huisarts Cultuur:**

*"Hoe gedraagt de doelgroep zich in relatie tot de huisartsvoorziening (ontspannen of zakelijk) en hoe sluit de website hierop aan ?"*

Bij de "huisarts cultuur" ben ik gaan observeren hoe de patiënten zich gedragen binnen de huisartsvoorziening.

Dit met het doel om een idee te krijgen hoe formeel of informeel de omgang is, om daarop de website te kunnen ontwerpen. Door bij de assistentes achter de balie te gaan zitten heb ik gekeken hoe bezoekers met de assistentes omgaan.

Ik deed dit gedurende een uur en schreef per bezoeker op of deze formeel of informeel met de medewerkers omgingen. Uit mijn observatie blijkt dat op één of twee na, de meeste patiënten formeel met het personeel omgaan en dat de assistentes de patiënten met een zakelijke toon aanspreken.

Om deze reden koos ik er voor om een zakelijke toon aan te houden voor de website.

#### **Demografische gegevens:**

Uit de demografische gegevens kon ik halen dat ik voor drie verschillende leeftijdsgroepen kon ontwerpen. 25-45, 45-60 en 60+.

- De groep van 25-45 jaar
	- o Dit is de grootste leeftijdsgroep in Scheveningen met 30%.
- $\Box$  De 60+ leeftijdsgroep
	- o Dit zijn de grootste gebruikers van de huisartsvoorziening.
- De groep van 45-60 jaar
	- o Dit is niet de grootste groep, maar ze helpen vaak de 60+ doelgroep bij het gebruiken van digitale media.

#### **Houding en cultuur:**

Uit mijn onderzoek naar Houding en Cultuur kon ik opmerken dat de manier van denken en doen in Scheveningen, niet genoeg afwijkt om hier rekening mee te moeten houden bij het ontwerpen van een nieuwe website.

#### **Computer & Internet gebruik:**

In Computer & Internet gebruik heb ik gekeken naar de manier waarop patiënten het internet gebruiken en heb ik onderzoek gedaan naar het verschil in gebruik tussen jongeren en zestig plus.

Hieruit bleek dat beide groepen in staat zijn om ongeveer hetzelfde te leren hoewel de ouderen vaker denken dat ze te oud zijn. Daarnaast zijn ouderen vaker bang om iets fout te doen. Bij de jongeren bleek dat ze zich sneller aanpassen op onverwachte veranderingen in User Interface.

#### **Huisarts Cultuur:**

Uit de "Huisarts Cultuur" gegevens blijkt dat patiënten en personeel zakelijk tegenover elkaar staan en er een professionele sfeer hangt binnen het bedrijf. Daarnaast blijkt uit dit onderzoek dat de praktijk ook een aantal Engels sprekende patiënten heeft en dat hier rekening mee moet worden gehouden.

# **Conclusie:**

Ik heb ervoor gekozen om bij het ontwerpen van de nieuw website uit te gaan van de leeftijdsgroep zestig plus. (zie voorbeeld figuur 6.E).

Dit is zo gekozen, omdat deze leeftijdsgroep een aantal toegevoegde aanpassingen nodig heeft om een site optimaal te kunnen gebruiken , zoals de opties om tekst te vergroten of meerdere stappen aan te duiden. Daarnaast zijn jongeren sneller in staat om zich aan te passen op een interface die ze niet (her)kennen.

Omdat de praktijk niet alleen maar bestaat uit gebruikers van 60+, heb ik er voor gekozen om de andere twee doelgroepen mee te nemen als secundaire doelgroepen. Deze zullen ook worden gevisualiseerd als personas en worden getest in de testfase (hoofdstuk 8.0).

Het blijkt niet nodig te zijn om de site aan te passen op de cultuur die binnen Scheveningen heerst.

Uit het onderzoek blijkt dat de doelgroep (60+) weinig ervaring heeft met internet en dat er gelet moet worden op terminologie. Verder zullen er stappen ondernomen moeten worden om mensen met beperkingen tegemoet te treden door de lettergrootte te kunnen veranderen.

Als laatst zal de site een professionele sfeer moeten uitstralen. Voor de site betekend dit een klinische en rustige omgeving die de gebruiker op een zakelijke manier toespreekt.

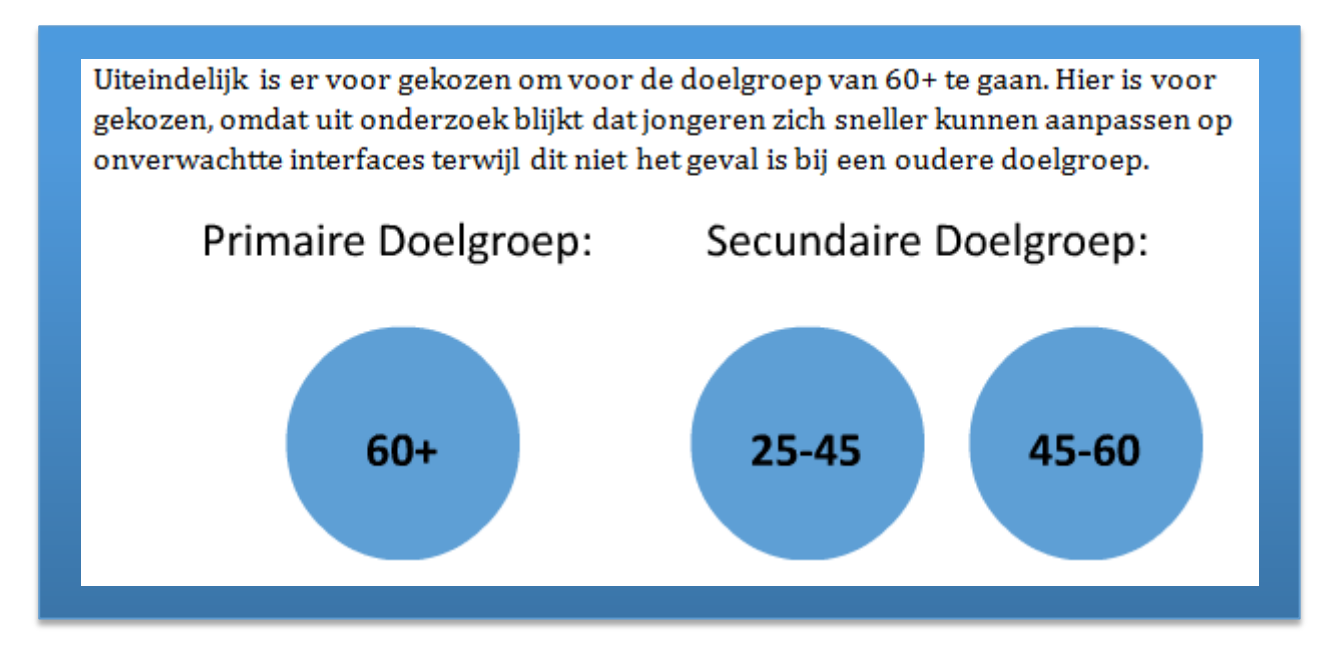

(Figuur 6.E Voorbeeld Doelgroep conclusie)

Voor meer informatie over de gevonden resultaten, zie **[bijlage: VI](#page-115-0) [Doelgroepsonderzoek](#page-115-0)**.

Met de gegevens die ik verzameld heb uit het doelgroeponderzoek, besloot ik om personas op te stellen.

Het maken van personas geeft meer inzage in de manier van denken en doen van de doelgroep. Tot nu toe heb ik vooral met statistieken gewerkt, en het beschrijven en visualiseren van een persoon kan helpen bij het inleven in de doelgroep.

Voor het maken van de personas keek ik naar de leeftijden die ik uit de "**Demografische gegevens"** gehaald had, de technische vaardigheden op ICT gebied die ik uit de "**Computer & Internet gebruik**" heb gehaald en gebruikte ik de "**Houding en Cultuur"** om een idee te krijgen hoe de gebruiker in het leven staat.

Ik koos er voor om drie personas te maken (zie voorbeeld figuur 6.F). Een voor de doelgroep (60+) en twee voor de secundaire doelgroepen (25-45 en 45-60).

De persona voor 45 tot 60 is belangrijk, omdat het juist deze leeftijdsgroep is die de ouderen helpt met het omgaan met de computer. Het was daarom van belang om ook rekening te houden met hun sterke en zwakke kanten. De persona voor 25 tot 45 is van belang, aangezien de grootste leeftijdsgroep binnen Scheveningen deze leeftijd heeft.

Elke persona is op dezelfde manier opgesteld en wordt onderbouwd met de literatuur van [A. Muir,](file:///C:/Users/Brick/Desktop/Afstuderen/ICT%20middelen%20binnen%20HaZ/4%20Muir,%20A.%20(2010).%20%22How%20many%20personas%20should%20we%20have%3f%22%20https:/www.facebook.com/notes/microsoft-design/how-many-personas-) [K. Garrison](https://blogs.oracle.com/marketingcloud/customer-personas-how-many-do-you-need) en [L. Nielsen.](https://www.interaction-design.org/encyclopedia/personas.html) Daarnaast maakte ik gebruik van mijn ervaringen bij voorgaande projecten met personas.

In de literatuur wordt geadviseerd de volgende onderwerpen te bekijken:

- **Naam Leeftijd Achtergrond informatie Hobby's**
- **Typische dag in het leven**
- 

#### **ICT vaardigheden**

De uiteindelijke personas zullen worden gebruikt als "Stand In" gebruikers en zullen figureren als de voorbeeld gebruikers waarvoor ik ontwerp. Verder zullen deze personas worden gebruikt bij het opstellen van de gebruikscontext & scenario's in het volgende hoofdstuk.

Op die manier geeft de persona mij als ontwerper houvast. Het kan voorkomen dat ik onderdelen van mijn ontwerp als "vanzelfsprekend" ga beschouwen terwijl de eindgebruiker dit misschien niet vindt. Het geeft me een idee hoe de gebruikers zullen omgaan met de site en waar frustraties kunnen liggen.

(Figuur voorbeeld 6.F Persona)

#### Karel van Daalen (55)

"Karel is een Nederlandse man van 55. Hij is geboren in Tilburg, maar is twintig jaar geleden verhuist naar Scheveningen voor zijn werk. Hij werkt als belasting consultant op een kantoor net buiten het centrum van Den Haag. Naast zijn baan is Karel een grote fan van films en kijkt hij op vrijdag graag televisie. Hij is nu bijna twintig jaar getrouwd."

Hobby's -Films -Auto's

Een dag in het leven

"Karel staat elke daa om achtuur on. Hii eet onthiit met zijn vrouw en kijkt naar het nieuws.

# **Aantal Personas**

Er zijn in totaal drie personas gemaakt.

Ik heb er expres voor gekozen om het aantal personas beperkt te houden. Wanneer er te veel personas worden gemaakt, ontstaat namelijk het risico dat ze gezien worden als een groep en niet meer als losse individuen. Deze gedachte wordt in de literatuur ondersteund door [A. Muir,](file:///C:/Users/Brick/Desktop/Afstuderen/ICT%20middelen%20binnen%20HaZ/4%20Muir,%20A.%20(2010).%20%22How%20many%20personas%20should%20we%20have%3f%22%20https:/www.facebook.com/notes/microsoft-design/how-many-personas-) die uitlegt dat het bij een groot aantal personas juist weer lastiger wordt om voor ze te ontwerpen. In feite benadert een te grote groep personas dan de statistieken uit het doelgroepsonderzoek.

#### 6.5 GEBRUIKSCONTEXT & SCENARIO'S WEBSITE

Nadat de personas waren opgesteld is er gekeken naar de website en hoe deze zal worden gebruikt door de doelgroep. Ik heb scenario's gemaakt waar de gebruiker tegenaan kan lopen bij het bezoeken van de website [\(Frankwatching, 2015\)](http://www.frankwatching.com/archive/2015/04/22/hoe-goed-ken-gebruikers-tip-zet-scenarios/). Deze scenario's zijn gebaseerd op de personas en de mogelijke problemen die zij konden hebben met de website.

Dit deed ik door een aantal vragen voor mezelf te bedenken. Dit waren functies waar de gebruiker voor naar de website zou komen en zou moeten kunnen bereiken met zo min mogelijk frustratie. De vragen waren:

- Kan iemand die geen Nederlands spreekt de site navigeren?
- Weet de gebruiker om te gaan met het inloggen op de website?
- Is het medisch dossier in te zien van iemand die niet meer bij bewust zijn is?
- Kan je informatie opzoeken op de site waar voor je normaal eerst zou moeten bellen?
- Kan de gebruiker omgaan met contact via het internet?

Per vraag is er een scenario opgesteld. Hier kwamen de Personas aan de pas. Ik nam de gemaakte personas en bekeek hoe zij met bovenstaande vragen zouden omgaan. Dit deed ik door me in te leven in de gebruiker en stap voor stap probeerde na te gaan hoe ze met de site zouden omgaan en waar ze tegenaan zouden lopen (zie figuur 6.F).

#### Scenario 2:

"Karel wil graag zijn medicijnen bestellen. Hij weet dat hij dit online kan doen, dus hij bezoekt de website van zijn huisarts. Hier ziet hij dat hij hiervoor moet inloggen. Hij ziet dat hij een account kan aanmaken, maar denkt dat hij al een account heeft. Aangezien hij al bij de huisartsen praktijk staatingeschreven. Verward drukt hij op inloggen, maar weet hij niet wat zijn login naam en wachtwoord zijn. Hij probeert zijn voornaam en achternaam in te vullen, maar de site verteld hem alleen dat deze incorrect zijn. Uiteindelijk besluit hij maar de recepten lijn te bellen. Waarom maakt die technologie alles toch altijd zo moeilijk?"

#### Struikelblokken:

1. Wordt geen rekening gehouden met de ICT kennis van de gebruiker waardoor iets dat gemakkelijk zou moeten zijn, wordt gezien als moeilijk.

2. Gebruiker denkt dat hij al een account heeft wanneer hij staat ingeschreven.

3. Gebruiker denkt misschien dat hij zijn inloggegevens kwijt is en dat deze misschien in een brief van de dokter hebben gestaan die hij kwijt is of niet goed gelezen heeft.

(Figuur 6.G Gebruiker Scenario)

De punten waar ze vastliepen noteerde ik als "struikelblokken". Deze valkuilen gaven me inzicht waar rekening mee moest worden gehouden bij het ontwerpen van de nieuwe site en zijn daarom meegenomen in de risico analyse (zie 6.6).

Ik kies er voor om altijd een paar scenario's op te stellen om een beter idee te krijgen van wat de website moet doen en waar het mis kan gaan. Daarnaast probeer ik me in te leven in de gebruiker en vraag ik mezelf af waarvoor ik naar de website kom. Het blaast ook meer leven in de personas.

### **Conclusie**

Uit de scenario's haalde ik achttien mogelijke struikelblokken. Hier moest op gelet worden tijdens de ontwerp fase. Struikelblokken zoals:

- Kan de gebruiker meer informatie vinden over de patiëntenkaart en wat hier mee gedaan kan worden?
- De website is alleen in het Nederlands beschikbaar.

Voor de rest van de gevonden struikelblokken zie **bijlage IV Gebruikers Context & Scenario's.**

Omdat de gebruikscontext & scenario's mijn ogen opende naar al de verschillende elementen die mis konden gaan, besloot ik om een SWOT analyse op te stellen om voor mezelf een overzicht te krijgen met de mogelijke kansen en risico's die het project liep (zie figuur 6.H). Er kan altijd wat mis gaan, maar in een huisartsen praktijk waar met privé gegevens wordt gewerkt moet hier extra rekening mee worden gehouden.

Bij opstellen van de SWOT analyse gebruikte ik de literatuur van [Confrontatiematrix.](http://www.confrontatiematrix.nl/swot-analyse.html) De analyse werd verdeeld in vier delen:

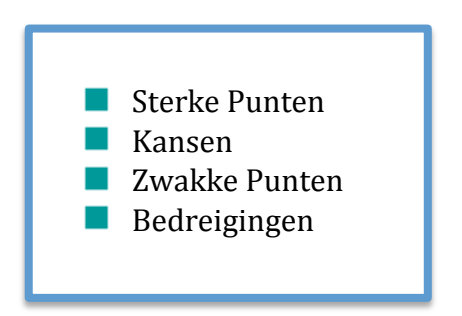

De SWOT analyse is een verzameling van alle gevonden positieve en negatieve kanten uit de vorige hoofdstukken, de literatuur van CIO [\(Are you at Risk?\)](http://www.cio.com/article/2400064/security0/are-you-at-risk--what-cybercriminals-do-with-your-personal-data.html) en zelfs het Federal Bureau of Investigation [\(Internet Social Networking Risks\)](https://www.fbi.gov/about-us/investigate/counterintelligence/internet-social-networking-risks) en daarnaast alle punten die ik zelf nog kon verzinnen.

#### (Figuur 6.G SWOT Analyse)

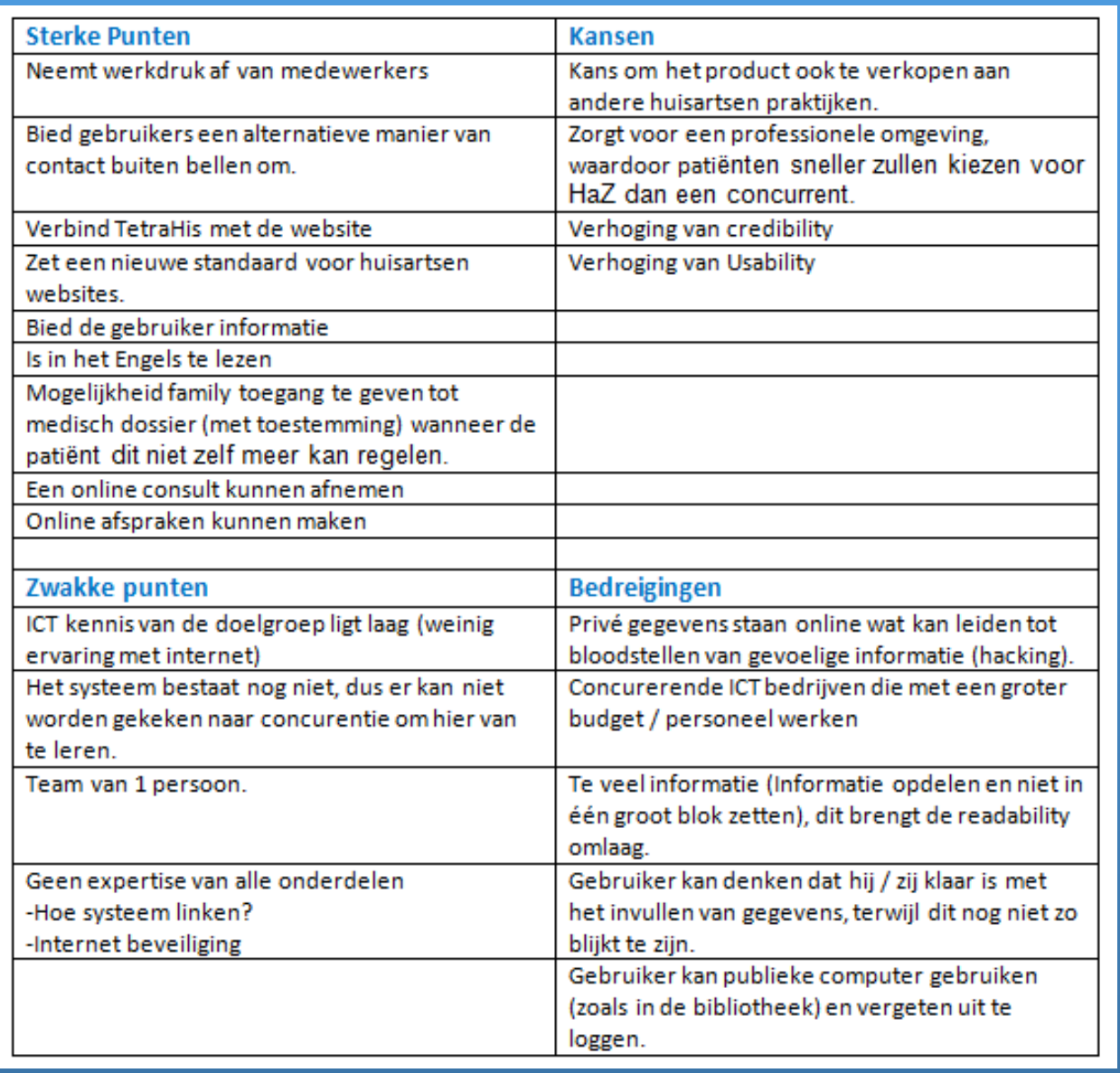

### **Conclusie**

De SWOT analyse figureerde als een voorbeeld van waar op gelet moet worden tijdens het ontwerpen van de site en gaf een overzicht aan de opdrachtgever over de positieve kanten en mogelijke risico's die het project met zich meebrengt.

Deze hielp bij het opstellen van de niet functionele-eisen in hoofdstuk 6.8. Voor meer informatie over de SWOT analyse, zie **bijlage XVII: SWOT Analyse.** Voor meer informatie over Veiligheid, **zie Bijlage XIII Privacy en Veiligheidsrapport.**

#### 6.7 USER-NEEDS

De user needs zijn een samenvatting van de gevonden resultaten uit de vorige hoofdstukken. Voor een overzicht van alle user needs, zie **bijlage: XV User Needs**.

Ik heb online onderzoek gedaan naar de manier van het opstellen van de User Needs, maar kreeg hier vrij weinig informatie over. Daarom heb ik er voor gekozen terug te kijken op vorige blokken en de manier van werken daarvan over te nemen.

De user needs zijn opgedeeld per onderzoek (zie figuur 6.I).

# **User Needs**

Wat volgt is een samenvatting van alle gevonden user needs uit de Quickscan, benchmark, doelgroepsonderzoek, personas en gebruikscontext & Scenario's.

# **Resultaat Interviews:**

- · Opzoeken van informatie
- Online afspraken maken
- Online Consults afnemen
- · Patiënten dossier
- Communicatie tussen site en gebruikssysteem TetraHis
- Social Media Inzetten

#### **Resultaat Quickscan:**

- Herhaal recepten aanvragen
- Te gebruiken op smartphones / Tablets  $\bullet$
- Makkelijker / sneller leesbaar
- Up to Date informatie (nieuws)  $\bullet$
- $\bullet$ Keurmerk NHG
- Call to Action (wat kan ik doen?)
- Engels toegangbaar
- Font-size aanpassen
- Links naar relevante 3<sup>e</sup> partijen

(Figuur 6.I User Needs)

#### 6.8 SYSTEEM-EISEN

Met de gevonden User Needs en de risico analyse, ben ik deze gaan plaatsen binnen de systeem eisen. Deze zijn opgedeeld in Functionele en Niet Functionele eisen.

Hierin werd volgens de MOSCOW methode [\(DSDM de Methode in Praktijk 2005,](http://www.bol.com/nl/p/dsdm-de-methode-in-de-praktijk/1001004002133352/) [zie ook](https://nl.wikipedia.org/wiki/MoSCoW-methode)  [Wikipedia\)](https://nl.wikipedia.org/wiki/MoSCoW-methode) bepaald wat de belangrijkste Needs waren van de opdrachtgever, medewerkers, gebruiker en mijn eigen gevonden resultaten. (Zie figuur 6.J.)

#### FUNCTIONELE EISEN

Het belang van elke functie is bepaald door de interviews, debriefing en eigen expertise. De user needs zijn in drie delen opgedeeld:

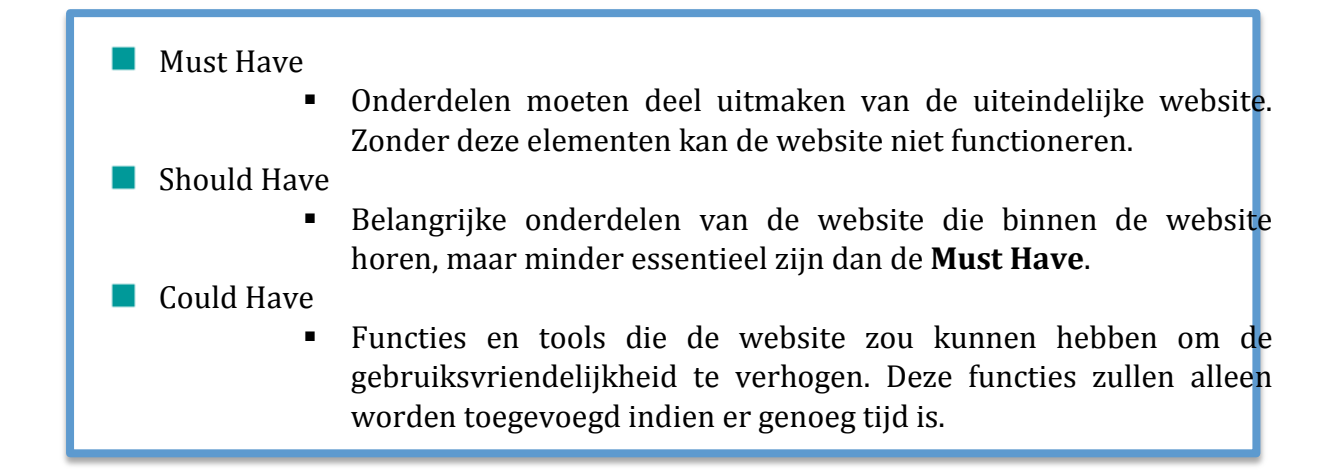

#### (Figuur 6.J Functionele eisen)

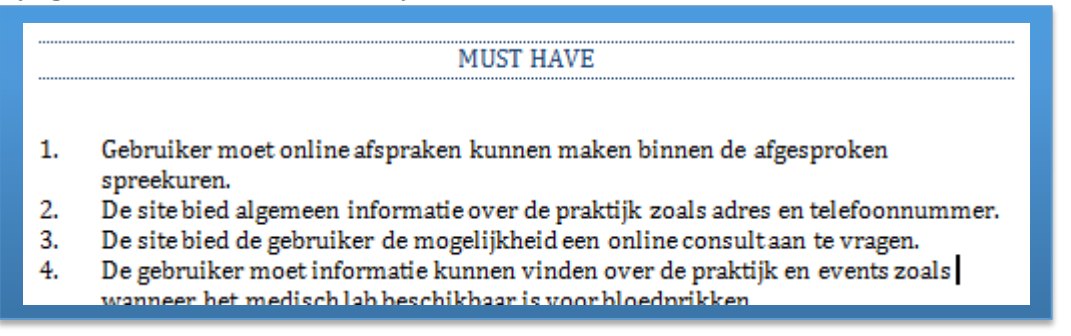

De functionele eisen gaven me niet alleen een overzicht naar de wensen van de gebruikers, maar figureerde ook als een checklist die ik af kon gaan tijdens het bouwen van de site.

#### NIET FUNCTIONELE EISEN

Naast de functionele eisen is er ook gekeken naar de niet functionele eisen waar de website aan moet voldoen.

Ik had moeite bij het vinden van literatuur die me hierbij kon helpen, dus keek ik terug naar mijn CMD 5 project en hield ik die manier van werken aan.

De niet functionele eisen bevatte de interface-, integriteits-, performance-, operationele-, en technische eisen waar de site aan moet voldoen. Hierbij keek ik naar:

### **Interface eisen**

Hier keek ik wat voor interface eisen er waren om de bezoeker gebruik te laten maken van de website. Deze onderzocht ik om zo de belangrijkste interface elementen van de site op een rijtje te zetten (zie figuur 6.K).

#### **Integriteitseisen**

Hier keek ik naar de integriteitseisen van de website. Eisen waar de website aan moet voldoen om bruikbaar te zijn.

# **Performance Eisen**

Hier ging ik punt voor punt na waar de site op zou moeten werken en hoe lang deze mocht laden. Ik onderzocht dit , omdat uit onderzoek bleek dat gebruikers afhaken als de site te lang laad [\(hobo-web, 2014\)](http://www.hobo-web.co.uk/your-).

# **Operationele eisen**

Hier onderzocht ik de eisen waar de bezoeker aan moest voldoen om de website te kunnen gebruiken.

### **Technische eisen**

Hier keek ik naar de technische achtergrond van de site. Hoe deze zou worden gemaakt en wat ik hier voor nodig had. Dit deed ik om mezelf een idee te geven wat voor software ik nodig zou hebben voor dit project.

NIET FUNCTIONELE EISEN

#### **INTERFACE EISEN**

- 1. De gebruiker moet kunnen inloggen op zijn of haar account.
- 2. De gebruiker moet direct toegang hebben tot de site hoofd functies.
- 3. De gebruiker moet direct het alarmnummer van de praktijk kunnen vinden.
- 4. De site moet responsive zijn.
- 5. De gebruiker moet de site in een andere taal kunnen bekijken.

(Figuur 6.K Niet functionele eisen)

De systeem-eisen zijn cruciaal bij het ontwerpen van een website. Ze bieden de basis voor de flowchart en sitemap. Geven een overzicht van wat er nog gedaan moet worden en controleren tegelijkertijd de usability van alle functies binnen de website.

# Ontwerpfase

# **Huisartsen aan Zee**

\*Sitemap \*Interaction Design \*Error Handling \*Informatie Architectuur \*Wireframes \*Conclusie

# 7.0 ONTWERPFASE WEBSITE

In de voorgaande hoofdstukken is een duidelijk beeld ontstaan van wat de wensen, de harde eisen en ook wat de risico's zijn bij de bouw van een nieuwe website. Volgende stap is het daadwerkelijke ontwerpen hiervan. Dat proces wordt in dit hoofdstuk beschreven.

Ik heb daarvoor het ontwerpproces in vijf fasen verdeeld. Per fase heb ik een vraag geformuleerd met daarbij de methode hoe ik van plan was deze vraag te beantwoorden. In de volgende hoofdstukken (7.1 tot en met 7.5 volgt een uitwerking per fase)

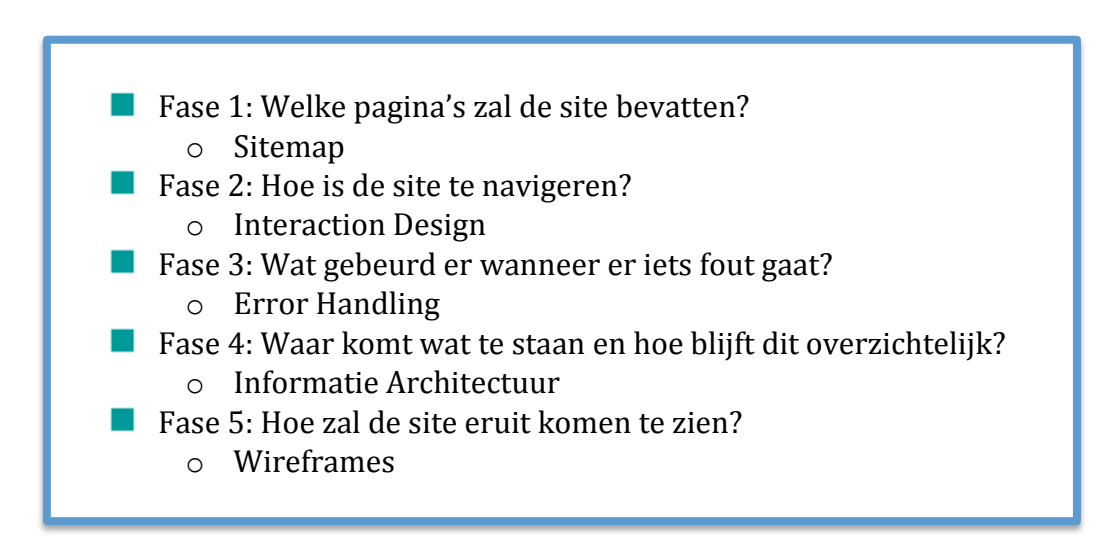

### 7.1 FASE 1: SITEMAP

Om een overzicht te krijgen van alle pagina's die de site zou bevatten, heb ik een sitemap gemaakt die gebaseerd is op de User Needs (6.7) en de Systeem Eisen (6.8).

Mijn startpunt was steeds de Home Pagina. Van daaruit vulde ik in welke pagina's daarmee in verbinding moeten staan en welke functionele eisen daaraan gekoppeld moeten worden. Als voorbeeld dient figuur 7.A waar een deel te zien is van de uiteindelijke Sitemap.

- Home Pagina
	- o Main Navigation Bar
	- o Inschrijven Praktijk Pagina
		- Inschrijven Stap 1 Persoons Gegevens
		- Inschrijven Stap 2 Adres
		- **Inschrijven Stap 3 Contact Gegevens**
		- Inschrijven Stap 4 Uw Zorgverzekeraar
		- **Inschrijven Stap 5 (Optioneel) Vorige arts / apotheek**
	- o Afspraken Maken Pagina
		- Afspraak Stap 1 Voorkeur arts + Gewenste Datum
		- Afspraak Stap 2 Tijd + Type Consult
		- Afspraak Stap 3 Controle + Afronden
	- o Herhaal Recepten Pagina
		- Recepten opslaan / laden
	- o Thuisarts.nl integratie Pagina
		- Waarschuwing + link naar Thuisarts.nl
	- o Medisch Dossier Pagina
		- $\blacksquare$  Informatie pagina + Download link.
	- o Online Consult Pagina
		- **Nieuw Consult**
		- Oude Consult Berichten

(Figuur 7.A Voorbeeld Sitemap)

De volledige Sitemap met verdere toelichting is te vinden in **bijlage XIX: Sitemap.**

Bij het maken van de wireframes heb ik de sitemap nog een paar keer moeten aanpassen. Informatie daarover is te vinden in hoofdstuk 7.5, Wireframes.

#### 7.2 FASE 2: INTERACTION DESIGN

Om een overzicht te behouden van het onderlinge verband tussen de verschillende pagina's heb ik een flowchart gemaakt gebaseerd op de sitemap uit hoofdstuk 7.1. (Zie figuur 7.B)

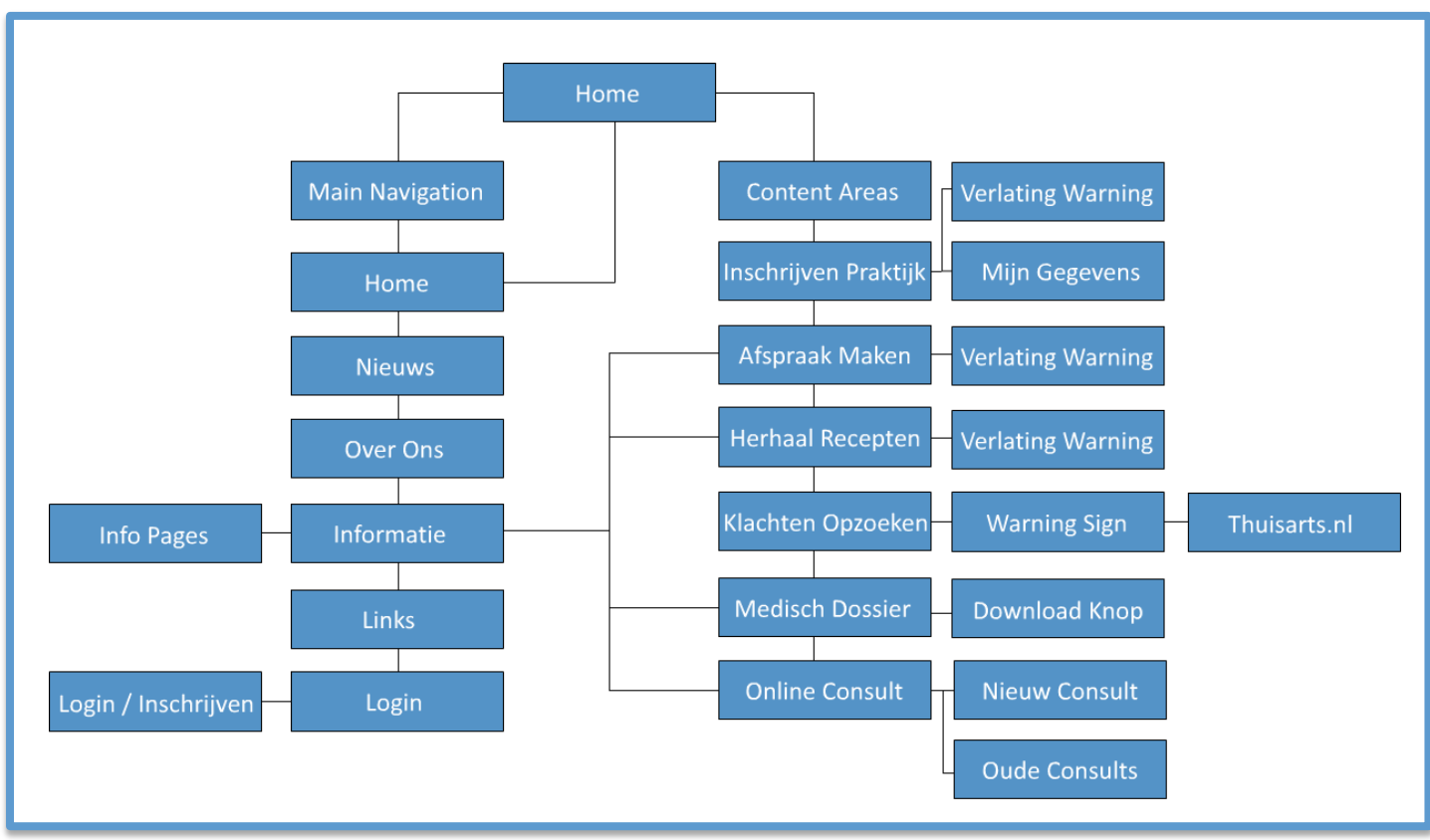

(Figuur 7.B Flowchart)

De flowchart van 7.B is de uiteindelijke versie. Net als de sitemap is ook de flowchart tijdens het project meerdere keren aangepast. Dit komt vooral door de problemen waar ik tegenaan liep tijdens het schetsen van de wireframes. Voor meer informatie hierover, zie hoofdstuk 7.5, Wireframes.

#### 7.3 FASE 3: ERROR HANDLING

Voordat ik kon beginnen met het ontwerpen van de wireframes wilde ik vastleggen hoe de site zou omgaan met foutmeldingen. Gebruikers kunnen immers altijd tegen fouten aanlopen bij het gebruiken van de website.

Om hierop een helder antwoord te kunnen geven heb ik gekeken naar de literatuur van [K. Maltz 2012.](http://architectingusability.com/2012/06/05/designing-error-handling-for-maximum-usability-in-your-application/) Deze beschrijft dat foutmeldingen kunnen worden opgedeeld in vijf punten:

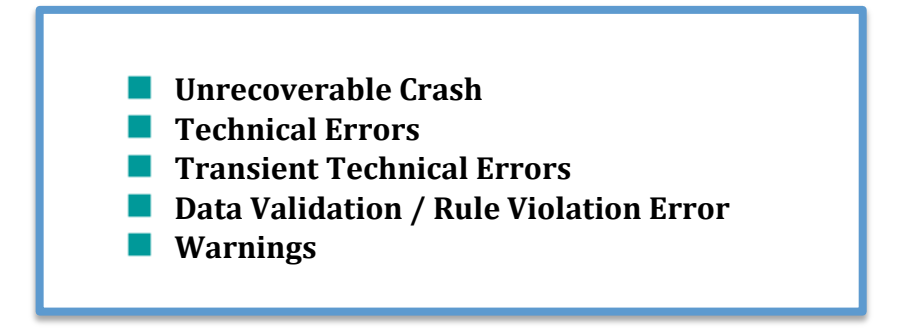

Per stap heb ik beschreven wat er fout kan gaan en hoe de site hierop zou moeten reageren. Daarbij krijgt de gebruiker een kort stukje tekst waarin staat wat er mis is gegaan en hoe dit mogelijk opgelost kan worden.

Uit hoofdstuk 6.3 bleek dat gebruikers vaak de oorzaak van een fout (error) bij zichzelf leggen. Om de gebruiker hierin op zijn/haar gemak te stellen, zal de foutmelding daarom altijd eerst beginnen met: "Sorry!"

Hierna zal de site een lijst met mogelijke oplossingen zoeken voor de gebruiker (zie voorbeeld 7.C)

Hoe de foutmeldingen er visueel uit komen te zien beschrijf ik in hoofdstuk 9.5.

(Figuur Error Management 7.C)

5.2.2 TECHINCAL ERRORS

Technische Errors moeten direct worden doorgestuurd naar een admin. Wanneer dit te vaak gebeurd moet contact worden opgenomen met een ICT specialist. Omdat technische informatie niet altijd begrepen wordt door de gebruiker krijgt deze in plaats van een foutmelding het volgende te zien:

"Sorry! De site kan deze actie niet uitvoeren. Probeerde u één van de volgende acties te ondernemen?"

-Lijst met opties

Daarnaast wordt er een bugreport naar de admin gestuurd.

#### 7.4 FASE 4: INFORMATIE ARCHITECTUUR

Een van de meest opmerkelijke bevindingen uit de benchmark is dat de huisartsvoorziening via de websites vaak te veel informatie willen overbrengen en dat dit gedaan wordt in grote blokken tekst (zie hoofdstuk 6.2 benchmark).

Om deze valkuil te ontwijken, koos ik ervoor om te kijken naar de informatie architectuur van de website om te bepalen op welke manier de informatieoverdracht naar de bezoeker het beste kan geschieden. Ik gebruikte daarvoor de literatuur van Jessie [James Garrett 2011.](http://www.jjg.net/elements/)

Bij het ontwikkelen van de informatie architectuur hield ik in gedachte dat de nieuwe website responsive moest worden. Dat stelt speciale eisen aan de vormgeving van de informatie. Daarom gebruikte ik buiten de literatuur van J.J.G. ook de Mobile Design Guides van Apple en Android. Hieruit haalde ik gegevens over afmetingen zoals de grootte van knoppen en afstanden tussen interactieve objecten. Maar ook bijvoorbeeld hoe het kleurgebruik en de plaatsing de gebruiker kan laten zien wat belangrijk is.

Ook onderzocht ik de hoeveelheid tekst die de gebruiker (gemiddeld) bereid is om te lezen [\(Jakob Nielsen 2008\)](http://www.nngroup.com/articles/how-little-do-users-read/). Belangrijk om een idee te krijgen hoeveel ruimte ik kon gebruiken voor informatie voordat de gebruiker zou afhaken. Gebruikers lezen uit een blok met tekst meestal maar 20%. Dit betekent dat de belangrijkste informatie bovenin moet komen te staan. Ik besloot dat in deze eerste 20% van de tekst, moet worden uitgelegd wat het belang is voor deze specifieke lezer. Daardoor kan de lezer snel beslissen of hij door moet lezen dan wel door kan gaan naar een volgend item.

Er is ook nog eens gekeken naar het web design voor ouderen via het [NIH 2015](https://www.nlm.nih.gov/pubs/checklist.pdf) en Brigitte [RUEF 2012.](http://www.innovage-project.eu/sites/default/files/1stIntermediateEvent_Workshop_BrigitteRuef.pdf) Ik wist dat ik voor ouderen van boven de zestig zou gaan ontwerpen, dus ik zocht via Google naar richtlijnen voor het ontwerpen van websites voor ouderen. Hieruit destilleerde ik een drietal belangrijke punten:

**Kleurgebruik** o Zorg voor een sterk contrast tussen de achtergrond en tekst.  $\blacksquare$  Font o Gebruik Sans Serif fonts, gebruik geen Serif, versiering of Display Fonts.  $\Box$  Font Size o Gebruik minimaal 12px font, maar liever 14px.

#### 7.5 FASE 5: WIREFRAMES

Met alle informatie die ik nu gewonnen had kon ik beginnen met het ontwerpen van de wireframes [\(Skeleton Plane Jessie](http://www.jjg.net/elements/) James Garrett 2011). Wireframes zijn schetsen van website pagina's, hoe die er uiteindelijk uit zullen zien. De wireframes worden ook gebruikt tijdens de testfases om te zien of de gebruiker de site gebruikt zoals bedoelt dus ter beoordeling van de usability.

# **Manier van werken**

Wireframes zijn belangrijk. In mijn ogen zelfs 'het' belangrijkste onderdeel bij het maken van een website. Omdat ik visueel georiënteerd ben is het voor mij extra belangrijk om te kunnen zien waar alles komt te staan. Daarnaast bieden wireframes de opdrachtgever een indruk van de lay-out van de site. Zo nodig kunnen er aanpassingen op worden gemaakt voordat de site gecodeerd wordt.

Bovendien zijn wireframes perfect voor usability testing. Geprinte kopieën zijn goedkoop en gemakkelijk te vervangen. Ze kunnen worden uitgedeeld, iedereen kan en mag erop schrijven, en niemand is "bang" om iets fout te doen op papier. Naar mijn ervaring is dat anders bij een clickable demo waar die angst om fout te clicken wel degelijk aanwezig is.

Het schetsen van de wireframes is op basis van de literatuur van, [Frankwatching 2009,](http://www.frankwatching.com/archive/2009/11/23/wireframes-de-bouwtekening-van-een-website/) [F-Structure 2006](http://www.nngroup.com/articles/f-shaped-pattern-reading-web-content/) en [Example Usability Test with a Paper Prototype 2010.](https://www.youtube.com/watch?v=9wQkLthhHKA) 

De wireframes zelf zijn gemaakt volgens de werkwijze van tuts + 2012 en bestaat uit vier stappen:

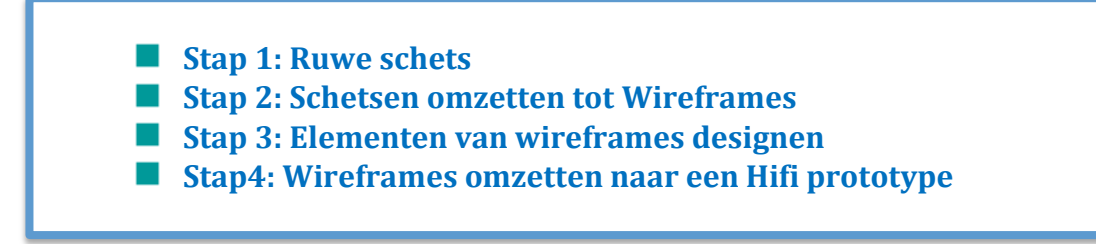

In dit hoofdstuk bespreek ik de eerste twee stappen (van ruwe schets naar wireframes). Stap drie (het gedetailleerd uitwerken van de wireframes) komt aan bod in hoofdstuk 9.0 en in hoofdstuk 11.0 verwerk ik de wireframes tot een Hifi prototype.

# **Stap 1: Ruwe Schets**

Om een "Feel" te krijgen van de te bouwen website, heb ik eerst een aantal ruwe schetsen op papier gezet. Deze waren voor mijzelf bedoeld ter inspiratie en om een idee te krijgen van de indeling. Ze zijn niet gebruikt bij het testen. Omdat ik liever digitaal schets ben ik vrij snel doorgegaan met digitale wireframes.

# **Stap 2: Schetsen omzetting tot wireframes**

De papieren schetsen heb ik uitgewerkt in Flash. Flash is voxel based, dus ik kan ten allen tijden plaatsjes groter of kleiner maken, zonder kwaliteitsverlies. Dat maakt het "digitale schetsen" erg gemakkelijk.

In de wetenschap dat gebruikers snel afhaken wanneer ze geconfronteerd worden met grote lappen tekst (hoofdstuk 7.3), heb ik gekozen voor iconen. Deze vervangen blokken geschreven tekst en maken het mogelijk voor de gebruiker om in één oogopslag te zien waar ze naar toe kunnen navigeren. De homepage heeft daarom ook bijna geen geschreven informatie, behalve de contact info van de huisartsvoorziening en nieuws (figuur 7.D, 7.E, 7.F).

De functionaliteiten van de wireframes zijn gebaseerd op de User Needs (6.7) en Systeem-eisen (hoofdstuk 6.8).

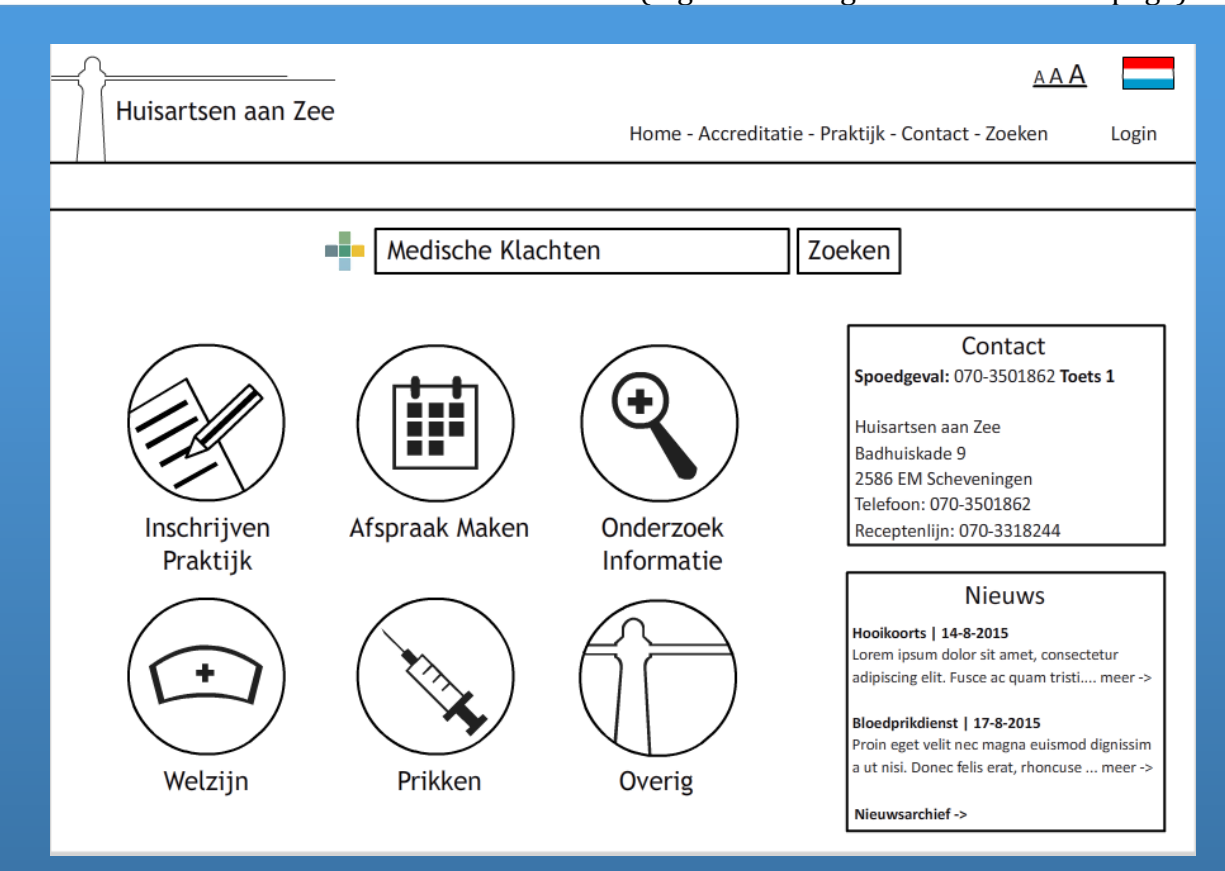

(Figuur 7.D Orginele Schets Homepage)

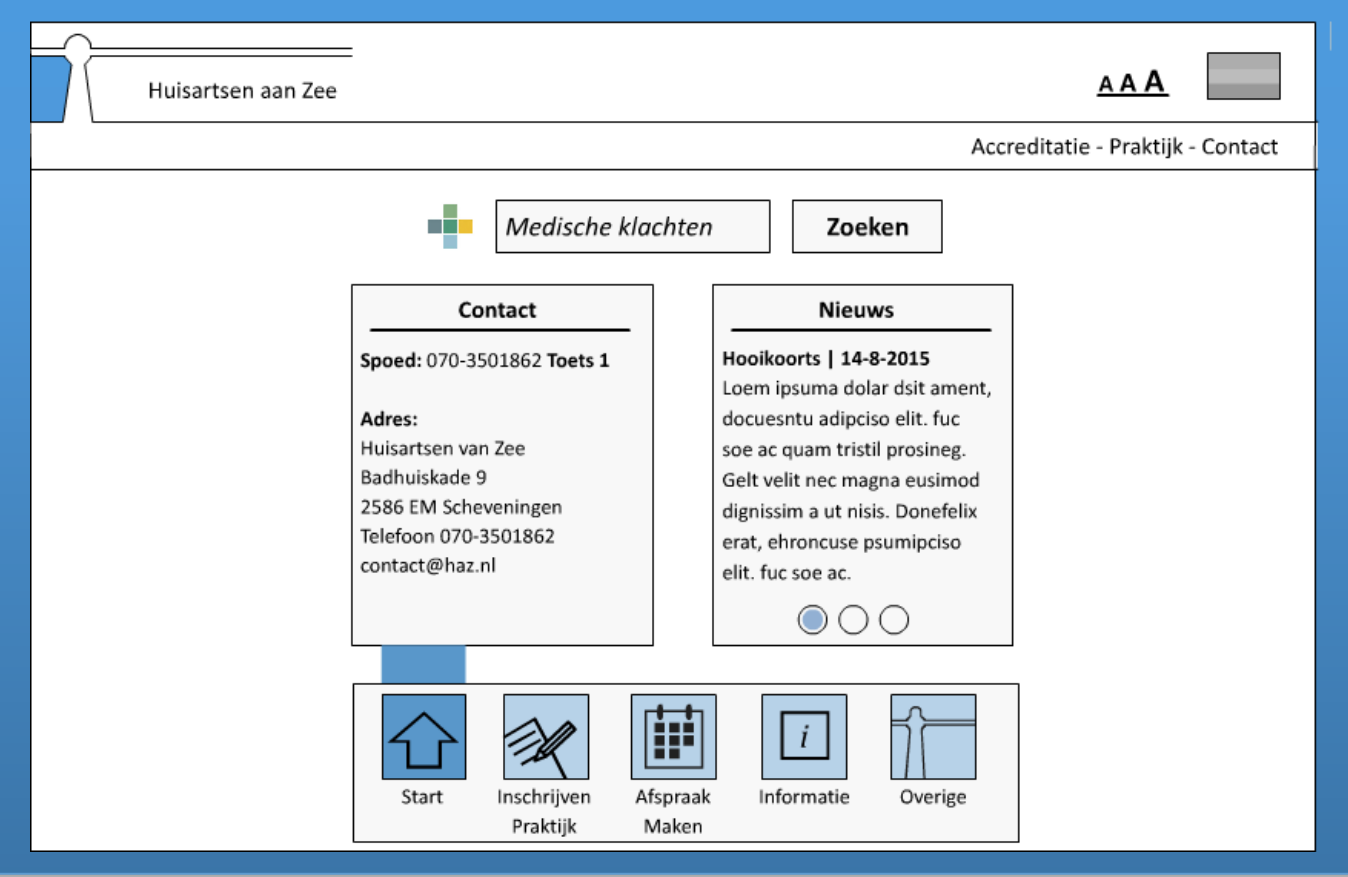

(Figuur 7.E Homepage versie 2)

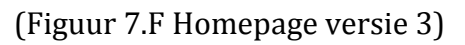

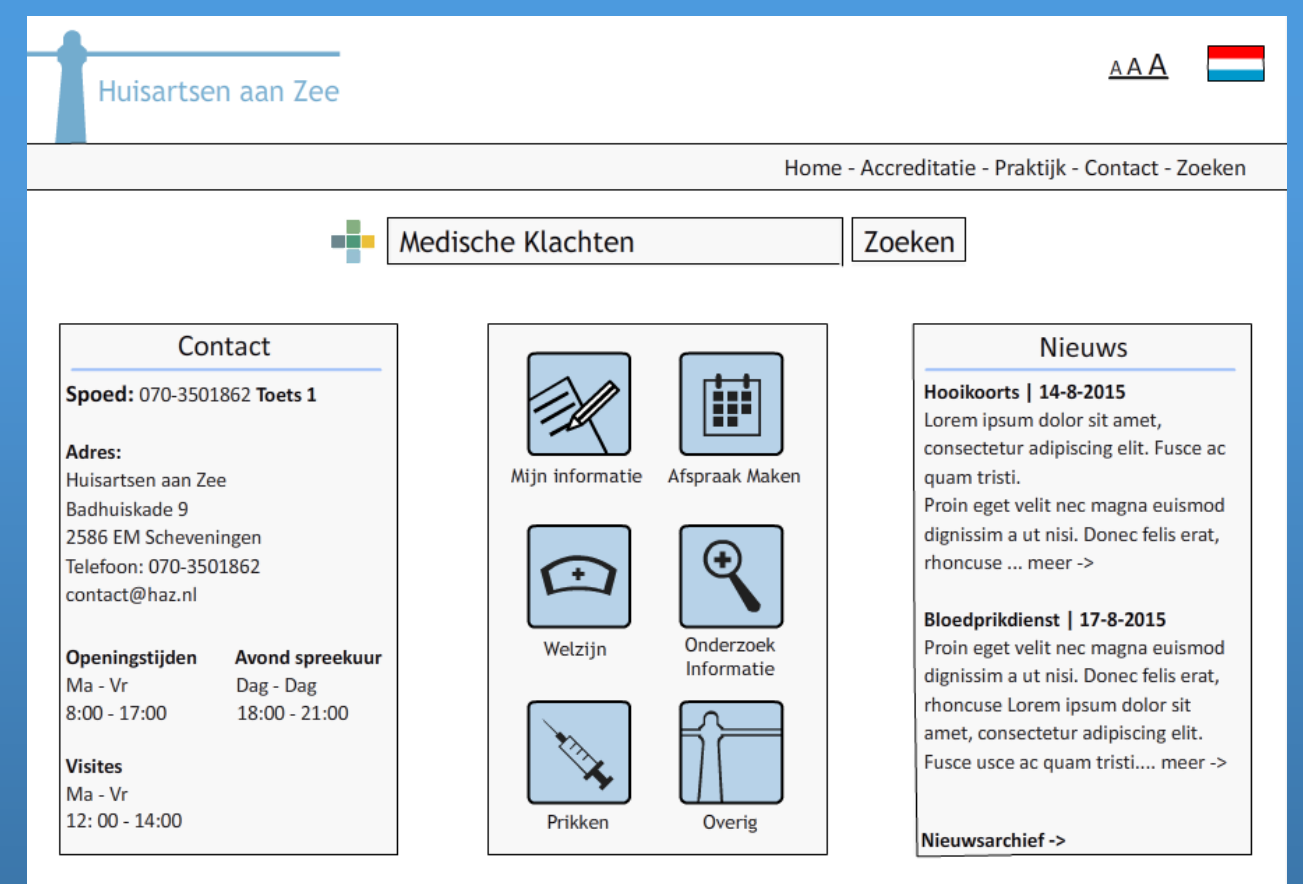

Met deze gedachte als uitgangspunt ben ik aan het ontwerpen geslagen om in eerste instantie uit te komen op het wireframe ontwerp zoals afgebeeld in afbeelding 7.D. Met dit ontwerp ben ik naar de testfase gegaan (Zie hoofdstuk 8.0) en met de feedback die ik daarop kreeg ontwikkelde het model zich tot de versie te zien in figuur 7.E en deze is uiteindelijk veranderd naar figuur 7.F.

Het idee was nu om te beginnen aan de designfase (hoofdstuk 9), maar op de dag waarop ik mijn digitale wireframes aan de opdrachtgever liet zien, stuitten we op een huisartsvoorziening in Amsterdam met een website die erg op mijn ontwerp leek. Zelfde functionaliteiten, zelfde iconen, vergelijkbare lay-out (zie figuur 7.G). Ongetwijfeld is daar ook een professional op het gebied van webdesigning mee bezig geweest.

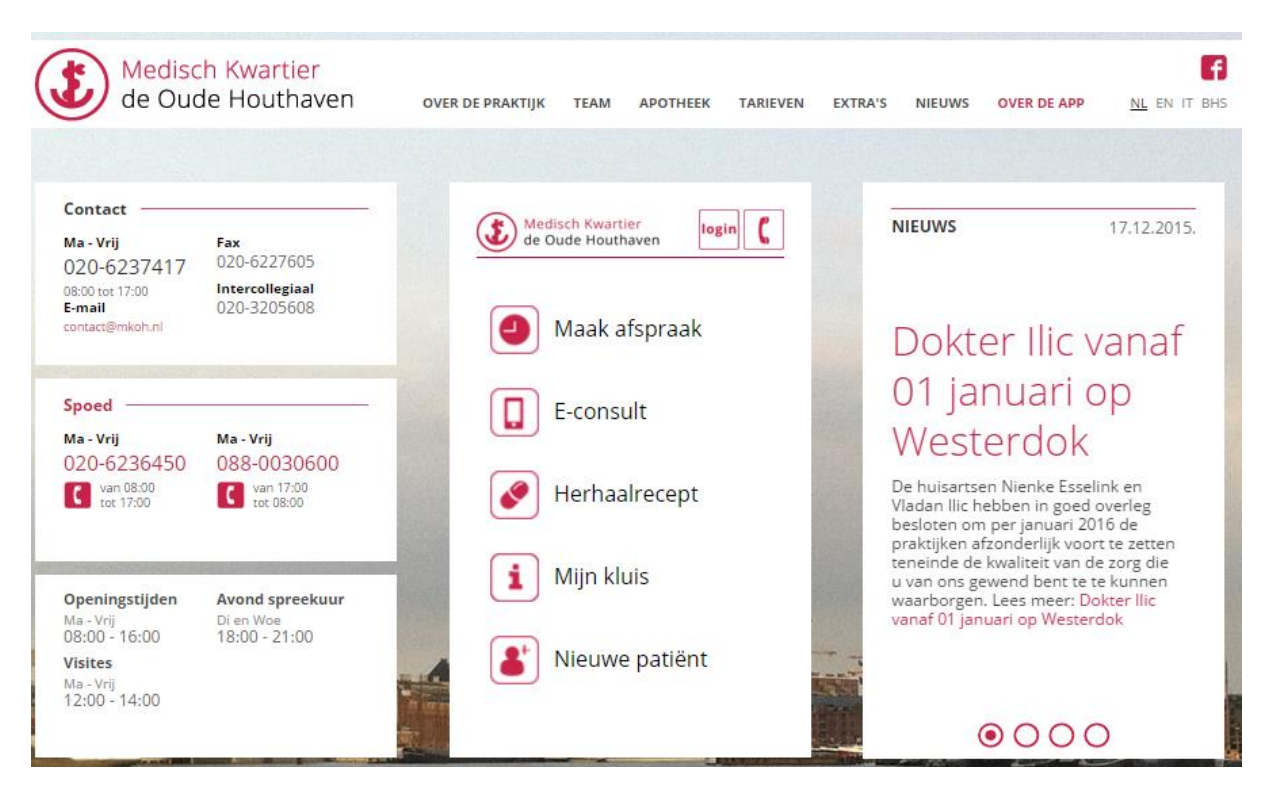

(Figuur 7.G Website Medisch Kwartier de Oude Houthaven)

Ik moest erkennen dat er ook functionaliteiten bij zaten die gebruiksvriendelijker waren dan mijn oplossingen. Voor mij een reden om opnieuw kritisch naar mijn eigen ontwerp te kijken.

In dat streven heb ik meerdere wireframes gemaakt (twaalf in totaal). Iedere keer probeerde ik ze iets gebruiksvriendelijker en efficiënter te maken. Ik moet toegeven dat ik niet snel tevreden was en misschien ben ik in mijn streven naar perfectie te ver doorgegaan. Uiteindelijk heeft het ontwerpen van de wireframes me veel meer tijd gekost dan begroot waardoor ik begon uit te lopen op mijn planning.

Tijdens een bedrijfsmeeting heb ik drie varianten van mijn wireframes gepresenteerd. Na een korte presentatie waarin ik beschreef hoe ik te werk was gegaan overhandigde ik de wireframes en beschreef ik de voor en nadelen per wireframe. Daarna konden alle medewerkers nogmaals hun mening geven. Het was goed om te merken dat het enthousiasme hoog lag en dat er veel draagvlakken bestonden voor een verder vervolg. Dat maakte de tijdoverschrijding weer enigszins goed.

Ik liet tot slot de groep één van de drie wireframes kiezen. Deze is de uiteindelijke versie geworden en is meegenomen naar de designfase (Figuur 7.H).

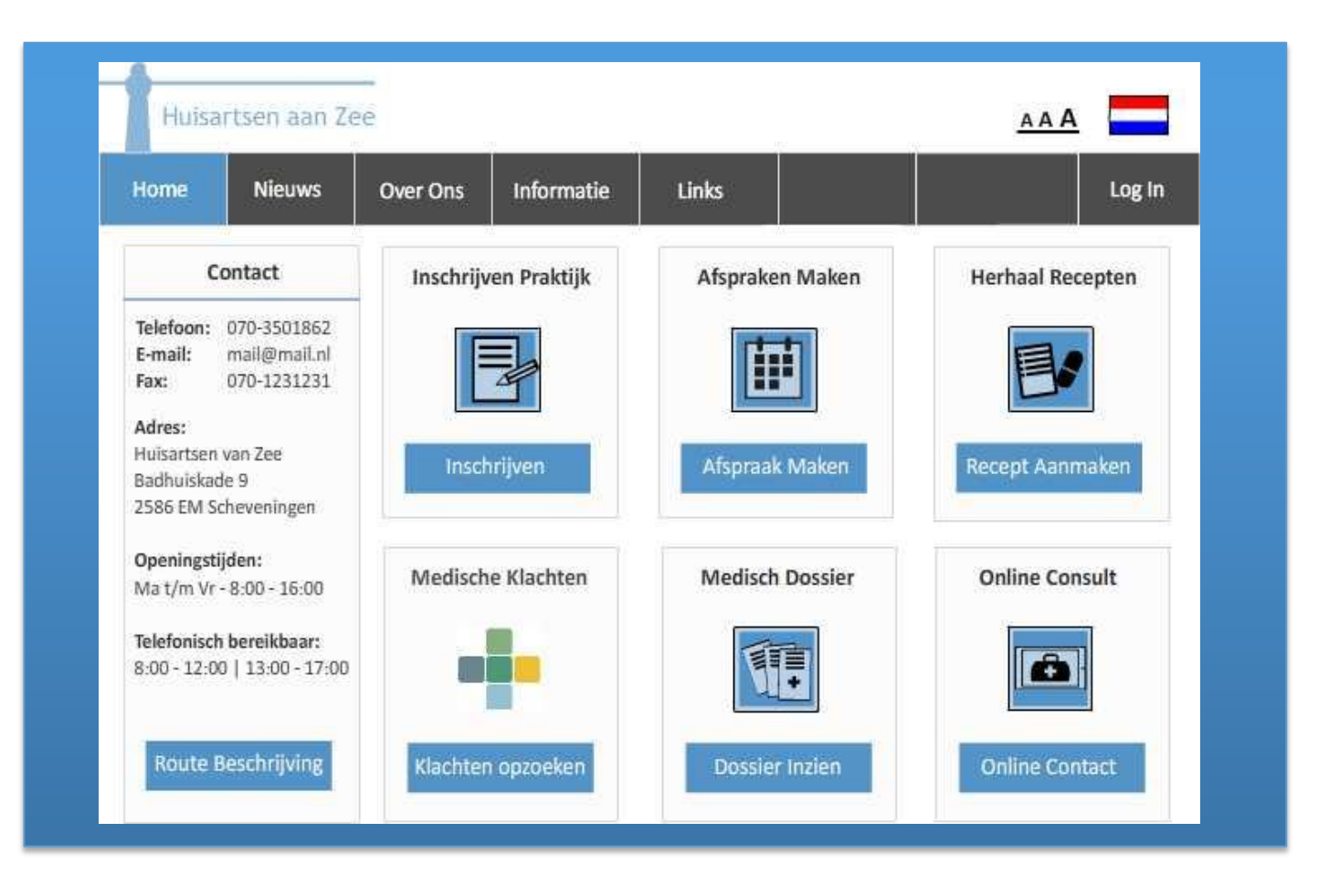

(Figuur 7.H Uiteindelijke versie)

Door het grootte aantal wireframes (12 versies, met in totaal 130 verschillende pagina's), zijn deze in dit document niet meegenomen. Voor de uiteindelijke wireframe resultaten **zie bijlage XXI: Wireframes.**

Dankzij de ontwerpfase kreeg ik veel meer op een rij hoe de website eruit zou komen te zien, en welke pagina's deze allemaal zou hebben. Daarnaast heeft het me voorbereid op de mogelijke fouten waar de gebruiker tegenaan kan lopen en heb ik dankzij de wireframes het idee in mijn hoofd kunnen overbrengen op de opdrachtgever.

# **Testfase**

# **Huisartsen aan Zee**

\*Onderzoeksvraag \*Testtaken \*Manier van werken \*Testfase CMDers \*Testfase 45-60 \*Testfase 60+ \*Interview \*Eindconclusie

# 8.0 TESTFASE

Nadat de wireframes waren gemaakt wilde ik zien of deze aansloten op de doelgroep. Daarom is er een testplan opgesteld met de bedoeling om te zien in hoeverre de site aansloot op de gebruikers. Er zijn uiteindelijk drie tests afgenomen. Een met CMD experts, één met gebruikers tussen de 45-60 en één voor de uiteindelijke doelgroep. Elke test is afgenomen met vijf personen, met uitzondering van de doelgroep test, die is afgenomen bij tien gebruikers.

Dit testplan is gemaakt met de literatuur van [J. Cannegieter 2001](http://www.bol.com/nl/p/kwaliteitszorg-in-ict-projecten/1001004001444180/) en [C. v/d Sande 2014.](http://level-level.com/usability-testen-de-wat-waarom-wanneer-en-hoe/)

#### 8.1 ONDERZOEKSVRAAG

Zoals bij elk testplan ben ik begonnen met het opstellen van de onderzoeksvraag:

*"Waar liggen voor een gebruiker boven de zestig jaar de valkuilen bij het navigeren door de website, wat vinden ze van de functionaliteiten van de site en hoeveel tijd kost het ze om te leren om met de website om te gaan?"*

#### 8.2 VAN ONDERZOEKSVRAAG NAAR TESTTAKEN & SCENARIO'S

De literatuur beschrijft hoe uit de onderzoeksvraag op een systematische manier en met een hiërarchie de vervolgvragen worden geformuleerd die dan uitmonden in de "Testtaken en Scenario's". Op die manier wordt de zoektocht naar het antwoord op de onderzoeksvraag omgezet in een bruikbare test.

Dat ziet er als volg uit:

- **1. Onderzoeksvraag, leidt tot**
- **2. Deelvragen, leiden tot**
- **3. Meetvragen, leiden tot**
- **4. Testtaken & Scenario's**

De onderzoeksvraag dient als de hoofdvraag voor het onderzoek. Om hieruit de deelvragen te halen maakt ik gebruik van de vijf E's.

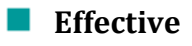

- **Efficient**
- **Engaging**
- **EXECUTE:** Error Tolerant
- **■** Easy to Learn

De vijf E's zijn usability guidelines die naar de verschillende kanten van webdesign kijken [\(W. Quesenbery 2003\)](http://www.wqusability.com/articles/getting-started.html). Tijdens de test wordt gekeken of de site voldoet aan deze usability aspecten door per punt een deelvraag te maken op basis van de onderzoeksvraag.

De meetvragen zijn op hun beurt vragen gebaseerd op de deelvragen. Om antwoord te geven op deze deelvragen zijn er per deelvraag minimaal vier meetvragen gemaakt (zie voorbeeld figuur 8.A). Deze meetvragen worden uiteindelijk verwerkt in de "Testtaken en Scenario's". Voor de volledige lijst met deel en meetvragen, zie **bijlage IX Testplan.**

### 4.0 GEOPERATIONALISEERDE RICHTLIINEN

Bij het opstellen van de operationalisatie heb ik gebruik gemaakt van deel- en meetvragen. Deze zijn bedoeld om doormiddel van usability tests antwoord te geven op de vragen die ik heb over het product.

De meetvragen en deelvragen zijn gebaseerd op de vijf E's zoals beschreven door M.J. Alberts in zijn boek "Content and Complexity".

#### **4.1 DEELVRAGEN**

#### **Effective:**

Kan de gebruiker zijn taken compleet en efficiënt afronden zonder tegen problemen aan te lopen?

#### **Efficient:**

Binnen welke tijd kan de gebruiker de website navigeren?

#### **Engaging:**

Houd de website de gebruiker zijn aandacht er lang genoeg bij om zijn uiteindelijke doel te laten bereiken?

#### **Error Tolerant:**

Wanneer de gebruiker een foutmelding krijgt, hoe wordt hier dan mee om gegaan?

#### **Easy to Learn:**

Binnen hoeveel tijd begrijpt de gebruiker de navigatie en interactie van de website en kan deze hiermee omgaan?

#### **4.2 MEETVRAGEN**

Deelvraag: Kan de gebruiker zijn taken compleet en efficiënt afronden zonder tegen problemen aan te lopen?

- $\bullet$ Kan de gebruiker een account aanmaken?
- Kan de gebruiker zijn gegevens opnieuw instellen?
- Kan de gebruiker informatie vinden over vaccinaties?
- Kan de gebruiker een online afspraak maken?
- Kan de gebruiker informatie vinden over bloedonderzoek?

(Figuur 8.A Voorbeeld Deel- en meetvragen)

De testtaken zijn de taken die de testpersoon zal doorlopen om te komen tot een antwoord op de meetvragen (zie voorbeeld figuur 8.B). Om een testtaak te introduceren heb ik gewerkt met scenario's. Hierbij wordt in het kort (2 tot 3 regels) een situatie beschreven die moet leiden tot het uitvoeren van een testtaak.

Bijvoorbeeld: "Schrijf je in als patiënt bij Huisartsen aan Zee". Dit scenario is wezenlijk anders dan de testtaak: "waar zit de knop om je bij de huisarts in te schrijven". Zo ontstaat een beter inzicht rondom de logica achter de taak.

In figuur 8.B geef ik een voorbeeld van een Testtaak met Scenario. De gebruiker leest het scenario en de testtaak voor. Hierna gaan ze deze taak proberen te volbrengen. Terwijl ze bezig zijn met het voldoen van de testtaak, wordt er aan ze gevraagd hardop te denken, om op die manier de manier van denken van de gebruiker op te nemen.

De testtaak is nooit meer dan één regel lang, zodat de gebruiker direct terug op het blaadje kan kijken wanneer hij of zij vergeet wat de taak ook al weer was.

# **5.0 TESTTAKEN EN SCENARIO'S**

Binnen dit hoofdstuk worden de testtaken opgesteld voor de gebruikers die antwoord moeten geven op de boven gestelde vragen om op die manier te achterhalen of de wireframes gebruiksvriendelijk zijn.

Kan de gebruiker een account aanmaken?

Scenario: U komt aan op de website van Huisartsen aan Zee. Zeg dat u nog niet ingeschreven staat in de praktijk. Hoe zou u dit online kunnen doen? Taak: Schrijf uzelf in binnen Huisartsen aan Zee.

(Figuur voorbeeld 8.B Testtaak en scenario)

Voor meer informatie over de testmethodiek verwijs ik naar **bijlage IX Testplan**.

Na het testen zal de gebruiker nog een interview afnemen waarin hij zijn ervaringen deelt en suggesties en adviezen biedt voor de website. Voor meer informatie over de interviews, zie hoofdstuk 8.3.

#### 8.3 UITVOERING VAN DE TESTFASE

In het vorige hoofdstuk beschrijf ik de methodiek waarop ik mijn testprocedure heb gebaseerd.

Hier een enkele opmerking over de uitvoering: Mijn onderzoeksvraag luidde:

*"Waar liggen voor een gebruiker boven de zestig jaar de valkuilen bij het navigeren door de website, wat vinden ze van de functionaliteiten van de site en hoeveel tijd kost het ze om te leren om met de website om te gaan?"*

Zoals uit de onderzoeksvraag te lezen valt heb ik gekeken of:

- Er functies waren op de site die niet door de gebruiker worden begrepen.
- $\blacksquare$  Hoeveel tijd de gebruiker nodig had om op zijn bestemming aan te komen.
- Er elementen waren die de gebruiker niet kon vinden of die niet werden gebruikt
- De gebruiker wist om te gaan met een foutmelding

In de hoofdstukken 8.4 tot en met 8.6 Beschrijf ik de uitkomsten van de testfase voor de drie onderzochte doelgroepen. Daarbij heb ik de testfase in tweeën gedeeld. In het eerste deel heb ik de secundaire doelgroepen getest (25 tot 45 en 45 tot 60) en in het tweede deel heb ik na analyse van het eerste deel de primaire doelgroep getest.

Op die manier kon ik voordat ik de primaire doelgroep ging testen zo veel mogelijk alle reeds gevonden struikelblokken corrigeren. Een argument daarvoor was dat uit het eerdere doelgroeponderzoek bleek dat juist de ouderen moeite hebben met het tegenkomen van onduidelijkheden [J. Nielsen \(2013\).](https://www.nngroup.com/articles/usability-for-senior-citizens/)
### **Conclusie:**

In dit hoofdstuk beschrijf ik de methodiek waarop ik mijn testprocedure heb gebaseerd.

Op die manier heb ik mijn onderzoeksvraag verder geanalyseerd.

*"Waar liggen voor een gebruiker boven de zestig jaar de valkuilen bij het navigeren door de website, wat vinden ze van de functionaliteiten van de site en hoeveel tijd kost het ze om te leren om met de website om te gaan?"*

Zoals uit de onderzoeksvraag te lezen valt heb ik gekeken of:

- Er functies waren op de site die niet door de gebruiker worden begrepen.
- $\blacksquare$  Hoeveel tijd de gebruiker nodig had om op zijn bestemming aan te komen.
- Er elementen waren die de gebruiker niet kon vinden of die niet werden gebruikt
- $\blacksquare$  De gebruiker wist om te gaan met een foutmelding

In de hoofdstukken 8.4 tot en met 8.6 Beschrijf ik de uitkomsten van de testfase voor de drie onderzochte doelgroepen. Daarbij heb ik de testfase in tweeën gedeeld. In het eerste deel heb ik de secundaire doelgroepen getest (25 tot 45 en 45 tot 60) en in het tweede deel heb ik na analyse van het eerste deel de primaire doelgroep getest.

Dit deed ik, omdat uit onderzoek blijkt dat ouderen minder snel bereid zijn een taak op een andere manier uit te voeren dan ze verwachten . Ik koos er daarom voor eerst de secundaire doelgroep te testen, en zo veel mogelijk struikelblokken eruit te halen, voordat ik de primaire doelgroep ging testen.

#### 8.4 TESTFASE CMDERS

Om de doelgroep 25 tot 45 te testen, besloot ik om mijn mede CMD experts in te schakelen. Ik wilde hun reacties peilen op de gemaakte design keuzes. Ook vroeg ik ze om met een kritische blik naar de site te kijken en om me daar eerlijke feedback op te geven.

De test is verlopen volgens de methode van het vorige hoofdstuk (8.2).

#### **Conclusie Testfase 25 tot 45**

Het testen van CMDers bleek een groot succes te zijn. Ze hadden al ervaring in het testen van sites en waren niet bang om kritiek te geven. Daarnaast konden ze zich in de primaire doelgroep inleven en gaven ze me adviezen voor het ontwerpen voor ouderen.

#### **De positieve punten uit de tests waren onder andere:**

- De site is bruikbaar. Zeker het online kunnen maken van afspraken, recepten aanvragen en online consulten werd zeer op prijs gesteld.
- Het gebruik van iconen werd als een positief punt gezien en aangeraden om te houden.
- Ze waren positief over de informatie architectuur en het feit dat ze informatie konden vinden zonder hier eerst voor te moeten zoeken en lezen.

#### **De negatieve punten waren:**

- De Thuisarts.nl zoekfunctie wordt gezien als een zoekfuntie van de site en deze zorgt voor verwarring.
- De patiënten omgeving en de homepagina lijken te veel op elkaar waardoor er verwarring kan ontstaan.
- $\blacksquare$  Het vinden van informatie gaat lastig, en is in sommige gevallen niet te vinden.

Voor meer informatie over de resultaten van het testplan **zie Bijlage IX Testplan.**

#### 8.5 TESTFASE 45-60

Naast de CMDers heb ik ook tests afgenomen bij gebruikers tussen de vijfenveertig en zestig jaar. Hoewel de site niet voor deze leeftijdsgroep ontworpen is, moet deze wel voor hen toegankelijk zijn. Alleen al omdat uit mijn doelgroeponderzoek gebleken is dat juist deze groep de ouderen (vader of moeder uit de 60-plus groep) helpt bij het opzoeken van online medische gegevens. (zie hoofdstuk 5.2 Doelgroep Interview).

Deze testen waren minder gestructureerd als bij de CMDers en zestig plussers. Door tijdnood als gevolg van de uitgelopen wireframes fase besloot ik om de testtaken te verdelen over een langere tijdsperiode.

In plaats van het afnemen van een volledige test heb ik de deelnemers meer op ad hoc basis en op onderdelen bevraagd.

#### **Conclusie Testfase 45 tot 60**

Uit deze testfase bleek deze doelgroep met ongeveer dezelfde feedback te komen als de 25 tot 45. Daarnaast gaven ze aan dat sommige termen voor hen niet geheel duidelijk waren. In plaats van "Start" hadden ze bijvoorbeeld "Home" verwacht. Ik had oorspronkelijk deze nieuwe termen gekozen om de gebruiksvriendelijkheid voor ouderen te verhogen, maar uit dit onderzoek bleek dat ze alleen voor verwarring zorgden. Ik nam opnieuw contact op met mijn CMD contacten en vroeg wat zij van de terminologie vonden en zij gaven ook aan liever de "normale" termen aan te houden.

Voor meer informatie over de resultaten van het testplan **zie Bijlage IX Testplan.**

#### 8.6 TESTFASE 60+

De verworven informatie van de eerste twee testfases is meegenomen in het aanpassen van de wireframes. De nieuwe wireframes zijn hierna getest door de primaire doelgroep.

Over het algemeen is dit hetzelfde verlopen als bij de andere doelgroepen. Hoewel veel ouderen aangeven bang te zijn om iets "*fout*" te doen, blijkt uit de tests dat ze bijna hetzelfde omgaan met technologie als de jongere testpersonen. Wel bleek hier duidelijk uit dat ouderen iets langzamer zijn en bereid zijn iets meer te lezen.

De tests voor de primaire doelgroep zijn afgenomen op dezelfde manier als bij de CMD experts in hoofdstuk 8.4. Het enige nadeel is dat de testomgeving vrienden van de testpersoon bevatte. Dit was gezellig, maar is niet bevorderlijk voor de neutraliteit en objectiviteit aangezien deze graag hun mening wilde geven tijdens het testen.

#### **Conclusie Testfase Primaire Doelgroep 60+**

Over het algemeen leken de test resultaten uit de tweede testfase op die van de eerste. De grootste struikelblokken uit de eerste testfase (het vinden van informatie en de zoekbar verkeerd gebruiken) zijn nu niet langer een probleem. Dat blijkt uit het feit dat de meeste gebruikers deze zonder moeite konden vinden.

Het maken van een online afspraak gaat iets moeilijker, maar wordt door 80% van de testpersonen goed afgerond.

Wat opviel was dat de snelheid van navigeren overeenkwam met de jongere groepen uit de eerste testfase. Uit de literatuur van [J. Nielsen \(2013\)](https://www.nngroup.com/articles/usability-for-senior-citizens/) blijkt dat ouderen normaal iets langer doen over het navigeren van een website. Dit is een mogelijke indicatie dat het gemak waarmee deze site genavigeerd kan worden voor ouderen groot is.

Voor meer informatie over de resultaten van het testplan **zie Bijlage IX Testplan.**

#### 8.7 INTERVIEW

Na de testfase heb ik alle deelnemers geïnterviewd met het idee dat een open vraagstelling extra informatie zou kunnen opleveren. Het betrof vooral vragen m.b.t. de systeem-eisen en de site navigatie. In figuur 8.C een voorbeeld van mijn vraagstelling. Alle deelnemers wisten vooraf dat na de test dit interview zou volgen.

In zijn algemeenheid waren de meesten positief over de wireframes en het aantal suggesties was beperkt. De feedback die ik wel kreeg heb ik meegenomen in de samenvatting van het testplan.

Voor meer informatie over het interview, zie bijlage: [IX Testplan.](#page-115-0)

(Figuur 8.C voorbeeld Interview samenvatting)

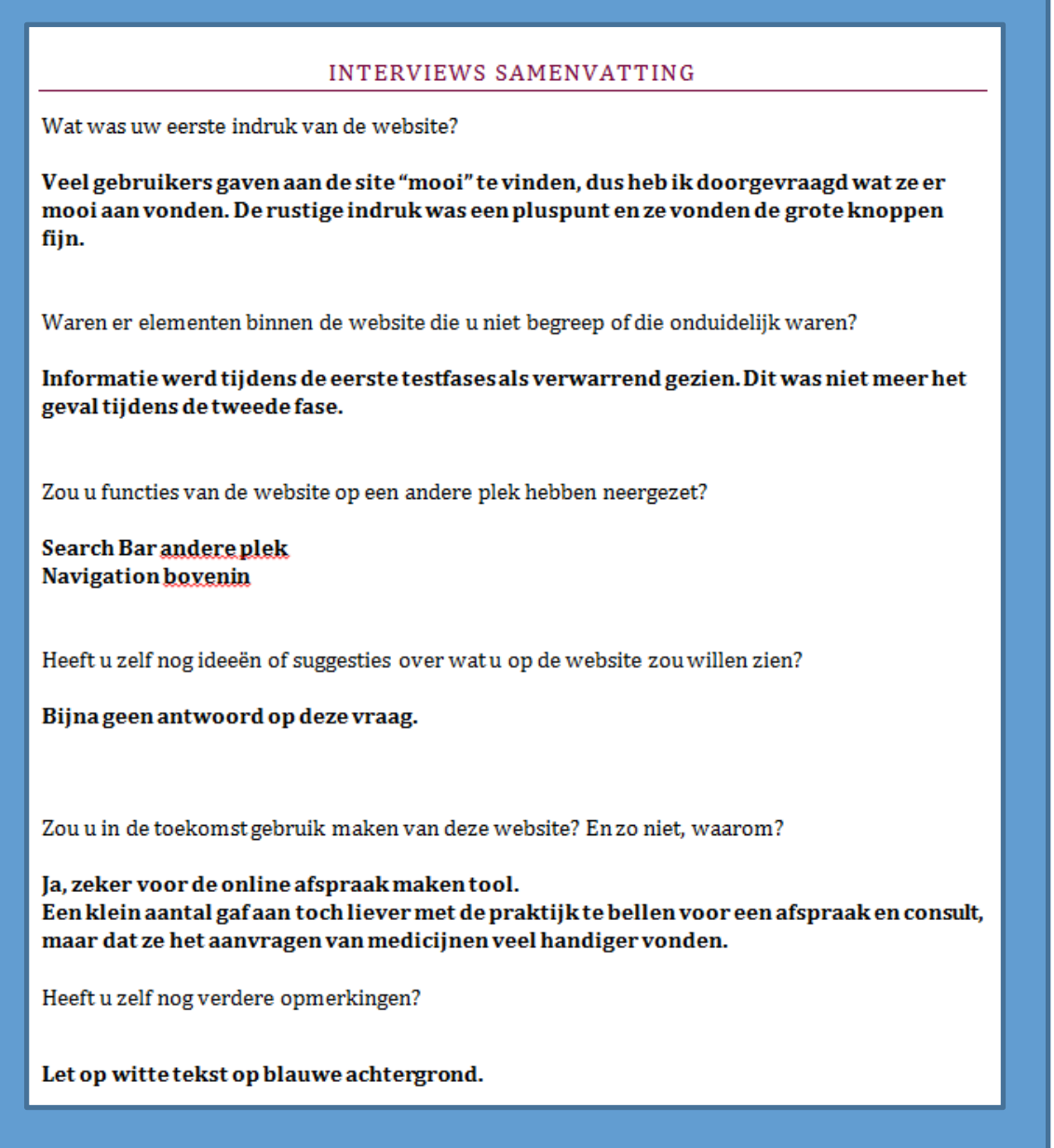

De onderzoeksvraag in dit hoofdstuk luidde:

*"Waar liggen voor een gebruiker boven de zestig jaar de valkuilen bij het navigeren door de website, wat vinden ze van de functionaliteiten van de site en hoeveel tijd kost het ze om te leren om met de website om te gaan?"*

Dit is onderzocht door testen af te nemen bij de primaire en secundaire doelgroep. Hieruit bleek dat oudere ongeveer hetzelfde de website navigeren als jongeren, maar dat ze hier iets langer over doen. Ook blijkt uit het onderzoek dat het grootste struikelblok de navigatie was en de indeling van de homepage.

De primaire doelgroep heeft aangegeven alleen bereid te zijn de website te gebruiken als deze een makkelijker alternatief biedt dan bijvoorbeeld bellen. Daar tegenover blijkt dat juist jongeren zeer positief waren over online functies zoals het online een afspraak kunnen maken.

De gebruikers gaven weinig feedback over de tijd die ze nodig hadden met het navigeren door de site. Wel bleek met het navigeren dat sommige stappen versimpelt konden worden. Zo is bijvoorbeeld de "Patiënten omgeving" niet meegenomen naar het uiteindelijke product.

Uit het onderzoek blijkt dat oudere iets langer over het navigeren doen. Dit was al verwacht nadat de literatuur van [J. Nielsen \(2013\)](https://www.nngroup.com/articles/usability-for-senior-citizens/) was gelezen in de vorige fases.

Uit de afgenomen interviews haalde ik nog de laatst suggesties en ideeën van de gebruikers, zoals het verwijderen van de zoekbalk van Thuisarts.nl. Deze zal nog wel toegankelijk zijn via de site, maar niet meer als zoekbalk op de homepage.

Kortom: Dankzij de testfase konden struikelblokken bij het navigeren en bij de indeling van de homepage worden gesignaleerd en opgelost.

# **Designfase Huisartsen aan Zee**

\*Kleurenpalet \*Buttons \*Icons \*Lettergrootte \*Foutmeldingen

# 9.0 DESIGNFASE

Na het testen van de wireframes op usability en gebruikerswensen (beschreven in hoofdstuk 8) was de weg vrij om de wireframes verder te gaan ontwerpen.

Binnen deze designfase heb ik gekeken naar

- $\blacksquare$  de sfeer die de website uitstraalt door stil te staan bij het kleurenpalet (9.1).
- de gebruiksvriendelijkheid van de interactieve objecten, met andere woorden de vormgeving van de knoppen. Zie hiervoor hoofdstuk 9.2: Button.
- $\blacksquare$  het uiteindelijk ontwerp van de gebruikte iconen in hoofdstuk 9.3.
- de lettergrootte van de site. Hierover meer in hoofdstuk 9.4
- de lay-out van de foutmeldingen beschreven in hoofdstuk 9.5

#### 9.1 HET KLEURENPALET

Uit het doelgroepsonderzoek (hoofdstuk 6.3) bleek dat de gebruikers zakelijk omgaan met de medewerkers van de huisartsen voorziening. Er is daarom gekozen om de site een zakelijke sfeer te laten uitstralen. Hiervoor is een kleurenpalet gebruikt.

Bij het opstellen van het kleuren palet is er gekeken naar twee uitgangspunten. De eerste is de Huisstijl van het bedrijf, de tweede is waar mensen kleuren mee associëren.

Het kleuren onderzoek is een aantal jaren geleden al eens onderzocht toen ik het logo van het bedrijf ontwierp. Om deze reden sluiten de huisstijl kleuren aan op die van de website.

Volgens mijn gevonden literatuur [\(Color Theory In Action,](http://www.color-wheel-pro.com/color-meaning.html) [T. Cannon 2012\)](http://webdesign.tutsplus.com/articles/an-introduction-to-color-theory-for-web-designers--webdesign-1437) wordt blauw geassocieerd met genezen, kennis en begrip. Daarnaast wordt de kleur wit gezien als veilig en schoon. Ik koos ervoor om de achtergrond van de site wit te houden en de interactieve elementen blauw te maken (zie figuur 9.A).

Volgens de Apple iOS style guide moeten kleuren worden gebruikt om de aandacht te trekken van de gebruiker. Zij zijn er dan ook om interactieve elementen op de site aan te duiden en dat geldt ook voor de pagina titels om het navigeren voor de gebruiker overzichtelijk te maken.

Voor meer informatie over het kleuren palet, **zie Bijlage XX: Ontwerprapport hoofdstuk 7.1**

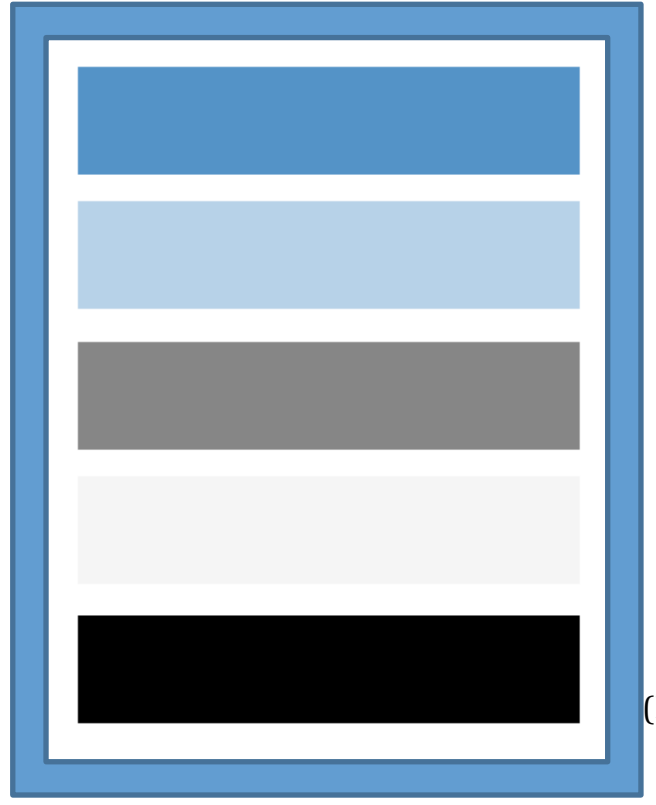

#### **Conclusie**

Wit en blauw wordt geassocieerd met schoon, klinisch en professioneel. Daarnaast worden deze kleuren ook gebruikt in de huisstijl. Er is daarom gekozen deze kleuren te gebruiken bij het ontwerpen van de website.

(Figuur 9.A kleurenpalet)

#### 9.2 BUTTONS

Om op een gemakkelijke manier door de site heen te kunnen navigeren heb ik uitgebreid stilgestaan bij de vormgeving van de knoppen.

Voor het ontwerp van de knoppen is gekeken naar trends die in 2015 naar voren kwamen [\(Topdesign 2015](http://www.topdesignmag.com/ghost-buttons-first-potential-trend-2015/)). Hieruit bleek dat ghostbuttons 'het' ontwerp van 2015 zou zijn.

Om hier meer onderzoek naar te doen ben ik ook gaan kijken naar button design voor ouderen en button design voor mobile devices via de iOS en Android Design Guides (2013), aangezien de site ook een mobile versie zal krijgen.

Deze geven echter aan dat ghostbuttons niet gebruikt moeten worden en al helemaal niet bij ouderen, die een sterk contrast nodig hebben tussen interactieve en noninteractieve elementen. Er is daarom gekozen om geen Ghostbuttons te gebruiken bij het ontwerp.

Uit de mobile design guides van iOS en Android bleek dat knoppen een bepaalde grote en afstand van elkaar moeten hebben. Daarom is er gekeken naar de motoriek van gebruikers boven de zestig en is daar rekening mee gehouden door zowel de knoppen als de afstand tussen de knoppen te vergroten.

Om te controleren of er elementen waren die ik over het hoofd had gezien, las ik de literatuur van [J. Nielsen,](https://www.nngroup.com/articles/usability-for-senior-citizens/) [NIH 2015](https://www.nlm.nih.gov/pubs/checklist.pdf) en [RUEF 2012](http://www.innovage-project.eu/sites/default/files/1stIntermediateEvent_Workshop_BrigitteRuef.pdf) nog eens door.

Op basis hiervan heb ik voor elk interactief object gezocht naar een bruikbare lay-out (zie voorbeeld figuur 9.B).

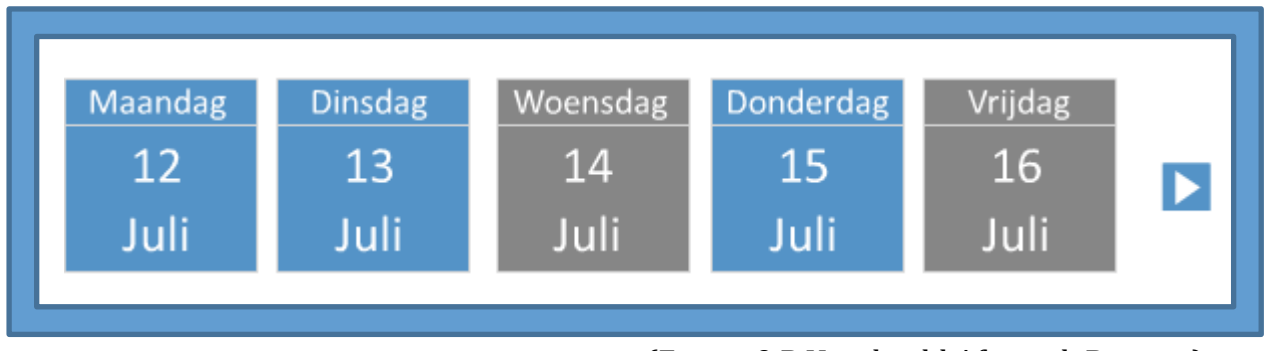

(Figuur 9.B Voorbeeld Afspraak Buttons)

#### **Conclusie**

Bij het ontwerp van de buttons heb ik vooral gelet op de kenmerken van mijn doelgroep, de 60-plus, en de wens om de site ook toegankelijk te maken via telefoon en tablet.

Voor meer informatie over de manier van werken en de resultaten van alle interactieve elementen, **zie Bijlage XX: 7.2 Buttons.**

In hoofdstuk 7.3, informatie architectuur, heb ik het uitgebreid gehad over de noodzaak om blokken tekst met informatie te vermijden. In plaats daarvan heb ik een iconen set ontworpen waarmee de gebruiker in één oogopslag de benodigde informatie krijgt.

Het ontwerpen van de iconen is eigenlijk al in de ontwerpfase begonnen. Bij het ontwerpen van de wireframes voegde ik een aantal ruwe schetsen van iconen toe om te zien hoe de gebruiker hier op zou reageren(zie figuur 9.C).

Als leidraad voor het ontwerp gebruikte ik de kennis en vaardigheden van voorgaande schoolprojecten en raadpleegde ik de literatuur van [S. Hodge, 2008.](http://design.tutsplus.com/articles/7-principles-of-effective-icon-design--psd-147)

Deze beschrijft de volgende handelingen:

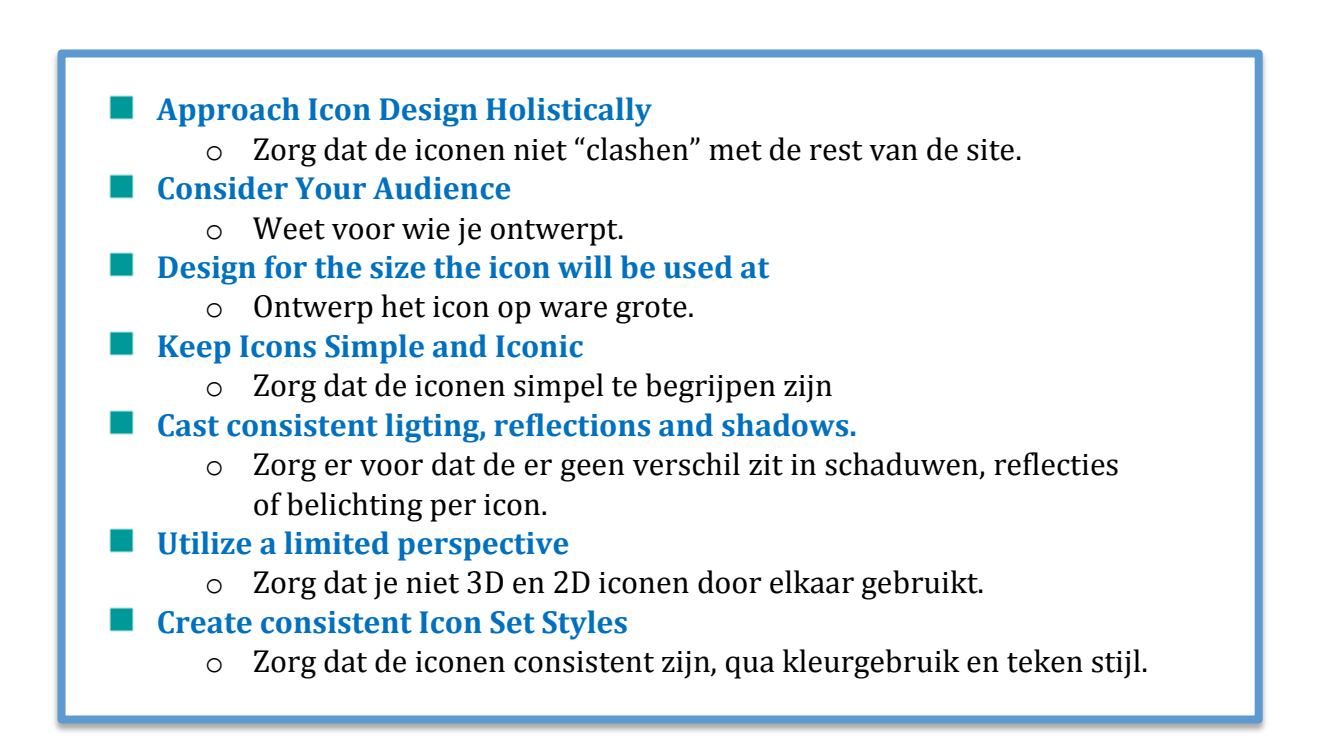

(Figuur 9.C Voorbeeld Demo iconen)

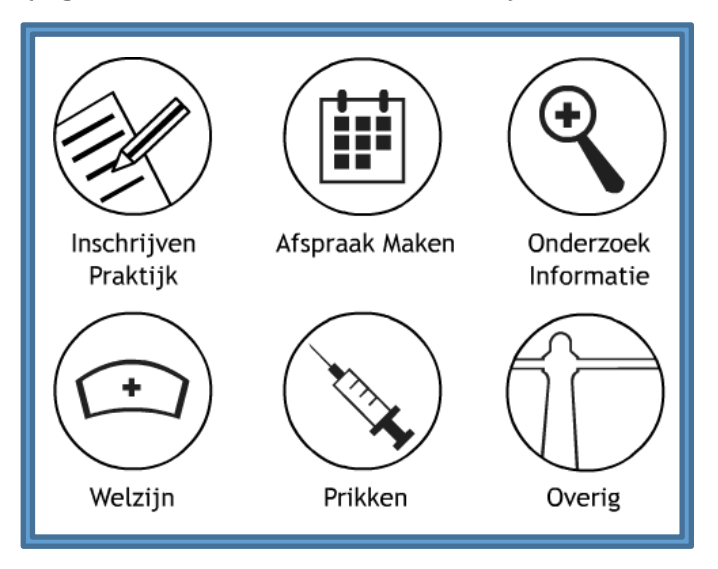

De handelingen zijn nagegaan, waaruit de nieuwe iconen set is gekomen. Om te controleren of deze iconen werden begrepen, heb ik deze voorgelegd aan vrienden, collega's en familie van alle leeftijden. Op hun feedback zijn de iconen aangepast tot het uiteindelijke resultaat (zie figuur 9.D).

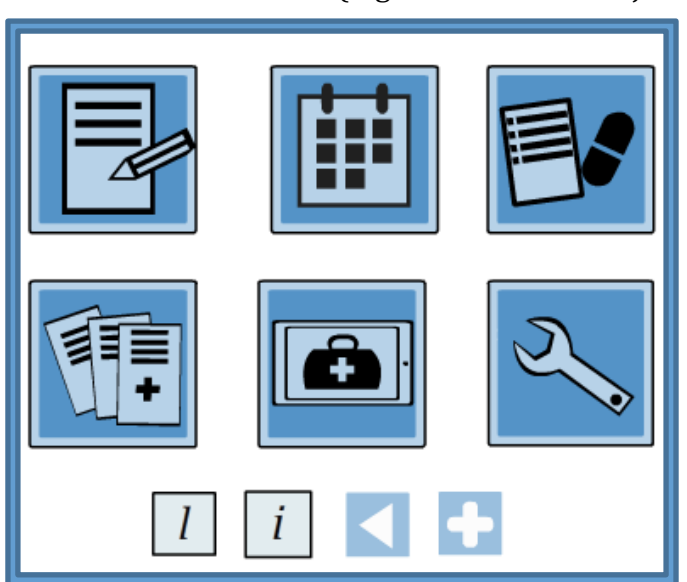

(Figuur 9.D Uiteindelijke iconen)

#### **Conclusie:**

Het maken van iconen was een essentieel onderdeel van dit project. Voor een site waar veel informatie moet worden overgedragen is het belangrijk om stukken tekst te vervangen door begrijpbare iconen. Daarnaast biedt het de gebruiker een overzicht naar de verschillende functies die de site bevat.

#### 9.4 LETTERGROOTTE

Ik wilde ervoor zorgen dat ouderen in staat waren om de site goed te kunnen lezen en heb daarom onderzoek gedaan naar de juiste lettergrootte die aangehouden zou moeten worden op de website.

Dit heb ik gedaan door te kijken naar de guidelines van het NIH [\(NIH, 2015\)](http://www.nih.gov/icd/od/ocpl/resources/wag/documents/checklist.pdf) die aangeven bij het ontwerpen van website minimaal een lettertype van 14px aan te houden.

Ik heb deze grootte als uitgangspunt genomen maar uit de tests bleek dat gebruikers af en toe toch nog moeite hadden met het lezen van de tekst. Ik heb met meerdere lettertypes geëxperimenteerd en ook met wisselende tekstgroottes tot 18px. Eigenlijk waren de resultaten bij alle variaties steeds hetzelfde.

Uiteindelijk koos ik er voor om het op 14px te houden. Wel bied ik de gebruiker de mogelijkheid om zelf de lettergrootte van de site te verhogen middels een knopje rechtsboven in de website.

#### **Conclusie:**

Na onderzoek en proeftesten heb ik gekozen voor een lettergrootte van 14px. Deze grootte blijkt niet altijd voldoende, dus daarom bestaat de mogelijkheid om de lettergrootte aan te passen naar eigen behoefte.

Voor meer informatie over de lettergrootte, **zie Bijlage XX: 7.3 Lettergrootte.**

Om bij de gebruiker duidelijk te maken wanneer er iets fout gaat is er in hoofdstuk 7.3 gekeken naar de error handling. In dit hoofdstuk geef ik aan hoe deze foutmeldingen gevisualiseerd worden wanneer er iets fout gaat op de site.

Voor dit onderdeel heb ik de foutmelding pagina's (404 Page not Found, etc.) over geslagen. Dit zullen lege pagina's zijn waarin de foutmelding wordt beschreven zoals in hoofdstuk 5.2. Voor de foutmeldingen die wel visuele feedback nodig hebben heb ik tekeningen gemaakt van hoe de foutmelding er uit zal zien (Bijvoorbeeld Figuur 9.E)

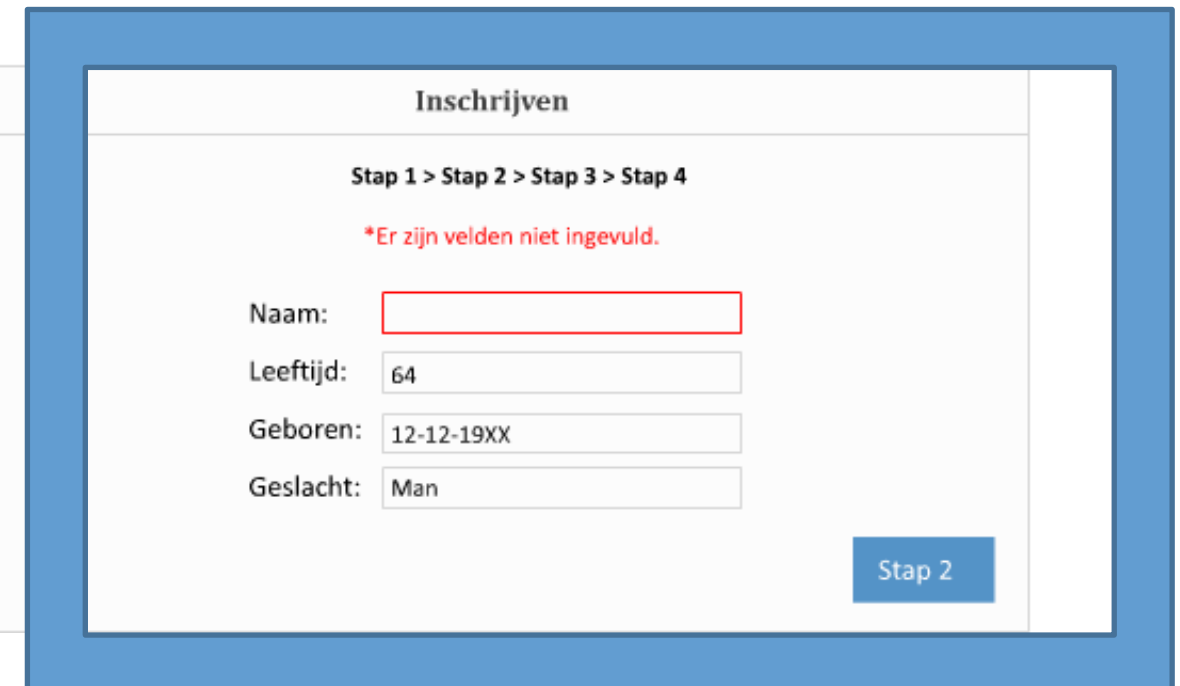

(Figuur 9.E voorbeeld Foutmelding)

Ik koos er voor om foutmeldingen visueel weer te geven indien er verwarring zou kunnen ontstaan over het vervolg. De gegevens uit hoofdstuk 7.3 waren daarbij leidraad.

Fouten zijn aangeduid met een rode kleur (zie voorbeeld figuur 9.E). Deze kleur wordt gezien als gevaarlijk of als "fout". De site heeft behalve foutmeldingen geen rood in het kleurenpalet, waardoor fouten direct opvallen voor de gebruiker.

#### **Conclusie**

Ik heb de foutmeldingen waar nodig op een duidelijke manier gevisualiseerd. De kleur rood is daarbij een belangrijk hulpmiddel.

Voor meer informatie, **zie Bijlage XX: Ontwerprapport hoofdstuk 7.5**

# Smartphone Huisartsen aan Zee

\*Design \*Veranderingen \*Tijd

# 10.0 SMARTPHONE VERSIE

Tegenwoordig worden websites steeds vaker opgezocht via de mobiele telefoon. Dit zal, zeker in de toekomst, ook zo zijn voor het raadplegen van de site van Huisartsen aan Zee. Daarop anticiperend heb ik ook gekeken naar de mogelijkheden van een smartphone versie. Hoewel ik gezien de beperkte tijd niet een volledige versie heb kunnen maken geeft deze studie een goed beeld van de mogelijkheden van een smartphone versie maar ook van de beperkingen die een klein scherm met zich meebrengt.

| Huisartsen aan Zee                              | Huisartsen aan Zee      | Huisartsen aan Zee           |
|-------------------------------------------------|-------------------------|------------------------------|
|                                                 | Spoedgeval: 070-3501862 | Spoedgeval: 070-3501862      |
| Spoedgeval: 070-3501862<br>$\equiv$ Menu        | $\equiv$ Menu           | $\equiv$ Menu                |
|                                                 |                         | Recept Aanvragen             |
| 見<br>Inschrijven                                | Home                    |                              |
| 圃<br>Afspraak Maken                             | Contact                 | Medicijn<br>Sterkte          |
|                                                 | <b>Nieuws</b>           | Aantal                       |
| $\mathbb{B}$<br>Recept Aanmaken                 | Over Ons                | Dosering                     |
| ⊞<br>Klachten opzoeken                          | Informatie              | Medicijn toevoegen           |
| $\boxed{\blacksquare}$<br><b>Online Contact</b> | Links                   | Opslaan<br>Laden<br>Verstuur |
|                                                 | Login                   |                              |
|                                                 |                         |                              |
|                                                 |                         |                              |

(Figuur 10.A voorbeeld Wireframes)

#### **Design**

Het ontwerp van de mobiele versie is vrijwel geheel gebaseerd op de design guides van Apple en Android (2013). Uitgangspunt was dat alle functies van de website, op het medisch dossier na, ook op de telefoon kunnen worden gebruikt. Het medisch dossier is uitgeschakeld omdat het moeilijk te lezen zal zijn op een telefoon. Bovendien moet informatie eerst worden gedownload wat (te) veel ruimte zal innemen.

Ik heb aanpassingen gemaakt aan de oorspronkelijke wireframes om zo een idee te krijgen hoe de mobiele versie eruit zal komen te zien (zie voorbeeld figuur 10.A). Streven was om ten opzichte van

de webversie zo weinig mogelijk te veranderen. Zo heb ik bijvoorbeeld de knoppen niet veranderd, maar moest ik, gezien de beperkte ruimte, wel de lay-out aanpassen.

#### **Veranderingen**

Hoewel de mobiele versie altijd in mijn achterhoofd heeft gezeten bij het ontwerpen van de site, zag ik wel dat er elementen op de mobiele versie zaten waar ik geen rekening mee had gehouden.

- **E** Er moest geschoven worden met de posities van de verschillende opties (zie fig. 9D)
- Veel witruimte heb ik moeten weglaten i.v.m. de beperkte ruimte
- Uit mijn vooronderzoeken bleek dat het van belang is dat de contactgegevens belangrijk zijn en duidelijk in het hoofdscherm moeten worden vermeld. De mobiele versie had daarvoor onvoldoende ruimte, dus koos ik er voor om alleen het alarmnummer weer te geven
- De andere contact informatie heeft een plek gekregen in het hoofmenu (main navigation Menu)
- Ook bij het aanvragen van de recepten moest ik rekening houden met het kleine scherm. De gebruiker plaatst nu een enkel medicijn en heeft de optie hierna de volgende in te vullen. In het origineel was het mogelijk om meerdere medicijnen tegelijkertijd toe te voegen.

Zie voorbeeld figuur 10.D om te zien hoe er op deze punten is ingespeeld.

De wireframes voor het maken van een afspraak hebben de meeste veranderingen gezien. Op de website kan de gebruiker precies een datum en tijd kiezen wanneer hij of zij dat wil. Omdat dit te veel ruimte in nam op de mobiele versie, koos ik er voor om nieuwe knoppen te ontwerpen (zie figuur 10.B en 10.C).

| Afspraak Maken<br>Stap $1 >$ Stap $2 >$ Stap 3 |       |       |       |       |       |       |        |  |
|------------------------------------------------|-------|-------|-------|-------|-------|-------|--------|--|
|                                                |       |       |       |       |       |       |        |  |
| 9:00                                           | 10:00 | 11:00 | 12:00 | 13:00 | 14:00 | 15:00 | 16:00  |  |
| 9:10                                           | 10:10 | 10:10 | 10:10 | 10:10 | 10:10 | 10:10 | 10:10  |  |
| 9:20                                           | 10:20 | 10:20 | 10:20 | 10:20 | 10:20 | 10:20 | 10:20  |  |
| 9:30                                           | 10:30 | 10:30 | 10:30 | 10:30 | 10:30 | 10:30 | 10:30  |  |
| 9:40                                           | 10:40 | 10:40 | 10:40 | 10:40 | 10:40 | 10:40 | 10:40  |  |
| 9:50                                           | 10:50 | 10:50 | 10:50 | 10:50 | 10:50 | 10:50 | 10:50  |  |
| Dubbel Consult                                 |       |       |       |       |       |       |        |  |
| Stap 1                                         |       |       |       |       |       |       | Stap 3 |  |
|                                                |       |       |       |       |       |       |        |  |

(figuur 10.B Website afspraak)

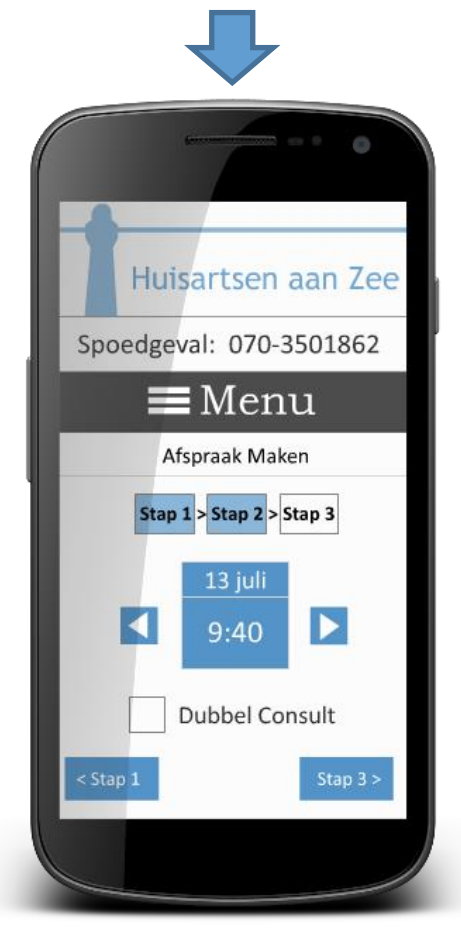

(Figuur 10.C Mobile afspraak)

Zoals te zien is in figuur 10.D, blijft het logo, het telefoonnummer en het menu ten alle tijden in beeld.

Het logo laat aan de gebruiker zien dat hij zich nog steeds bevindt op de site van Huisartsen aan Zee. Dit is gedaan omdat de mogelijkheid nog steeds bestaat om naar Thuisarts.nl te gaan.

In mijn oorspronkelijke wireframes heb ik het gehad over het belang van de contact informatie en dat deze ten alle tijden in beeld moet zijn voor de gebruiker indien er een noodgeval is en er direct contact moet worden genomen met een medisch expert.

De volledige contact informatie paste niet op de mobiele versie, dus koos ik er voor om alleen het telefoonnummer neer te zetten. De andere contact informatie is nu in de main navigation (Menu) neergezet.

Knoppen die zich eerst bovenaan bevonden (zoals "Nieuw Consult") zijn in de wireframes onderaan geplaatst. Dit biedt enige witruimte tussen de functie van de pagina (online consult in dit geval) en de knop. Waardoor de knop sneller opvalt.

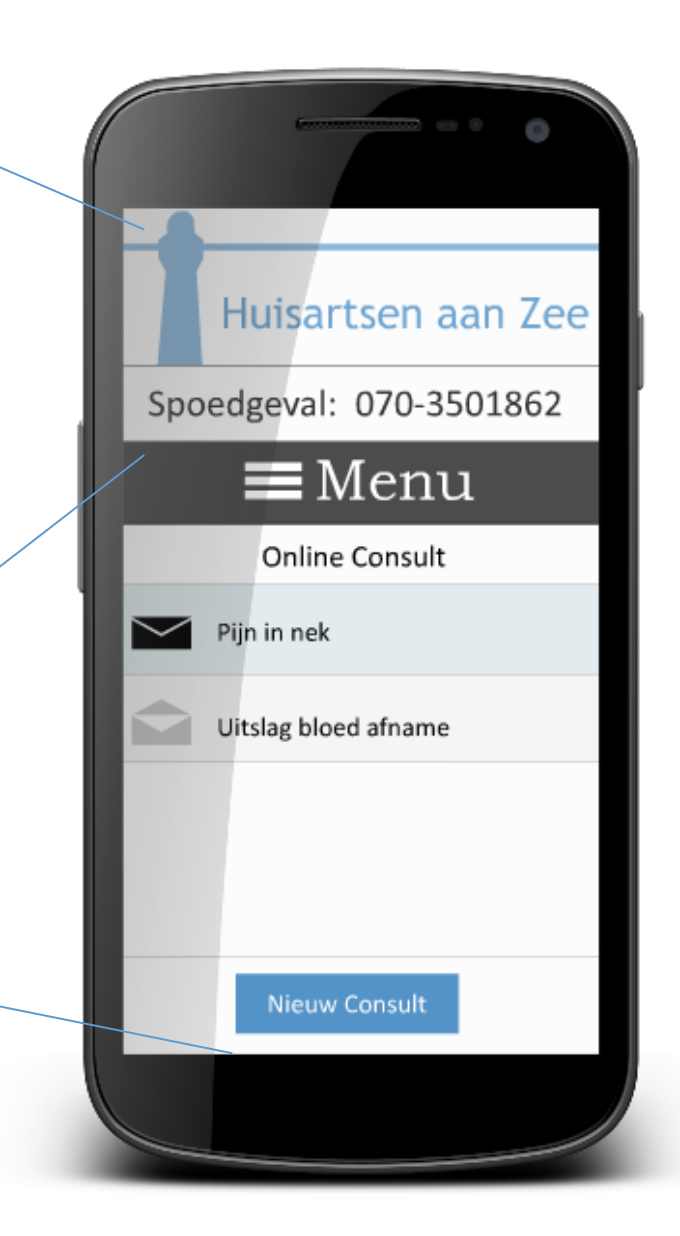

(Figuur 10.D Mobile afspraak)

# **Tijd**

Ik had drie dagen gereserveerd voor het schetsen van de wireframes voor de mobiele versie. Dit bleek redelijk te kloppen.

Echter door de opgelopen achterstand door de wireframes is het niet gelukt om alle wireframes over te zetten naar een mobile versie. Ik koos er voor om de ontwerpen die het meest zouden veranderen op een smartphone over te zetten, en de pagina´s die relatief hetzelfde bleven hierbij weg te laten.

Desalniettemin ben ik erg tevreden over de hier getoonde (voorbeeld) wireframes. Ook bij het tonen van de wireframes aan anderen lijkt het erop dat ik een navigeerbare opzet heb gemaakt die aansluit op de oorspronkelijke website zowel voor wat betreft het uiterlijk als ook voor wat betreft de manier van werken.

Voor een compleet overzicht van de gemaakte wireframes en de gemaakte ontwerp keuzes, **zie bijlage: XX hoofdstuk 8.0 Website Smartphone.**

# **Realisatiefase**

# **Huisartsen aan Zee**

\*Tijd \*Leerweg \*Afbaking \*Resultaat

# 11.0 REALISATIEFASE

Uiteindelijk komen we aan bij de realisatiefase. Hier heb ik een high fidelity prototype gebouwd met HTML5, CSS en jQuery. Later koos ik er voor om dit uit te breiden met MYSQL en PHP.

Mijn basiskennis lag bij HTML5, CSS en dankzij CMD-6 ook bij jQuery. Tijdens CMD5 heb ik ook gewerkt met een database, maar door mijn gebrek aan ervaring (ongeveer 2 weken) koos ik er in eerste instantie voor dit niet te gebruiken in mijn high fidelity prototype.

Tijdens mijn eerste gesprek met mijn schoolbegeleider adviseerde hij me om toch te proberen er een database achter te zetten, om op die manier meerwaarde toe te voegen aan mijn project. Om hieraan te kunnen voldoen ben ik begonnen met het opzoeken van mijn CMD5 bestanden en ben ik op zoek gegaan naar guides op YouTube.

Ik besloot om in mijn vakantie door te werken om PHP onder de knie te krijgen en een database te bouwen voor niet cruciale elementen van de site. (Newsfeed, links, about section).

#### **Tijd**

Hoewel ik de rest van mijn projecttijd had gereserveerd voor het maken van het prototype, kwam ik er al snel achter dat er ook andere onderdelen van mijn project moesten worden aangepast die tijd kosten, dus heb ik er uiteindelijk voor gekozen vier weken achter het prototype te zitten. De bedoeling was om één week PHP te leren en de rest van de tijd te gebruiken om het prototype te bouwen. Dit is twee weken geworden, omdat de tutorials die ik volgde soms verouderd waren en niet meer werkte met de laatste versie van PHP.

#### **Leren coderen**

Het opzoeken van tutorials en het experimenteren met PHP is niet zonder horten of stoten verlopen. Een tutorial op YouTube kan gemakkelijk een paar uur duren. Daarom is het extra frustrerend te moeten zien dat dit wel werkt op de YouTube video, maar niet in je eigen code.

Dit moeizame leerproces begon zo veel tijd te kosten dat ik na twee weken heb besloten niet verder te gaan onderzoeken, maar door te werken aan de hifi prototype.

# **Afbakening**

Met opzet koos ik ervoor om de hoofd functies zoals login, medicijnen aanvragen en afspraken maken niet op te nemen in het prototype.. Aan het werken met privé gegevens zijn duidelijke wetten en regels verbonden t.a.v. de privacy bescherming. Ik vond mezelf niet ervaren genoeg voor wat betreft de internet beveiliging om deze functies uit te werken. Daarom heb ik samen met de opdrachtgever gekeken naar mogelijke bedrijven die dit wel zouden kunnen. We kwamen uit bij twee bedrijven TetraHis of MediPC die daarbij behulpzaam kunnen zijn. Na de afstudeerperiode ga ik daarmee aan de slag.

#### **Resultaat**

Het uiteindelijk resultaat is alleen maar te bekijken in combinatie met de database en PHP elementen. Het is niet zinnig om alleen de code toe te voegen aan dit document.

Om toch een idee te geven van het eindresultaat heb ik op YouTube een demo staan.

Deze hier te vinden:

[https://www.Youtube.com/watch?v=2QHbpqXZp8c](https://www.youtube.com/watch?v=2QHbpqXZp8c)

# Evaluatie Huisartsen aan Zee

Ik had Ik had ik had ik had ik had ik had ik had ik had ik had ik had ik had ik had ik had ik had ik had ik ha

# 12.0 EVALUATIE

In de evaluatie geef ik mijn eigen mening over hoe alles is gegaan tijdens het afstuderen. Ik bekijk per onderdeel wat ik er van vond en of ik het volgende keer anders zou doen.

# Initiatiefase

# Debriefing

De debriefing is informeel verlopen. Na het gesprek met de opdrachtgever ben ik mijn notities gaan samenvatten en heb ik gekeken hoe deze zouden kunnen aansluiten op de afstudeer opdracht. Dit heb ik toen met de opdrachtgever besproken en kon ik zo een planning maken (zie ook Plan van Aanpak).

Debriefing is belangrijk. Zelfs als je elke dag met je opdrachtgever praat, is het toch handig om nu en dan terug te kijken op wat er oorspronkelijk gevraagd werd. Zeker iets dat ik ook in de toekomst zal toepassen.

# Plan van Aanpak

Zoals ik beschreef in dit hoofdstuk heb ik geen extra plan van aanpak geschreven, omdat de voorbereiding van school eigenlijk al een PvA was.

Het heeft me wel geholpen aan het begin van mijn project. Hoewel ik geen debriefing heb geschreven, heb ik in het PvA wel de probleemstelling en doelstelling opgenomen. Daarnaast introduceerde het me in het bedrijf en kreeg ik een idee van de werk cultuur.

De planning is zonder twijfel mijn grootste houvast geweest. Oorspronkelijk dacht ik er aan om een meer gedetailleerde planning te schrijven, maar al snel bleek de algemene deadlines me genoeg informatie boden. Wanneer ik uitliep met de planning maakte ik gewoon extra uren om het in te halen. Deze methode werkte prettig. Persoonlijk haat ik het om constant een nieuwe planning te moeten schrijven wanneer er iets veranderd, wat alleen maar extra tijd kost.

# Projectmanagement methode

Dit had anders gemoeten. Er was bij aanvang veel verwarring tussen wat de project methode en wat de product methode was. Ik kon hierover geen informatie vinden uit mijn vorige CMD projecten dus ben ik online gaan kijken.

Ik heb meerdere methodes aangehouden in het begin van het project, wat alleen maar voor meer problemen zorgde en me onnodig veel tijd heeft gekost. Uiteindelijk kwam op op de manier van Baars 2008.

Deze werd me aangeraden door een medestudent die op dezelfde manier te werk was gegaan in haar afstudeer project. De methode van Baars besprak precies de punten waar ik rekening mee wilde houden tijdens het project.

Hoewel ik erg tevreden was met de projectmanagement methode van Baars, zal ik me zeker verder verdiepen in andere methodes om te zien wat er nog meer beschikbaar is.

# Productmanagement methode

Net zoals de project methode was het vinden van de juiste methode lastig. De gevonden online literatuur sprak zichzelf constant tegen waardoor het lastig werd de juiste methode te kiezen.

Uiteindelijk koos ik de waterval methode samen met de literatuur van J.J.G. Deze methode geeft een duidelijk overzicht van wat er nog gedaan moet worden en loopt stapsgewijs door het project heen.

In de toekomst zal ik voor individuelen projecten waarschijnlijk dezelfde methode aanhouden.

# Oriëntatiefase

# Brainstorming

Oorspronkelijk wilde ik voor mezelf gewoon een uur brainstormen om te zien wat ik zelf kon verzinnen op ICT gebied binnen het bedrijf. Ik was alleen bang dat dit wetenschappelijk gezien niet solide genoeg zou zijn dus besloot ik om een brainstorm methode online op te zoeken.

Er zijn heel veel methodes om te brainstormen. Ik heb daar zeker een uur of twee onderzoek naar gedaan. Tot mijn frustratie aan toe. Ik was blij om uiteindelijk op een website te stuiten die adviseerde gewoon te gaan zitten en te gaan verzinnen en geen gebruikt te maken van speelgoedjes, kaartjes, viltstiften of wat dan ook.

Deze methode houd ik daarom ook aan in toekomstige projecten waar ik alleen werk. Bij projecten waar ik met een team werk ligt dat anders en zal ik me opnieuw gaan orienteren.

### Interviews

De interviews hebben mij uiteindelijk geholpen bij het opzetten van de User Needs en zullen in de toekomst zeker opnieuw worden ingezet. Ik zal volgende keer zeker weer interviews afnemen. Wel moet ik goed in de gaten houden of de opzet van het interview kwalitatief of kwantitatief is.

# Definitiefase

# **Ouickscan**

De quickscan. Ik zal ook in de toekomst bij elk project een quickscan afnemen. Het doorspitten van een website geeft zo veel informatie over een branche en de manier van denken en doen. Een website is vaak een reflectie van het bedrijf dus eigenlijk kan de quickscan worden gezien als een manier van inwerken.

Daarnaast blijkt dat er vrijwel altijd goeie ideeën op de site staan. Soms zijn deze niet goed uitgewerkt of zijn ze lastig te vinden op de site, maar ze zijn altijd een bron van inspiratie.

# Benchmarks

Ik zal absoluut gebruik maken van benchmarks in de toekomst. Dit heb ik ook aangegeven in mijn vorige projecten. Het maken van een benchmark is briljant en een integraal onderdeel van elk ontwerp project.

Het wiel hoeft niet constant opnieuw uitgevonden te worden, daarom ben ik niet bang om naar de concurrent te kijken. Ook de grote bedrijven geven tegenwoordig toe inspiratie van elkaar over te nemen, dus waarom zou ik dit niet doen?

Een benchmark geeft me ideeën, laat me zien waar de valkuilen liggen en geeft me verdieping in de wereld waarvoor ik werk. Het is voor mij 'de' manier om aan een project te beginnen.

# Doelgroeponderzoek

Ik ben het niet altijd eens met de onderzoekmethodes voor een doelgroeponderzoek. Sommige informatie is niet nodig en kost alleen maar tijd om op te zoeken. Ik heb in dit project sommige stappen laten vallen, omdat ze niet van belang waren voor het project, maar zal waarschijnlijk in de toekomst nog kritischer hiernaar gaan kijken.

Het ondernemen van een doelgroeponderzoek brengt een hoop kwantitatieve informatie met zich mee, dat van belang kan zijn bij je ontwerp, maar ik werk veel liever face to face met de doelgroep. Dit geeft me een beter idee voor wie ik ontwerp en geeft me de mogelijkheid mij zelf in hun schoenen te plaatsen.

Dat wil niet zeggen dat ik in de toekomst geen deskresearch meer zou doen. Het is een handige tool, maar ééntje die je alleen moet inzetten wanneer je weet dat de onderzochte informatie voor je van belang zal zijn.

#### Personas

Personas zijn leuk om te maken. Niet alle onderzoeken vereisen dat je tot midden in de nacht met een bak koffie achter je scherm zit. Het maken van personas zorgt er voor dat je in de schoenen komt te staan van de gebruiker. Waarom heeft hij deze site nodig? Hoe zou hij of zij dat doen?

Ik heb in vorige projecten aangegeven dat het *maken* van personas misschien nog wel belangrijker is dan de uiteindelijke personas zelf. Terwijl je ze aan het maken ben, probeer je jezelf in te leven in hun wereld.

Wanneer je in een team werkt is het daarom ook belangrijk om persona's samen op te stellen, in plaats van dit aan één persoon over te laten. Op deze manier werk je samen en krijg je samen een idee van wie je gebruiker is.

# Gebruikscontext & Scenario's

Het toepassen van de gebruikers scenario's heeft me geholpen en inzicht gegeven in de mogelijke zwakke kanten van de gebruiker. Wel moet ik toegeven dat het project ook zonder dit onderdeel had kunnen werken.

Ik zou deze methode waarschijnlijk weer toepassen in de toekomst, omdat het me toch belangrijke data heeft geleverd, maar zal hier niet te veel tijd voor uitrekenen.

# SWOT ANALYSE (Risico Analyse)

De risico analyse zal ik in de toekomst anders doen. Hoewel de literatuur verteld dat deze in de Initiatiefase moet gebeuren, ben ik het daar niet mee eens. Er zijn een groot aantal risico (en kansen) die later tijdens de oriëntatie fase naar boven komen. Ik kies er daarom voor om deze ook in de oriëntatie fase te houden.

Op deze manier kunnen de voor en nadelen aan de opdrachtgever kunnen worden laten zien en kan deze beslissen of deze acceptabel zijn of niet. Dit kan beter in de oriëntatiefase gebeuren, dan in de Realisatiefase.

Wel zal ik volgende keer andere stappen zetten. De risico analyse tijdens dit proces is niet zonder vallen en stoten gegaan en er werd constant gewisseld waar, waneer en hoe ik deze wilde ondernemen. Uiteindelijk ben ik tot een SWOT analyse gekomen met daarin alle sterke kanten, zwakke kanten, kansen en bedreigingen.

# User Needs

Oorspronkelijk wilde ik deze niet toevoegen aan het proces aangezien de User Needs niets meer zijn dan een samenvatting van de gevonden wensen uit de vorige onderzoeken en deze toch zouden verschijnen in de Systeem-eisen.

Nu dat ik de User Needs toch heb gemaakt geloof ik dat deze toch wel handig zijn. Het geeft een duidelijker overzicht dan de Systeem-eisen en laat je zien waar welke functionele eis vandaan komt.

Het opstellen van de userneeds kost niet al te veel tijd en zal ik daarom in de toekomst weer gebruiken.

# Systeem-eisen

De systeem-eisen waren een belangrijk deel van mijn proces. Hierin werd gekeken welke functies de site zou gaan bevatten. Hoewel de functionele eisen (in mijn ogen) zonder veel problemen gemaakt konden worden, ging het bij de niet functionele eisen iets lastiger. De literatuur die ik vond sprak zichzelf een paar keer tegen, waardoor ik niet honderd percent zeker wist of ik de niet functionele eisen op de juiste manier beschreef.

De systeem-eisen gaven me één vaste plek die ik kon opzoeken om te controleren over de gebruikswensen waren ingedeeld in mijn ontwerp. Ze vormde een checklist die ik af kon gaan.

Het gebruiken van de MOSCOW methode was cruciaal voor dit project. Het gaf me een duidelijke richting waarin ik moest werken, in plaat van het heen en weer rennen tussen verschillende functies. Ik zal deze methode daarom ook zeker weer in de toekomst gebruiken.

De niet functionele systeem-eisen zal nog eens naar worden gekeken in toekomstige projecten. Ik ga waarschijnlijk andere literatuur hiervoor opzoeken, of het aantal subkopjes verminderen. Waarschijnlijk probeer ik het meer te laten lijken op de functionele systeem-eisen.

# **Ontwerpfase**

#### Sitemap

Dankzij de systeem-eisen was het opstellen van een sitemap niet al te lastig. Ik had op dat moment al een idee in mijn hoofd van hoe ik de layout en navigatie van de site eruit zou laten zien, dus schreef ik deze op.

Net zoals de systeem-eisen gaf de sitemap me een check-list met die ik af kon werken. Ik zal dit daarom ook zeker herhalen in toekomstige projecten.

# Interaction Design

Bij het interaction design bekeek ik hoe de web-pagina's met elkaar communiceerden. Een flowchart helpt bij het visualiseren van de wireframes en daarom maak ik die altijd. Het biedt structuur en geeft een idee hoe de site onderdelen met elkaar verbonden zijn. Er waren enige problemen bij het maken van de wireframes, wat er voor zorgde dat de flowchart meerdere keren opnieuw is gemaakt. Toch zou ik in toekomstige projecten er weer ééntje maken.

# Error Handling

Dit was een interessant onderdeel van mijn project. Ik had daar in voorgaande projecten bijna geen aandacht aan besteed, hoewel het toch een belangrijk onderdeel is van een website. Dat geldt zeker voor een website die werkt met persoonlijke informatie en medische gegevens en die oudere gebruikers niet in paniek moeten brengen.

De literatuur die ik vond kwam goed van pas en gaf me een overzicht van de verschillende elementen waar rekening mee moest worden gehouden bij het ontwerpen van de foutmeldingen op een site.

Dit bleek veel uitgebreider te zijn dan ik verwachtte en ik heb er uiteindelijk veel van geleerd. Deze methode zou ik zeker weer toepassen in toekomstige projecten.

# Informatie Architectuur

Hoewel ik oorspronkelijk kritisch was op de informatie architectuur, heb ik hier toch veel over kunnen leren. Oorspronkelijk wilde ik deze fase weg laten, aangezien ik in de wireframes zou doorgeven hoe en waar alles komt te te staan.

Ik ben blij dat ik deze fase toch gedaan heb, omdat de literatuur die ik hierbij onderzocht heb mij veel geleerd heeft over waar op gelet moet worden bij het vormgeven van informatie.

Wel merkte ik dat de literatuur van Jesse James Garrett botsten met de manier van werken die ik online vond, wat voor veel verwarring en onnodig dubbel werk zorgde.

Ik zal in de toekomst waarschijnlijk nog wel gebruik maken van een bepaalde vorm van informatie architectuur, maar zal hiervoor niet meer de literatuur van Jessie James Garrett gebruiken.

# Wireframes

De wireframes hebben dit project veel tijd gekost. Er zijn te veel wireframes gemaakt, te veel her-designs en constant geprobeerd deze te verbeteren. Dit zorgde er uiteindelijk voor dat ik in tijdsnood kwam en zal ik op een andere manier moeten oplossen in de toekomst.

In plaats van steeds maar opnieuw proberen om het beste design te ontwerpen zou ik nu meer tijd steken in de voorbereiding. Meer kijken naar andere sites, maar schetsen op papier in plaats van op Flash en meer pauzes nemen. Zeker dat laatste is een belangrijke conclusie. Het constante doorwerken maakte dat ik fouten ging maken en niet meer objectief naar mijn designs kon kijken.

In de toekomst ga ik waarschijnlijk sterker afbakenen. Meer geplande tijd voor onderzoek en een maximaal aantal wireframes (waarschijnlijk 3, om de opdrachtgever variatie te bieden).

Natuurlijk waren er ook goeie kanten. Het werken in Flash zorgde ervoor dat ik snel aanpassingen kon maken en hiermee kon ik de iconen uit de design fase toevoegen zonder deze constant opnieuw te hoeven tekenen. Ook kon ik met Flash experimenteren met kleuren en daar eindeloos mee varieren. Over het algemeen zou ik in de toekomst zeker weer Flash gebruiken bij het ontwerpen van de wireframes.

Ik ben uiteindelijk wel tevreden geweest met het resultaat. Ik boodt de opdrachtgever uiteindelijk drie verschillende ontwerpen waaruit er één gekozen werd.

### Testfase

In de voorgaande projecten liep het af en toe mis tijdens de testfase. Doordat je afhankelijk bent van andere personen kan je (denk ik) nooit helemaal plannen wat er gaat gebeuren.

Dit gebeurde ook tijdens dit project, maar hier kon gelukkig op worden ingespronen. De secundaire doelgroep (25-45) verliep beter dan verwacht en de primaire doelgroep (60+) zorgde voor gebruikers informatie die niet helemaal puur was, doordat er mogelijk ruis is ontstaan door vrienden.

De secundaire doelgroep van 45 tot 60 ging iets lastiger doordat ik in tijdsnood kwam te zitten. In plaats van deze doelgroep op dezelfde manier te testen besloot ik om verder te gaan met de design fase en deze doelgroep over een periode van een week nu en dan een voorbeeld te geven en te vragen of ze deze manier van werken logisch / gebruiksvriendelijk vonden.

Het overnemen van de testmethode uit CMD3 bleek een goed idee te zijn. Ik had al ervaring met deze methode en door de stappen te volgen kon ik precies antwoord krijgen op de testvragen. De testfase kost veel tijd en moet lang van te voren afgesproken worden met de testpersonen, toch geloof ik dat het dit wel waard is. De informatie die ik hieruit heb gehaald was onmisbaar.

# Designfase

# Kleurenpalet

Het maken van het kleurenpalet verliep zonder problemen. De literatuur die ik gebruikte was duidelijk en met behulp van voorgaande ervaring hierin lukte het mij om een kleurenpalet op te stellen.

Ik ben tevreden over deze manier van werken en zal deze manier van werken ook in de toekomst toepassen.

# Buttons

Zoals ik al heb aangegeven, zag ik de knoppen als één van de belangrijkste onderdelen van de website. Dit is de manier om door een site heen te navigeren, dus het moet voor de gebruiker duidelijk zijn waar wel en waar niet op te klikken.

Ik koos er expres voor om niet met de trends van 2015 mee te gaan. Ghostbuttons zien er strak uit, maar uit de literatuur bleek dat er een duidelijk contrast moest zijn tussen interactieve en niet interactieve elementen wanneer je ontwerpt voor ouderen.

Het combineren van literatuur en hier een conclusie uit kunnen trekken was een interessant onderdeel van het project. Zeker omdat de literatuur elkaar soms tegensprak. Wel zou ik in de toekomst weer onderzoek gaan doen naar de buttons van een site. Het maakt een groot verschil voor wie de site bedoeld is.

# Icons

Het maken van de iconen tijdens dit project ging sneller dan verwacht. Het maken van iconen was een groot onderdeel in CMD5 en ééntje waar mijn interesse bij lag. Het kunnen opzoeken eerder gemaakte ontwerpen hielp bij de tijd management van dit onderdeel. Ook het testen van de iconen was interessant. Zeker om te zien hoe verschillende mensen erop reageerde.

Het maken van iconen kan bijna niet alleen worden gedaan. Er moet constant feedback worden verzameld van alle kanten, waardoor je andere veel meer betrekt in het ontwerp van je website.

In de toekomst ben ik van plan weer iconen in te zetten. Een icoon kan onnodige blokken tekst vervangen en het monotone gevoel van een site wegnemen. Wel zou ik extra tijd vrijmaken voor het ontwerpen en zou ik met meerdere alternatieven komen in de toekomst.

# **Lettergrootte**

Dit onderdeel was iets lastiger. Uit de gevonden literatuur kwam dat er minimaal met een lettergrootte van 14px moest worden gewerkt, maar uit de testfase bleek dat zelfs met deze grote, gebruikers hun bril nodig hadden om de site te kunnen lezen.

Daarnaast begint de site te kinderlijk te lijken wanneer je tekst groter is dan 16px. Er moesten afwegingen worden gemaakt en uiteindelijk koos ik er voor de literatuur aan te houden (14px) en hiermee verder te gaan. Wel bied ik de gebruiker de mogelijkheid de tekstgrootte aan te passen op de site.

Ik denk dat ik in de toekomst minder rekening ga houden met de lettergrootte wanneer ik voor een brede doelgroep werk. Waarschijnlijk hou ik het voortaan standaard op 14px. Indien ik voor een specifieke doelgroep werk zal ik hier wel onderzoek naar doen.

# Foutmeldingen

Hierbij heb ik de informatie van de Error Handling genomen en omgezet in visuele feedback. Ik keek hiervoor naar hoe Apple en Android omgingen met Temp. Views en besloot deze manier aan te houden. Deze handleidingen bieden samen een schat aan kennis.

Foutmeldingen zijn een belangrijk onderdeel van de website, dus ik zou ook zeker in de toekomst extra aandacht besteden aan het ontwerp.

# Smartphone Versie

Behalve het ontwerp voor de gewone website wist ik dat er ook een smartphone versie zou moeten komen. Er is hier in de orginele wireframes al rekening mee gehouden, maar het was toch een leuke uitdaging.

Ik had vlak voor ik begon aan dit project mijn CMD6 toets gehaald, die ging over het ontwerpen voor Android en iOS, waardoor deze informatie nog in het geheugen lag.

Wel merkte ik dat ik in tijdsnood kwam en had ik de mobile wireframes nog graag willen testen op dezelfde manier als de computer wireframes.

Hoewel ik genoeg literatuur en eigen kennis had, is er nog verbazend veel onderzoek gedaan naar de wireframes. Ik keek constant naar hoe andere medische apps werkte en zocht naar manieren om deze toe te passen binnen de mobiele versie. Ik geloof nu ook dat het maken van een afspraak bij de dokter gemakkelijker gaat op de mobiele versie dan op de computer.

Het maken van de smartphone versie was chaotisch, maar ik geloof dat deze wel goed naar voren is gekomen. In de toekomst zal ik zeker met meer structuur werken, maar dat ging helaas niet tijdens dit project door de tijdnood.

# Realisatiefase

De Realisatiefase was een uitdaging! Oorspronkelijk was het mijn idee om een hifi prototype te bouwen met HTML5, CSS en jQuery, maar op advies van mijn begeleider ben ik er toch een database achter gaan zetten. Dit betekende dat ik aan de slag moest met PHP, een taal waar ik altijd moeite mee heb gehad.

Rond deze tijd ontstond ook het idee om er een CMS van te maken, dus wilde ik een paar voorbeelden van een CMS aan de site toevoegen, zodat de opdrachtgever de voordelen ervan zou kunnen zien.

Daar kwam bij dat ik behalve wat ik op school gedaan heb, geen ervaring had met coderen, dus het opnieuw moeten ophalen van mijn HTML en CSS kennis kostte enige tijd.

Dit kostte uiteindelijk meer tijd dan verwacht en met vrij weinig resultaat. Tutorials die ik opzocht deden het niet, ik kon specifieke functies niet vinden en het lukte me niet om voor geprogrammeerde functies in te voegen zoals CKEditor.

Dit alles zorgde ervoor dat ik geen mobiele versie van de site heb kunnen maken. Iets dat ik wel graag had willen doen.

Volgende keer zal ik me strenger houden aan de afbakeningen van mijn project, toch heb ik hier veel van geleerd, en zal het maken van een prototype zal een volgende keer beslist gemakkelijker gaan.
# Competenties en **Beroepstaken**

## **Huisartsen aan Zee**

## Opstellen ontwerp rapport

Door het toepassen van de gevonden literatuur en het inzetten van eigen verworven kennis ben ik uiteindelijk op een compleet ontwerp rapport gekomen. Ik heb gekeken naar de bedrijfscultuur. Ik ben methodisch te werk gegaan en heb het project in verschillende fases opgedeeld. Ik onderzocht de wensen en behoeftes van de opdrachtgever en van de gebruikers.

Ik deed onderzoek naar concurrentie via een benchmark, hield interviews met de doelgroep, heb een doelgroeponderzoek afgenomen en hiervoor personas opgesteld en een risico analyse geschreven. Verder beschreef ik de systeem-eisen met daarin de uiteindelijke eisen van de website.

Ik beschreef hoe de site met zichzelf zou communiceren in de interaction design. Onderzocht en hield rekening met de foutmeldingen die kunnen voorkomen op de site en ontwierp de informatie architectuur. Verder stelde ik een sitemap op en begon ik met het ontwerpen van wireframes die uiteindelijk hebben geleid tot een high fidelity prototype.

## Opstellen Usability Testplan en Testrapport

Door gebruik te maken van gevonden literatuur heb ik een testplan en testrapport geschreven waarin is onderzocht in hoeverre de wireframes aansluiten op de doelgroep.

Ik heb hiervoor de onderzoeksvraag opgesteld, gevolgd door de deel en meetvragen die hier antwoord op zouden moeten geven. Daarnaast zijn er testtaken gemaakt die de testpersonen zouden ondergaan om antwoord te geven op de meetvragen. Uiteindelijk is er een interview afgenomen met alle testpersonen om te zien wat hun meningen en suggesties voor de websites waren.

## Concept Vormgeving

Door gebruik te maken van ontwerp programma's en onderzoek te doen naar trends en ontwerp methodes is er een concept vormgeving gemaakt die onderbouwt wordt door literatuur. Waar nodig heb ik mijn eigen afwegingen gemaakt om sommige design keuzes al dan niet in te zetten steeds rekening houdend met de doelgroep.

Ook is rekening gehouden met de huisstijl van het bedrijf en kleuren theorie om er voor te zorgen dat de site er professioneel en klinisch uit kwam te zien en past bij het bedrijf.

## High Fidelity Prototype

Door middel van eigen onderzoek is het mij gelukt om een high fidelity prototype te bouwen dat ik aan de opdrachtgever kan laten zien om te tonen hoe het uiteindelijke product eruit zal komen te zien. Door alle gevonden gegevens, het ontwerprapport, het testrapport en de vormgeving mee te nemen kon ik een website programmeren die zo dicht mogelijk aansluit op de gekozen primaire en secundaire doelgroep.

## Alternatieven bieden en onderbouwen

De opdrachtgever heeft gedurende het project meerdere keren de mogelijkheid om een keuze te maken uit verschillende ontwerpen. De voor en nadelen van deze ontwerpen worden steeds besproken zodat hij een gefundeerde keuze kan maken.

## Verbanden leggen met derde partijen

Tijdens de opdracht periode is contact opgenomen met derde partijen die expertise hebben op het gebied van digitale media. Zo is er contact gelegd met MediPC over de mogelijkheden van een huisartsen CMS en contact met TetraHis over de mogelijkheid functionaliteiten van het werkprogramma te laten communiceren met de website.

## **Literatuurlijst**

#### Baars, W(2008). De zes fases van projectmanagement.

[https://www.projectmanagement-training.nl/handboek-projectmanagement-versie-1-](https://www.projectmanagement-training.nl/handboek-projectmanagement-versie-1-2-mei-2008/) [2-mei-2008/](https://www.projectmanagement-training.nl/handboek-projectmanagement-versie-1-2-mei-2008/)

Garrett, J.J. (2011). The Elements of User Experience. Pearson Education <http://www.bol.com/nl/p/the-elements-of-user-experience/1001004010303935/>

Jongerius, P (2010). Een website ontwerpen met agile design en scrum. Frankwatching [http://www.frankwatching.com/archive/2010/05/05/een-website-ontwerpen-met](http://www.frankwatching.com/archive/2010/05/05/een-website-ontwerpen-met-agile-design-en-scrum/)[agile-design-en-scrum/](http://www.frankwatching.com/archive/2010/05/05/een-website-ontwerpen-met-agile-design-en-scrum/)

Linkner, J (2010). The 10 Commandments of Brainstorming. Forbes [http://www.forbes.com/2010/04/20/brainstorming-ideation-ideas-leadership](http://www.forbes.com/2010/04/20/brainstorming-ideation-ideas-leadership-managing-innovation.html)[managing-innovation.html](http://www.forbes.com/2010/04/20/brainstorming-ideation-ideas-leadership-managing-innovation.html)

Nina (2015). Usability Checklist, catch common usability problems before user testing. Userium <https://userium.com/>

#### Bruinooge, J. (). Interview. Carrièretijger.

[http://www.carrieretijger.nl/functioneren/communiceren/mondeling/modellen/interv](http://www.carrieretijger.nl/functioneren/communiceren/mondeling/modellen/interview) [iew](http://www.carrieretijger.nl/functioneren/communiceren/mondeling/modellen/interview)

Schop, G.J. () Benchmarking. Modellensite

<http://www.gertjanschop.com/modellen/benchmarking.html>

#### Den Hoed, T.W. (2013). 99 Businessmodellen. Van Haren Publishing

[https://books.google.nl/books?id=1VheAgAAQBAJ&printsec=frontcover&dq=99+busin](https://books.google.nl/books?id=1VheAgAAQBAJ&printsec=frontcover&dq=99+businessmodellen+tom&hl=nl&sa=X&ved=0CCkQ6AEwAGoVChMIvNe6jf6gyAIVCT8UCh3jbAvB#v=onepage&q=99%20businessmodellen%20tom&f=false) [essmodellen+tom&hl=nl&sa=X&ved=0CCkQ6AEwAGoVChMIvNe6jf6gyAIVCT8UCh3jbA](https://books.google.nl/books?id=1VheAgAAQBAJ&printsec=frontcover&dq=99+businessmodellen+tom&hl=nl&sa=X&ved=0CCkQ6AEwAGoVChMIvNe6jf6gyAIVCT8UCh3jbAvB#v=onepage&q=99%20businessmodellen%20tom&f=false) [vB#v=onepage&q=99%20businessmodellen%20tom&f=false](https://books.google.nl/books?id=1VheAgAAQBAJ&printsec=frontcover&dq=99+businessmodellen+tom&hl=nl&sa=X&ved=0CCkQ6AEwAGoVChMIvNe6jf6gyAIVCT8UCh3jbAvB#v=onepage&q=99%20businessmodellen%20tom&f=false)

#### Wijzeradvies

<http://www.wijzeradvies.nl/P2inh.htm#t5>

#### Buurtmonitor (). ABF Research

<http://www.buurtmonitor.nl/>

#### Buurtmonitor. CBS

[http://www.cbsinuwbuurt.nl/#gemeenten2013\\_percentage\\_westerse\\_allochtonen](http://www.cbsinuwbuurt.nl/#gemeenten2013_percentage_westerse_allochtonen)

#### Welzijn in de Wijk (2009)

[https://www.google.nl/url?sa=t&rct=j&q=&esrc=s&source=web&cd=1&ved=0CCIQFjA](https://www.google.nl/url?sa=t&rct=j&q=&esrc=s&source=web&cd=1&ved=0CCIQFjAAahUKEwigk6nNztPHAhXFXCwKHRMcArw&url=http%3A%2F%2Fwww.denhaag.nl%2Fweb%2Ffile%3Fuuid%3D21a38229-6e02-4f3a-9229-464962738db3%26owner%3D0df180f5-4c7e-4e3f-9448-96b045b628da&ei=t2_kVeDbIMW5sQGTuIjgCw&usg=AFQjCNE7OGATlvk-KM9WVsug3jdzU-ev-A&sig2=EDSUYKdCn9RTow1q_PdpXw) [AahUKEwigk6nNztPHAhXFXCwKHRMcArw&url=http%3A%2F%2Fwww.denhaag.nl%2](https://www.google.nl/url?sa=t&rct=j&q=&esrc=s&source=web&cd=1&ved=0CCIQFjAAahUKEwigk6nNztPHAhXFXCwKHRMcArw&url=http%3A%2F%2Fwww.denhaag.nl%2Fweb%2Ffile%3Fuuid%3D21a38229-6e02-4f3a-9229-464962738db3%26owner%3D0df180f5-4c7e-4e3f-9448-96b045b628da&ei=t2_kVeDbIMW5sQGTuIjgCw&usg=AFQjCNE7OGATlvk-KM9WVsug3jdzU-ev-A&sig2=EDSUYKdCn9RTow1q_PdpXw) [Fweb%2Ffile%3Fuuid%3D21a38229-6e02-4f3a-9229-](https://www.google.nl/url?sa=t&rct=j&q=&esrc=s&source=web&cd=1&ved=0CCIQFjAAahUKEwigk6nNztPHAhXFXCwKHRMcArw&url=http%3A%2F%2Fwww.denhaag.nl%2Fweb%2Ffile%3Fuuid%3D21a38229-6e02-4f3a-9229-464962738db3%26owner%3D0df180f5-4c7e-4e3f-9448-96b045b628da&ei=t2_kVeDbIMW5sQGTuIjgCw&usg=AFQjCNE7OGATlvk-KM9WVsug3jdzU-ev-A&sig2=EDSUYKdCn9RTow1q_PdpXw) [464962738db3%26owner%3D0df180f5-4c7e-4e3f-9448-](https://www.google.nl/url?sa=t&rct=j&q=&esrc=s&source=web&cd=1&ved=0CCIQFjAAahUKEwigk6nNztPHAhXFXCwKHRMcArw&url=http%3A%2F%2Fwww.denhaag.nl%2Fweb%2Ffile%3Fuuid%3D21a38229-6e02-4f3a-9229-464962738db3%26owner%3D0df180f5-4c7e-4e3f-9448-96b045b628da&ei=t2_kVeDbIMW5sQGTuIjgCw&usg=AFQjCNE7OGATlvk-KM9WVsug3jdzU-ev-A&sig2=EDSUYKdCn9RTow1q_PdpXw) [96b045b628da&ei=t2\\_kVeDbIMW5sQGTuIjgCw&usg=AFQjCNE7OGATlvk-](https://www.google.nl/url?sa=t&rct=j&q=&esrc=s&source=web&cd=1&ved=0CCIQFjAAahUKEwigk6nNztPHAhXFXCwKHRMcArw&url=http%3A%2F%2Fwww.denhaag.nl%2Fweb%2Ffile%3Fuuid%3D21a38229-6e02-4f3a-9229-464962738db3%26owner%3D0df180f5-4c7e-4e3f-9448-96b045b628da&ei=t2_kVeDbIMW5sQGTuIjgCw&usg=AFQjCNE7OGATlvk-KM9WVsug3jdzU-ev-A&sig2=EDSUYKdCn9RTow1q_PdpXw)[KM9WVsug3jdzU-ev-A&sig2=EDSUYKdCn9RTow1q\\_PdpXw](https://www.google.nl/url?sa=t&rct=j&q=&esrc=s&source=web&cd=1&ved=0CCIQFjAAahUKEwigk6nNztPHAhXFXCwKHRMcArw&url=http%3A%2F%2Fwww.denhaag.nl%2Fweb%2Ffile%3Fuuid%3D21a38229-6e02-4f3a-9229-464962738db3%26owner%3D0df180f5-4c7e-4e3f-9448-96b045b628da&ei=t2_kVeDbIMW5sQGTuIjgCw&usg=AFQjCNE7OGATlvk-KM9WVsug3jdzU-ev-A&sig2=EDSUYKdCn9RTow1q_PdpXw)

#### Politie Haaglanden (2014) Criminaliteitscijfers Scheveningen 2014

[https://www.politie.nl/nieuws/2015/mei/11/06-criminaliteitscijfers-scheveningen-](https://www.politie.nl/nieuws/2015/mei/11/06-criminaliteitscijfers-scheveningen-2014.html)[2014.html](https://www.politie.nl/nieuws/2015/mei/11/06-criminaliteitscijfers-scheveningen-2014.html)

#### K.M. Trewartha (2011) Youth adepts faster than seniors to unexpected events. Sciencedaily

<http://www.sciencedaily.com/releases/2011/01/110118113453.htm>

Boness, L. (2012). Teenage brains in the digital world. Science Illustrated. <http://scienceillustrated.com.au/blog/features/teenage-brains-in-the-digital-world/>

(2013) Think That Older People Can't Adapt To New Technology? Think Again. ZME Science

[http://www.zmescience.com/research/technology/elderly-adaptability-to-technology-](http://www.zmescience.com/research/technology/elderly-adaptability-to-technology-0534/)[0534/](http://www.zmescience.com/research/technology/elderly-adaptability-to-technology-0534/)

#### Nielsen, J. (2013) Seniors as Web Users. Nielsen Norman Group

[http://www.zmescience.com/research/technology/elderly-adaptability-to-technology-](http://www.zmescience.com/research/technology/elderly-adaptability-to-technology-0534/)[0534/](http://www.zmescience.com/research/technology/elderly-adaptability-to-technology-0534/)

(2001). Making your website senior friendly. National Institute on Aging <http://www.nih.gov/icd/od/ocpl/resources/wag/documents/checklist.pdf>

Ruef, B. (2012) Design for the elderly. How to get their needs? Innovage-project. [http://www.innovage](http://www.innovage-project.eu/sites/default/files/1stIntermediateEvent_Workshop_BrigitteRuef.pdf)[project.eu/sites/default/files/1stIntermediateEvent\\_Workshop\\_BrigitteRuef.pdf](http://www.innovage-project.eu/sites/default/files/1stIntermediateEvent_Workshop_BrigitteRuef.pdf)

Garrison, K. (2013) Customer Personas: How Many Do You Need? Oracle. <https://blogs.oracle.com/marketingcloud/customer-personas-how-many-do-you-need>

Nielsen, L. () Personas. Interaction Design Foundation.

[https://www.interaction-design.org/literature/book/the-encyclopedia-of-human](https://www.interaction-design.org/literature/book/the-encyclopedia-of-human-computer-interaction-2nd-ed/personas)[computer-interaction-2nd-ed/personas](https://www.interaction-design.org/literature/book/the-encyclopedia-of-human-computer-interaction-2nd-ed/personas)

Verhoeven, A. (2015) Hoe goed ken jij je gebruikers? Tip: zet scenario's in! Frankwatching

[http://www.frankwatching.com/archive/2015/04/22/hoe-goed-ken-gebruikers-tip](http://www.frankwatching.com/archive/2015/04/22/hoe-goed-ken-gebruikers-tip-zet-scenarios/)[zet-scenarios/](http://www.frankwatching.com/archive/2015/04/22/hoe-goed-ken-gebruikers-tip-zet-scenarios/)

Levison, M. (2012) Are you at risk? What cybercriminals do with your personal data. CIO.

[http://www.cio.com/article/2400064/security0/are-you-at-risk--what-cybercriminals](http://www.cio.com/article/2400064/security0/are-you-at-risk--what-cybercriminals-do-with-your-personal-data.html)[do-with-your-personal-data.html](http://www.cio.com/article/2400064/security0/are-you-at-risk--what-cybercriminals-do-with-your-personal-data.html)

#### Internet social networking risks. Federal Bureau of Investigation

[https://www.fbi.gov/about-us/investigate/counterintelligence/internet-social](https://www.fbi.gov/about-us/investigate/counterintelligence/internet-social-networking-risks)[networking-risks](https://www.fbi.gov/about-us/investigate/counterintelligence/internet-social-networking-risks)

Stapleton, J. (2005) DSDM De methode in de praktijk. Pearson Benelux B.V. <http://www.bol.com/nl/p/dsdm-de-methode-in-de-praktijk/1001004002133352/>

#### Van Vliet, H. (2008) MoSCoW Methode. Wikipedia

<https://nl.wikipedia.org/wiki/MoSCoW-methode>

Anderson, S. (2015) How Fast Should A Website Load? Hobo Internet Marketing <http://www.hobo-web.co.uk/your-website-design-should-load-in-4-seconds/>

Van de Ketterij, B. (2015) 8 redenen om vandaag nog te beginnen met bloggen. Frankwatching

[http://www.frankwatching.com/archive/2015/06/05/8-redenen-om-vandaag](http://www.frankwatching.com/archive/2015/06/05/8-redenen-om-vandaag-beginnen-bloggen-infographic/)[beginnen-bloggen-infographic/](http://www.frankwatching.com/archive/2015/06/05/8-redenen-om-vandaag-beginnen-bloggen-infographic/)

Daae, E. (2013). 10 redenen om je corporate blog in 2014 links te laten liggen. Frankwatching

[http://www.frankwatching.com/archive/2013/12/12/10-redenen-om-je-corporate](http://www.frankwatching.com/archive/2013/12/12/10-redenen-om-je-corporate-blog-in-2014-links-te-laten-liggen/)[blog-in-2014-links-te-laten-liggen/](http://www.frankwatching.com/archive/2013/12/12/10-redenen-om-je-corporate-blog-in-2014-links-te-laten-liggen/)

Peace, N. (2011). The new entrepreneur± Using social media to build your business. Race to a million

[https://www.Youtube.com/watch?v=qpgS-QeZczQ](https://www.youtube.com/watch?v=qpgS-QeZczQ)

Porter, J. (2003). Testing the Three-Click Rule. User Interface Engineering. [http://www.uie.com/articles/three\\_click\\_rule/](http://www.uie.com/articles/three_click_rule/)

Matz, K. (2012). Designing error-handling for maximum usability in your application. Architecting Usability.

[http://architectingusability.com/2012/06/05/designing-error-handling-for-maximum](http://architectingusability.com/2012/06/05/designing-error-handling-for-maximum-usability-in-your-application/)[usability-in-your-application/](http://architectingusability.com/2012/06/05/designing-error-handling-for-maximum-usability-in-your-application/)

Nielsen, J. (2008). How little do users read? Nielsen Norman Group. <http://www.nngroup.com/articles/how-little-do-users-read/>

#### Designing for iOS (2015) Apple Inc.

[https://developer.apple.com/library/ios/documentation/UserExperience/Conceptual/](https://developer.apple.com/library/ios/documentation/UserExperience/Conceptual/MobileHIG/) [MobileHIG/](https://developer.apple.com/library/ios/documentation/UserExperience/Conceptual/MobileHIG/)

Maltha, H. (2009) wireframes, de bouwtekening van een website. Frankwatching [http://www.frankwatching.com/archive/2009/11/23/wireframes-de-bouwtekening](http://www.frankwatching.com/archive/2009/11/23/wireframes-de-bouwtekening-van-een-website/)[van-een-website/](http://www.frankwatching.com/archive/2009/11/23/wireframes-de-bouwtekening-van-een-website/)

Nielsen, J. (2006). F-Shaped pattern for reading web content. Nielsen Norman Group <http://www.nngroup.com/articles/f-shaped-pattern-reading-web-content/>

BlueDuckLabs (2010). Usability Testing with a Paper Prototype. [https://www.Youtube.com/watch?v=9wQkLthhHKA](https://www.youtube.com/watch?v=9wQkLthhHKA)

Lim, W (2012). A Beginner's Guide to Wireframing. Tuts+

[http://webdesign.tutsplus.com/articles/a-beginners-guide-to-wireframing--webdesign-](http://webdesign.tutsplus.com/articles/a-beginners-guide-to-wireframing--webdesign-7399)[7399](http://webdesign.tutsplus.com/articles/a-beginners-guide-to-wireframing--webdesign-7399)

Cannegieter, J. (2001) Kwaliteitszorg in ICT-projecten. Sdu Uitgevers <http://www.bol.com/nl/p/kwaliteitszorg-in-ict-projecten/1001004001444180/> Van de Sande, C. (2014). Usability testen: Het wat, waarom, wanneer en hoe? Level-Level <http://level-level.com/usability-testen-de-wat-waarom-wanneer-en-hoe/>

Quesenberry, W. (2003). Using the 5E's to understand users. WQusability <http://www.wqusability.com/articles/getting-started.html>

Improving the User Experience. Usability.Gov <http://www.wqusability.com/articles/getting-started.html>

Color Theory In Action. Color Wheel Pro <http://www.color-wheel-pro.com/buynow.html>

Cannon, T. (2012). An introduction to color theory for web design. Tuts+ [http://webdesign.tutsplus.com/articles/an-introduction-to-color-theory-for-web](http://webdesign.tutsplus.com/articles/an-introduction-to-color-theory-for-web-designers--webdesign-1437)[designers--webdesign-1437](http://webdesign.tutsplus.com/articles/an-introduction-to-color-theory-for-web-designers--webdesign-1437)

Anamaria (2015) Ghost Buttons, the first potential trend of 2015. Topdesignmag <http://www.topdesignmag.com/ghost-buttons-first-potential-trend-2015/>

Hodge, S. 7 Principles of Effective Icon Design. Tuts+ <http://design.tutsplus.com/articles/7-principles-of-effective-icon-design--psd-147>

## **Bijlages**

Bijlage I: Projectmanagement methodes Bijlage II: QuickScan Bijlage III: Interviews Bijlage IV: Gebruikscontext en Scenario's Bijlage V: Benchmark Bijlage VI: Doelgroepsonderzoek Bijlage VII: Personas Bijlage VIII: Social Media Onderzoek Bijlage IX: Testplan & Rapport Bijlage X: Iconen set Bijlage XI: Wireframes Mobile Bijlage XII: Error Management Bijlage XIII: Privacy & Veiligheid Bijlage XV: User Needs Bijlage XVI: Project fases Bijlage XVII SWOT Analyse Bijlage XVIII: Brainstorming Bijlage XIX: Sitemap Bijlage XX: Ontwerp Rapport Huisartsen aan Zee Bijlage XXI: Wireframes

## **Bijlage I Projectmanagement Methodes**

## PROJECTMANAGEMENT METHODES

Binnen dit verslag wordt gekeken naar verschillende projectmanagement methodes die in te zetten zijn bij het ontwerpen van nieuwe producten binnen de ICT branch. Uiteindelijk is er voor één methode gekozen die door het hele project heen word aan gehouden.

Dit zijn de elementen waar ik rekening mee moet houden:

- Kennis van de branch.
	- o Ik heb zelf geen ervaring met de gezondheidszorg, wat betekend dat ik meer tijd moet besteden aan het onderzoeken van de branche en hoe deze te werk gaat op een digitaal front.
- Informatie die beschikbaar is.
	- o De methode moet gemakkelijk te begrijpen zijn, en niet een studie vereisen om deze te begrijpen. Ik heb 17 weken de tijd en het is niet de bedoeling twee van deze weken te besteden aan het onderzoeken hoe de projectmethode werkt.
- **Aansluiting product ontwikkel methode** 
	- o Ik wilde een methode die aansloot op de product ontwikkel methode, zodat er geen verwarring kon ontstaan tussen de twee.
- $\blacksquare$  Tijd
	- $\circ$  Dit project zal zeventien weken doorlopen. Ik had een projectmanagement methode nodig die binnen deze tijd zou passen. Dit hield in dat het project een relatief klein aantal stappen moest hebben die verder in de diepte konden worden uitgewerkt. Dit was nodig om een planning te maken die me een duidelijk overzicht gaf hoe ver ik in het project was en wat er nog gedaan moest worden.
- **Budget** 
	- $\circ$  Doordat ik geen studiefinancieering meer zou ontvangen, maar ik nog wel uitgave had moets ik met literatuur komen die binnen mijn budget passte.
- **Mankracht is beperkt** 
	- o Ik werkte voor dit project in mijn ééntje. Het was daarom van belang een methode te kiezen die hier rekening mee hield.

#### SCRUM

Bij de scrum methode wordt het project in kleinere delen gesplitst met zeer korte deadlines. De methode is ontworpen in de jaren tachtig, maar werd pas in de jaren negentig echt ingezet voor de ontwikkeling van software middelen. Binnen Scrum ligt de nadruk in het werken in teamverband.

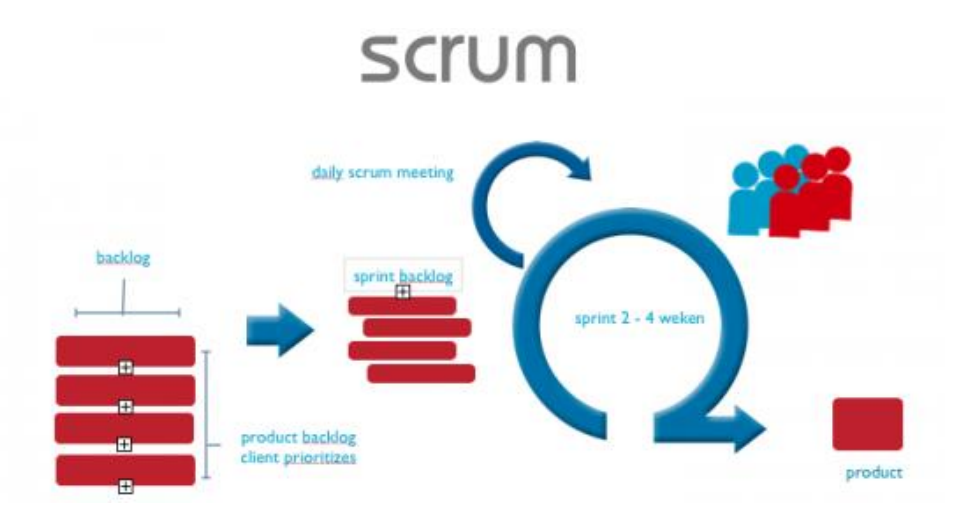

Het nadeel van Scrum is dat wanneer er direct veel werk verricht wordt door meerdere mensen. Wanneer de sociale introductie fase nog niet goed afgestemd is kan dit zorgen voor dubbel werk of nog erger, communicatie tussen teamsleden die niet op één richting zit.

## Bijlage I Projectmanagement Methodes

#### WATERVALMETHODE

De waterval methode maakt gebruik van een stappenplan waarin het project ontwikkeld wordt. Deze methode sluit aan op de literatuur van Jesse James Garrett. Het is in 1970 geschreven door ene W. Royce in het stuk "Managing the Development of Large Software Systems".

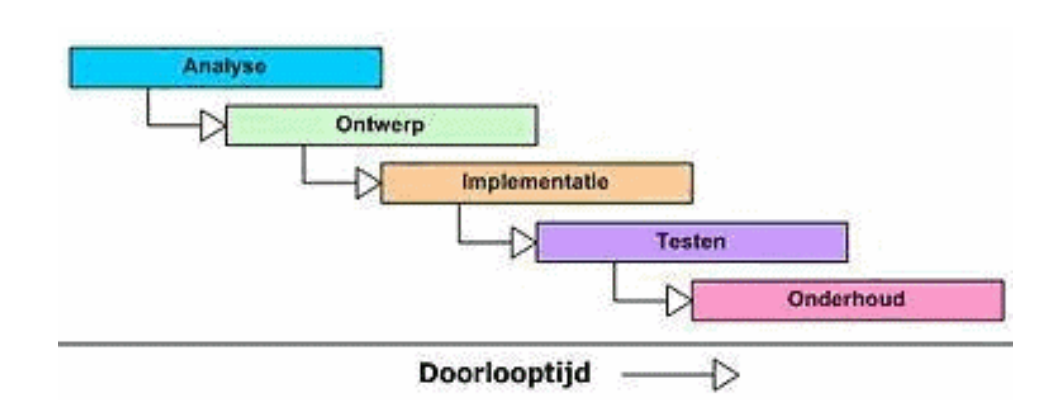

Een voordeel van de waterval methode is dat deze al lange tijd bestaat en dat er gekeken kan worden naar andere iteraties van het model. De methode is wel verouderd en met de opkomst van nieuwe technologie en werkmethodes kan het waterval model achterblijven.

Mocht de waterval methode worden ingezet, let dan goed op wat er aan het eind van je verwacht wordt, zodat je tijdens de ontwikkeling van het product niet in verwarring raakt, of meer op je bord neemt dan mogelijk is. Een nadeel van deze methode is dat wanneer het project er staat (zoals een hifi prototype) het lastig is terug te gaan naar een vorige stap, aangezien dit tot veel extra werk kan leiden.

Het is wel van uiterst belang dat alle elementen defined zijn binnen de waterval methode. Op die manier kun je aan elke feature werken met de vooropgestelde richtlijnen, waardoor de elementen op 1 golflengte blijven. Zo lang dit gedaan wordt is een aangepaste versie van het waterval model ideaal.

#### AGILE

Waar je bij Waterval werkt per feature totdat deze af is, werk je met agile aan alle features tegelijkertijd. Dit zorgt er voor dat veranderingen in Feature C niet tegenstrijdig zijn met Feature A bijvoorbeeld. Voor deze reden gaat J.J. Garrett hand in hand met agile die ook adviseert om constant terug te kijken op voorgaande planes.

Binnen mijn project zal ik ook vaker terugkijken op wat er door de gebruiker als 'goed' en 'slecht' wordt gezien. Toch is het voor dit project belangrijk een hoofdstuk te kunnen afsluiten. Zolang er rekening wordt gehouden met de veranderingen die kunnen komen opdagen d.m.v. de user tests zou de agile methode niet nodig moeten zijn.

Het kunnen terug kijken op voorgaande features en deze tegelijkertijd opbouwen klinkt als de meest idealen manier van werken. Toch moet er rekening worden gehouden met het feit dat de agile methode minder structuur heeft en dat deadlines lastiger op te stellen zijn.

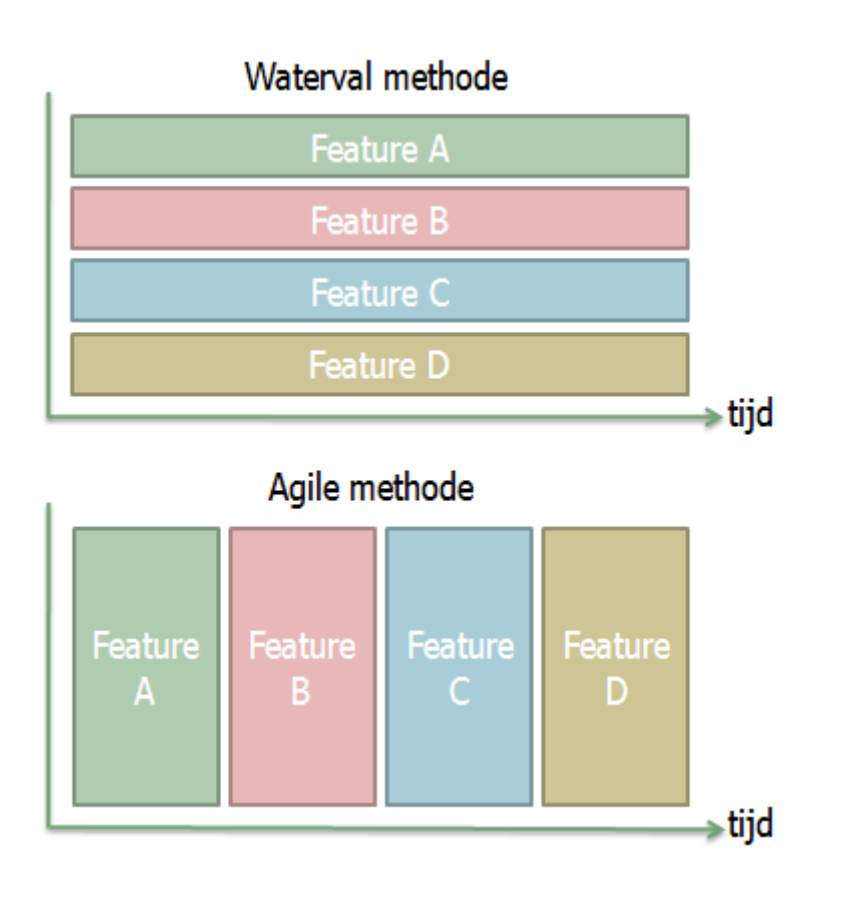

## CONCLUSIE

Uit het onderzoek bleek dat de SCRUM methode niet geschikt zou zijn voor dit project. In plaats daarvan wordt er gekeken naar de agile en waterval methode. Beide hebben zo zijn voor en nadelen. Geen methode is perfect en er wordt daarom gekozen voor een combinatie van de waterval en agile werkmethodes.

De structuur van de waterval methode helpt bij het opstellen van deadlines en de flexibiliteit van agile zorgt er voor dat de site ten alle tijden dezelfde 'feel' aanhouden. Daarnaast zijn deze twee methodes meer geschikt voor Jesse James Garrett.

Een mede CMDer heeft me geadviseerd de methode van Baars aan te houden. Deze sluit aan op de waterval methode en hield dezelfde belangen in gedacht als opgesteld aan het begin van dit document..

## Bijlage II: Quickscan

## **Quickscan website Huisartsen aan Zee**

De quickscan is afgenomen met de guidelines van Userium. Deze zijn [hier](https://userium.com/) te vinden.

#### **User Experience**

-Nieuws is out of date. Wat de credabiliteit omlaag brengt. Laatste nieuws is uit 2014.

-Credability gaat omhoog door keurmerk van NHG

-Bezoekers worden overladen met informative.

#### **Homepage**

-Geen duidelijke call to action of learning curve.

-First impressions. De site ziet er verouderd uit.

-Contact informatie is wel makkelijk bereikbaar.

-Images: Site bevat twee plaatjes. Logo en keurmerk. Keurmerk is groot en lijkt op het logo. Het logo is stretched.

-Alleen in het Nederlands beschikbaar. Er is wel een kopje met Engelse informatie, maar hier wordt snel overheen gekeken.

#### **Accessibility**

-Pagina maakt alleen gebruik van tekst om informatie te overhandigen.

-Niet te gebruiken via touch devices

-Links gaan vaak naar neutrale pagina's waarop zich nog meer links bevinden.

-Tekst is klein, maar goed leesbaar. Opties om tekst te vergroten is aanwezig, maar wordt overheen gekeken.

#### **Navigation**

-Site is consistent in de layout

-Geen overview van wat de site inhoud / doet / bedoeld voor is.

-Url is herkenbaar wanneer er op huisartsenaanzee.nl wordt genavigeerd. Wanneer er gezocht wordt via Google komt een andere url naar boven die niet memorable is.

#### **Search**

-Site bevat een search function, maar geeft weinig informatie. Zoekt alleen naar keywords.

#### **Links**

-Belangrijkste links hebben geen button icoon.

-Geen broken links, maar wel links naar bijna lege pagina's.

#### **Layout**

-Important content wordt niet altijd als eerste gezien. De nood lijn is direct zichtbaar, maar voor het nieuws moet omlaag worden gescrolled.

-Site is niet responsive

-Bezoeker wordt overladen met informatie

-Te veel witruimte.

#### **Forms**

-Zijn gemakkelijk in te vullen, maar alleen in het Nederlands.

-Forms gebruiken wel een Captcha.

-Medium lange dropdown menus bij invullen geboorte datum.

-Foutmeldingen in form worden laten zien, maar alleen wanneer er op "Register" wordt gedrukt.

#### **Content**

-Content is lastig te scannen.

#### **SEO**

-Tweede resultaat in google (goed)

## Bijlage III Interviews medewerkers

**Hoofdvraag Medewerkers:** "Welke ICT middelen kunnen binnen de praktijk worden ingezet om de gebruikerservaring te verhogen en de werkdruk van medewerkers te verminderen?"

#### **Interview: Medewerkers**

Hoe bekend zijn deze gebruikers met technologie?

Waar is de website voor bedoeld?

#### 1. **Waar ligt tijdens de werkdag de grootste werkdruk? / Waar bent u de meeste tijd aan kwijt?**

Administratief en telefoon.

KIS een speciaal systeem dat hier binnenkort mee gaat helpen.

EGPO.nl Dat gaat over de oudere zorg. Hiermee kan een zorgplan worden opgezet.

Houd een dossier bij over de ouderen. Zo kun je speciaal kijken hoe het met ze gaat een paar keer per maand.

Het liefste samenvoegen met KIS en met TetraHis. Waarom kan alles niet samen worden gevoegd?

Voor iedereen wordt een zorgplan gemaakt, die moet ook te zien zijn binnen TetraHis.

Met Kis en TetraHis is al een connectie. Maar tussen EGPO en TetraHis niet.

Is Kis nog ergens te zien voordat het wordt geïntroduceerd in de praktijk?

Er moet echt gevraagd worden naar klachten, en hier advies op worden gegeven.

Schrijven en invullen van brieven en formulieren.

-Digitale dossiers zouden ook handig zijn

-Onlineafspraken maken!!!!

-

Spreekuur. Consult duurt 20 minuten at max.

-ingrepen wordt extra tijd voor vrij gemaakt.

-Als je medicijnen nodig hebt, ga naar apotheek, en de apotheek geeft dit dan door aan de huisarts.

(herhaal medicijnen) – Apotheek wordt hier voor betaald huisarts niet.

-Leer de patiënten om ook via de website veel kunnen vinden.

#### 2. **Komen er ooit klachten / opmerkingen van patiënten over de ICT middelen van het bedrijf? Denk hierbij aan bijvoorbeeld de website.**

Er is totale stilte vanuit de patienten. Waarom? (Website wordt genegeerd?)

-Ze vragen vaak dingen via de telefoon. Bijvoorbeeld een uitdraai van dossier. Dat kunnen ze zelf ook, maar dat wordt nog niet begrepen.

-Bronovo website: kun je dingen inzien.

-Wifi wordt om gevraagd.

-Scherm in de wachtkamer zeer populair en kan zeker ingezet worden om informatie te tonen. Dit scherm werkt usb en disk. Zelf kun je aanzetten wat je er op wil zien. !Belangpuntje Wereldnieuws. Files, weer, allemaal op.

-Website e-consult, wordt weinig gedaan. Waarom?

-Weten niet dat het bestaat?

Via de telefoon wordt er heel veel door oudere gebeld.

-Feedback wordt zeker gegeven aan doktoren.

-Er zijn patienten enquettes. Hier geven ze feedback over de praktijk. Hier mag ik naar kijken.

#### 3. **Heeft u advies of suggesties voor de website van de praktijk?**

-thuisart.nl integratie

-

-Informatie die op de site te vinden is wordt niet gezien, in plaats bellen mensen.

-website is niet Responsive / niet toegankelijk voor de mobiel (hover menu's die niet werken op mobile)

-Functionaliteiten van de site kunnen beter

-symptomen invullen op site zou moeten. Dan kunnen patienten problemen opzoeken voordat ze gaan bellen.

-Website is primair voor patienten.

-Advies geven op gezond leven. Niet alleen advies op klachten maar ook advies op gezonden leeftstijl. (Advies over sporten, overgang, eten, kinderziektes, diabetus.) –Deze advisiesen worden gegeven door experts. Op die manier kan de website advies doorspelen van experts.

\*Een manier om behalve websites ook aan boeken te komen. Misschien een deal kunnnen afsprken tussens schrijver om de boeken te kopen, misschien met korting.

\*Plat design? (Ondezoek of de doelgroep deze begrijpen. Of meer traditionele site? Wordt deze dan begrepen en zijn de doelgroep allemaal 65+?)

Online afspraken kunnen maken is prioriteit.

-Info scherm met informatie over praktijk.

-LHV (landelijke huisartsen verenigen) geeft informatie over griep, enz. Hier zijn filmpjes over en deze willen ze graag op het info scherm hebben. Ze hebben gratis wachtkamer informatie filmpjes.

-Waarschijnlijk is dit geluid en beeld (willen we dat? Ja of nee?)

-Zonnen oort Praktijk Den Haag <- modern?

-Met Sara praten (interview)

#### 4. **Heeft u enige voorkennis van het onderhouden van ICT middelen. Denk hierbij aan het bijhouden van de website.**

Geen tot weinig

-Bereid om te leren, maar is werknemers zijn druk. Dus moet gemakkelijk en snel te doen zijn.

-Alleen met knoppen dingen toevoegen, geen code.

#### 5. **Zijn er ICT middelen (waar u van weet) die binnen andere huisartsen praktijken gebruikt worden die u ook graag in deze praktijk zou zien?**

Op het scherm in de wachtkamer van Loudon Huisartsen is te zien wanneer de volgende patiënt aan de beurd is. Willen wij dit? Zitten hier negatieve kanten achter? Zorgt dit voor klachten indien spreekuren uitlopen?

-Nee.

#### 6. **Maakt u gebruik van TetraHis buiten de praktijk om en heeft u hier baat aan?**

Ja zeker. Dan hoeft een patiënten dossier niet geprint worden wanneer de dokter op bezoek gaat.

#### 7. **Heeft u zelf ideeën of suggesties van ICT middelen die u binnen de praktijk zou willen zien?**

Internet in wachtkamer

Thuisarts.nl op website

4G App onderzoeken en toevoegen aan site.

Monitor in wachtkamer

Tablet versie van TetraHis

#### **Notities:**

Iets dat veel naar boven komt is dat programmas niet met elkaar communiceren. Website, TetraHis en andere programma's worden toegepast binnen de praktijk die nu nog niet met elkaar kunnen communiceren.

Op een rustig moment een interview afnemen is bijna onmogelijk. Voor usability tests echt even apart roepen.

Informatie kunnen inzien van vorige keer en vergelijken met nieuwe data. Bijvoorbeeld hoe was de bloeddruk van de patiënt nu vergeleken met vorige keer?

SEO, verbeteren.; "Huisarts schevening" komt laat naar boven. "Huisartsenpraktijk Scheveningen" is wel goed.

-praktijkinfo.nl hier kun je de template aanpassen van de website

-Template is wat verouderd. Leuk om door te geven aan MediPC?

-Alle info zou beschikbaar moeten zijn op de website, maar patiënten kunnen dit niet vinden / lezen hier overheen.

-Online afspraken maken graag!

#### **-E-consult is niet gelinked aan tetra <- Link alles. Alles dat online gedaan wordt is ook van belang voor het patienten dossier. Tetra integratie staat hoog in het vaandel.**

-E-consult wordt binnen 5 dagen beantwoord.

-Niet meer dan 1 E-consult per dag.

-Geen reclame of promotie behalve promotie materiaal zoals pennen.

-Recepten komen niet aan bij de apotheek. Weten niet waar hierbij de fout ligt. <-

-Patienten mogen inzien of hun recepten lijstes zijn verstuurd naar de apotheek en wanneer ze deze kunnen komen ophalen.

-PraktijkInfo – Wanneer een recept gemaakt wordt krijgt de gebruiker hier een melding over. Zelfs als het recept dan nog niet klaar staat in de apotheek.

-Patiënten bellen voor uitslagen <- ook aan online account koppelen

-medicijnen toevoegen KAN via de website. Maar TetraHis kan hiermee niet communiceren.!!!!!

-Er is een site met ALLE medicijnen (Farmacotherapeutisch Kompas) kan dit nu niet via TetraHis? De data bestaat. Maak het makkelijk.

-Alles dat met medicatie te maken heeft, laten overnemen door apotheken.

-

#### **Conclusie:**

De meeste werkdruk ligt bij het informatie verschaffen aan patiënten, het maken van afspraken, de receptenlijn afluisteren en het verwerken van post / mail.

Daarnaast worden er steeds meer producten gemaakt die hierbij moeten helpen, maar zorgt het feit dat ze niet op een centrale plek gevonden kunnen worden voor verwarring (waar stond X ook al weer? En waar stond Y?)

Medewerkers geven aan dat patiënten voor informatie bellen die ook te vinden is op de website, maar dat deze niet gebruikt wordt, of omdat er over deze informatie heen gekeken wordt.

## Bijlage III: Interview Patiënten

#### **Hoofdvraag: "Waar gebruikt de doelgroep het internet voor in relatie tot medische zorg?"**

#### **1. Maakt u of uw familie wel eens gebruik van de website van HaZ?** –

-Zo nee, zie extra vragen-- -Zo ja: Waarvoor?

Meeste zeggen nee.

#### **2. Welke informatie zoekt u naar als u de website bezoekt?**

-Heeft u ooit moeite gehad bij het vinden van informatie via de website van HaZ?

Telefoon nummer opzoeken

**3. Maakt u wel een gebruik van internet om medische klachten op te zoeken?** -Hoe doet u dit?

-Zijn er dingen die u er van weerhouden om online informatie te zoeken over medische klachten?

50/50 sommige geven aan van vrienden en familie geleerd te hebben met de computer / tablet om te gaan.

De meeste geven aan toegang te hebben tot het internet (familie vaak een tablet gekocht)

Veel gebruikers geven aan bang te zijn iets fout te doen online of dat het moeilijk is.

#### **Als u op zoek bent naar medische hulp (rolstoel, oudere hulp, depressie) waar zoekt u dan op? (rolstoel, naam bedrijf, gebroken been)**

-Heeft u wel eens moeite bij het vinden van de juiste informatie?

Opzoeken via Google of advies vragen doktor.

#### **4 U staat u tegenover een online consult?**

-Waarom vindt u dit?

-Hoe lang bent u bereid te wachten op een antwoord van uw huisarts via een online consult?

Praten liever face 2 face.

Zijn niet comfortable moeilijke onderwerpen via het internet te bespreken.

Kleinere zaken zijn ze positiever over, maar gaven eerlijk aan dit waarschijnlijk te vergeten.

#### **5 Ergert u zich wel eens aan de website? Wat zou u anders willen zien?**

#### **XXXX**

#### **6 Heeft u zelf nog ideeën van dingen die u graag aan de website zou willen worden zien toegevoegd?**

-Dit mag van alles zijn. Wat zou u nou het liefst online willen kunnen doen?

Iemand gaf aan last te hebben met het invullen van recepten via de telefoon. Kon Latijnse namen niet uitspreken / onthouden. Dit bleek het geval te zijn bij meerdere patiënten. Misschien makkelijker online?

Extra Vragen:

#### **7 -Als het vinden van informatie makkelijker wordt gemaakt via het internet. Zou u er dan wel gebruik van maken?**

-Wat zou er volgens u moeten veranderen om het gemakkelijker te maken?

Veel gaven aan taken zoals afspraak maken en recepten aanvragen best online te willen doen, maar alleen als het makkelijker is dan via de telefoon.

-----------------------------------------

#### **Conclusie:**

Uit de interviews bleek dat bijna geen van alle patiënten gebruik maakten van de website. Na door te vragen bleek wel dat ze samen met familie (vaak zoon of dochter) online informatie opzochten over medische hulp.

Iets dat mij opviel tijdens dit onderzoek was de angst om iets fout te doen online. Alsof fouten tot permanente problemen konden leiden.

Als laatst gaven patiënten aan liever niet via de telefoon recepten te willen maken. Het uitspreken van latijnse namen is vaak moeilijk voor de gebruiker en ze zijn bang dat hun herhaal recepten misschien niet goed doorkomen.

De gebruikers geven aan de website te gebruiken als deze makkelijker is dan de telefoon.

## Bijlage IV Gebruikers Context & Scenario's

### **Gebruikers Context & Scenario's**

In dit document worden er scenario's opgesteld waar de gebruiker tegenaan kan lopen bij het gebruiken van ICT middelen binnen de praktijk. Dit document is bedoeld om inzicht te kunnen krijgen in de mogelijke valkuilen waar gebruikers mee stoeien, zodat hier rekening mee kan worden gehouden bij het ontwerpen van de ICT middelen.

De scenario's zijn gebaseerd op de informatie die verwonnen is bij de persona's en de quickscan. Voor meer informatie over de Persona's. Zie: Persona's. Daarnaast worden er neutrale scenario's neergezet voor algemene gebruikers.

#### **Website**

Wat volgt zijn een aantal mogelijk struikelblokken waar gebruikers tegenaan kunnen lopen bij het gebruiken van de website

#### **Scenario 1:**

*"Elizabeth is een avondje op stap geweest is weet de volgende ochtend niet meer helemaal wat er gebeurd is. Wel weet ze dat ze een gigantische koppijn heeft en dat zich onwel voelt. Haar vriendinnen denken eerst dat het om een kater gaat, maar Elizabeth blijft de rest van de dag ziek. Ze besluit om contact op te nemen met haar dokter. Ze gaat naar de website en ziet dat deze alleen in het Nederlands beschikbaar is, daarnaast bonst het in haar hoofd en heeft ze geen zin om te proberen uit te vogelen wat al die woordjes betekenen. In plaats daarvan ziet ze het telefoonnummer en belt ze op. Ze wordt begroet door een bandje waarop in het Nederlands wordt verteld welk nummer ze moet intoetsen. Ze kiest er maar voor om nummer 1 in te drukken en krijgt direct de doktersassistente aan de lijn die een afspraak voor haar maakt."*

#### **Struikelblokken:**

1. De website is alleen in het Nederlands beschikbaar.

2. Door haar conditie heeft ze geen zin om door informatie heen te filteren en heeft ze liever direct contact met iemand die haar kan helpen.

3. Het antwoordapparaat is in het Nederlands, waardoor ze per-ongeluk de spoedtoets indrukt.

#### **Scenario 2:**

*"Karel wil graag zijn medicijnen bestellen. Hij weet dat hij dit online kan doen, dus hij bezoekt de website van zijn huisarts. Hier ziet hij dat hij hiervoor moet inloggen. Hij ziet dat hij een account kan aanmaken, maar denkt dat hij al een account heeft. Aangezien hij al bij de huisartsen praktijk staat ingeschreven. Verward drukt hij op inloggen, maar weet hij niet wat zijn login naam en wachtwoord zijn. Hij probeert zijn voornaam en achternaam in te vullen, maar de site verteld hem alleen dat deze incorrect zijn. Uiteindelijk besluit hij maar de recepten lijn te bellen. Waarom maakt die technologie alles toch altijd zo moeilijk?"*

#### **Struikelblokken:**

1. Wordt geen rekening gehouden met de ICT kennis van de gebruiker waardoor iets dat gemakkelijk zou moeten zijn, wordt gezien als moeilijk.

2. Gebruiker denkt dat hij al een account heeft wanneer hij staat ingeschreven.

3. Gebruiker denkt misschien dat hij zijn inloggegevens kwijt is en dat deze misschien in een brief van de dokter hebben gestaan die hij kwijt is of niet goed gelezen heeft.

#### **Scenario 3:**

*"Ankje is tijdens een dagje uit onwel geworden en bij een vreemd ziekenhuis binnen gebracht. Ze heeft haar zorg kaart bij zich, maar door de privacy regeling kan het ziekenhuis niet bij haar gegevens. Gelukkig kunnen ze contact op nemen met haar dochter, die bevoegd is haar profiel in te zien. Ze laat aan het ziekenhuis weten dat Ankje niet allergisch is voor medicijnen en ze kan gelukkig snel geholpen worden. "*

#### **Struikelblokken:**

1. Uit onderzoekt blijkt dat veel mensen hun zorgkaart niet bij zich hebben. Hoe kunnen doctoren dan zien wat voor medicijnen de patiënt wel en niet mag hebben wanneer je bewusteloos binnen wordt gebracht in een vreemd ziekenhuis?

2. Bestaat de mogelijkheid om familie toegang te geven tot je medisch dossier? 3. Is er nog meer mogelijk met de zorgkaart? Bijvoorbeeld: Om in te loggen in het systeem moet je je zorgkaart nummer invullen.

#### **Scenario 4:**

*"Elizabeth wil bloed doneren aan het Rode Kruis, maar hiervoor heeft ze eerst een goedkeuringsverklaring voor nodig om te zien of ze geen ziektes heeft. Ze wil niet helemaal naar het ziekenhuis toe om bloed te laten prikken en informeert of ze in de praktijk dit ook kan doen. Via de website ziet ze dat de prikdienst van Bronovo één keer per week op de praktijk zit en dat ze een zorgkaart nodig heeft om bloed te laten prikken. Ze zoekt naar meer informatie over de zorgkaart en zie dat ze deze ter plaatste moet laten aanmaken. Nadat dit gedaan is kan ze bloed laten prikken."*

#### **Struikelblokken:**

1. Is de site duidelijk genoeg om aan te tonen wanneer de bloeddienst er is?

2. Is er genoeg informatie voor de gebruiker die verteld wat ze moeten meenemen in het geval dat ze bloed willen laten prikken?

3. Kan de gebruiker meer informatie vinden over de patiëntenkaart en wat er mee gedaan kan worden?

4. Wat doet de patiënt als ze de kaart kwijt zijn? Waar moeten ze heen om een nieuwe aan te vragen en wat kost dit?

5. Moet iemand uit het buitenland ook een kaart aanschaffen of gelden hier andere regels voor?

#### **Scenario 5:**

"Frank zit voor zijn werk een paar dagen in Belgie. Daar heeft hij zijn teen gestoten. Zijn Frans is niet geweldig en na een gesprek met een lokale dokter kiest hij er voor om HaZ te bellen. Die proberen hem via de telefoon te adviseren, maar dit gaat lastig, omdat de huid niet zichtbaar beschadigt is, maar wel een vreemde kleur heeft. De dokter adviseert hem om een E-consult aan te vragen. Frank houd niet zo van technologie, maar stemt er mee in en gaat achter de computer zitten. Hij heeft al meteen problemen met inloggen, maar na wat stoeien lukt het hem toch om in te loggen. Hij start een consult en raad aan

de praat met de dokter. Die vraagt hem om een foto te uploaden. Frank weet niet precies hoe hij de foto van zijn telefoon op de computer krijgt. Uiteindelijk adviseert de dokter om het rustig aan te doen en hem te komen opzoeken wanneer hij terug is in Nederland. Mocht het meer pijn gaan doen, dan moet hij terug gaan naar de lokale arts."

#### **Struikelblokken:**

1. Inloggen moet makkelijk zijn.

2. Is het mogelijk om het online consult stil te leggen of verder te laten gaan via de telefoon?

3. Hoeveel tijd is de gebruiker bereid te wachten via een E-consult? Is dit direct feedback vragen, of zijn gebruikers bereid meerdere dagen te wachten?

4. Is het mogelijk te live chatten? Wil HaZ dit? Is dit te declareren?

## Bijlage V: Benchmark

**Benchmark V0.2 datum: 14-05-2015** 

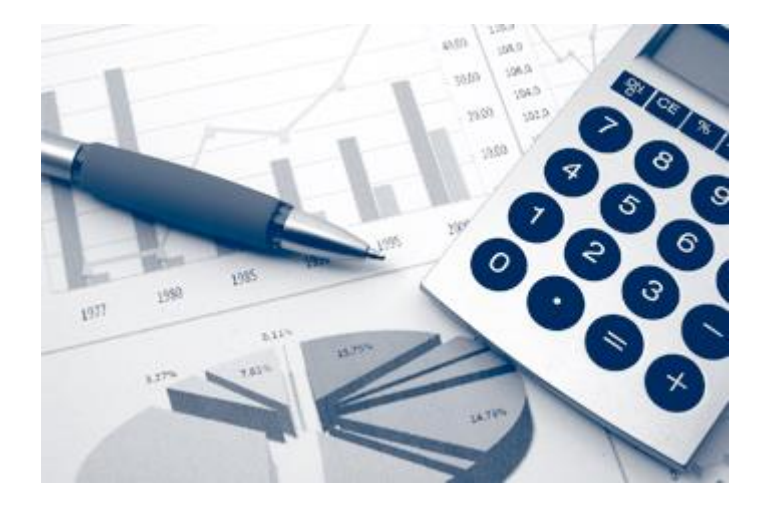

Schrijver: Dennis Dekker

## Inhoudsopgave

## CONTENTS

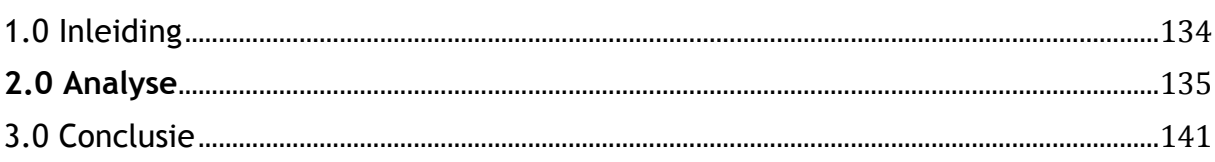

## <span id="page-139-0"></span>1.0 Inleiding

Dit document is bedoeld om inzicht te krijgen op welke manier andere huisartsen praktijken ICT middelen inzetten binnen hun organisatie en wat hiervan te leren valt. Er wordt hierbij gekeken naar de website en de mobiele applicatie van de website. Indien toepasbaar zal later een tweede benchmark volgen over de elektronische assistentie binnen de praktijk.

Er wordt in dit document gekeken naar acht verschillende websites van andere huisartsen praktijken en op de volgende punten beoordeeld:

- Design
- Navigatie
- Interactie
- Leesbaarheid
- Technische Kwaliteit

<span id="page-139-1"></span>Voor elke website wordt een conclusie opgesteld. Achter in het document wordt een samenvatting geschreven met daarin de grootste pluspunten van elke website en alle valkuilen die ontweken moeten worden.

## **2.0 Analyse**

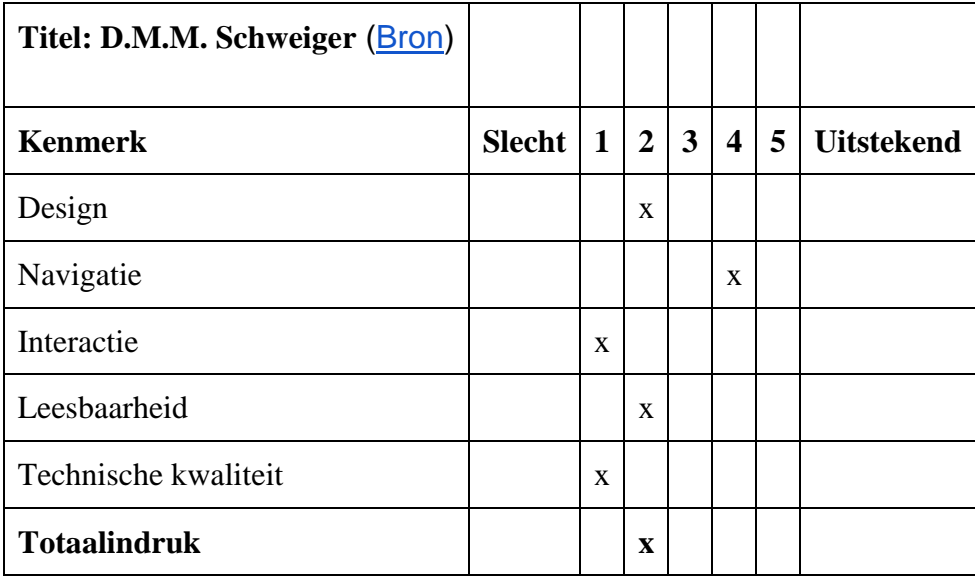

#### **Voordelen en nadelen:**

+Duidelijke navigatie (Alles vanuit 1 enkele navigatie hub) +No loading time -Veelte veel onnodige tekst

**Conclusie:** Simpele website met maar weinig aandacht voor UI en UX. Niet responsive, veel lappen tekst maar informatie is wel vindbaar. Website springt naar patientendossier (andere website) zonder waarschuwing.

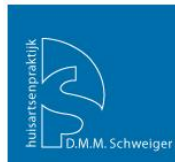

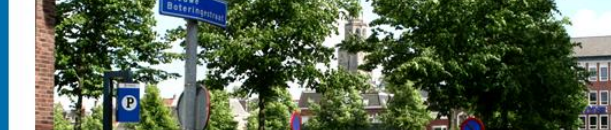

telefoon<br>050 - 312 54 32 recenter

stente Assistente<br>Intercollegiaal

 $frac{fax}{050}$ 318 73 79

straat 1-1A

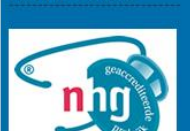

het

**SPOEDGEVALLEN** 

d 's avonds 's nacht

welkom | praktijk | afspraken | herhaalrecept | ik geef toestemming<br>inschrijven | homeopathie | links| patiëntenomgeving

Huisartsenpraktijk D.M.M. Schweiger te Groningen

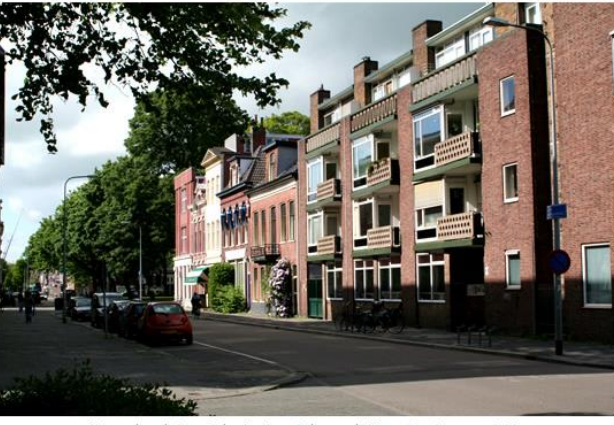

Het pand van huisarts Schweiger is te vinden aan de Nieuwe Boteringestraat 1-1A

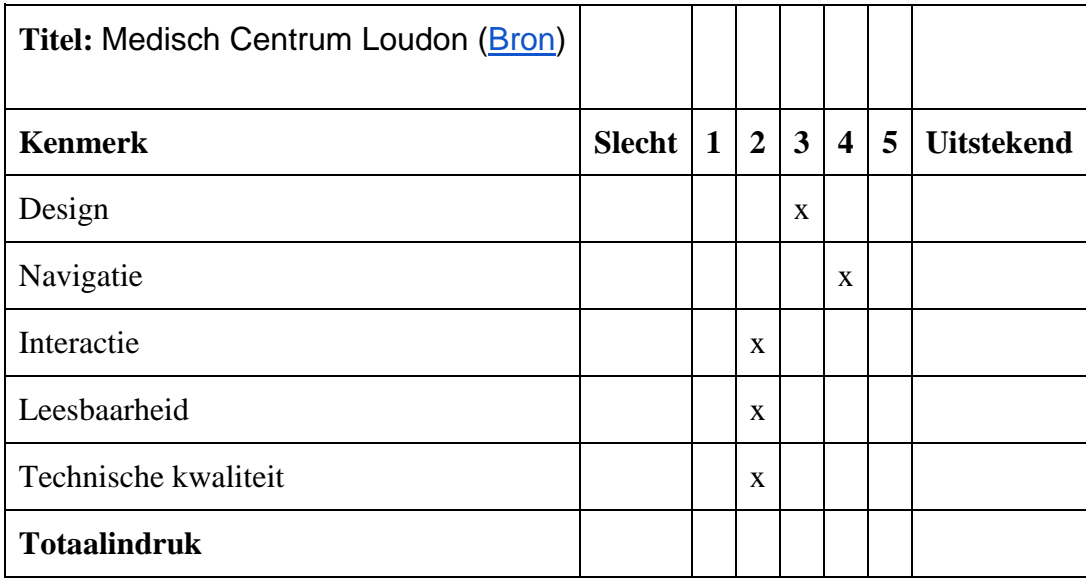

#### **Voordelen en nadelen:**

+Duidelijke navigatie

-Moeilijk contact kunnen maken met praktijk

**Conclusie:** Simpele website met alle nodige informatie netjes op een rijtje gezet. Gebruikt te veel lappen met tekst met onaantrekkelijk lettertype. Spoednummer is slecht te vinden. De navigatie is opgedeeld in 2 navigatie hubs. Een hoofdmenu met "Home, contact, etc." en een submenu met info over de huisartsen, apotheek, enz. Het is maar lastig om het juiste telefoonnummer te vinden.

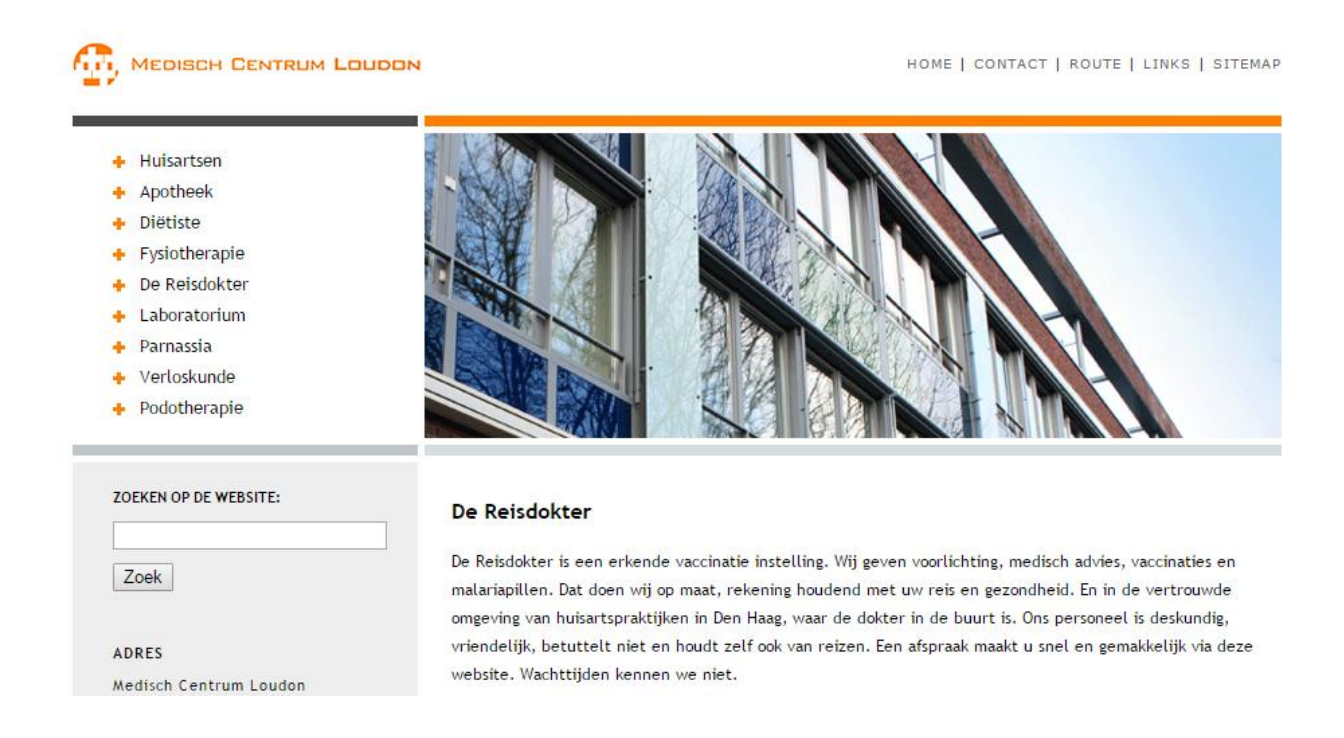

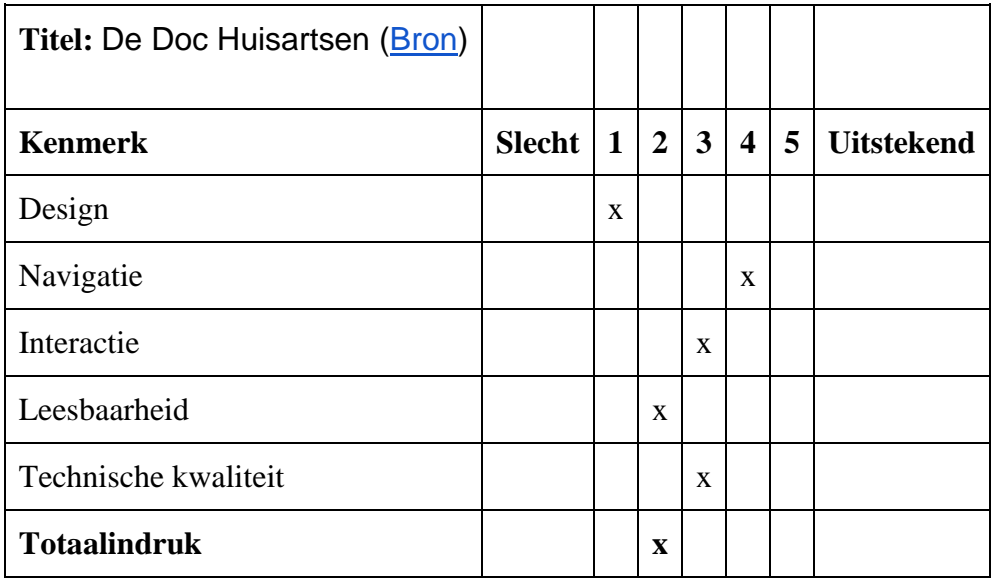

#### **Voordelen en nadelen:**

+Belangrijkste punten staan bovenaan en zijn direct beschikbaar +Hover over een naam en je krijgt een foto van de medewerker te zien. -Amateuristische website -Kleur gebruik

**Conclusie:** Door een amateur html-er in elkaar gezet. Geeft je redelijk duidelijke informatie zoals telefoon nummer, maar laat het daar ook wel bij.

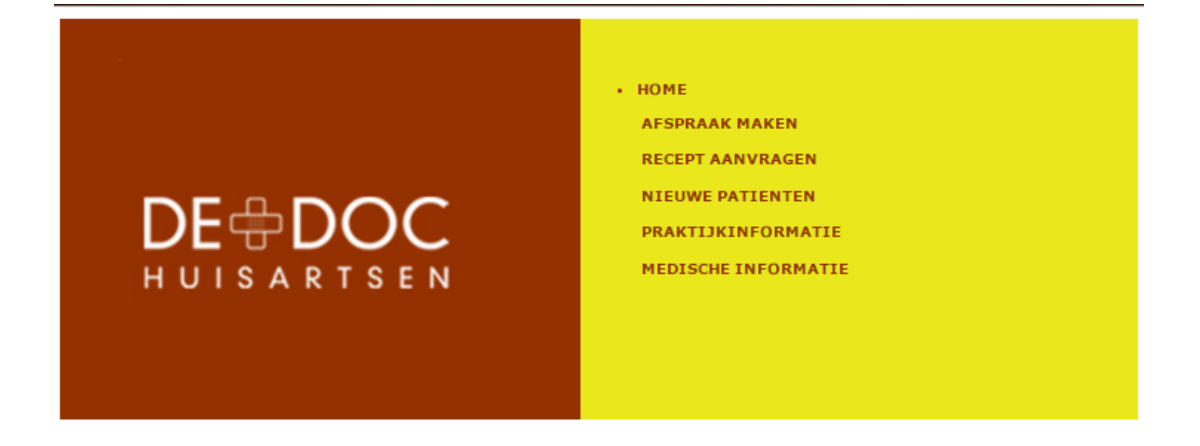

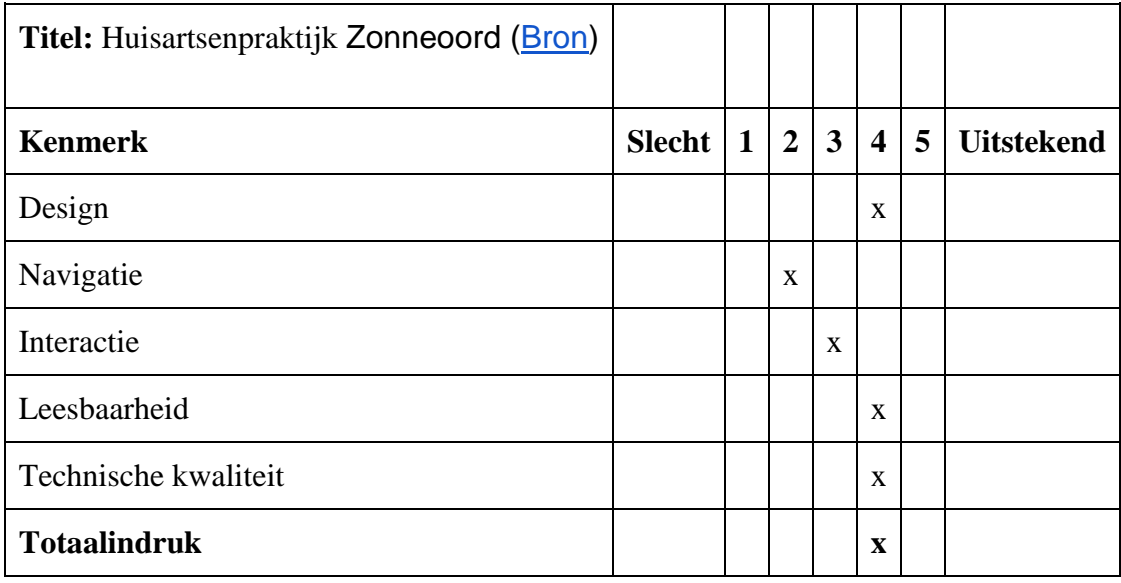

#### **Voordelen en nadelen:**

+Responsive

+Rustige indruk

-Onduidelijke navigatie (waar vind ik een telefoonnummer?)

**Conclusie:** Hele mooie website die minder waard wordt door onduidelijke navigatie. Onder contactgegevens staat een telefoonnummer en het spoednummer is pas te vinden als je naar spoedgevallen gaat. De meer knop voor meer informatie gaat naar een 404 pagina.

Site maakt gebruik van wat jquery, wat onnodig is, maar wel een leuk effect heeft.

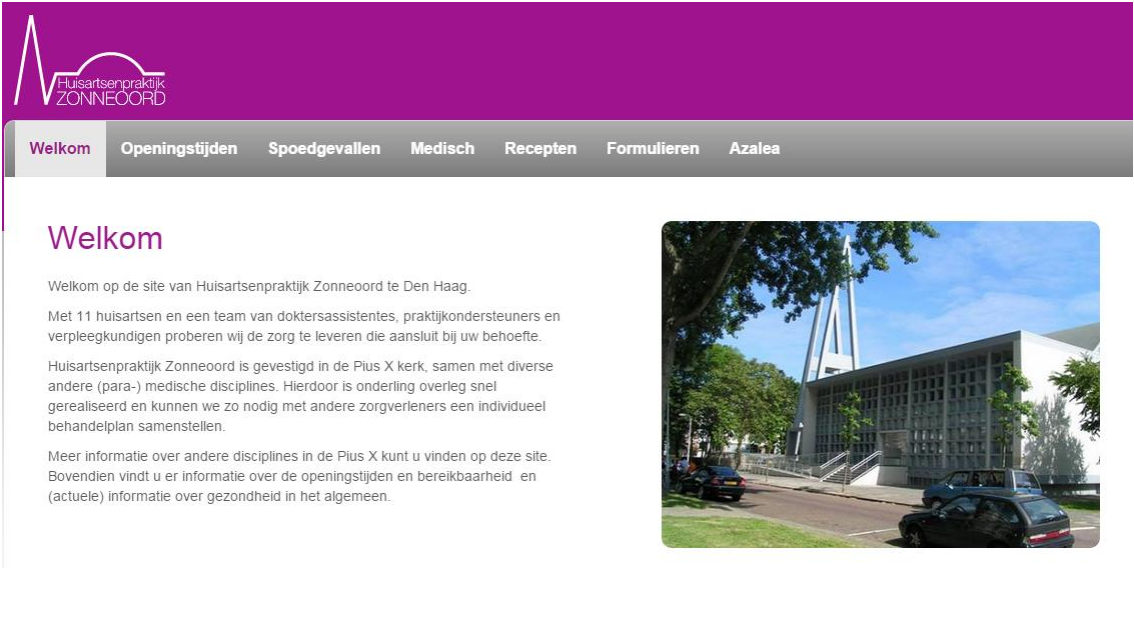
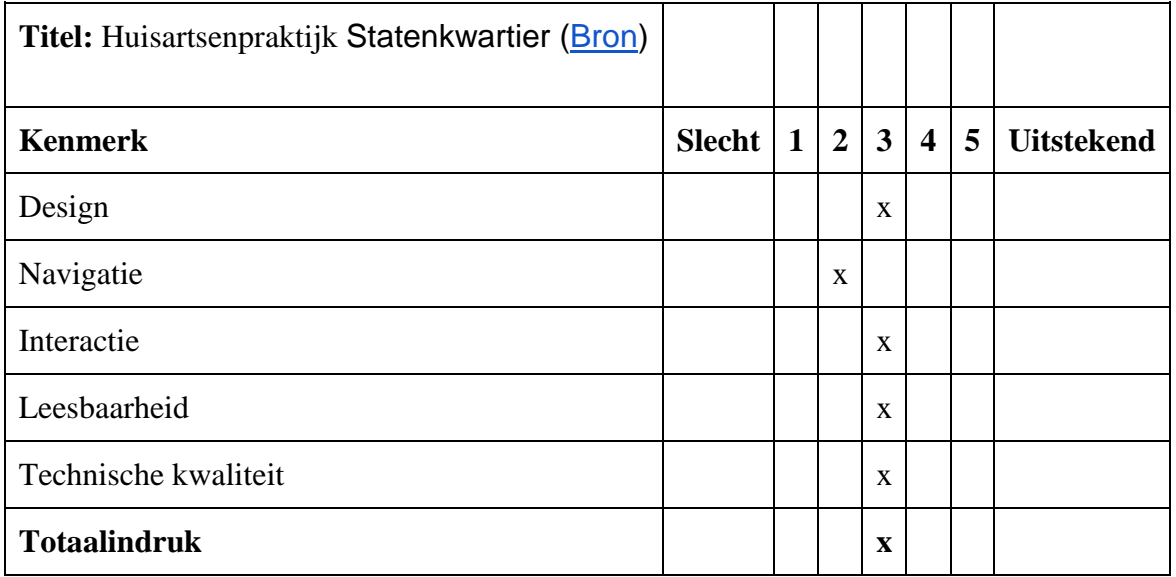

### **Voordelen en nadelen:**

+Responsive

-Navigatie menu is gigantisch waardoor de rest van de pagina nog maar amper te zien is.

-Veel agressief rood gebruikt.

**Conclusie:** Als eerste indruk niet slecht, maar een onprettige ervaring met veel agressieve kleuren en UI elementen die in de weg zitten. Contact gegevens zijn wel erg makkelijk te vinden en zeker het spoednummer is goed in beeld. Bevat onnodige informatie in de zijbar.

# Huisartsenpraktijk Statenkwartier

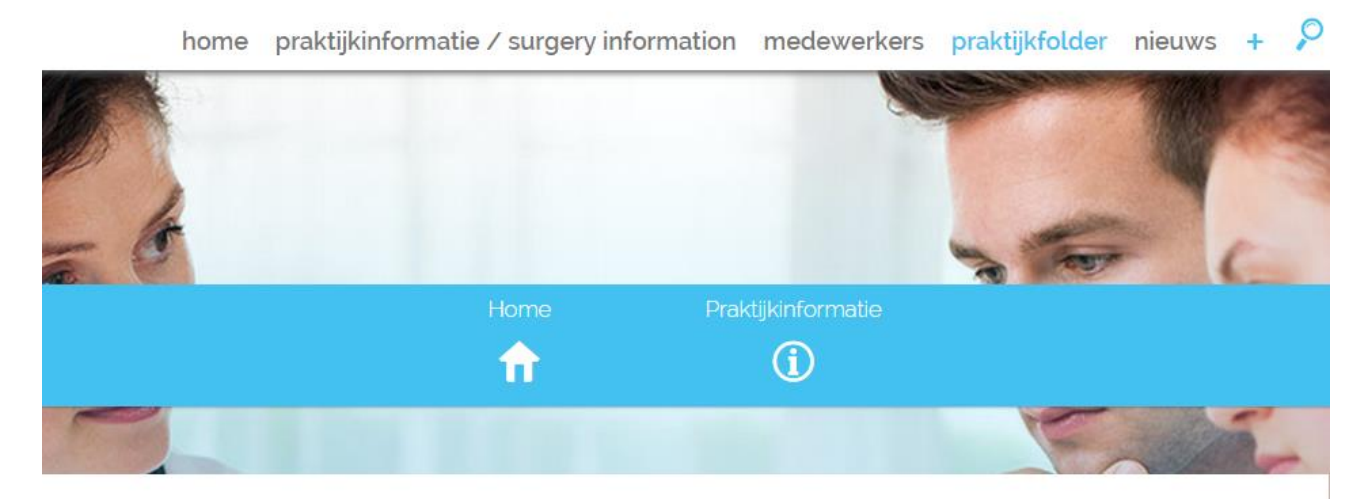

**PRAKTIJKFOLDER** 

Praktijkfolder Huisartsenpraktijk Statenkwartier

Huisartsenpraktijk Statenkwartier

van Bleiswijkstraat 250 2582 LJ 's-Gravenhage Telefoon: 070-3522544 Spoed: 070-3584725

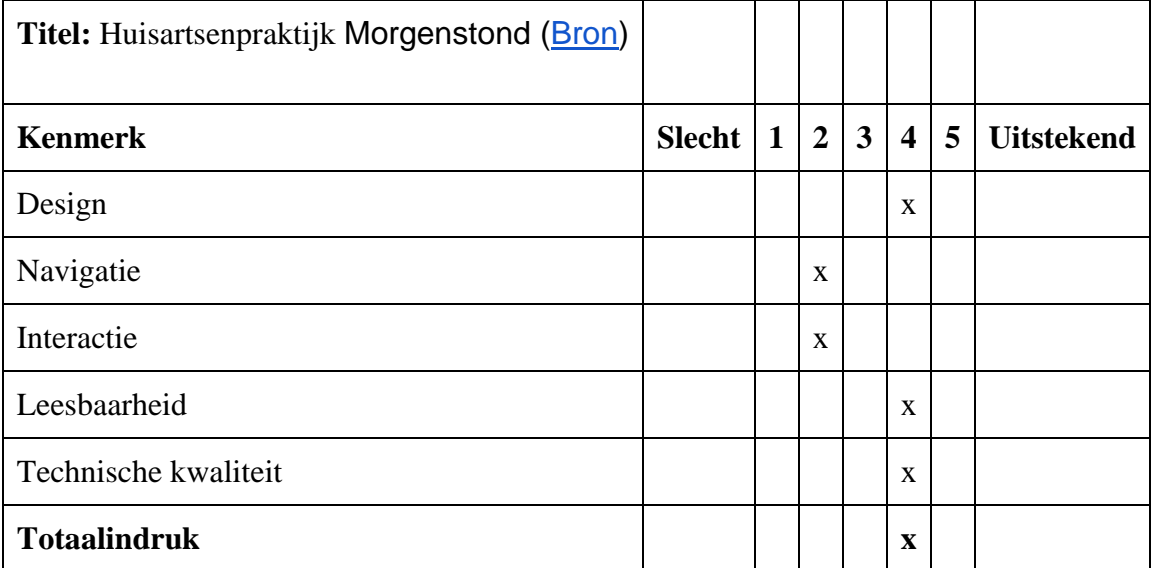

#### **Voordelen en nadelen:**

- +Responsive
- +Maakt gebruik van rustgevende kleuren.
- +Geen onnodige afleidingen
- -Geen nieuws (haal kopje nieuws dan ook weg)

**Conclusie:** Bijna hetzelfde als de vorige praktijk, maar de UI zit minder in de weg en de site geeft een rustigere indruk.

AAA

**CONTACT** Spoednummer

070-3584725

Huisartsenpraktijk Statenkwartier

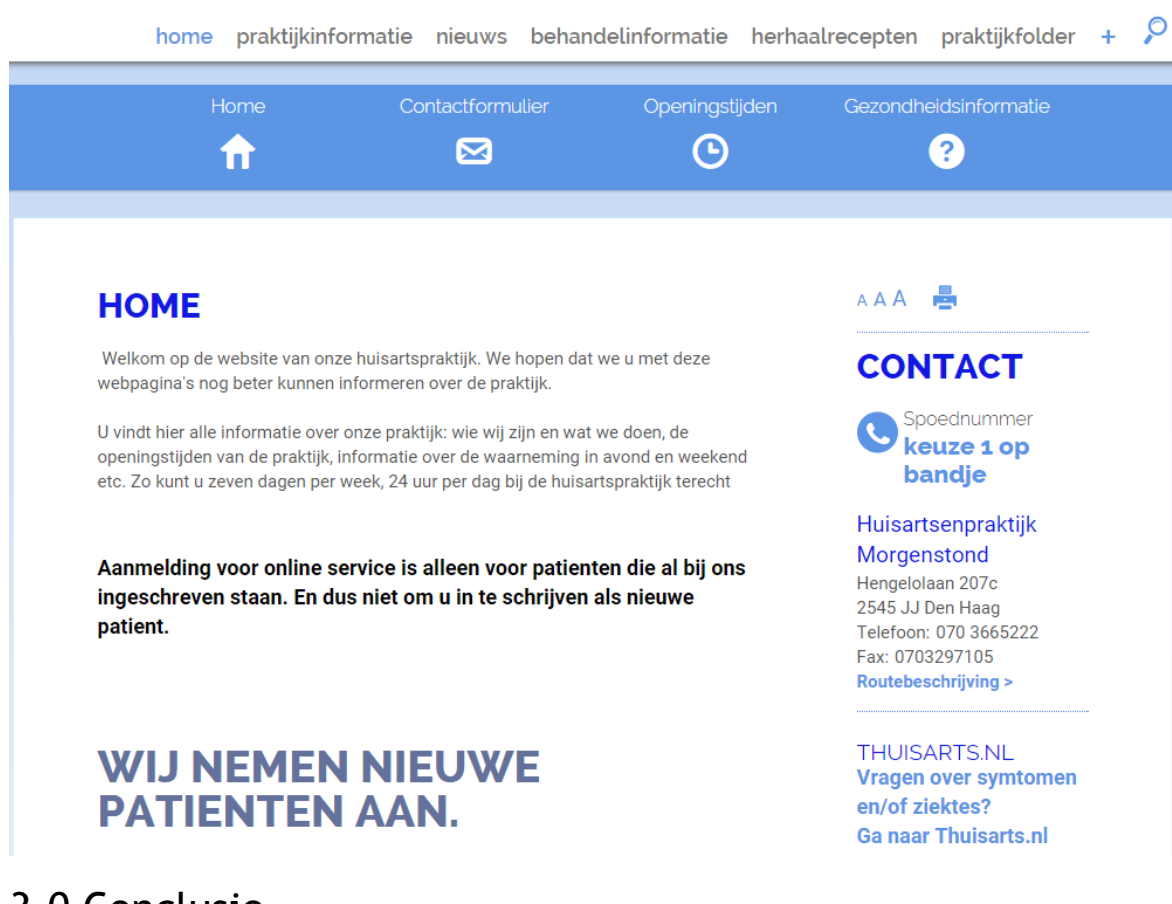

### **Huisartsenpraktijk Morgenstond**

# 3.0 Conclusie

### **Aandachtspunten**

Door de benchmark op te stellen zijn er de volgende punten uitgekomen.

**Noodlijn:** De noodlijn moet direct in beeld zijn en moet zo snel mogelijk kunnen worden gevonden / gebeld.

**Patiënten omgeving:** Patiënten kunnen naar hun patiënten omgeving gaan om een consult aan te vragen, afspraken te maken en online advies te krijgen.

**Leesbaarheid:** Het is me opgevallen hoeveel sites gigantische muren tekst schrijven die moeilijk zijn doorheen te lezen. Daarnaast bieden bijna geen van alle sites een functie om de site in het Engels te bekijken.

**Responsive**: Hoewel sommige websites al responsive zijn, zijn er nog vele dit niet. Daarnaast kunnen deze niet worden gebruikt op een mobiele telefoon aangezien ze de Hover optie uitgaan die niet beschikbaar is op telefoon / tablet.

**Kleurgebruik**: Zorg dat de site een rustige en professionele indruk geeft. Gebruik geen felle kleuren en laat het kleurgebruik de interactie ondersteunen. Daarnaast is het toevoegen van achtergrond foto's nog een puntje. Dit kan afleiden van andere belangrijke informatie.

# Bijlage VI Doelgroepsonderzoek

# **Doelgroepsonderzoek Huisartsen aan Zee**

Dennis Dekker 22-05-2015

# INHOUD

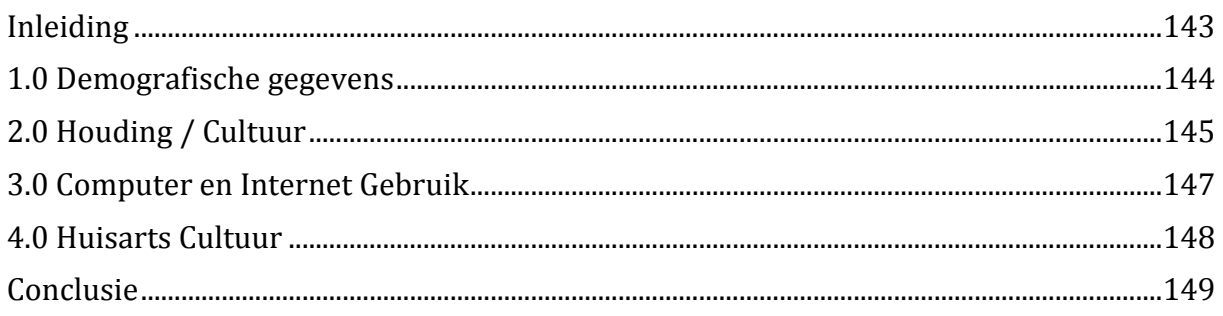

# <span id="page-148-0"></span>INLEIDING

In dit rapport wordt de doelgroep van Huisartsen aan Zee onderzocht. Het onderzoek zal worden afgenomen bij inwoners van Scheveningen om de onderzoeksvraag te beantwoorden:

> *"Hoe staan de inwoners van Schevening tegenover het gebruiken van digitale media en wat voor ervaring hebben zij hier mee?"*

De volgende onderdelen zullen worden onderzocht:

- Demografische gegevens
- Houding en Cultuur
- Computer & Internet gebruik
- Huisarts Cultuur

De socio-economische gegevens zullen niet onderzocht worden aangezien HaZ een nonprofit organisation is. Daarnaast zal gebruik worden gemaakt van voorkennis verschaft door het bedrijf.

De geografische gegevens zullen niet worden onderzocht aangezien we weten dat het om de omgeving Scheveningen gaat.

# <span id="page-149-0"></span>1.0 DEMOGRAFISCHE GEGEVENS

Scheveningen is een vissersdorpje dat uitgegroeid is tot stad en samengevoegd is met Den Haag. Toch leeft er nog altijd een unieke cultuur in Scheveningen waar rekeningen mee zal mee moeten worden gehouden tijdens dit onderzoek. De stad is een combinatie tussen lager en hoger opgeleiden en de stad is momenteel aan het proberen aantrekkelijker te worden voor toeristen.

Daarnaast bestaat de omgeving uit een verdeling van laag, midden en hoog inkomen koop en huurwoningen. De volgende gegevens komen vanuit [Buurtmonitor](http://www.buurtmonitor.nl/) en [CBSinuwbuurt.](http://www.cbsinuwbuurt.nl/)

### **Aantal inwonders:**

Scheveningen bevat 16.360 inwoners, waarvan 7965 mannelijk en 8390 vrouwelijk. De stad is voornamelijk bevolkt door mensen tussen de 25 en 45 (30%). Gevolgd door inwoners tussen de 45-65 (27%). Daarnaast is 19% ouder dan 65.

Sinds 2002 is het aantal jongeren en volwassenen gedaald en is het aantal oudere (65+) toegenomen.

### **Herkomst:**

73% van de inwoners zijn in Nederland geboren. 17% zijn westerse allochtonen. 10% zijn niet westerse allochtonen.

### **Huwelijkse Staat:**

55% is ongetrouwd. 32% is getrouwd. 10% is gescheiden 4% is verweduwd

### **Huishoudens:**

6179 mensen per vierkante kilometer. 48% Eenpersoonshuishoudens. 22% Huishoudens zonder kinderen 51% Huishoudens met kinderen 2 mensen is de gemiddelde huishoudensgrootte

### **Vervoer:**

2187 auto's ver vierkanten kilometer. Gemiddeld heeft elke inwoner 1 auto (afgerond naar boven).

# <span id="page-150-0"></span>2.0 HOUDING / CULTUUR

In dit hoofdstuk is gekeken naar de cultuur binnen Scheveningen. De volgende informatie komt uit [Welzijn in de Wijk](https://www.google.nl/url?sa=t&rct=j&q=&esrc=s&source=web&cd=1&ved=0CCIQFjAAahUKEwigk6nNztPHAhXFXCwKHRMcArw&url=http%3A%2F%2Fwww.denhaag.nl%2Fweb%2Ffile%3Fuuid%3D21a38229-6e02-4f3a-9229-464962738db3%26owner%3D0df180f5-4c7e-4e3f-9448-96b045b628da&ei=t2_kVeDbIMW5sQGTuIjgCw&usg=AFQjCNE7OGATlvk-KM9WVsug3jdzU-ev-A&sig2=EDSUYKdCn9RTow1q_PdpXw) 2010-2013 en [Politie Haaglanden 2013.](https://www.politie.nl/nieuws/2015/mei/11/06-criminaliteitscijfers-scheveningen-2014.html)

Welzijn is belangrijk voor de Scheveningers. Het stadsdeel kent vele initiatieven en processen die door inwoners gestart zijn om de welzijn te behouden of zelfs te verhogen. Bewoners werken nauw samen met hulpdiensten zoals politie en zorgverleners.

Over een groot deel van Scheveningen hoeft men zich wat welzijn betreft weinig zorgen te maken. Relatief veel bewoners hebben hoge opleidingen en hoge inkomens en er is genoeg groen en ruimte beschikbaar. 97% van alle inwoners geven aan tevreden te zijn in hun buurt en 84% geven aan dat er voldoende buurtcontact is. In scheveningen heerst een groot samenhorigheidsgevoel. Bijna 20% doet aan vrijwilligerswerk.

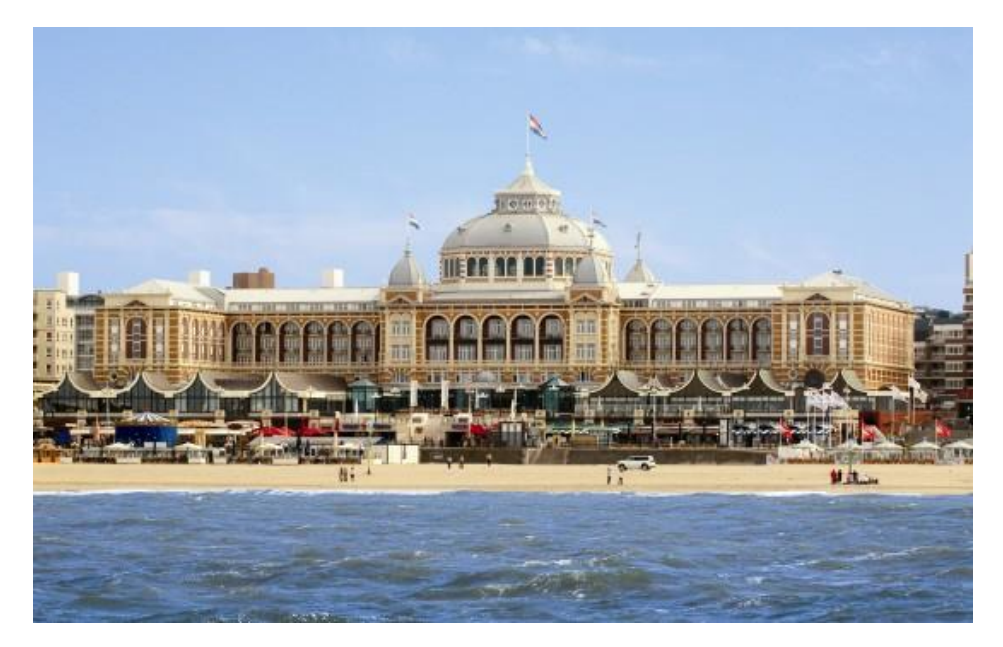

Wel heeft Scheveningen last van drugsgebruik en huishoudelijk geweld. Duindorp heeft een relatief hoog werkeloosheidspercentage, maar misdaden vinden zich meestal plaats binnenshuis, in plaats van op straat. In 2014 is criminaliteit sterk gezakt volgens de politie en ze hopen deze trend door te zetten in 2015.

Ouderen tot de leeftijd 85 hebben genoeg om handen om zich niet te vervelen en gaan vaak samen met de buurt vrijwilligerswerk doen of sporten. Pas boven de 85 wordt aangegeven dat oudere zich beginnen te vervelen wanneer lichamelijke klachten ze er van weerhouden om naar buiten te kunnen.

Over het algemeen zijn allochtonen minder welkom in Scheveningen en blijkt uit rapporten dat deze vaak een onaangename relatie hebben met hun buren. Hieronder valt ook het proberen weg te pesten van niet Nederlands geboren burgers.

Over het algemeen zijn bewoners positief over hun buurt en zien ze de toekomst positief in. Er is een groot verschil qua inkomen per buurt, maar er heerst bijna tot geen armoede.

<span id="page-151-0"></span>

# 3.0 COMPUTER EN INTERNET GEBRUIK

Er is onderzocht hoe verschillende leeftijdsgroepen zich aanpassen op technologie. Hieruit blijkt dat jongeren veel sneller inspelen op veranderingen en onverwachte situaties. Daarnaast maken jongeren vrijwel allemaal gebruik van het internet [\(Concordia University 2011,](http://www.sciencedaily.com/releases/2011/01/110118113453.htm) [Teenage Brains in the Digital World 2012\)](http://scienceillustrated.com.au/blog/features/teenage-brains-in-the-digital-world/)

Oudere geven aan minder gebruik te maken van computer, maar zeggen er wel één te hebben (of PC of Tablet). Deze is vaak aangeschaft door de familie. Uit onderzoek blijkt dat jongeren zich sneller aanpassen op technologie, maar dat oudere net zoveel kans hebben zich in te leven in de computer wereld als jongeren. Ze worden hier voornamelijk van weerhouden door hun eigen geloof dat het moeilijk is, of dat er iets fout kan gaan [\(ZME Science](http://www.zmescience.com/research/technology/elderly-adaptability-to-technology-0534/) 2013).

Het idee dat oudere helemaal geen gebruik maken van websites is verkeerd. Jaarlijks groeit het percentage van internet gebruikers van boven de vijfenzestig met 9% [\(Jakob](http://www.nngroup.com/articles/usability-for-senior-citizens/)  [Nielsen 2013\)](http://www.nngroup.com/articles/usability-for-senior-citizens/). Zelfs wanneer een website ontworpen wordt voor oudere, betekend dit niet dat deze niet te gebruiken is door andere leeftijden.

Webdesign voor oudere richt zich vooral op de volgende punten [\(NIH 2015\)](https://www.nia.nih.gov/health/publication/making-your-website-senior-friendly):

- **Gebruiker niet overvallen met informatie.** Niemand wil een muur met tekst lezen op een website. Hetzelfde geldt voor oudere. Zorg dat informatie verdeeld is over de site en dwing de gebruiker niet te veel te lezen, tenzij dit het specifieke onderwerp is waar hij of zij naar op zoek is.
- **Rekening houden met tekortkomingen van oudere.** Oudere gebruikers kunnen soms last hebben van kwalen of achteruitgaande motoriek. Zorg er voor dat teksten leesbaar zijn, knoppen groot genoeg zijn voor bibberende handen en dat stappen genummerd zijn.
- **Maak geen gebruik van internet termen die de gebruiker misschien niet begrijpt.**

Termen zoals 404 Page not Found moeten worden ontweken.

**Make it fun**

Een mooie schone website die werkt zal de gebruiker eerder aanspreken dan een kale lege site waar de helft het niet doet. Een gebruiker is bereid langer achter een site te zitten wanneer deze verzorgd is.

# <span id="page-153-0"></span>4.0 HUISARTS CULTUUR

Een groot deel van de inwoners uit Scheveningen zijn ouder dan 45 (46%). Volgens HaZ stijgt de behoefte aan medische zorg naarmate hoe ouder de patiënt wordt. Dit is te meten met het aantal bezoekers in de praktijk, die voornamelijk boven de zestig zijn. Daarnaast geven vele gebruikers aan niet te weten dat Huisartsen aan Zee een website heeft, en weten de meeste niet wat hier op zou kunnen staan behalve de contact gegevens.

Om een afspraak te maken gaan gebruikers persoonlijk langs of bellen ze de praktijk op. Wanneer gevraagd gaven vooral de jongeren aan liever digitaal contact op te nemen met de praktijk dan via de telefoon.

Nog iets dat mij opviel was het aantal Engels sprekende bezoekers. Ik heb nagevraagd hoe dit kwam en hieruit bleek dat Scheveningen een groot aantal ambassades heeft en dat de Hoge Hotelschool, een internationele school zich hier bevindt.

Het moeten wachten in een wachtkamer wordt als zeer vervelend ondervonden, zeker als afspraken uitlopen.

<span id="page-153-1"></span>Over het algemeen plaatst de gebruiker veel vertrouwen in de Huisarts en geloven de bezoekers dat deze up-to-date is over de laatste ontwikkelingen binnen de zorg.

# **CONCLUSIE**

Uit het onderzoek blijkt dat er geen concrete doelgroep is waar mee gewerkt kan worden.

- Het grootste aantal patiënten is boven de zestig.
- Het grootste aantal gebruikers in Scheveningen is tussen de 25 en 45.
- En tijdens interviews geven gebruiks van 60+ aan dat ze vaak hulp krijgen van gebruikers tussen de 45 en 60. Dit betekend dat voor al deze doelgroepen er een reden is om voor te ontwerpen.

Uiteindelijk is er voor gekozen om voor de doelgroep van 60+ te gaan. Hier is voor gekozen, omdat uit onderzoek blijkt dat jongeren zich sneller kunnen aanpassen op onverwachtte interfaces terwijl dit niet het geval is bij een oudere doelgroep.

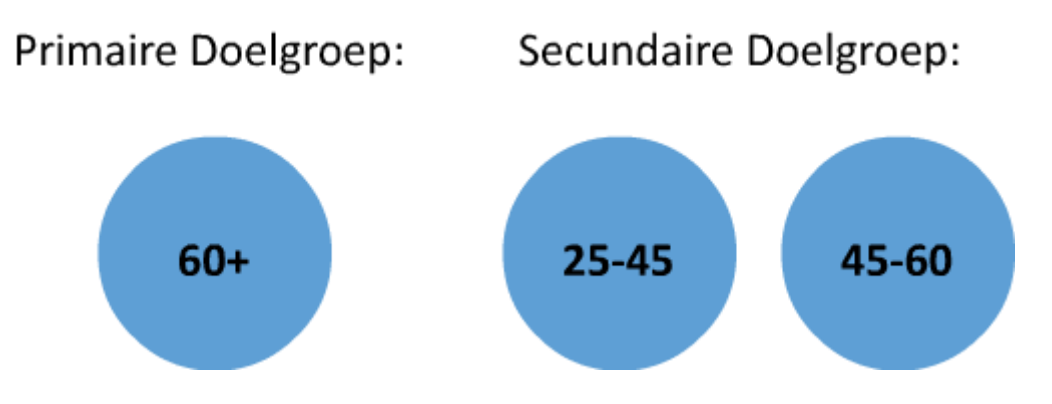

Daarnaast vereist de doelgroep van 60+ enige usability eisen waardoor de site makkelijker te gebruiken voor ze is.

Er is gekozen om direct op de doelgroep van de praktijk in te spelen en de website te ontwerpen voor gebruikers boven de zestig. Waar jongeren zich sneller aanpassen is dit niet altijd het geval bij oudere, blijkt uit het onderzoek van [Concordia University 2011.](http://www.sciencedaily.com/releases/2011/01/110118113453.htm) De gebruiks van 25 tot en met 45 zijn daarom gekozen als de secundaire doelgroep.

# Bijlage VII Persona's

### **Persona's**

### **Elizabeth Usher (25)**

*"Elisabeth is een vrouw van vijfentwintig. Ze komt uit Engeland en volgt een opleiding binnen de Hoge Hotelschool in Scheveningen waar ze ongeveer vijfteenminuten vandaan woont. Ze werkt op donderdag in een Engelse kroeg als bijbaantje. Naast school houd ze van uit gaan en in het weekend gaat ze vaak op stap met haar vrienden. Ze woont hier net een maand en spreekt de taal nog niet."*

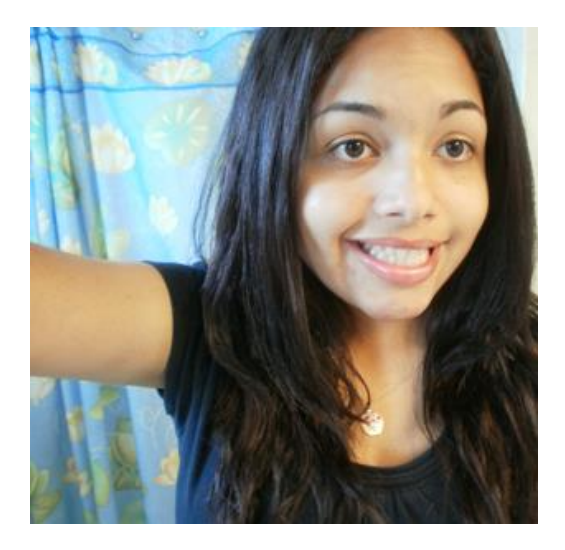

### **Hobby's**

-Stappen -Online vloggen -Uiteten gaan -Gitaar spelen

### **Een dag in het leven**

*"Elizabeth staat om zeven uur op. Ze ontbijt en vertrekt naar school. Ze heeft een klein appartement in Scheveningen dat betaald wordt door haar ouders. Na school werkt ze ongeveer een half uur aan schoolwerk en oefent ze een half uurtje gitaar spelen. Daarna gaat ze meestal online en browsed ze social media en content websites zoals Youtube."*

### **Vaardigheden**

- Zeer ervaren met internet
- Zeer ervaren met mobile devices
- Zeer bekend met social media

### **Karel van Daalen (55)**

*"Karel is een Nederlandse man van 55. Hij is geboren in Tilburg, maar is twintig jaar geleden verhuist naar Scheveningen voor zijn werk. Hij werkt als belasting consultant op een kantoor net buiten het centrum van Den Haag. Naast zijn baan is Karel een grote fan van films en kijkt hij op vrijdag graag televisie. Hij is nu bijna twintig jaar getrouwd."*

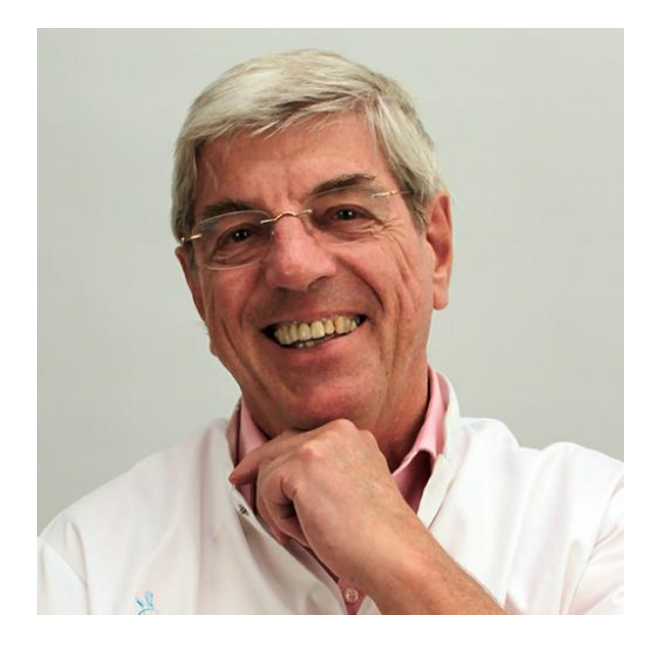

### **Hobby's**

-Films -Auto's

### **Een dag in het leven**

*"Karel staat elke dag om acht uur op. Hij eet ontbijt met zijn vrouw en kijkt naar het nieuws. Daarna stapt hij in zijn auto en rijd hij naar zijn werk. Dit duurt hem ongeveer tien minuten. Hij zou de afstand ook kunnen lopen, maar door zijn zwakke knieën gaat dit niet meer zo makkelijk. Op zijn kantoor werkt hij tot vijf uur en heeft hij vaak direct en indirect contact met zijn klanten. Hij gebruikt het werk programma van zijn werk en Excel, maar heeft hierbuiten niet veel ervaring met computers. In zijn lunchpauze zit hij wel op Facebook en bekijkt hij zijn e-mails. Na werk vertrekt hij terug naar huis en kijkt 's avonds met zijn vrouw naar een film of gaat hij op bezoek bij zijn kinderen en kleinkinderen die om de hoek wonen."*

### **Vaardigheden**

- Kan met internet omgaan.
- Heeft kennis van Excel en woord.
- Gebruikt zijn telefoon om te bellen en Whatsapp

### **Ankje Jansen (82)**

*"Ankje is een Nederlandse vrouw van tweeëntachtig. Ze heeft haar hele leven in Scheveningen gewoond, maar is een paar jaar geleden naar een zorgtehuis gegaan, nadat ze ziek werd en haar familie niet voor haar kon zorgen. Door haar kwalen en haar verlies van geheugen komt Ankje niet vaak meer buiten en wordt ze verzorgt door verpleegkundige."*

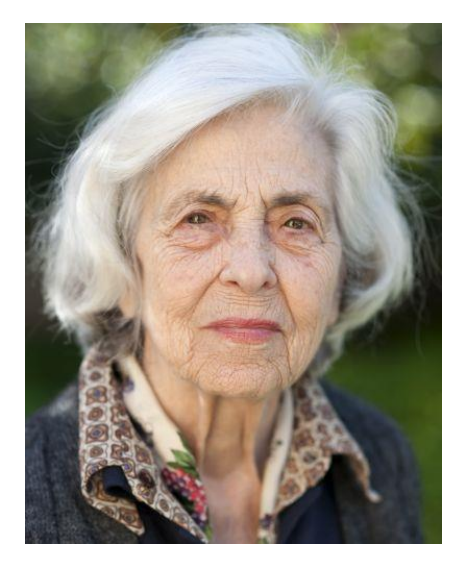

#### **Hobby's** -Lezen -Muziek luisteren

### **Een dag in het leven**

*"Ankje wordt rond acht uur wakker waarna ze gaat ontbijten met de rest van het tehuis. Overdag spendeert ze veel tijd lezen en televisie kijken. Haar familie heeft haar een tablet aangeschaft, maar buiten het opstarten van kaartspelletjes, weet ze niet hoe ze hier mee moet omgaan. Ze is bekend bij haar huisarts en het ziekenhuis, door haar lever klachten, waar ze al jaren last van heeft. Hierdoor heeft ze een lange lijst met medicijnen die ze moet slikken. 's Avonds zit Ankje in de verzamel hal en eet ze samen met de rest van de bejaarden. Vaak staat de televisie aan of wordt er gekletst met elkaar."*

### **Vaardigheden**

- Geen verstand van internet
- Geen verstand van computers
- Geen verstand van mobile devices

# Bijlage VIII: Social Media Onderzoek

# **Social Media Onderzoek**

Tegenwoordig bloggen bedrijven en professionals steeds meer. Als je blogged laat je zien dat je bedrijf actief zichzelf bezig houd en dat er passie achter het werk zit. Er is een

social media onderzoek gedaan voor Huisartsen aan Zee om te zien of ook een huisartsenpost profijt kan hebben aan het inzetten van Social Media.

Onderzoeksvraag:

*"Wat zijn de voordelen van social media bij een huisartsen praktijk en kan dit ingezet worden om de toegevoegde waarde en credibility van het bedrijf te verhogen?"*

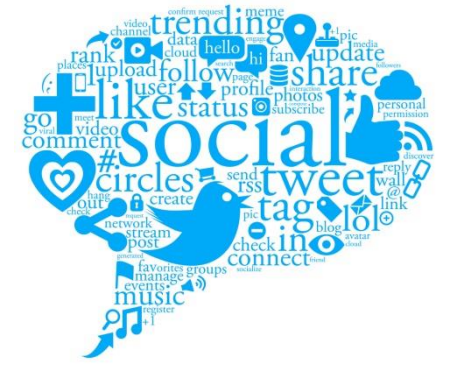

### **Benchmark**

Allereerst is er gegeken of er andere huisartsen praktijken gebruik maken van Social Media. Er zijn vijftien praktijken onderzocht.

- 1. <http://www.docvadis.nl/www.ketwaru-habieb/index.html>
- 2. <https://www.zonneoord.com/>
- 3. <http://www.bosvalstar.nl/>
- 4. <http://www.docvadis.nl/bonarius/index.html>
- 5. <http://www.frankenslag.nl/>
- 6. <https://www.akeleihuisartsenzorg.nl/Default.asp?&HTTPSHASH>
- 7. <http://www.huisartsenpraktijkdewasserij.nl/>
- 8. <http://www.docvadis.nl/huisartsenpraktijkpsanders/index.html>
- 9. <http://www.docvadis.nl/huisartsenpraktijkwestduin/index.html>
- 10. [https://www.akeleihuisartsenzorg.nl/Default.asp?&HTTPSHASH=](https://www.akeleihuisartsenzorg.nl/Default.asp?&HTTPSHASH)
- 11. <http://www.mcloudon.nl/huisartsen/>
- 12. <http://www.abruijs.nl/>
- 13. <http://www.gcbadhuisweg.nl/home/huisartsen-heitkamp-en-van-den-berg.html>
- 14. <http://www.bvanekhuisarts.nl/>
- 15. <http://www.mkoh.nl/nl/>

Van alle praktijken bleek er maar één gebruik te maken van social media om haar praktijk te ondersteunen. Medisch Kwartier de Oude Houthaven in Amsterdam. Zij hebben een Facebook pagina die ééns per week geupdate wordt.

Deze posts zijn voornamelijk medische ontwikkelingen binnen de zorg die geschreven zijn door derde instellingen zoals kranten of medische blogs. De Facebook pagina ziet er schoon en overzichtelijk uit en linked de bezoeker terug naar de website.

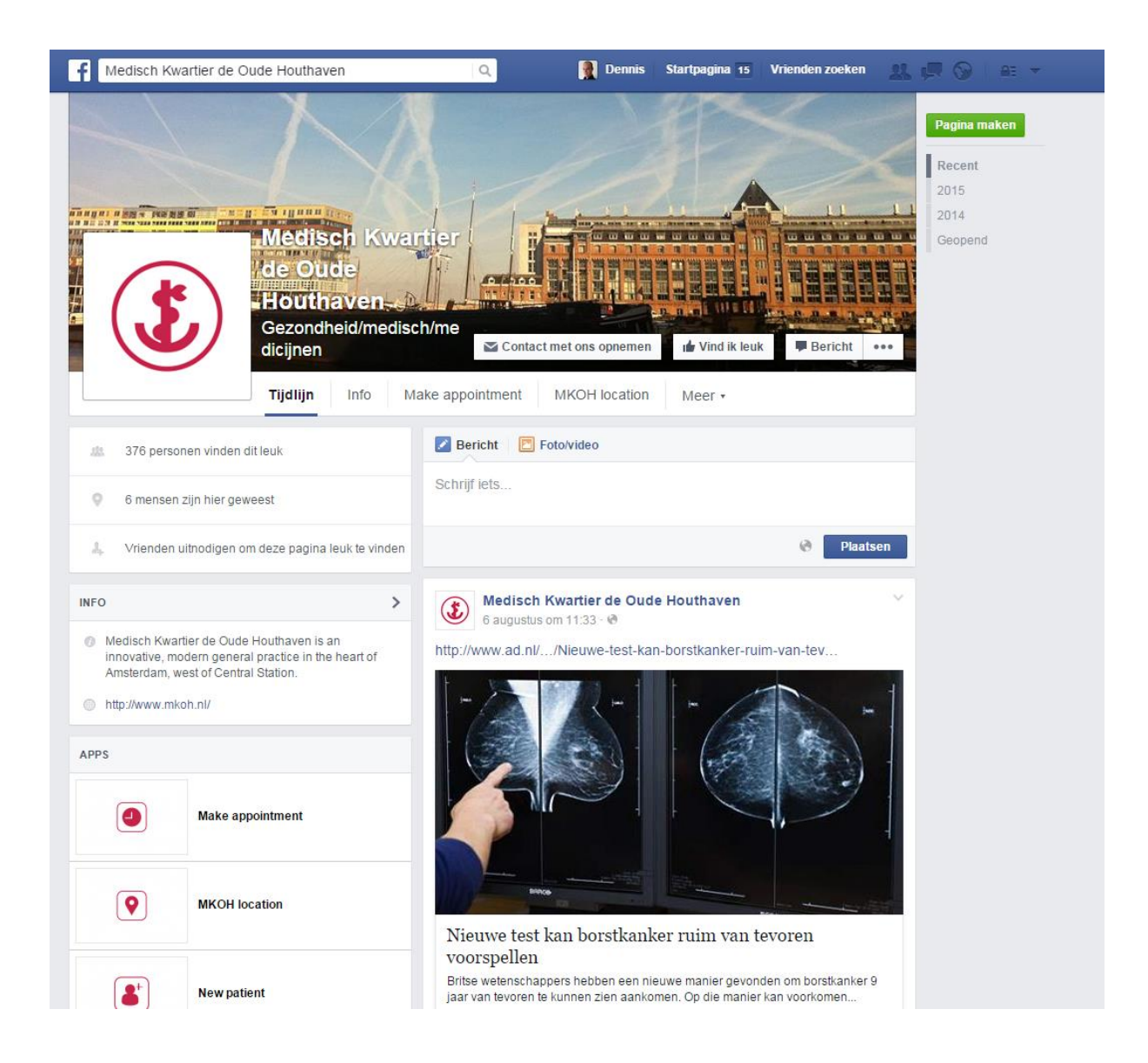

Het was frapant dat van alle onderzochte websites er slechts een enkele was die gebruik maakte van social media, hoewel dat toch geadviseerd wordt voor de meeste bedrijven (Frankwatching 2015, [link\)](http://www.frankwatching.com/archive/2015/06/05/8-redenen-om-vandaag-beginnen-bloggen-infographic/).

### **Interviews**

Er is telefonisch contact opgenomen met huisartsen in de buurt om te zien of er een reden was waarom ze geen gebruik maakte van social media. De grootste reden hiervoor bleek een gebrek in ervaring. Vele huisartsen staan open voor het idee om social media in te zetten om hun praktijk te promoten, maar weten niet precies hoe ze dit moeten doen en kiezen er daarom voor het niet te doen.

Daarnaast werd er aangegeven dat ze niet wisten wat ze er op moesten zetten, of dat ze geen tijd hadden om het bij te houden.

# **Risico Management**

Het gebruik van social media is niet zonder risico. Een publiek forum geeft bezoekers de mogelijkheid zijn open mening te geven over het bedrijf, dus wanneer dit een nagatieve mening is, kan dit gevolgen hebben op de credabiliteit van het bedrijf.

Om de risico's te formuleren is er gebrainstormed over de mogelijke risico's die social media met zich meebrengt.

### **1.0 Gevoelige informatie.**

Een gebruiker, zeker eentje met weinig kennis van internet of social media kan persoonlijke vragen gaan stellen via Facebook die dan voor de rest van de wereld te zien zijn. Hoewel er tegenwoordig vanuit gaan dit mensen kennis hebben van social media, blijkt in praktijk dat dit niet altijd het geval is. Zo werdt er een keer gevoelige informatie vanuit Bronovo in het Gastenboek van Huisartsen aan Zee gezet.

### **2.0 Geen deelname**

Het is goed mogelijk, zeker bij een doelgroep van boven de 65, dat gebruikers niet altijd op social media zitten. Dit kan er voor zorgen dat je blog of Facebook pagina geen traffic krijgt. Als iemand je social media bezoekt en ziet dat er geen likes zijn, kan dit ervoor zorgen dat de credabiliteit van de praktijk omlaag gaat.

### **3.0 Persoonlijk en Zakelijk**

Een zakelijk blog is niet hetzelfde als een privé blog. Er wordt verwacht dat je proffessioneel met je volgers omgaat. Het is gemakkelijk om je mening te geven via het internet en het kan moeilijk zijn soms niet met deze meningen in discussie te gaan.

Begin geen ellenlange discussies met je gebruikers. Deze heeft vaak maar weinig zin.

### **4.0 Virussen**

Huisartsen werken met gevoelige privé informatie. Wanneer er iemand een link post op Facebook die naar een keylogger of Trojan linked, kan dit catastrofale gevolgen hebben voor het bedrijf. Zelfs als het bedrijf verstand heeft van internet bedrijgingen en ervoor kiest niet op de links te klikken, is dit niet altijd het geval voor de bezoekers van de pagina. Wat er voor kan zorgen dat patienten virussen op hun computer krijgen.

### **5.0 Oudated**

Wanneer een social media pagina niet meer geupdate wordt, kan dit ervoor zorgen dat de credabiliteit van de site omlaag gaat. Wanneer er social media gebruikt wordt, zal het bedrijf hier ook actief deel in moeten nemen en minimaal eens per maand een berichtje achter moeten laten.

### **6.0 Negeren**

Social media bied een bedrijf direct contact tussen klant en bedrijf. Wanneer je Facebook pagina hebt, kan de gebruiker je een privé bericht sturen, en verwacht hier antwoord op. Wanneer hij deze niet krijgt, kan hij het gevoel hebben genegeerd te worden door het bedrijf. Wat de credibiliteit weer omlaag brengt.

### **7.0 Verlies van Social Media**

Het komt nog wel eens voor dat de Facebook pagina of blog van een bedrijf gemaakt wordt door een stagaire of oud medewerker. Wanneer deze het bedrijf verlaten, nemen ze de social media met zich mee.

Iedereen die toegang heeft tot de social media is ook in staat toegang van andere weg te nemen door bijvoorbeeld het wachtwoord te veranderen.

### **8.0 Tijd**

Het kost tijd en daarom geld om de social media van een bedrijf te onderhouden. Zorg dat er van te voren wordt gekeken of deze er beide zijn voordat er wordt begonnen aan social media.

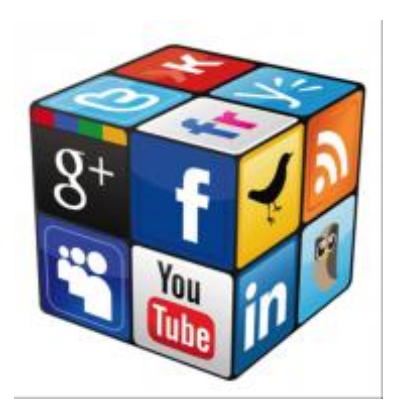

### **Voor en Nadelen**

### **De pro's**

Het gebruiken van social media zoals Facebook geeft de gebruiker nog een punt om het bedrijf te vinden. Daarnaast gaan gebruikers op zoek naar contact informatie en is Facebook een goeie plek om deze te vinden.

Credabiliteit. Wanneer er een professional blogged laat dit zien dat er passie achter het werk zit en dat de medewerkers van een bedrijf zich bezig houden met de ontwikkeling. Daarnaast kunnen lezer jou blog gebruiken als een reference voor onderzoeken, die jou naam weer verder verspreid.

Direct contact met de doelgroep. Via Facebook heb je direct contact met je doelgroep en stelt deze je in staat direct een dialoog met je doelgroep te beginnen. Vraag om meningen, geef antwoord op vragen, geef nieuws dat van belang is aan de doelgroep door.

### **De cons**

Facebook zou niet een informatie center moeten zijn voor medische klachten. Gebruikers mogen niet gaan denken dat ze via Facebook vragen kunnen stellen aan de dokter. Ten eerste kan dit niet worden gedeclareerd en ten tweede, wanneer het bedrijf niet direct op een bericht reageert kan dit leiden tot verlies van credabiliteit. Daarnaast zijn consults alleen beschikbaar voor ingeschreven patienten. Facebook geeft iedereen de mogelijkheid langs te komen om vragen te stellen.

Te bekend worden. Het is niet de bedoeling dat patiënten van andere steden speciaal naar HaZ komen, omdat ze er goeie dingen over hebben gehoord. Een huisarts moet in de buurt zitten. Niet alleen voor veiligheidsredenen, maar ook omdat het niet de bedoeling is dat een huisarts naar Katwijk moet voor een thuisbezoek.

Credabiliteit. Bloggen zorgt voor credabiliteit wanneer het onderhouden wordt. Wanneer het blog niet mee gebruikt wordt of voor lange tijd stil staat, is het beter om deze te verwijderen. Alleen als het bedrijf actief aanwezig kan zijn op Social Media is het verantwoord hieraan te beginnen. Bloggen, Facebook posts of Nieuws informatie van maanden geleden kan aan de gebruiker laten zien dat er niet meer actief wordt gewerkt binnen het bedrijf, zelfs als dit niet waar it.

### **Conclusie**

Hoewel er meerdere positieve kanten zitten aan het gebruiken van Social Media binnen de praktijk, zitten er ook risico's aan vast.

Gebruik social media alleen wanneer er minimaal eens per maand iemand bereid is om er aan te gaan zitten. Daarnaast moeten de bloggers rekening houden met waar de gebruiker geïnteresseerd in is. Een korte cursus Social Media kan hier bij helpen. Alternatief zou er een Social Media experts kunnen worden ingehuurd om de social media bij te houden.

Social Media mag niet in de weg staan. Te veel berichten op Facebook kunnen ervoor zorgen dat gebruikers je weg klikken en kunnen worden gezien als vervelend.

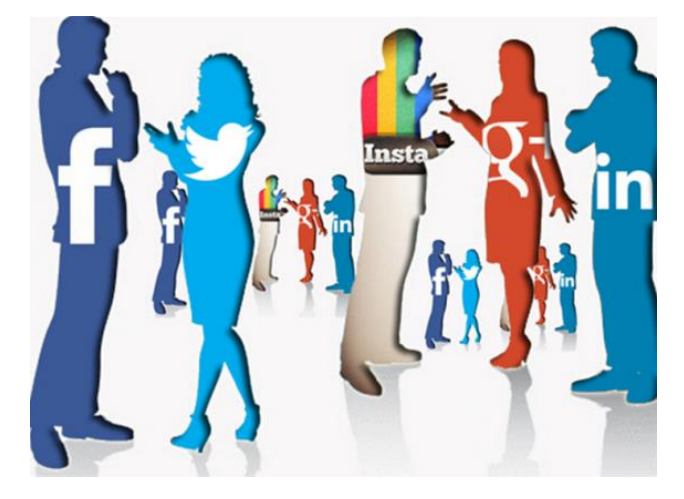

# Bijlage IX: Testplan

## 1.0 INTRODUCTIE

Dit document is bedoeld om op een gestructureerde manier een usability test af te nemen met de gebruiker, waardoor feedback verzameld kan worden over de gebruiksvriendelijkheid van de website.

# 2.0 VOORBEREIDING

In de voorbereiding wordt gekeken naar de benodigdheden die nodig zijn om de tests zo precies mogelijk af te ronden. Voor alle tests zullen de volgende tools worden gebruikt om op een zo secuur resultaat te komen.

### MICROFOON

C1-U Microfoon. De C1-U microfoon zal naast de laptop geplaatst worden en zal de testpersoon en de tester opnemen. Deze informatie kan later worden teruggeluisterd indien hier baad aan is.

### AUDACITY

Audacity is de recording software die voor deze tests zal worden gebruikt. Het nadeel van de C1-U microfoon is de volume, die zeer zacht wordt opgenomen. Doormiddel van Audacity te gebruik kan het volume hierna verhoogt worden.

#### **PEN**

Wanneer de PC versie getest wordt, zal er een pen aanwezig zijn die dient als een vervanging van de muis. De gebruiker mag deze pen gebruiken op elementen op de site aan te klikken.

#### WIREFRAMES OP PAPIER

De wireframes zullen voor deze tests worden uitgeprint en meegenomen naar de testomgeving. Wanneer een gebruiker op een taak klikt, zal de oude wireframe plaatsmaken voor de nieuwe wireframe.

#### INTERVIEW

De interview vragen voor na de test zullen aanwezig moeten zijn.

BELONING

Er zal geen beloning worden belooft aan het begin van de tests. Het is de bedoeling dat de gebruiker bereid is de test af te nemen, zonder bang te hoeven zijn dat ze de beloning niet zullen ontvangen wanneer er iets mis gaat.

Als beloning wordt een klein doosje bonbons geboden aan oudere gebruikers. De CMDers moeten maar blij zijn met de extra ervaring die ze krijgen.

### 3.0 ONDERZOEKSVRAAG

In dit hoofdstuk zullen de hoofdvraag en deelvragen besproken worden. Na het lezen van dit hoofdstuk zal duidelijk zijn waar en tijdens het onderzoek de focus op moet liggen.

De hoofdvraag van dit onderzoek is:

*"Waar liggen voor een gebruiker van boven de zestig de valkuilen bij het navigeren van de website, wat vinden ze van de functionaliteiten van de website en hoeveel tijd kost het ze om met de website om te gaan?"*

# 4.0 GEOPERATIONALISEERDE RICHTLIJNEN

Bij het opstellen van de operationalisatie heb ik gebruik gemaakt van deel- en meetvragen. Deze zijn bedoeld om doormiddel van usability tests antwoord te geven op de vragen die ik heb over het product.

De meetvragen en deelvragen zijn gebaseerd op de vijf E's zoals beschreven door M.J. Alberts in zijn boek "Content and Complexity".

### 4.1 DEELVRAGEN

### **Effective:**

Kan de gebruiker zijn taken compleet en efficiënt afronden zonder tegen problemen aan te lopen?

### **Efficient:**

Binnen welke tijd kan de gebruiker de website navigeren?

### **Engaging:**

Houd de website de gebruiker zijn aandacht er lang genoeg bij om zijn uiteindelijke doel te laten bereiken?

### **Error Tolerant:**

Wanneer de gebruiker een foutmelding krijgt, hoe wordt hier dan mee om gegaan?

### **Easy to Learn:**

Binnen hoeveel tijd begrijpt de gebruiker de navigatie en interactie van de website en kan deze hiermee omgaan?

### 4.2 MEETVRAGEN

**Deelvraag:** Kan de gebruiker zijn taken compleet en efficiënt afronden zonder tegen problemen aan te lopen?

- Kan de gebruiker een account aanmaken?
- Kan de gebruiker zijn gegevens opnieuw instellen?
- Kan de gebruiker informatie vinden over vaccinaties?
- Kan de gebruiker een online afspraak maken?
- Kan de gebruiker informatie vinden over bloedonderzoek?
- Kan de gebruiker informatie over zijn medische klachten vinden d.m.v. de thuisarts search bar?

**Deelvraag:** Binnen welke tijd kan de gebruiker de website navigeren?

- Hoe lang duurt de gebruiker er over om op zijn patiënten omgeving te komen?
- Hoe lang doet een gebruiker er over om een afspraak te maken?
- Hoe lang doet een gebruiker er over om een recepten lijstje in te vullen?
- Hoeveel tijd spendeert de gebruiker op de Home page wanneer hij naar de Patiënten Omgeving moet navigeren?

**Deelvraag:** Houd de website de gebruiker zijn aandacht er lang genoeg bij om de gebruiker zijn uiteindelijke doel te laten bereiken?

- Hoe lang is de patiënt bereid over testtaken te doen voordat ze aan de tester aangeven dat ze het antwoord niet kunnen vinden?
- Hoeveel tekst is de gebruiker bereid te lezen voordat ze doorgaan naar het volgende informatie punt?
- Hoe reageert de gebruiker op de grote knoppen?
- Is het lettergrote groot genoeg voor de gebruiker om te lezen?

**Deelvraag:** Wanneer de gebruiker een foutmelding krijgt, hoe wordt hier dan mee om gegaan?

- Hoe reageert de gebruiker op een foutmelding die hij niet verwacht?
- Begrijpt de gebruiker de uitleg over waarom er iets is fout gegaan?
- Weet de gebruiker de juiste acties te ondernemen om de fout te verhelpen?

**Deelvraag:** Binnen hoeveel tijd begrijpt de gebruiker de navigatie en interactie van de website en kan deze hiermee omgaan?

- Wanneer de gebruiker terug wordt gebracht naar home, kan hij of zij dan opnieuw terug navigeren naar eerder bezochte pagina's?
- Kan de gebruiker voorgaande acties zoals het aanmaken van een afspraak herhalen?
- Binnen hoeveel tijd kan de gebruiker eerder volbrachte acties opnieuw herhalen? Is dit sneller of langzamer dan de eerste keer?

# 5.0 TESTTAKEN EN SCENARIO'S

Binnen dit hoofdstuk worden de testtaken opgesteld voor de gebruikers die antwoord moeten geven op de boven gestelde vragen om op die manier te achterhalen of de wireframes gebruiksvriendelijk zijn.

Kan de gebruiker een account aanmaken?

**Scenario**: U komt aan op de website van Huisartsen aan Zee. Zeg dat u nog niet ingeschreven staat in de praktijk. Hoe zou u dit online kunnen doen? **Taak**: Schrijf uzelf in binnen Huisartsen aan Zee.

• Kan de gebruiker informatie vinden over vaccinaties?

**Scenario**: U kiest ervoor om op vakantie te gaan naar een mooi ver land. Helaas gebeurd het nog wel eens dat mensen ziek worden wanneer ze niet ingeent worden en u wil graag een reis vaccinatie bij de dokter aanvragen. **Taak**: Zoek informatie op over reisvaccinaties.

• Kan de gebruiker een online afspraak maken?

**Scenario**: U bent van plan om bij de dokter langs te gaan, maar u heeft geen zin om te bellen. In plaats daarvan kijkt u online om op die manier een afspraak te maken. **Taak**: Maak een digitale afspraak.

• Kan de gebruiker informatie vinden over bloedonderzoek?

**Scenario**: De dokter wil dat u een bloedonderzoek laat afnemen. Hij of zij heeft u verteld dat dit binnen de praktijk kan worden gedaan, maar u weet niet meer precies hoe. U kiest ervoor om via de website op te zoeken wat u precies nodig heeft. **Taak**: Zoek informatie over bloedprikken en maak een afspraak.

 Kan de gebruiker informatie over zijn medische klachten vinden d.m.v. de thuisarts search bar?

**Scenario**: U voelt zich wat ziekjes en vraagt u af wat er aan de hand is. U kiest er voor om via de website uw klachten op te zoeken. **Taak**: Zoek via de website informatie over ziektes of klachten.

• Kan de gebruiker zijn gegevens opnieuw instellen?

**Scenario**: U gaat verhuizen en wil uw nieuwe adres doorgeven aan de praktijk. **Taak**: Pas uw persoonlijke gegevens aan.

Hoe lang duurt de gebruiker er over om op zijn patiënten omgeving te komen?

### **Taak: Observatie Tester**

Hoe lang doet een gebruiker er over om een afspraak te maken?

### **Taak: Observatie Tester**

Hoe lang doet een gebruiker er over om een recepten lijstje in te vullen?

### **Taak: Observatie Tester**

 Hoeveel tijd spendeert de gebruiker op de Home page wanneer hij naar de Patiënten Omgeving moet navigeren?

### **Taak: Observatie Tester**

 Hoe lang is de patiënt bereid over testtaken te doen voordat ze aan de tester aangeven dat ze het antwoord niet kunnen vinden?

### **Taak: Observatie Tester**

 Hoeveel tekst is de gebruiker bereid te lezen voordat ze doorgaan naar het volgende informatie punt?

### **Taak: Observatie Tester**

Hoe reageert de gebruiker op de grote knoppen?

### **Taak: Observatie Tester**

Is het lettergrote groot genoeg voor de gebruiker om te lezen?

### **Taak: Observatie Tester & Interview vraag.**

Hoe reageert de gebruiker op een foutmelding die hij niet verwacht?

**Scenario:** De gebruiker wordt gevraagd een voorgaande taak te herhalen, alleen dit keer krijgen ze een ander scherm te zien. Hoe reageert de gebruiker hier op? **Taak: Observatie Tester**

- Wanneer de gebruiker terug wordt gebracht naar home, kan hij of zij dan opnieuw terug navigeren naar eerder bezochte pagina's?
- Begrijpt de gebruiker de uitleg over waarom er iets is fout gegaan?

### **Taak: Observatie Tester**

Weet de gebruiker de juiste acties te ondernemen om de fout te verhelpen?

### **Taak: Observatie Tester**

Kan de gebruiker voorgaande acties zoals het aanmaken van een afspraak herhalen?

### **Taak: Observatie Tester**

 Binnen hoeveel tijd kan de gebruiker eerder volbrachte acties opnieuw herhalen? Is dit sneller of langzamer dan de eerste keer?

### **Taak: Observatie Tester**

# 6.0 TESTOPSTELLING

- 1. De test zullen in een omgeving worden afgenomen met de volgende eisen:
- 2. De omgeving bevat niet meer dan drie personen, met CMD expert meegerekend.
- 3. De omgeving kan worden afgesloten waardoor de gebruiker niet wordt afgeleid door geluidsoverlast.
- 4. De omgeving mag niet te visueel stimulerend zijn voor de testpersoon, waardoor hij afgeleid kan worden.
- 5. De testomgeving zal altijd een bureau moeten hebben en genoeg stoelen voor alle aanwezige.
- 6. Het bureau moet voldoende ruimte bieden om behalve de wireframes ook de microfoon te kunnen plaatsen.

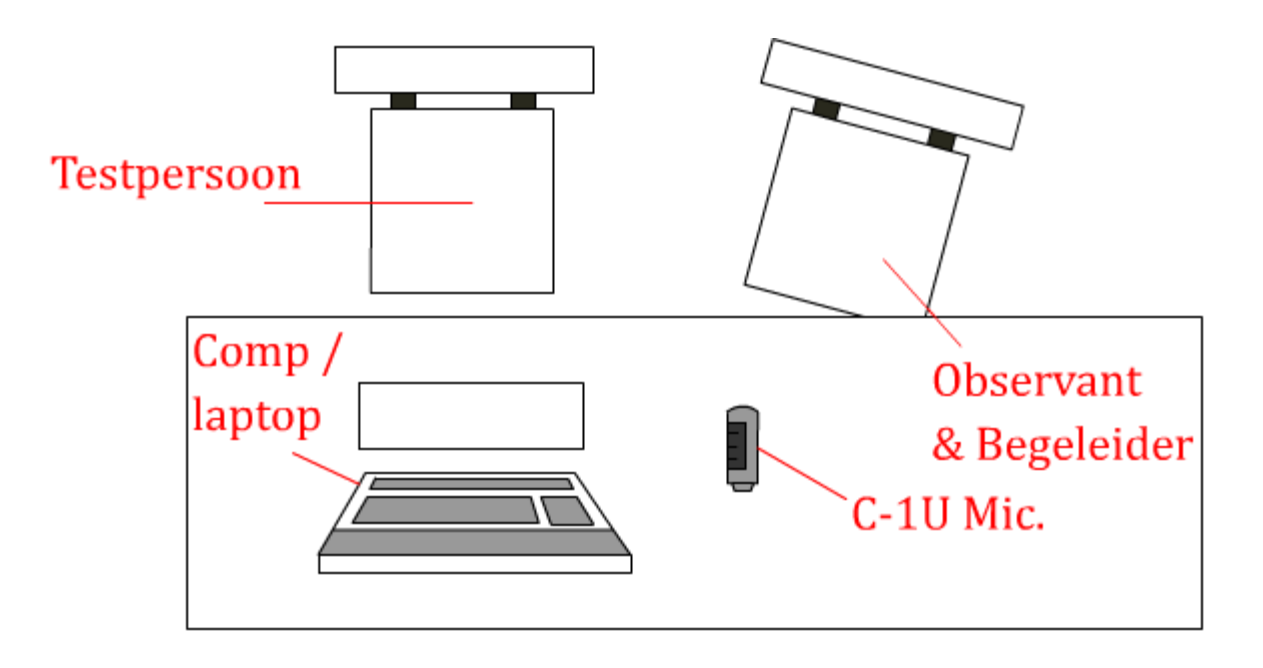

## 7.0 INTERVIEW

Na de testtaken zal een interview worden afgenomen waar de tevredenheid van de gebruiker zal worden gemeten en worden gekeken of ze nog ideeën of suggesties hebben. De interview vragen zullen dienen als een guideline, niet als regels. Dat houd in dat de gebruiker vrij is in het geven van feedback en zullen de vragen alleen worden gesteld indien de gebruikers niet weten wat ze moeten zeggen of als er meer informatie verzameld moet worden over een specifiek gedeelte van de website.

Wat was uw eerste indruk van de website?

Waren er elementen binnen de website die u niet begreep of die onduidelijk waren?

Zou u functies van de website op een andere plek hebben neergezet?

Heeft u zelf nog ideeën of suggesties over wat u op de website zou willen zien?

Zou u in de toekomst gebruik maken van deze website? En zo niet, waarom?

Heeft u zelf nog verdere opmerkingen?

### 8.0 SAMENVATTING

Wat volgt is een samenvatting van de afgenomen user tests. De geteste wireframes zijn in de bijlage terug te vinden. De eerste testfase bestond uit 10 personen. 5 CMDers (25- 45) en gebruikers tussen de 45 en 60. De tweede testfase richten zich direct op de doelgroep. 10 testpersonen van 60+.

### TESTTAKEN TESTFASE 1

Kan de gebruiker een account aanmaken?

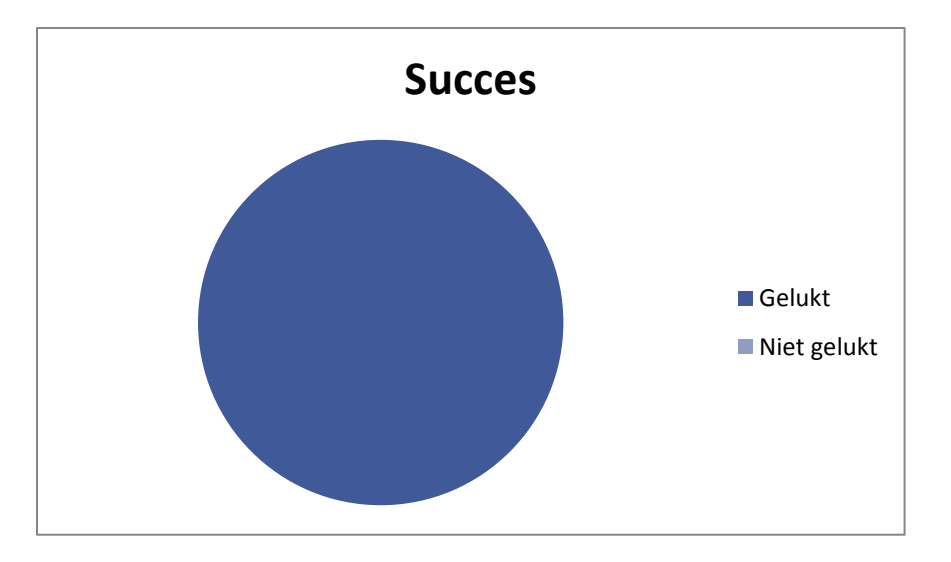

Alle gebruikers wisten een account aan te maken.

- **Succes** Gelukt ■ Niet gelukt
- Kan de gebruiker informatie vinden over vaccinaties?

Er ontstond nog enige verwarring over het vinden van informatie. Gebruikers bleken de Thuisarts.nl zoekfunctie hiervoor te gebruiken.

Kan de gebruiker een online afspraak maken?

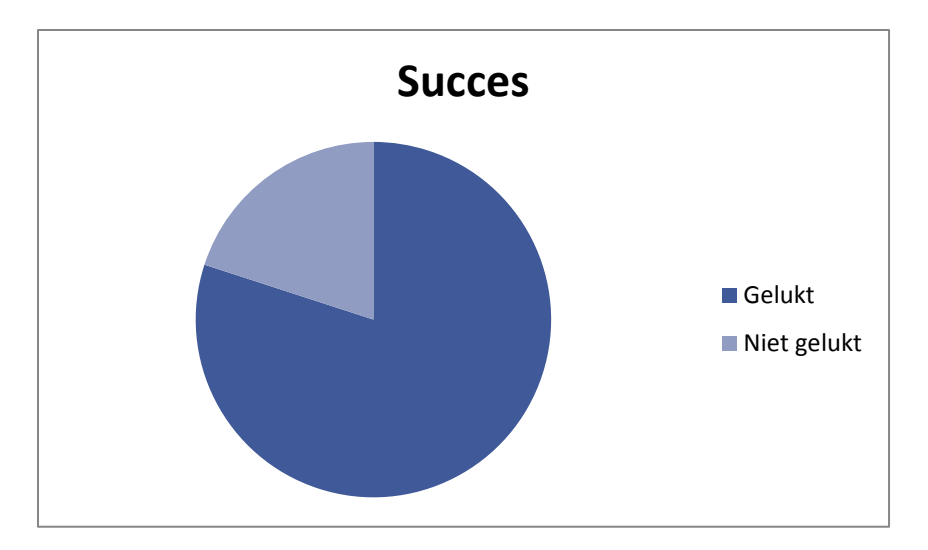

Notitie: Eerst voorkeur arts geven. Testpersonen konden niet altijd de beschikbare datums vinden.

Kan de gebruiker informatie vinden over bloedonderzoek?

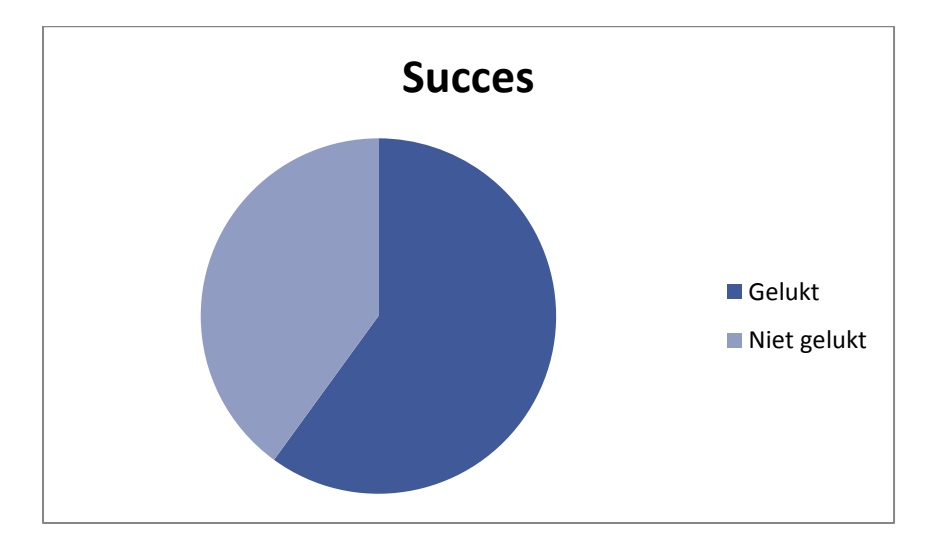

Hoewel iedereen de Informatie knop vond, kon niet iedereen het bloedprikken vinden. Dit kwam ook door een ontwerp foutje waardoor bloedonderzoek en bloedprikken aparte knoppen waren.

 Kan de gebruiker informatie over zijn medische klachten vinden d.m.v. de thuisarts search bar?

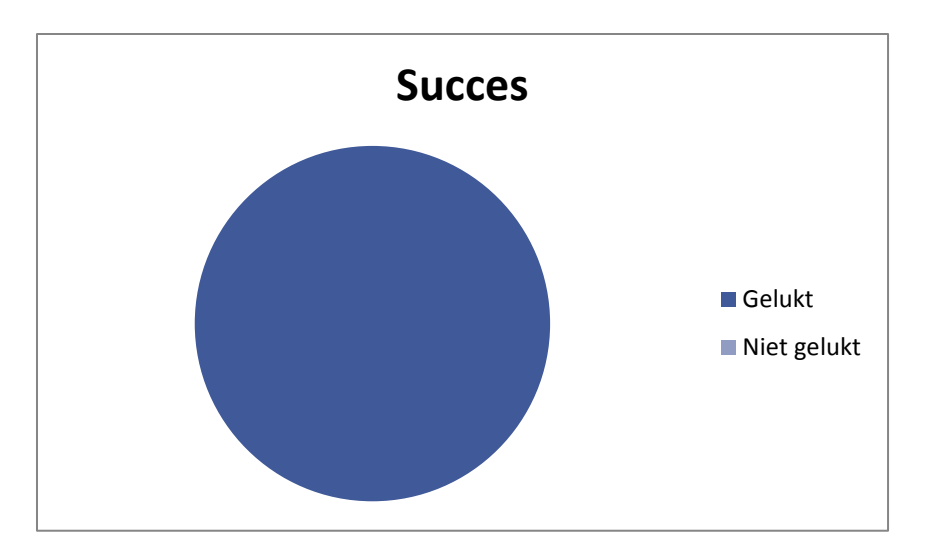

Veel minder dan verwacht. Uiteindelijk maken testpersonen gebruik van Thuisarts.nl, maar daarvoor gaan ze kijken bij de informatie knop.

• Kan de gebruiker zijn gegevens opnieuw instellen?

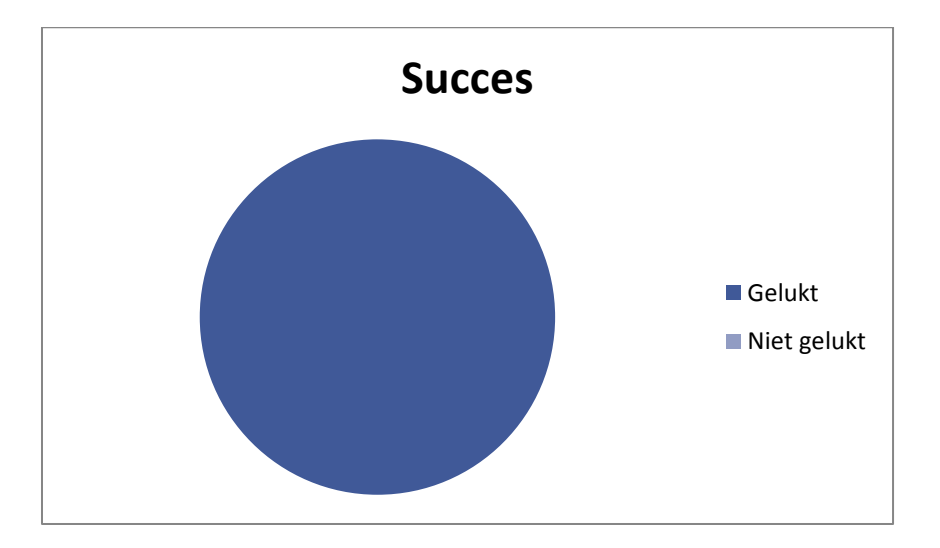

De meeste gebruikers hadden geen moeite bij het aanpassen van hun gegevens. (een paar testpersonen hadden een verkeerde wireframe waar de "Mijn Informatie" knop niet zichtbaar was. Deze testpersonen zijn niet meegeteld in deze grafiek.

Hoe lang duurt de gebruiker er over om op zijn patiënten omgeving te komen?

### **Gemiddeld: 3 seconden**

Hoe lang doet een gebruiker er over om een afspraak te maken?

#### **Gemiddeld: 39 seconden**

Dit nummer ligt nog te hoog, maar is niet onredelijk. Proberen naar 29 seconden te verlagen.

Hoe lang doet een gebruiker er over om een recepten lijstje in te vullen?

### **Gemiddeld: 33 seconden**

Door het correct moeten invullen van moeilijke latijnse namen gaat dit langzaam. Idee: suggestie bieden die de gebruiker kan aanklikken.

 Hoeveel tijd spendeert de gebruiker op de Home page wanneer hij naar de Patiënten Omgeving moet navigeren?

### **Gemiddeld: 1 seconden**

Direct te vinden door de meeste gebruikers.

 Hoe lang is de patiënt bereid over testtaken te doen voordat ze aan de tester aangeven dat ze het antwoord niet kunnen vinden?

### **Slechts één testpersoon gaf aan het niet te weten en door te willen gaan naar de volgende taak. Dit was na 20 seconden.**

 Hoeveel tekst is de gebruiker bereid te lezen voordat ze doorgaan naar het volgende informatie punt?

**Weinig. Gebruiker wil 'direct' de juiste informatie vinden. Grote stukken tekst worden overgeslagen. Soms niet eens gescanned.**

Hoe reageert de gebruiker op de grote knoppen?

**CMDers geven aan dat het van een design perspectief niet heel mooi is, maar begrijpen dat het gedaan is voor oudere. Oudere testpersonen geven aan grote knoppen handig te vinden. Ze willen dat ze duidelijk leesbaar zijn en het aanklikken moet gemakkelijk gaan.**

• Is het lettergrote groot genoeg voor de gebruiker om te lezen?

**Niet altijd. Een groot aantal gebruikers geeft wel aan te weten hoe ze de lettertype grote moeten aanpassen (bovenin de pagina).**

Hoe reageert de gebruiker op een foutmelding die hij niet verwacht?

**Geïrrïteerd. Foutmelding wordt wel begrepen en de fout wordt gecorrigeerd.**

 Wanneer de gebruiker terug wordt gebracht naar home, kan hij of zij dan opnieuw terug navigeren naar eerder bezochte pagina's?

**Iedereen wist terug te navigeren naar de start, maar gaven aan dat "Start" zou moeten worden veranderd naar Home, omdat dat meer herkenbaar is.**

Begrijpt de gebruiker de uitleg over waarom er iets is fout gegaan?

### **Ja, maar geven aan liever geen foutmeldingen te krijgen.**

Weet de gebruiker de juiste acties te ondernemen om de fout te verhelpen?

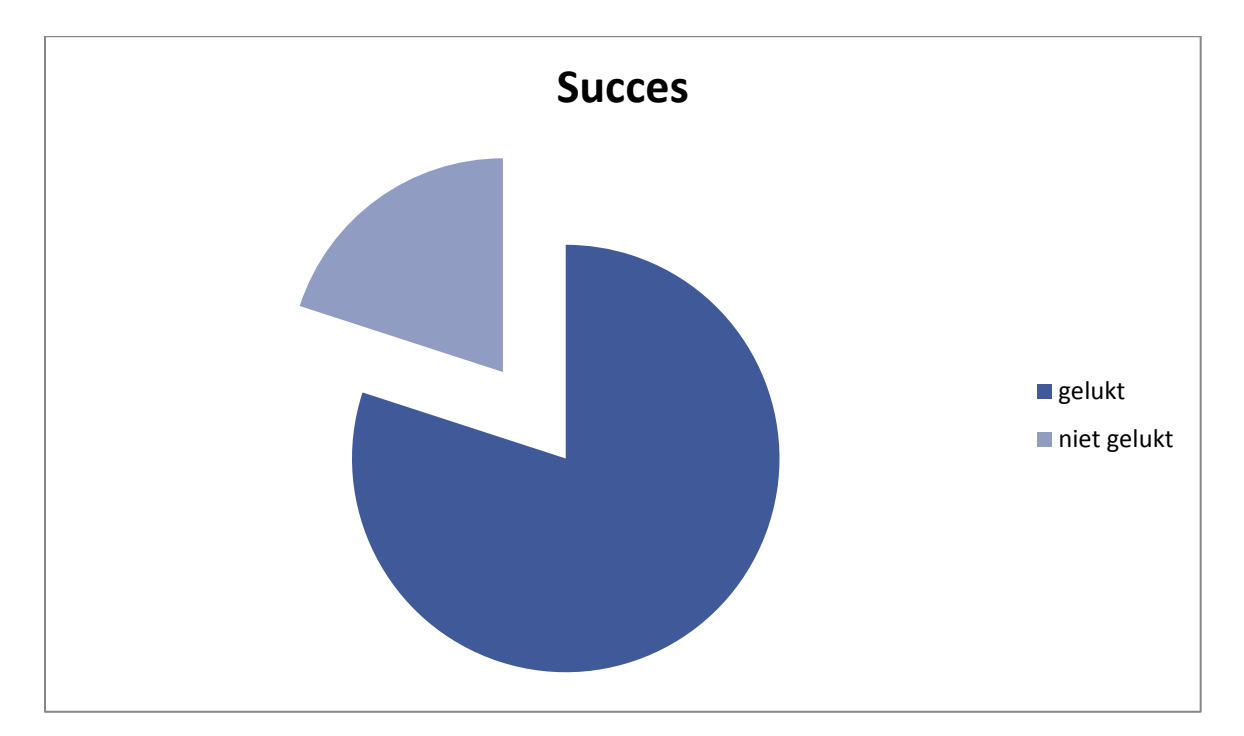

De meeste wisten wat ze fout hadden gedaan, sommige wisten niet hoe ze het moesten verbeteren en een enkele deed hier geen moeite voor.

Kan de gebruiker voorgaande acties zoals het aanmaken van een afspraak herhalen?

### **Het maken van afspraken ging gemakkelijker de tweede keer.**

 Binnen hoeveel tijd kan de gebruiker eerder volbrachte acties opnieuw herhalen? Is dit sneller of langzamer dan de eerste keer?

### **Het gaat duidelijk sneller de tweede keer.**

### TESTTAKEN TESTFASE 2

Kan de gebruiker een account aanmaken?

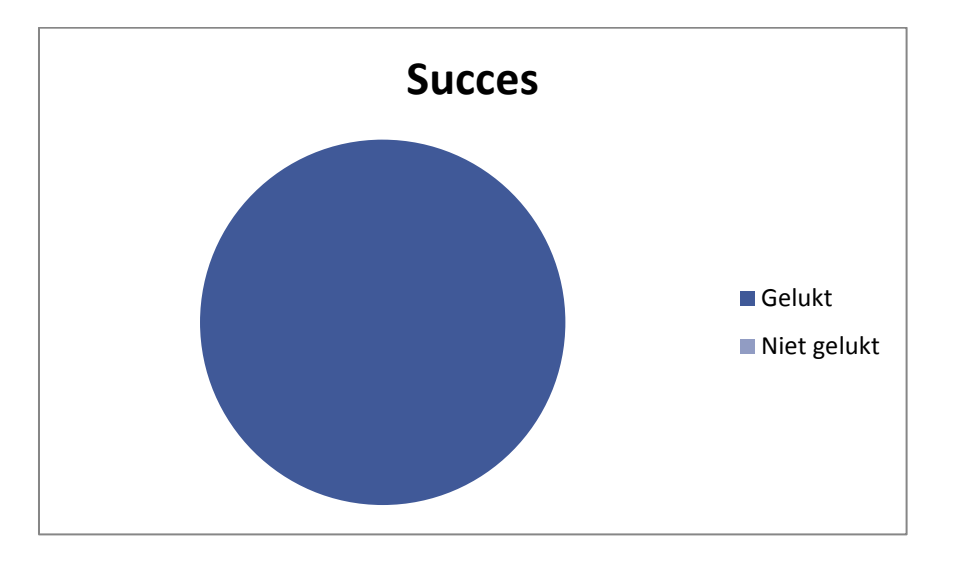

Alle testpersonen waren in staat een account aan te maken. Wel gaven sommige aan liever geen account te hoeven aanmaken, omdat ze wachtwoorden verwarrend vinden.

Kan de gebruiker informatie vinden over vaccinaties?

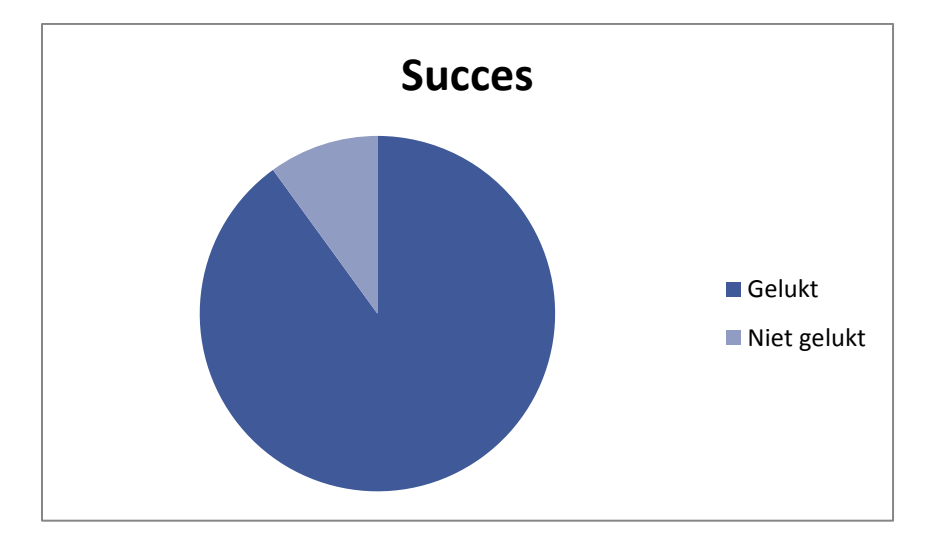

De meeste konden informatie vinden over vaccinaties. Aleen iets te langzaam.

Kan de gebruiker een online afspraak maken?

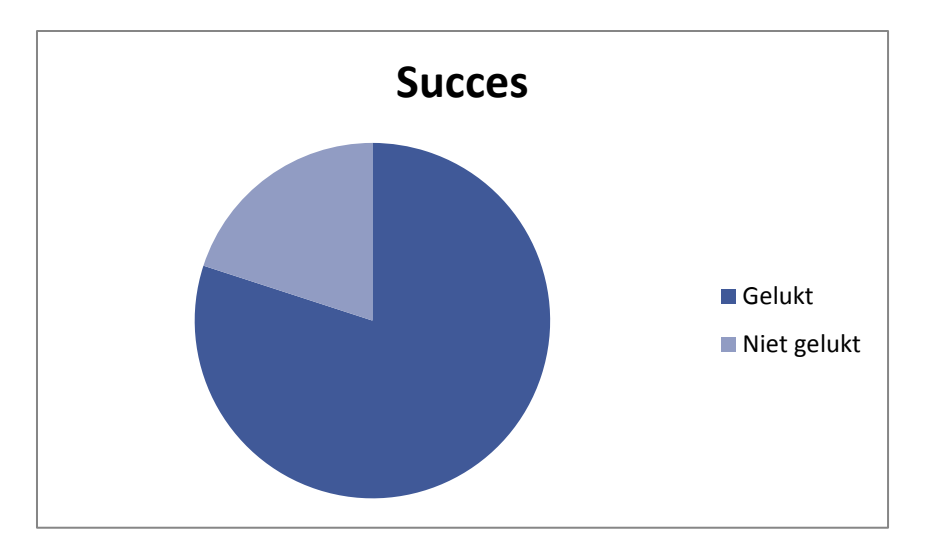

Gebruikers begrijpen soms niet waar wel en niet op gedrukt kan worden. Voor de rest positief resultaat.

Kan de gebruiker informatie vinden over bloedonderzoek?

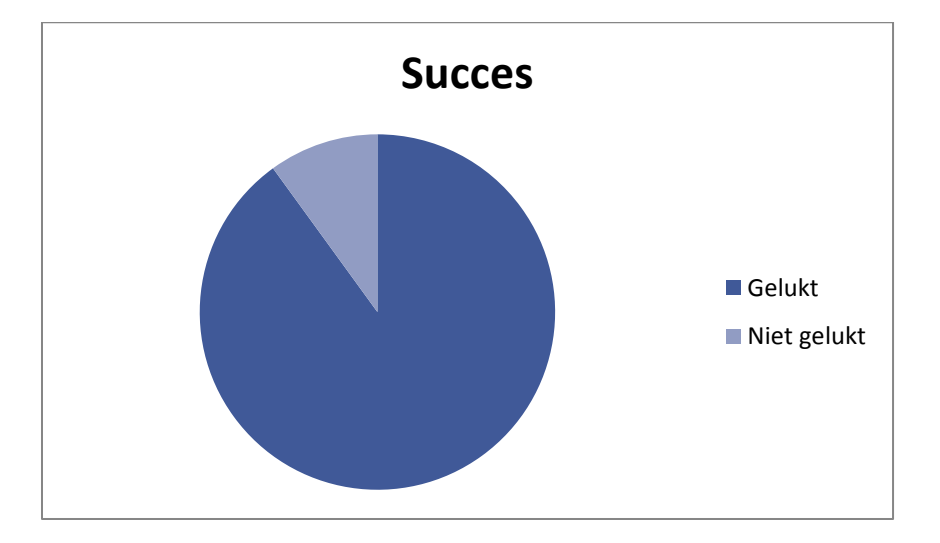

Zelfde als bij vaccinaites.
Kan de gebruiker informatie over zijn medische klachten vinden d.m.v. de thuisarts search bar?

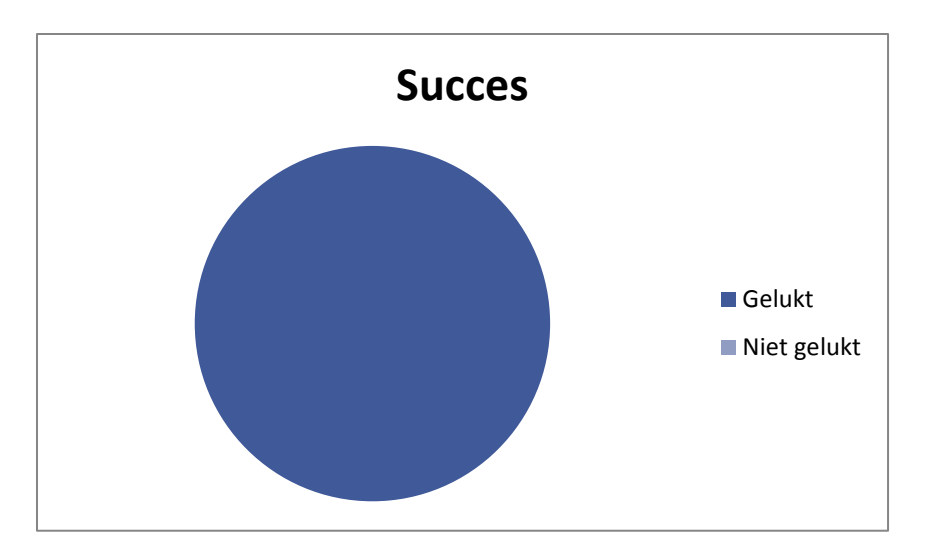

Alle gebruikers konden klachten opzoeken via thuisarts. Veel hadden wel problemen bij het terug navigeren naar de website.

Kan de gebruiker zijn gegevens opnieuw instellen?

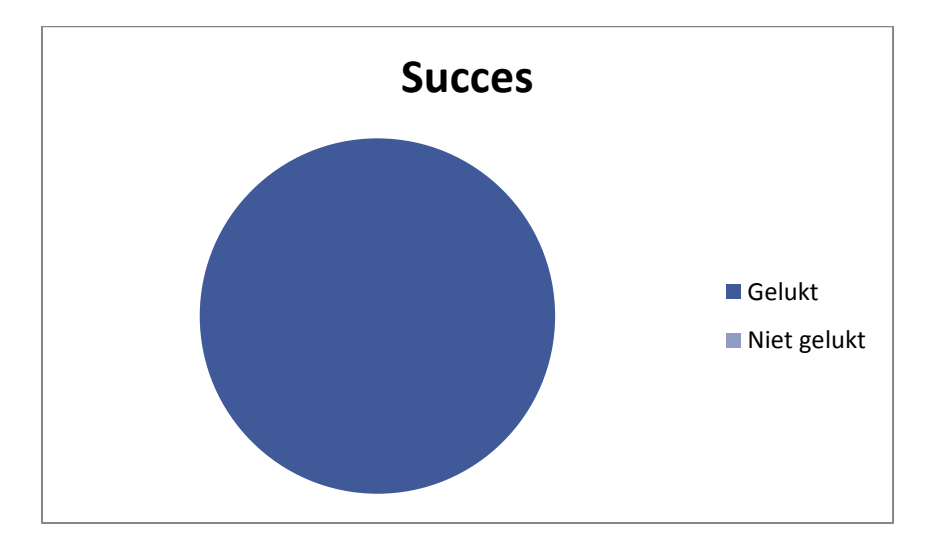

Na wat zoeken lukte het iedereen zijn gegevens aan te passen.

Hoe lang doet een gebruiker er over om een afspraak te maken?

### **Gemiddeld: 34 seconden**

De tijd is vlink omlaag gebracht, toch ligt deze nog boven de 30 seconden. Uit de tests bleek dat taken in het algemeen langzamer worden gedaan door gebruikers boven de 60.

Hoe lang doet een gebruiker er over om een recepten lijstje in te vullen?

### **Gemiddeld: 11 seconden**

Het suggesteren van medicijnen wordt op prijs gestelt. Wel geeft de doelgroep aan graag nog een opmerking te kunnen achterlaten.

 Hoeveel tekst is de gebruiker bereid te lezen voordat ze doorgaan naar het volgende informatie punt?

**Zelfde als vorige keer. Zeer weinig. Wanneer ze denken dat ze de juiste tekst hebben gevonden, zullen ze deze helemaal doorlezen. Wanneer blijkt dat dit niet de juiste tekst is, zijn ze niet meer bereid andere stukken te lezen.**

Hoe reageert de gebruiker op de grote knoppen?

**Knoppen zijn kleiner in deze versie, toch gaven gebruikers aan geen problemen te hebben met het aanklikken. Het blauw op wit contrast van de knoppen gaf de gebruiker duidelijk aan wat te klikken is. Wel werd aangegeven dat witte tekst op een blauwe achtergrond niet optimaal is.**

• Is het lettergrote groot genoeg voor de gebruiker om te lezen?

**Lettertype was (met bril) goed te lezen op de website. Alleen de contact gegevens waren af en toe moeilijker (dit is inderdaad een kleiner lettertype). Testpersonen gaven aan witruimte tussen teksten belangrijker te vinden dan letter grote.**

Hoe reageert de gebruiker op een foutmelding die hij niet verwacht?

**Geven zichzelf de schuld en fixen het probleem meestal. Sommige negeren de foutmelding tekst en kijken naar het formulier wat ze hebben fout gedaan.**

 Wanneer de gebruiker terug wordt gebracht naar home, kan hij of zij dan opnieuw terug navigeren naar eerder bezochte pagina's?

**De navigatie wordt over het algemeen begrepen. Schermen waar meerdere actie moeten worden ondernomen (zoals afspraak maken) hebben een terug knop die ze naar het vorige scherm brengt.** 

Begrijpt de gebruiker de uitleg over waarom er iets is fout gegaan?

**Sommige gaven aan het niet te begrijpen (maar lazen de foutmelding ook niet) de meeste wisten hun fout te herstellen.**

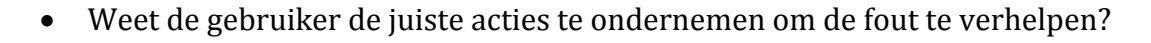

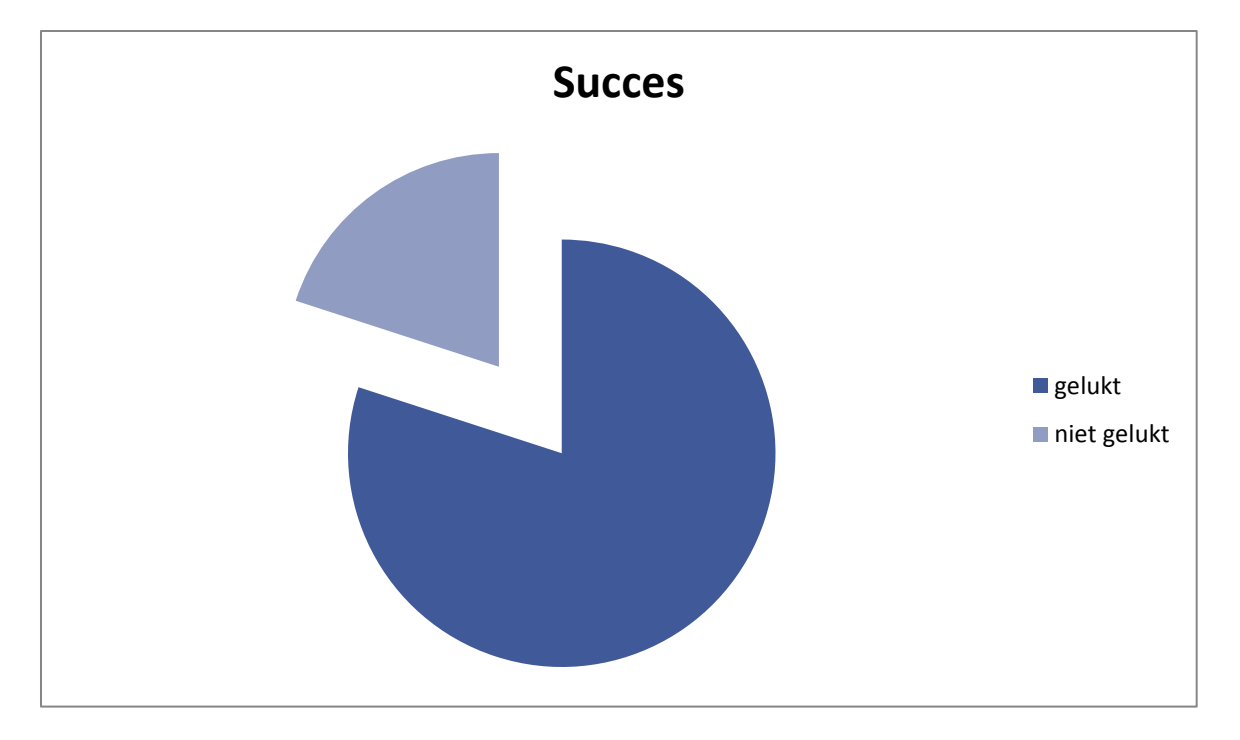

9/10 wel.

Kan de gebruiker voorgaande acties zoals het aanmaken van een afspraak herhalen?

### **10/10 testpersonen lukte het opnieuw eerder gemaakt acties te ondernemen.**

 Binnen hoeveel tijd kan de gebruiker eerder volbrachte acties opnieuw herhalen? Is dit sneller of langzamer dan de eerste keer?

**Gaat sneller de tweede keer, behalve bij het maken van een afspraak.**

**Opmerking: Gegevens blijven consistent met de vorige testfase, maar moet rekening worden gehouden dat er dit keer oudere zijn getest met minder internet ervaring.**

### INTERVIEWS SAMENVATTING

Wat was uw eerste indruk van de website?

**Veel gebruikers gaven aan de site "mooi" te vinden, dus heb ik doorgevraagd wat ze er mooi aan vonden. De rustige indruk was een pluspunt en ze vonden de grote knoppen fijn.**

Waren er elementen binnen de website die u niet begreep of die onduidelijk waren?

**Informatie werd tijdens de eerste testfases als verwarrend gezien. Dit was niet meer het geval tijdens de tweede fase.**

Zou u functies van de website op een andere plek hebben neergezet?

**Search Bar andere plek Navigation bovenin**

Heeft u zelf nog ideeën of suggesties over wat u op de website zou willen zien?

### **Bijna geen antwoord op deze vraag.**

Zou u in de toekomst gebruik maken van deze website? En zo niet, waarom?

**Ja, zeker voor de online afspraak maken tool. Een klein aantal gaf aan toch liever met de praktijk te bellen voor een afspraak en consult, maar dat ze het aanvragen van medicijnen veel handiger vonden.**

Heeft u zelf nog verdere opmerkingen?

**Let op witte tekst op blauwe achtergrond.**

# Bijlage X: Iconenset

### 1.0 ICONENSET

Een huisartsen praktijk kan een gebruiker veel informatie bieden over vele verschillende onderwerpen. Hoewel dit verwacht wordt van een huisartsenpost, kan dit ook zorgen voor verwarring en het onnodig moeten lezen van lappen tekst die niet voor de gebruiker relevant zijn. Om dit te vermeiden wordt de informatie verdeeld op verschillende de pagina's. Om de gebruikers duidelijk te maken waar deze informatie te vinden is wordt er gebruik gemaakt van iconen.

Om te zorgen dat de iconen die gebruikt worden op Huisartsen aan Zee aansluiten op de doelgroep is gekeken naar de "7 Principles of Effective Icon Design" van Sean Hodge – 2008

### 1.1 ICONEN FAMILY

Iconen moeten genoeg op elkaar lijken, zodat een gebruiker direct ziet dat deze elementen bij elkaar staan aangesloten. De iconen moeten met elkaar samenwerken waardoor het uiteindelijk makkelijker wordt voor de gebruiker om de site te navigeren.

### 1.2 DE DOELGROEP

Culturele verschillen kunnen zorgen voor verwarring. Een voorbeeld hiervan is het mailbox icoontje. Niet ieder land heeft namelijk dezelfde brievenbussen, waardoor er verwarring kan ontstaan over de betekenis van het icoon.

Het zelfde geld voor leeftijd. Niet elke leeftijdsgroep weet wat dezelfde iconen inhouden. Om hier rekening mee te houden zijn er tests afgenomen bij de gebruikers en werd er gevraagd of ze de iconen konden herkennen zonder hierbij te hoeven nadenken.

### 1.3 GROTE

De iconenset zal de navigatie knoppen decoreren op de site. Het is hierdoor van belang om de iconen ongeveer de grote te maken van de knoppen. Daarnaast is er gekeken naar de Apple en Android design guides. Hierin wordt vermeld dat algemene iconen 48 bij 48 DPI zijn (9 milimeter) en dat er minimaal 8 DPI witruimte tussen verschillende knoppen moet zitten.

Om rekening te houden met de doelgroep is er voor gekozen de knoppen iets groter te maken, waardoor ze makkelijker te zien en te navigeren zijn.

### 1.4 SIMPEL

Iconen moeten direct herkenbaar zijn. Een icoon met te veel detail wordt onduidelijk wanneer deze van een afstand gezien wordt. Daarnaast kan de grote van het icoon variëren wanneer deze op een kleine mobile device wordt bekeken.

### 1.5 LICHT EN SCHADUW

Het is mogelijk om gedetailleerde iconen een lichtbron te geven en een schaduw achter te laten. Er is hier expres niet voor gekozen, omdat het toevoegen van te veel detail het icoon compliceerd waardoor het lastig te herkennen is waar het icoon voor staat. Daarnaast zal er rekening moeten worden gehouden met de doelgroep van zestig plus en de kans dat vele van hun misschien een slechte visie hebben.

### 1.6 PERSPECTIEF

Bij het ontwerpen van iconen moet gekozen worden voor een perspectief waar alle iconen zich aan zullen houden. Er is voor een 2D vooraanzien gekozen, omdat deze past bij het platte design van de website. Daarnaast worden de iconen alleen maar gebruikt om te assisteren bij de navigatie van de website en is het niet de bedoeling om een Feel bij de gebruiker over te brengen doormiddel van illustratie of kleuren.

### 1.7 KLEUR

Voor de uiteindelijke website zal de gebruiker de mogelijkheid hebben om de kleuren aan te passen. Voor dit ontwerp is er gekozen om met blauw en wit te werken, aangezien deze kleuren worden gebruikt voor de huisstijl van Huisartsen aan zee.

### **Gebruikte kleuren:**

#5493C7 – Knoppen en belangrijke interactieve elementen. #B7D2E8 – Minder belangrijke interactieve elementen #868686 – Niet beschikbare dagen voor afspraak. #F5F5F5 - Gelezen berichten Zwart – Support Color Wit – Support Color / Achtergrond kleur

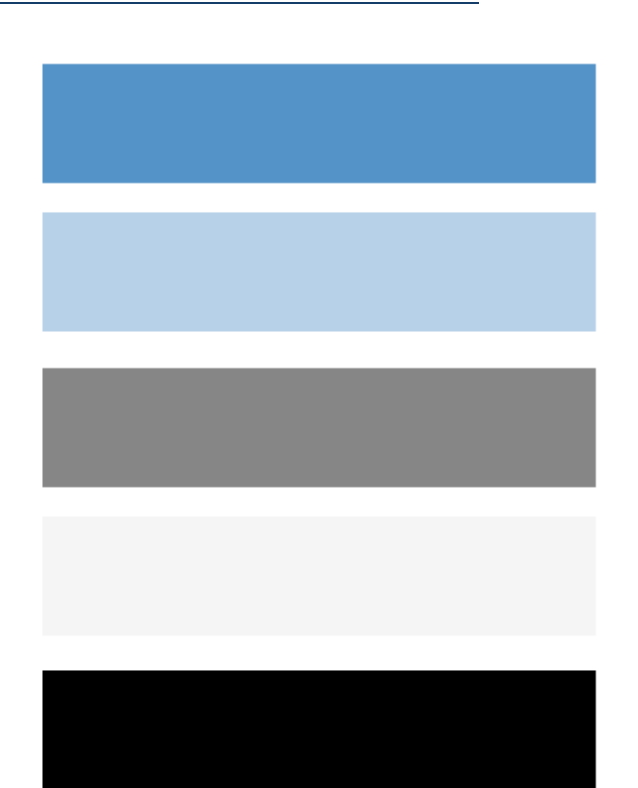

### Resultaat

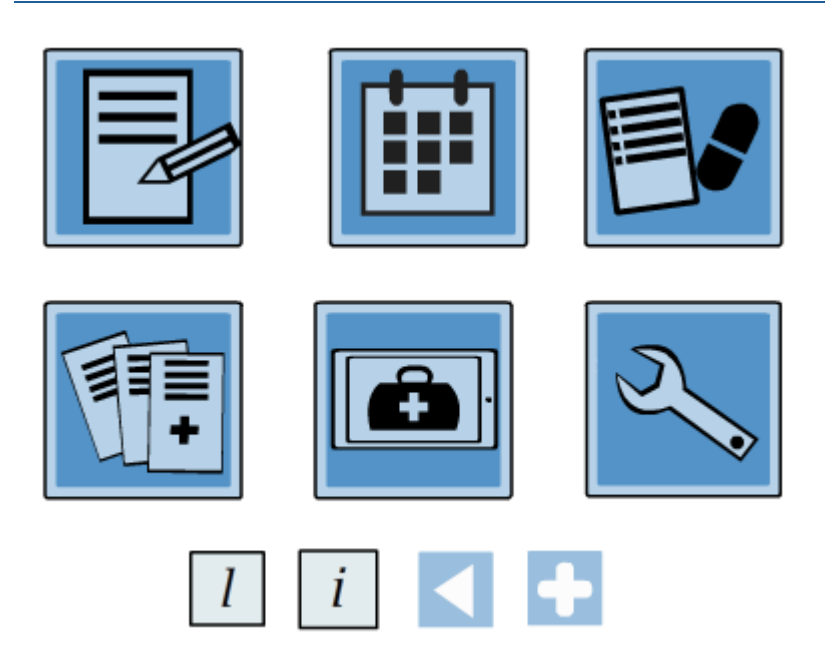

# Bijlage XI Wireframes Mobile

### WEBSITE SMARTPHONE

Zodra de gebruiker de website bekijkt op een smartphone zal hij de mobiele versie van de website te zien krijgen. Deze is ontworpen met een kleiner scherm in gedachte en biedt de gebruiker bijna dezelfde mogelijkheden als de volledige website.

Dit hoofdstuk richt zich op de unieke aspecten van de mobiele layout en de geassocieerde wireframes. Voor een volledig overzicht van de website en de functies zie hoofdstuk 5 t/m 7.

# **Huisartsen aan Zee** overal en altijd bereikbaar

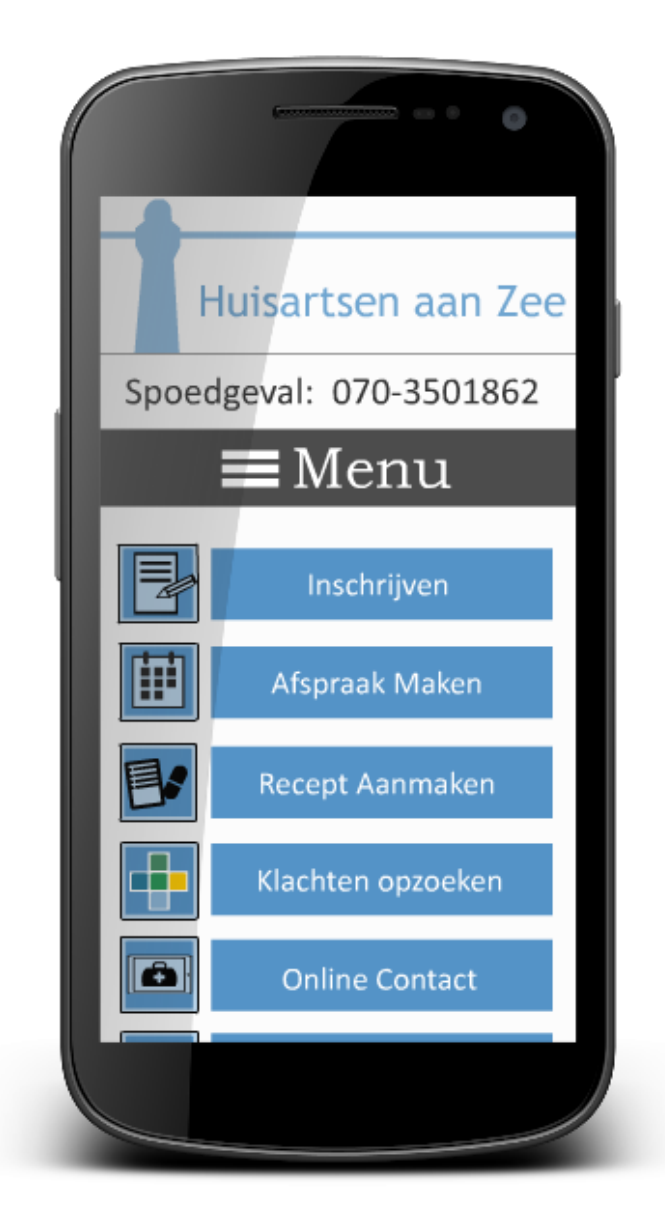

#### WIREFRAME 1 - HOME

De layout van de mobiele versie van de website neemt de meeste elementen uit de vaste website mee. Zo bevat deze dezelfde iconen en functies, maar zijn deze op andere plekken neergezet om de layout van een smartphone tegemoed te komen.

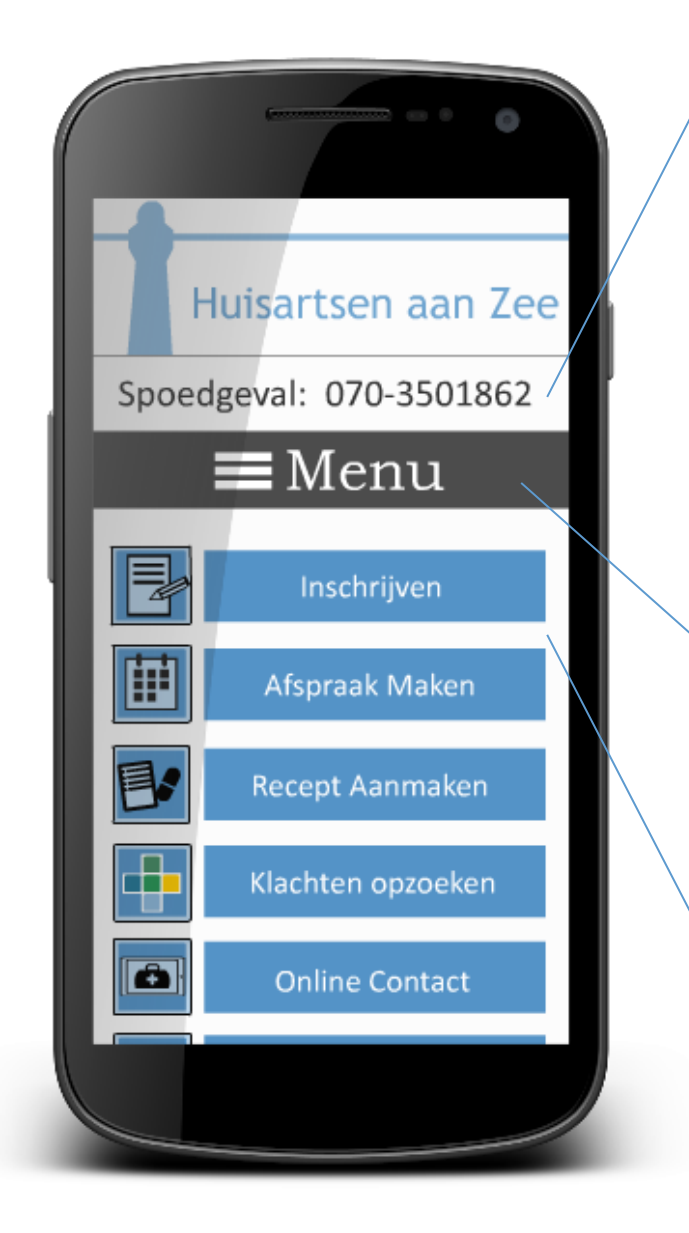

### **Contact**

Zoals te zien is in figuur 8.A, het contact informatie blok is verkleind naar alleen het telefoonnummer van de praktijk. Deze zal ten alle tijden in beeld blijven, zodat de gebruiker het nummer tijdens een spoedgeval direct kan bellen.

De rest van de contact informatie is nu te vinden onder Menu waar een extra knop is toegevoegd.

### **Menu**

Het menu bestaat nu uit een enkele knop. Wanneer hier op gedrukt wordt klapt deze uit en laat de rest van het navigatie menu zien (zie figuur 8.B).

### **Hoofd Functies**

Dezelfde hoofdfuncties zijn ook op de mobiele telefoon beschikbaar. De titel is verwijderd en de blokken zijn omgezet naar knoppen. Deze moeten minimaal 9 milimeter hoog zijn om het indrukken van de knoppen mogelijk te maken.

### WIREFRAME 2 – NAVIGATIE MENU

# **Menu Sluiten**

Wanneer de gebruiker het menu per ongeluk opened, of wanneer het menu niet biedt wat de gebruiker verwachtte, dan kan deze het menu weer sluiten door nogmaals op de Menu knop te drukken, of op de achtergrond te klikken.

De achtergrond wordt iets donkerder wanneer de gebruiker op de menu knopt drukt. Op deze manier ziet de gebruiker dat ze de pagina niet hebben verlaten, en direct terug kunnen keren.

### **Menu Functies**

De navigatie knoppen komen tevoorschijn nadat de gebruiker op de Menu knop drukt. Deze zijn hetzelfde als op de vaste website, alleen is Contact toegevoegd voor gebruikers die op zoek zijn naar bijvoorbeeld het adres van de praktijk.

Spoedgeval: 070-3501862  $\equiv$  Menu Home Contact **Nieuws** Over Ons Informatie Links Login

#### Figuur 8.B

#### WIREFRAME 3 – AFSPRAAK MAKEN

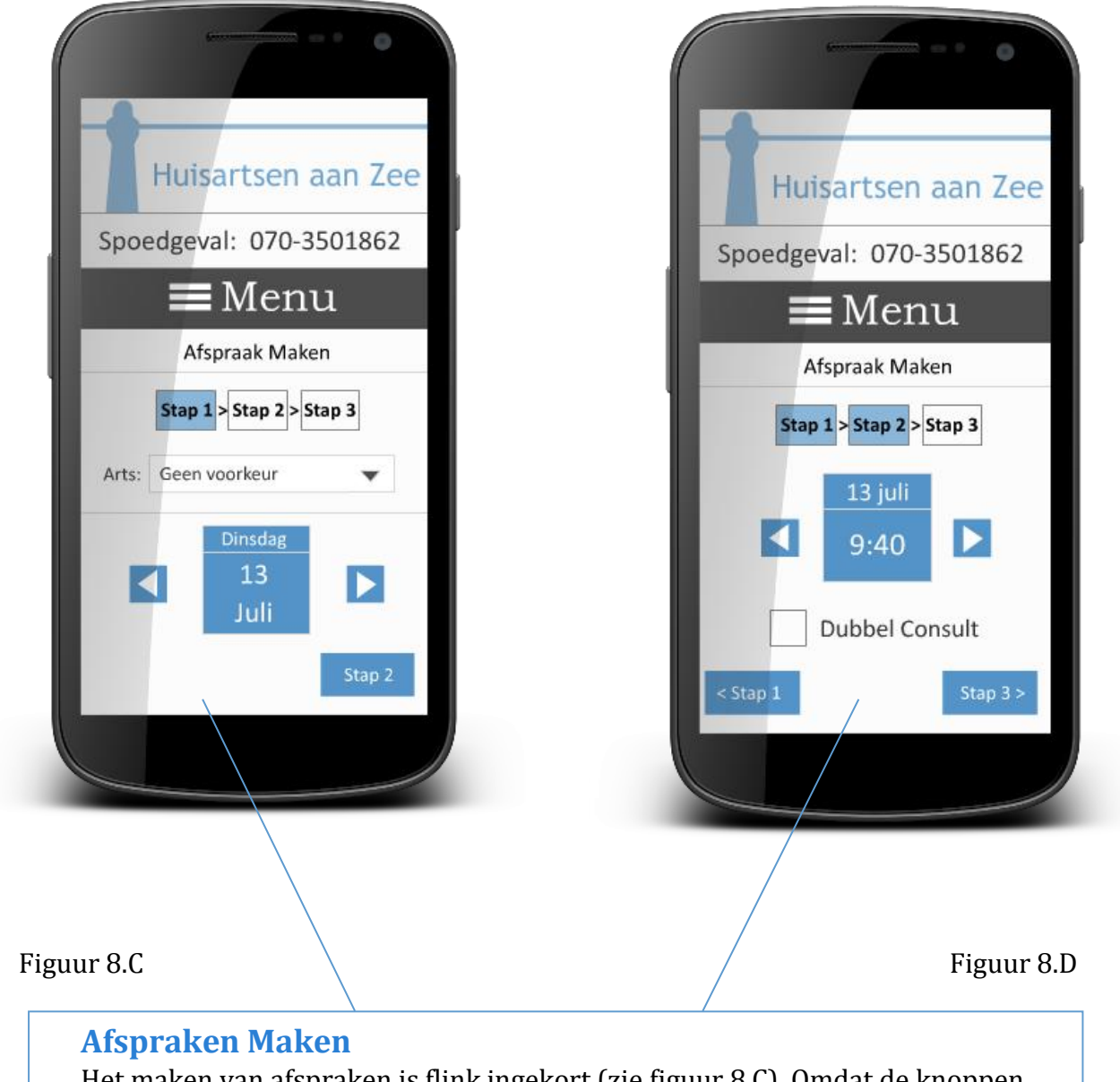

Het maken van afspraken is flink ingekort (zie figuur 8.C). Omdat de knoppen voor de agenda te klein zijn om in te drukken op een smartphone krijgt de gebruiker in plaats daarvan een suggestie van wanneer hij op afspraak kan komen (zie 8.D). Wanneer dit niet uitkomt voor de gebruiker kan deze naar links en recht navigeren voor de eerst volgende open plek.

### **Afspraken Maken**

Het medische dossier zal de enige functie zijn die niet werkt op de mobiele versie, aangezien het dossier gedownload zal worden en dit veel ruimte kan innemen op een telefoon (zie figuur 8.E. In plaats daarvan krijgt de gebruiker een bericht dat deze functie niet bruikbaar is op de telefoon en waar ze meer informatie kunnen vinden over het Medisch Dossier.

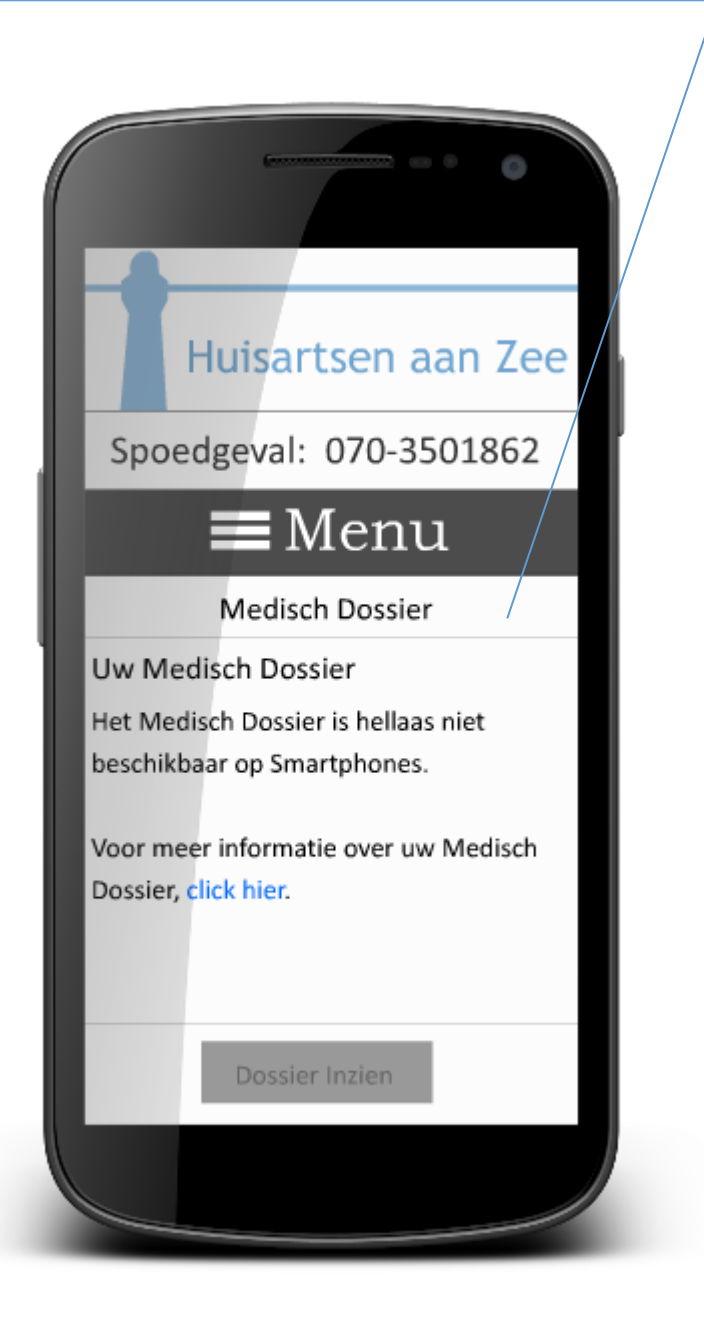

Figuur 8.E

### WIREFRAME 5 – OVERIGE WIREFRAMES

Hier zijn de overige wireframes te zien zijn. De overige wireframes werken hetzelfde als op de PC, maar zijn aangepast om op een mobiel scherm te passen. Deze zijn in het groot te zien in [Bijlage XI: Wireframes Mobile.](#page-272-0)

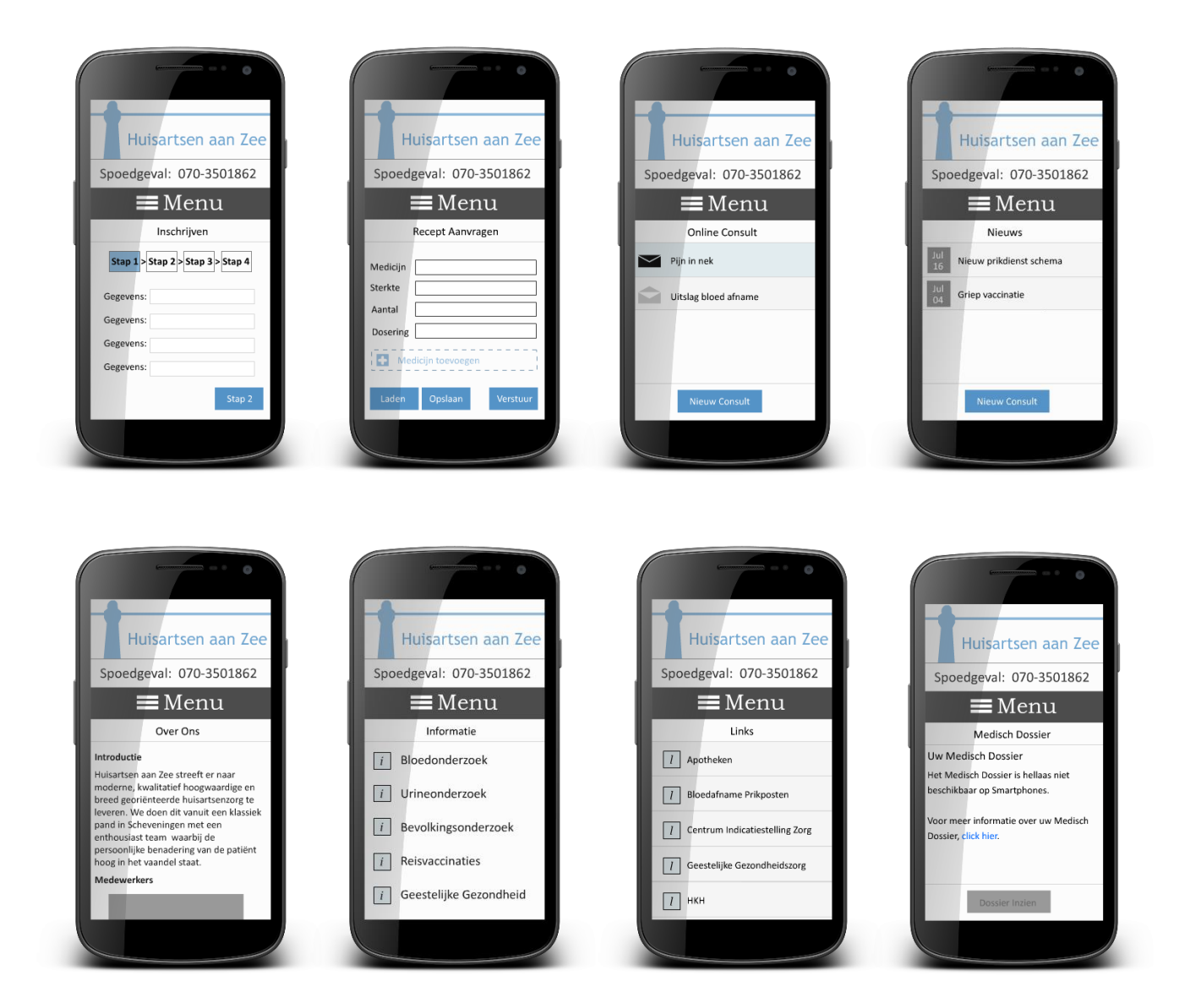

# **Bijlage XII: Error Handling**

Het product zal zo dicht mogelijk proberen in te spelen op de gebruiker. Toch gebeurd het wel eens dat de gebruiker een foutmelding krijgt. Het is van uiterst belang dat deze foutmelding de gebruiker verteld wat er fout is gegaan en hoe dit opgelost kan worden. Error Handling is opgedeeld in 5 stappen.

- 1. Unrecoverable Crash
- 2. Technical Errors
- 3. Transient Technical Errors
- 4. Data Validation / Rule violation Error
- 5. Warning

Voor de error handling wordt de literatuur aangehouden van [K. Maltz, 2012.](http://architectingusability.com/2012/06/05/designing-error-handling-for-maximum-usability-in-your-application/) Voor meer informatie over de Error Handling, zie hoofdstuk 7.5 Foutmeldingen en bijlage XII Error Management.

### 5.2.1 UNRECOVERABLE CRASH

Er wordt niet vanuit gegaan dat dit vaak zal gebeuren, maar indien de browser crashed zal HaZ.nl een melden geven wanneer de gebruiker terug komt op de site:

### *"Sorry! Huisartsen aan Zee.nl is overwachts afgesloten. Als u bezig was met veranderingen toepassen of het invullen van formulieren, dan zijn deze mogelijk niet bewaard."*

Daarnaast bevat deze pagina een knop om terug te keren naar de Home Page van HaZ en wordt er een crash rapport opgestuurd naar de admin. Data die in vorige stappen is ingevuld (bijvoorbeeld stap 1, 2, en 3 van inschrijven) zal worden bewaard in de temp. data en zal automatisch worden ingevoerd wanneer de gebruiker opnieuw probeerd de actie te ondernemen.

### 5.2.2 TECHINCAL ERRORS

Technische Errors moeten direct worden doorgestuurd naar een admin. Wanneer dit te vaak gebeurd moet contact worden opgenomen met een ICT specialist. Omdat technische informatie niet altijd begrepen wordt door de gebruiker krijgt deze in plaats van een foutmelding het volgende te zien:

*"Sorry! De site kan deze actie niet uitvoeren. Probeerde u één van de volgende acties te ondernemen?"*

### *-Lijst met opties*

Daarnaast wordt er een bugreport naar de admin gestuurd.

5.2.3 TRANSIENT TECHINCAL ERRORS

Voor transient technical errors geldt hetzelfde als normale technische fouten.

### 5.2.4 DATA VALIDATION / RULE VIOLATION ERROR

Wanneer de gebruiker een verkeerde input invuld, of dit nu bij inloggen is of het verkeerd invullen van recepten, dan zal deze een foutmelding krijgen met daarbij precies welk onderdeel van het inputveld verkeerd is ingevuld.

De tekst die beschrijft wat fout is gegaan zal in het rood tevoorschijn komen. Daarnaast zal het geassocieerde inputveld een rode border er omheen krijgen.

Bij het verzinnen van een passwoord zal een voorbeeld worden gegeven van waar deze aan moet voldoen. Bij het proberen op te halen van het medisch dossier zal de gebruiker de melding krijgen dat dit eerst moet worden geactiveerd via de praktijk en wat de gebruiker nodig heeft dit te voldoen.

### 5.2.4 WARNINGS

Dit zijn temperal views die de gebruiker waarschuwing wanneer een pagina wordt verlaten zonder dat de invul gegevens zijn opgeslagen.

De gebruiker krijgt ook een warning wanneer deze op Thuisarts.nl klikt. Dit scherm verteld de gebruiker dat ze op het punt staan huisartsenaanzee.nl te verlaten.

De gebruiker moet altijd in staat zijn "Nee" te klikken en terug te gaan met waar ze mee bezig waren.

### **Invoervelden**

De site bevat invoervelden die de gebruiker af en toe zullen moeten invullen. Denk hierbij aan inschrijven binnen de praktijk of het aanvragen van medicatie.

Wanneer een verplicht invoerveld niet is ingevuld en de gebruiker probeert door te gaan, zal hij een foutmelden overzicht krijgen. De invoervelden die niet zijn ingevuld zullen een rode border om zich heen krijgen. Bovenin de pagina zal een foutmelding worden gegeven met wat er mis ging, zodat de gebruiker weet wat hij of zij moet doen om het probleem op te lossen (Zie figuur )

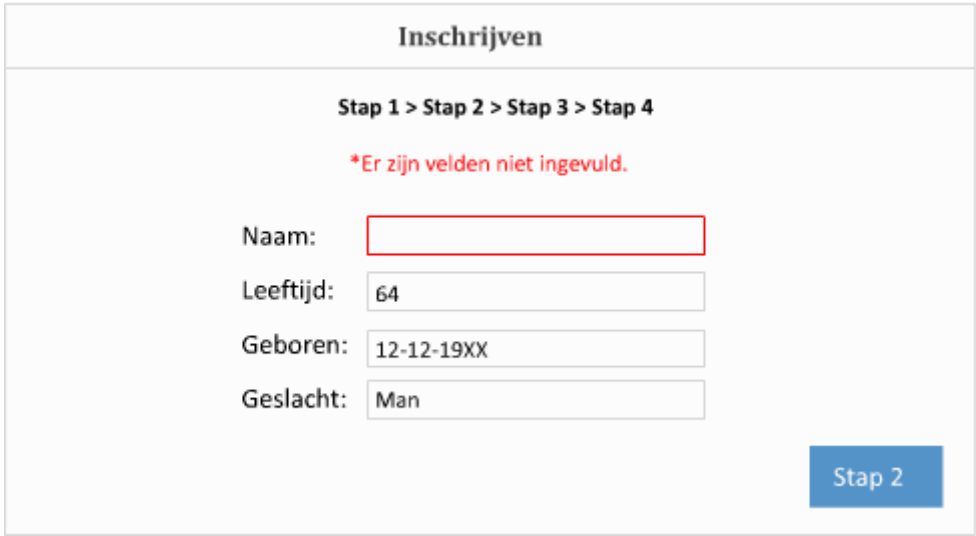

Figuur 7.M

### **Afronding waarschuwing**

Wanneer de gebruiker stopt terwijl deze bezig is met een actie zal hier een waarschuwing voor worden gegeven. Bijvoorbeeld als de gebruiker nog niet klaar is met het maken van een afspraak en er voor kiest om de pagina te sluiten of naar een andere pagina te gaan (zie figuur 7.N).

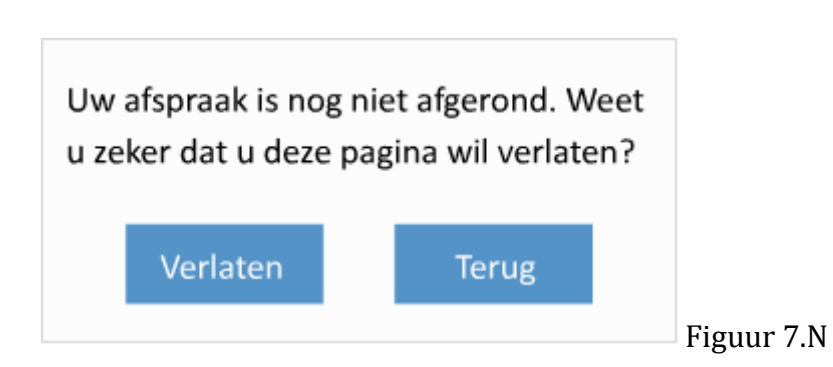

# **Bijlage XIII Privacy en Veiligheidsrapport**

# **Privacy en Veiligheidsrapport**

Dennis Dekker 4 juli 2015 Versie: 1.0

### 1.0 DE DOELGROEP EN PRIVACY

Om te kijken hoe de doelgroep tegenover privacy stond zijn er tien patiënten geïnterviewd om hun mening te vragen. Uit het interview bleek dat bijna iedereen privacy als zeer belangrijk zag, maar dat bijna geen van alle extra acties ondernam om hun privacy te verhogen.

Daarnaast wisten de meeste niet dat informatie door bedrijven mag worden doorverkocht en gaven ze aan verontrust te hierover te zijn.

De doelgroep geeft aan dat ze willen dat hun medische informatie privé blijft en alleen door hunzelf, de arts en bevoegde mag worden ingezien.

Zeven van de tien geïnterviewde gaven aan bang te zijn voor hackers. Dit was hun hoofdreden om ook niet online te gaan bankieren.

### 2.0 INTERNETVEILIGHEID

Om de privacy van de gebruiker te verhogen zijn er regels opgesteld voor het gebruik van online middelen om medische informatie te delen.

- Medische gegevens mogen nooit per email worden verstuurd. Dit moet per FAX worden gedaan.
- Online consulten worden binnen de website beantwoord. De gebruiker krijgt geen email.
- Recepten worden via de PIA gedaan.
- De gebruiker krijgt pas inzagen in zijn online medisch dossier wanneer er een aanvraag formulier is ingeleverd bij de balie waarbij de gebruiker zich moet identificeren.
- Artsen mogen geen gebruik maken van wifi in de praktijk om hiermee te communiceren over medische gegevens. Wifi mag wel geboden worden als toegevoegde waarde aan de patiënt terwijl ze aan het wachten zijn in de wachterkamer.

Voor meer informatie zie: [E-Health: huisarts, patiënt en ICT](https://www.nhg.org/themas/artikelen/e-health-huisarts-patient-en-ict)

# **Bijlage XV User Needs**

## **User Needs**

Wat volgt is een samenvatting van alle gevonden user needs uit de Quickscan, benchmark, doelgroepsonderzoek, personas en gebruikscontext & Scenario's.

### **Resultaat Interviews:**

- Opzoeken van informatie
- Online afspraken maken
- Online Consults afnemen
- Patiënten dossier
- Communicatie tussen site en gebruikssysteem TetraHis
- Social Media Inzetten

### **Resultaat Quickscan:**

- Herhaal recepten aanvragen
- Te gebruiken op smartphones / Tablets
- Makkelijker / sneller leesbaar
- Up to Date informatie (nieuws)
- Keurmerk NHG
- Call to Action (wat kan ik doen?)
- Engels toegangbaar
- Font-size aanpassen
- Links naar relevante 3<sup>e</sup> partijen

### **Resultaat Benchmark:**

- Noodlijn nummer moet altijd in beeld zijn
- Let op de leesbaarheid van de site (geen muren tekst)
- Responsive Design
- Kleurgebruik. Zorg voor een klinische "look" met kleuren die de navigatie ondersteunen.
- Mobile friendly design (knoppen groot genoeg voor fingers)

### **Resultaat Doelgroeponderzoek:**

- Ontwerp site voor oudere gebruikers  $(60+)$
- Gebruik groter lettertype
- Hou de secondaire doelgroep in gedachten (25-45 en 45-60)
- Aantal taken nummeren ("Stap 1 van 5")
- Duidelijke knoppen (Waar kan ik op drukken?)

### **Resultaat Personas:**

- Site beschikbaar in het Engels
- Biedt de gebruiker oplossingen zonder naar de praktijk te hoeven komen.

### **Resultaat Gebruikscontext & Scenario's:**

- Geen overbodige informatie
- Bied de gebruiker uitleg
- Duidelijk account status aangeven (login ja of nee)
- Geef gebruiker hulp bij inloggen / account aanmaken.
- Inloggen met je zorgkaart
- Live chatten met de dokter

# **Bijlage XVI: Project Fases**

### INITIATIESFASE EN DE ORIËNTATIEFASE

Wat eerst de analyse fase was, is opgesplitst in de initiatiefase en de oriëntatiefase.

In de initiatiefase bereid ik me voor op het project. Dit deed ik door middel van een project- en product methode te kiezen. Het opstellen van een Plan van Aanpak, een risicoanalyse en het samenvatten van de debriefing.

De Initiatiefase wordt gevolgd door de Oriëntatiefase. Hierin kijk ik naar de mogelijkheden binnen de ICT wereld die van toepassing kunnen zijn. Om dit te doen heb ik interviews afgenomen met het personeel en de patiënten en heb ik een brainstorm sessie gehouden.

Na de oriëntatiefase zal ik in gesprek gaan met de opdrachtgever om te kijken wat er mogelijk is binnen de praktijk en waar we aan verder zullen werken.

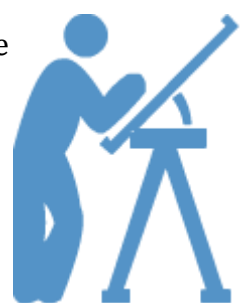

### **DEFINITIEFASE**

In deze fase ga ik verder werken met het project waar voor gekozen is in overleg met de opdrachtgever.

In deze fase kijk ik naar de volgende punten:

- 1. Wat bestaat er al en kan dit worden verbeterd?
- 2. Zijn er concurenten die dit al gedaan hebben en kan hier van worden geleerd?
- 3. Voor wie wordt dit product gemaakt?
- 4. Wat zijn de risico's die dit project kan lopen?
- 5. Wat zijn de user needs?
- 6. Wat zijn de eisen waar het product zich aan moet voldoen?

De gevonden resultaten hiervan zullen worden meegenomen naar de Ontwerpfase waarin ze verder worden uitgewerkt.

### **ONTWERPFASE**

Wat eerst de ontwerpfase was, is nu opgesplitst in de Ontwerpfase en de Designfase. De designfase zal na de testfase plaats vinden.

De producten uit de vorige fases die verdere worden ontwikkeling (zoals de website) zullen worden meegenomen naar de Ontwerpfase. Deze is bedoeld voor een expert om in te zien hoe een product ontwikkeld zal worden. In dit geval figureer ik als deze expert, maar kan dit ook door iemand anders met de nodige kennis worden gedaan.

In de Ontwerpfase zal verder worden gewerkt aan de website en aan het adviesrapport van TetraHis.

Volgens de waterval methode begin ik na de ontwerpfase (Ontwerpfase) met de bouw van het product. Ik koos er voor dit niet te doen en eerste te gaan testen (testfase) voordat ik verder ging met het ontwerpen van de website.

Het bouwen van het product kan veel tijd kosten en wanneer uit het testonderzoek blijkt dat deze niet aansluit op de doelgroep kost het nogmaals tijd om deze aan te passen. In plaats daarvan worden de wireframes uit de Ontwerpfase meegenomen naar de Testfase.

#### **TESTFASE**

De testfase is bedoeld om de producten die in de Ontwerpfase gemaakt zijn te testen om te zien of deze aansluiten op de doelgroep. Dit zijn nu nog wireframes en schetsen, waar nog niet is gelet op kleuren, geluiden en andere design aspecten.

In deze fase krijgt de testpersoon een wireframe voor zich en wordt er gevraagd acties te ondernemen op de site. Via een observant wordt er gekeken waar de gebruiker last mee heeft op de site.

Na de testfase volgt een interview om te zien wat de gebruiker van de site vond en of ze zelf nog suggesties hadden. Deze feedback wordt opgenomen in de nieuwe wireframes die hierna worden ontwikkeld in de designfase.

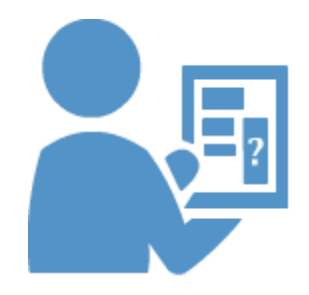

#### DESIGNFASE

Binnen de designfase ben ik verder gaan werken met de ontwerpen van de website. Hier beschreef ik hoe mijn schetsen werden omgezet naar hun uiteindelijke designs

In de designfase wordt gekeken naar:

- **Kleurenpalet**
- **Button Design**
- **Icon Design**
- **Lettergrootte**
- **Foutmeldingen ontwerp**

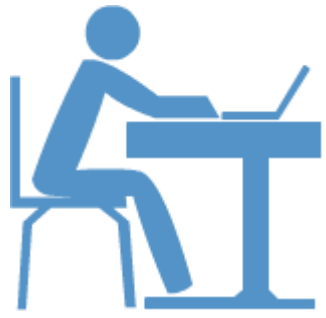

Nadat dit gebeurd is wordt in overleg met de opdrachtgever besproken welke wireframe zal worden uitgewerkt en of er nog kleine aanpassingen aan kunnen worden gemaakt. In deze fase is het niet meer de bedoeling om extra functies toe te voegen aan de site.

Wanneer de design aspecten van de site afgerond zijn, neem ik deze mee naar de Realisatiefase.

### REALISATIEFASE

In de Realisatiefase zullen de wireframes worden omgezet naar de Prototype. Hierin begint het coderen van de website en kijk ik naar wat ik nodig heb om de ontwerpen te coderen (welke talen, database, server, etc.).

Aan het eind van de Realisatiefase overhandig ik de prototype aan de opdrachtgever. Dit is waar de taak van de CMDer ophoudt en de ICT specialist het overneemt.

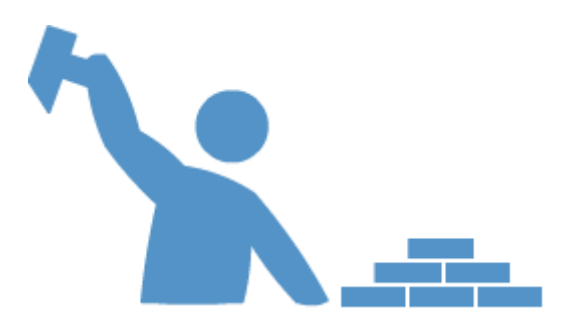

### NAZORGFASE

In de Nazorgfase wordt gekeken wat er met het opgeleverde product gebeurd nadat het is overhandigt aan de opdrachtgever. Hier wordt onderzoek gedaan naar wat het product nodig heeft om te blijven werken.

Omdat het in dit project is gegaan om een hifi prototype is de Nazorgfase weggelaten, aangezien de site nog niet online is komen te staan.

In plaats daarvan is gekeken naar de vervolg opdracht van dit project, waarin is afgesproken wat er met het prototype wordt gedaan en wie uiteindelijk verantwoordelijk is om deze online te brengen.

# **Bijlage XVII SWOT Analyse**

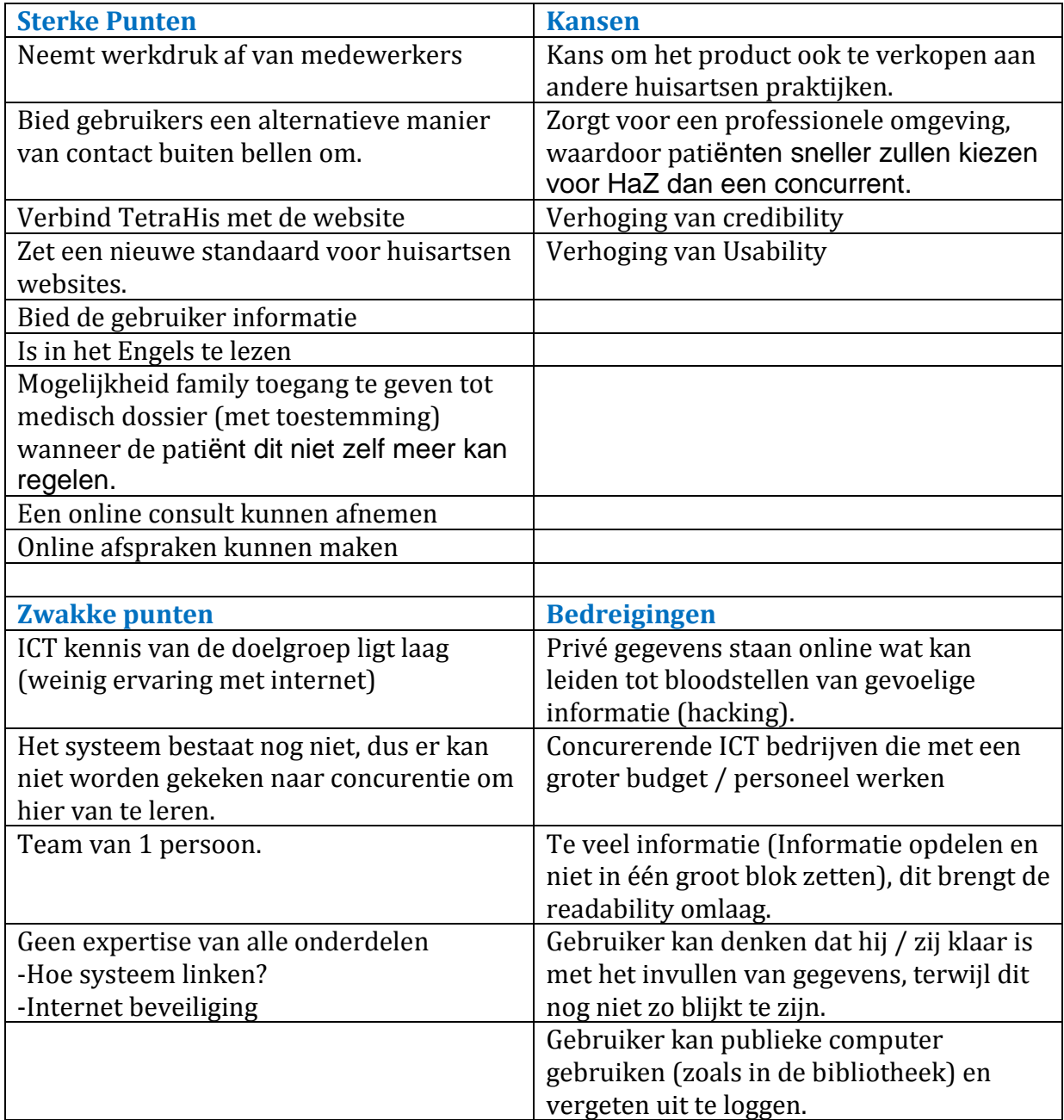

# **Bijlage XVIII Brainstorming**

### BRAINSTORMING:

### **Website:**

-Online afspraken maken.

-Online advies krijgen via lifechat.

-Online vragen kunnen beantwoorden zoals: Wanneer is bloed prikken en wat heb ik daar voor nodig?

-Patienten dossier kunnen inzien door gebruiker.

-Inschrijven in de praktijk via website.

-Online symptonen zoeken voor mogelijke ziektes + advies

-Nederlands en Engels (misschien Duits?)

**Telefoon:**

-

-

-

-Medicijnen lijn op hetzelfde nummer. -Telefoon bandje ook in het Engels.

-Alarmknop die automatisch praktijk belt

-Werken met QR codes?

-Medicijnen alarm (wanneer moet je iets innemen?)

-Dokter afspraak herrinnering (smsje de dag voor de afspraak)

### **Webapp:**

-Zelfde als website, maar dan voor mobiel

### **Informatie Systeem:**

-Gebruiksvriendelijke UI

-Gebruiker online inzicht geven in patienten dossier ( in plaats van uitprinten)

-Systeem linken aan website, zodat afspraken kunnen worden gemaakt online.

# **Bijlage XIX Sitemap**

Alle verschillende pagina´s van de site op een rijtje.

- Home
	- o Main Navigation Bar
	- o Inschrijven Praktijk / Mijn gegevens
		- **Inschrijven Stap 1 Persoons Gegevens**
		- Inschrijven Stap 2 Adres
		- **Inschrijven Stap 3 Contact Gegevens**
		- Inschrijven Stap 4 Uw Zorgverzekeraar
		- **Inschrijven Stap 5 (Optioneel) Vorige arts / apotheek**
	- o Afspraken Maken
		- Afspraak Stap 1 Voorkeur arts + Gewenste Datum
		- Afspraak Stap  $2 T$ ijd + Type Consult
		- Afspraak Stap 3 Controle + Afronden
	- o Herhaal Recepten
		- Recepten opslaan / laden
	- o Thuisarts.nl integratie
		- Waarschuwing + link naar Thuisarts.nl
	- o Medisch Dossier
		- **Informatie pagina + Download link.**
	- o Online Consult.
		- **Nieuw Consult**
		- Oude Consult Berichten

### **Contact**

- o Telefoon
- o Email
- o Fax
- o Adres
- o Openingstijden
- o Telefonisch bereikbaar
- o Route Beschrijven
- Main Navigation Bar
	- o Home
	- o Nieuws
		- Nieuwsartikelen
	- o Over Ons
		- **Introductie**
		- **Medewerkers**
		- Arts in opleiding
		- Foto's praktijk
		- (Optioneel) Werken Bij
	- o Informatie
		- Geassocieerde Info Per onderwerp
	- o Links
		- Geassocieerde Link Per onderwerp

# <span id="page-209-0"></span>**ADVIES ICT MIDDELEN HUISARTSEN AAN ZEE**

# Nieuwe website / webapp

Een nieuwe website en webapp voor Huisartsen aan Zee. Deze zal de gebruiker in staat stellen online informatie op te zoeken of gegevens door te geven zonder hiervoor telefonisch contact op te hoeven nemen met de praktijk.

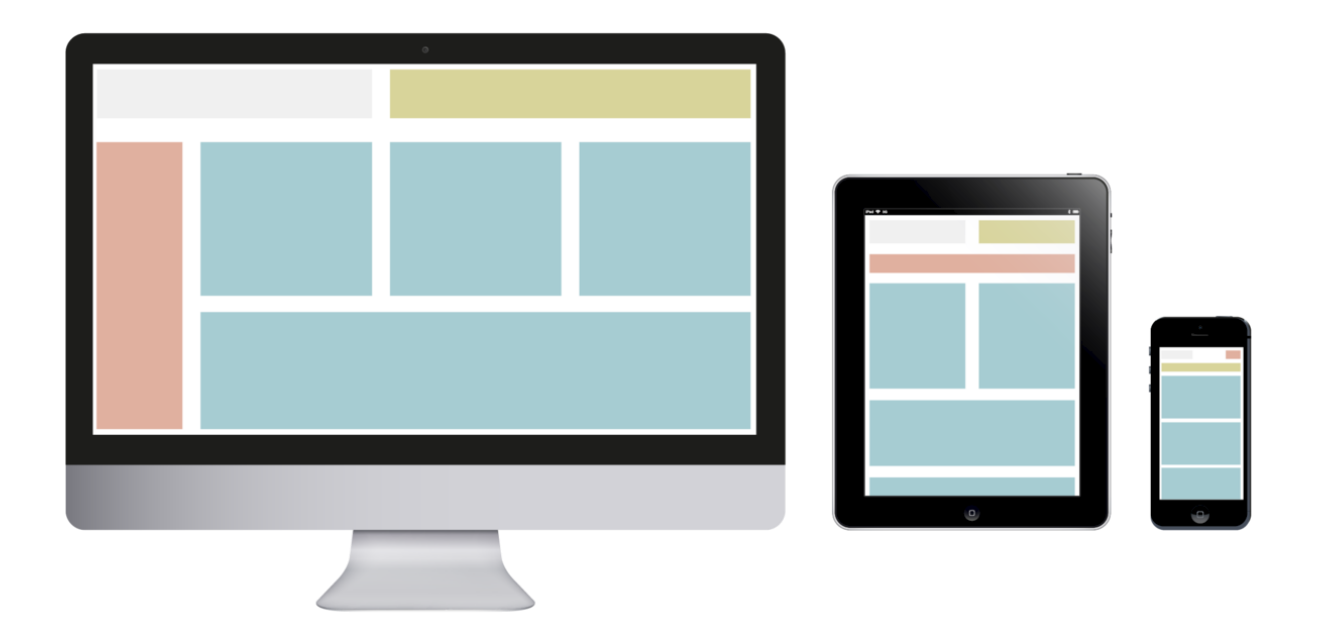

Daarnaast zal deze website een CMS hebben die de praktijk in staat stelt gegevens op de site aan te passen, zonder dat de onderliggende code te moet worden aangepast. De site zal in html5 worden gemaakt en responsive zijn. Dit houd in dat de site zich aanpast op de groote van het beeldscherm waarop hij bekeken wordt. Hoofdstuk vijf tot en met zeven gaat over het opbouwen van een website dit zich aansluit op de wensen en behoeftes van de doelgroep.

Omdat het gebruik van mobile devices toeneemt zal ook een alternatieve versie van de website worden gemaakt, die zich aanpast op de grote van Smart Phones. Hoofdstuk acht gaat over hoe de layout van de website zich zal aanpassen op een smartphone.

# **Informatiescherm Wachtkamer**

Momenteel wordt het informatiescherm in de wachtkamer nog niet tot zijn volledige potentie gebruikt. Om aan de gebruiker informatie door te spelen terwijl ze in de wachtkamer zitten, zal er worden geken naar de mogelijkheden die er zijn om dit beeldscherm te benutten. Voor meer informatie, zie hoofdstuk 9.

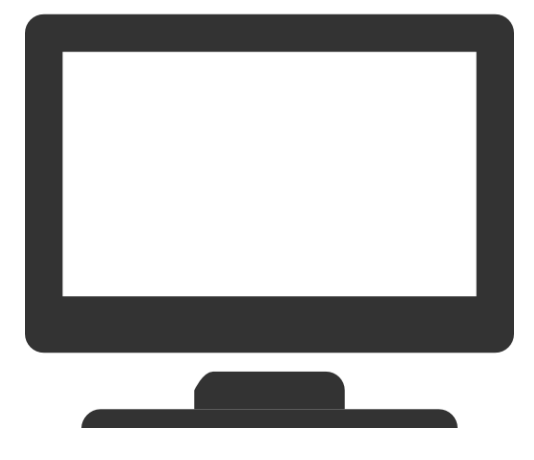

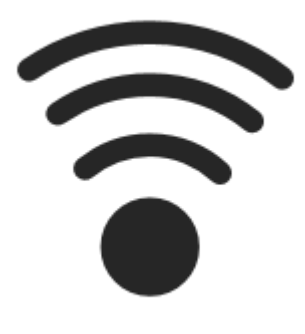

## Wifi Wachtkamer

Er is tijdens de user interviews gevraagd of patienten ideeen of suggesties hadden voor Huisartsen aan Zee. Daaruit bleek dat sommige patienten om wifi vroegen. Na een gesprek met de assistentes bleek dat hier wel vaker om gevraagd wordt. Het toevoegen van wifi in de wachtkamer kan een toegevoegde waarde hebben voor de praktijk, maar het is aan de praktijk om te bepalen of dit financieel haalbaar is.

# **Voorwoord**

Voor mijn afstudeer project ben ik de afgelopen 17 weken te werk gegaan bij huisartsen praktijk Huisartsen aan Zee. Hier heb ik onderzoek gedaan naar de mogelijke ICT middelen die toe te passen zijn binnen een huisartsen praktijk en heb ik een high fidelity prototype gemaakt van de nieuwe website. Dit document dient als bewijs van bekwaamheid voor de afronding van mijn opleiding Communication & Multimedia Design aan de Haagse Hogeschool in Den Haag.

Tijdens dit onderzoek is er gekeken naar de gebruiksvriendelijkheid van het werk programma TetraHis, is er een nieuw ontwerp gemaakt voor de website, is er gekeken naar het gebruik van social media binnen een huisartsen omgeving, is er onderzoek gedaan naar het gebruik van informatie schermen voor de wachtkamer en is er onderzocht waarom gebruikers momenteel nog geen gebruik maken van het E-Consult op de website.

Graag wil ik de volgende personen bedanken die mij hebben geholpen bij het realiseren van mijn product en afstudeerdossier:

- Henk en Ellemieke Boogaart voor de kans om mijn ervaringen en expertise te mogen toepassen binnen Huisartsen aan Zee. Ook wil ik Henk bedanken voor de uitstekende begeleiding en interesse in het project.
- Mijn afstudeerbegeleiders Roy Spanjers en Niek van der Putten voor de extra moeite die ze hebben gestopt in het nakijken van mijn documenten.
- Al mijn collega's binnen Huisartsen aan Zee die allemaal zo bereid waren te helpen bij het project.
- De testpersonen die ik om feedback heb moeten vragen en altijd zeer bereid waren deze te geven.
- De CMDers die zo hebben geholpen met het testen, het opstellen van het document en het geven van suggesties. Jullie zijn te gek.

### **INHOUD**

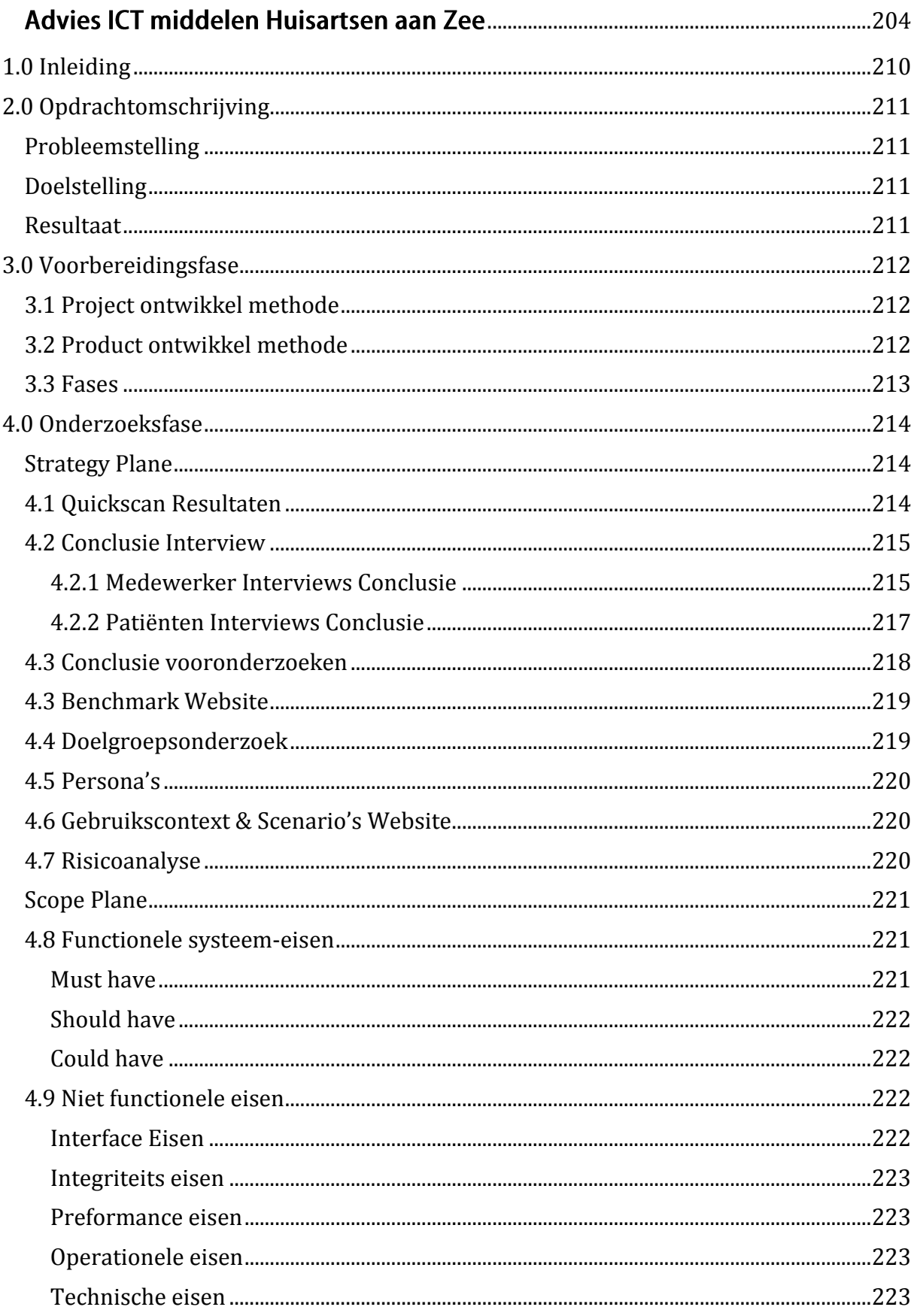

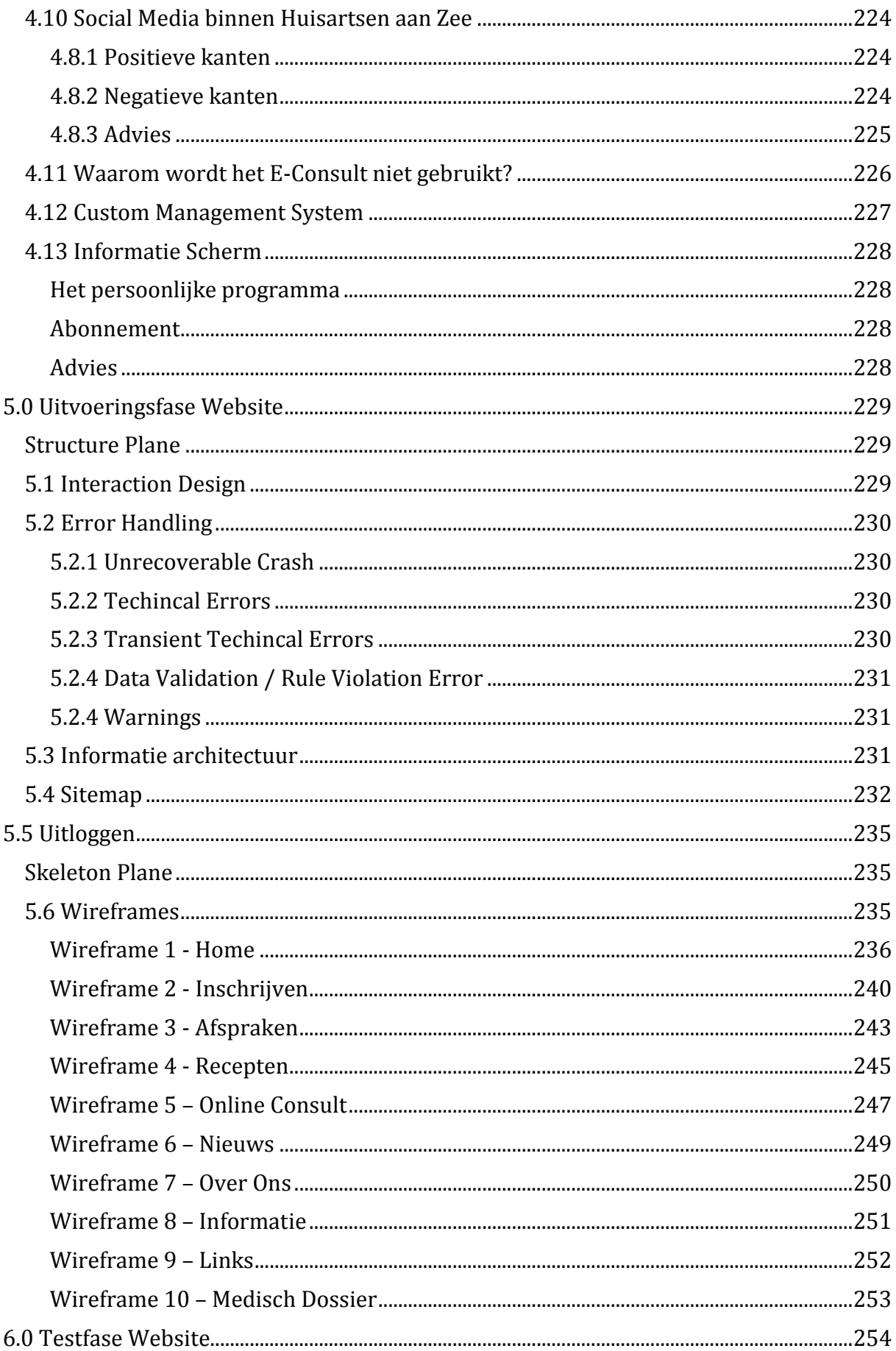

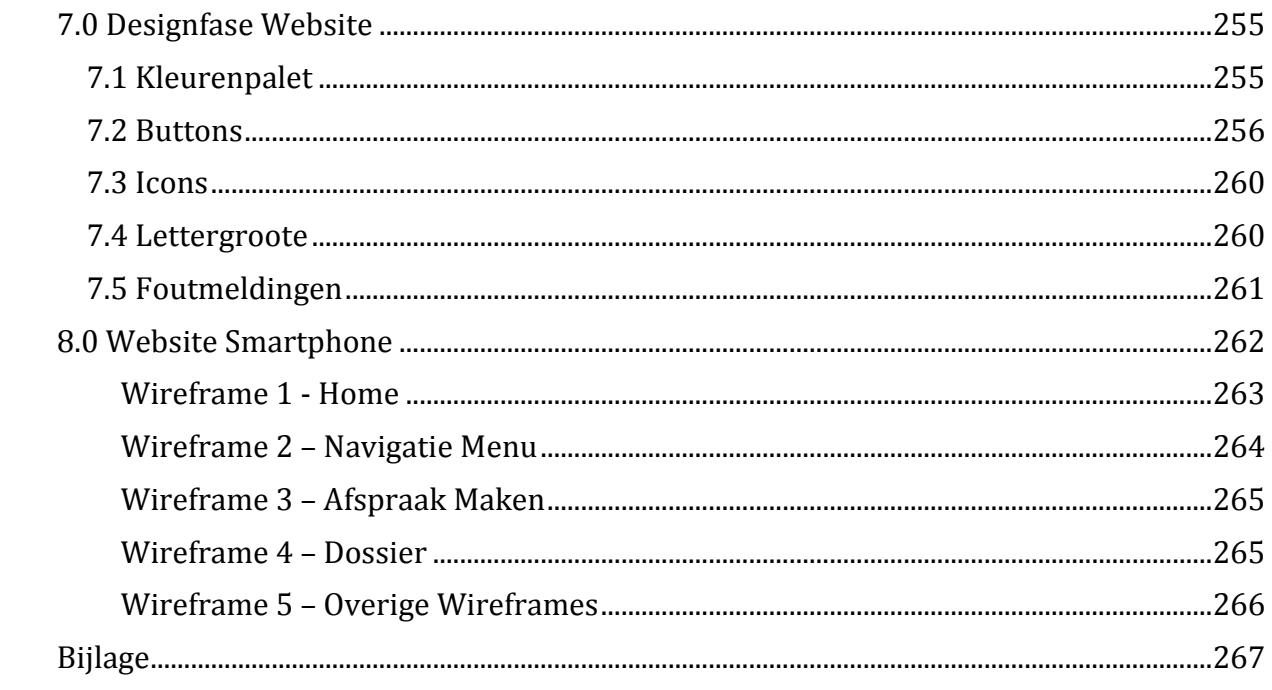

### <span id="page-215-0"></span>1.0 INLEIDING

Dit document is geschreven voor Huisartsen aan Zee als onderdeel van de afstudeerstage van Dennis Dekker voor de opleiding Communicatie en Multimedia Design van de Haagse Hogeschool. Dit document geeft inzicht in de gemaakte ontwerp keuzes tijdens de ontwikkeling van de ICT middelen binnen Huisartsen aan Zee.

In hoofdstuk twee wordt de opdracht en het concept beschreven. De hoofdstukken die hierop volgen zijn de vijf planes van Jesse James Garrett, waarin in detail wordt weergegeven hoe de ICT middelen binnen Huisartsen aan Zee moeten worden opgebouwd. De hoofdstukken bestaan uit de Onderzoeksfase waarin wordt gekeken naar de behoeftes van de toekomstige gebruikers. De Functionele en Niet Functionele eisen waar wordt gekeken naar de systeemeisen waar de ICT middelen aan moeten voldoen.

Vanuit hier splits het document zich op in de geadviseerde ICT middelen die Huisartsen aan Zee kan inzetten om de gebruiksvriendelijkheid van de praktijk te verhogen.

Allereerst wordt er gekeken naar het ontwerpen van een website in hoofdstuk vijf (Uitvoeringsfase Website), zes (Testfase Website) en zeven (Finaliseren Website). Gevolgt door hoofdstuk acht met de wireframes en onderbouwing van de Webapp layout. Als laatst zal in hoofdstuk negen dieper worden ingegaan op het gebruik van informatie schermen in de wachtkamer.
# 2.0 OPDRACHTOMSCHRIJVING

In dit hoofdstuk word de probleemstelling en doelstelling geformuleerd en sluit het hoofdstuk zichzelf met het verwachtte eindresultaat.

#### PROBLEEMSTELLING

Om overtollig werk uit handen te nemen van medewerkers is Huisartsen aan Zee op zoek naar automatisering waarbij patiënten zelf acties kunnen ondernemen waar eerste een medewerker bij aan de pas kwam. Daarnaast is de website nodig toe aan een re-design en gelooft het bedrijf dat deze twee problemen gecombineerd kunnen worden.

#### DOELSTELLING

Binnen een periode van 14 weken een werkende front end website neerzetten waarbij gebruikers kunnen inloggen om gegevens op te vragen, afspraken te maken en online om hulp kunnen vragen, om zo uiteindelijk werk uit handen te nemen van medewerkers en de gebruikers ervaring te optimaliseren.

## RESULTAAT

Een High Fidelity Prototype met een ontwerprapport onderbouwd door de literatuur van Jesse James Garrett die klaarstaat om ontwikkeld te worden.

# 3.0 VOORBEREIDINGSFASE

Binnen dit hoofdstuk wordt gekeken naar de aanpak van het project. Hierin wordt beschreven welke projectmanagement en productmanagement methodes worden aangehouden. Ook wordt er gekeken naar de verschillende fases die dit project zal doorlopen.

# 3.1 PROJECT ONTWIKKEL METHODE

Uit het onderzoek bleek dat de SCRUM methode niet geschikt zou zijn voor dit project (Zie [bijlage I: Projectmanagement methodes\)](#page-272-0). In plaats daarvan wordt er gekeken naar de agile en waterval methode. Beide hebben voor en nadelen. Geen methode is perfect en er wordt daarom gekozen voor een combinatie van de waterval en agile werkmethodes.

De structuur van de waterval methode helpt bij het opstellen van deadlines en de flexibiliteit van agile zorgt er voor dat de site ten alle tijden dezelfde 'feel' aanhouden. Daarnaast zijn deze twee methodes meer geschikt voor Jesse James Garrett.

## 3.2 PRODUCT ONTWIKKEL METHODE

De ontwikkel methode voor het product zal gedaan worden volgens de literatuur van J.J. Garrett. Het uiteindelijke product kan in duidelijke elementen worden onderverdeeld die passen binnen de planes van J.J. Garrett, en daarnaast sluit deze methode nauw aan op de project ontwikkel methode.

## 3.3 FASES

Het project zal worden opgedeeld in de volgende fases:

### 1. Voorbereidingsfase

De voorbereidingsfase bevat de volgende werkzaamheden:

- Plan van Aanpak / Planning
- Introductie binnen het bedrijf

#### 2. Onderzoeksfase

De onderzoeksfase bevat de volgende elementen:

- Quickscan
- User Interviews
- Gebruikscontext & Scenario
- Benchmark
- Doelgroepsonderzoek
- Persona's
- Brainstorming (informeel)
- Risicoanalyse
- Userneeds & Systeemeisen

#### 3. Uitvoeringsfase

Binnen de uitvoeringsfase zullen de systeemeisen worden opgesteld gevolgd door de informatie architectuur, interface design, navigation design en uiteindelijk de wireframes.

## 4. Testfases

Na de uitvoeringfase worden de wireframes getest binnen de eerste testfase. Hierbij worden gebruikers getest om te zien of de ontworpen designs efficiënt en begrijpbaar zijn voor de gebruiker.

De resultaten hiervan zullen worden meegenomen in de wireframes en opnieuw worden getest. De resultaten van de tweede testfase worden meegenomen naar de high fidelity prototype en de Finalisering Fase.

## 5. Finalisering Fase

In deze fase zal de graphic design verder worden uitgewerkt. Hier wordt het kleuren palet bepaald, het design van interactieve elementen zoals buttons, de iconen, minimum lettertype, wat er gedaan moet worden bij foutmeldingen en wanneer het systeem de gebruiker zal uitloggen.

#### STRATEGY PLANE

De strategy plane wordt gebruikt om een beeld te krijgen van het uiteindelijk op te leveren product. Hierin zijn de resultaten te lezen van de interviews die zijn afgenomen. Gevolgd door de persona's die gemaakt zijn voor dit rapport. De gebruikerscontext & Scenario's en uiteindelijk de resultaten van de benchmark. Al deze documenten zijn in hun geheel na te lezen in de bijlages.

## 4.1 QUICKSCAN RESULTATEN

Om inzicht te krijgen in de ICT middelen waar Huisartsen aan Zee momenteel gebruik van maakt is er een quickscan ondernomen. De resultaten hiervan zullen gebruikt worden als de basis van het onderzoek. Hier wordt een korte conclusie geschreven over de struikelblokken waar tegenaan is gelopen tijdens de quickscan. De quickscan is te vinden in bijlage [II: Quickscan.](#page-272-0)

## **Website**

De website is niet responsive en niet te gebruiken via Touch devices zoals Smartphones en Tablets. De site overvalt de gebruiker met tekst en links, waardoor de gebruiker verwarrend of verveeld kan raken. De site is niet gemakkelijk te scannen, waardoor gebruikers sneller gaan opbellen om de juiste informatie te krijgen. De site is niet in het Engels beschikbaar, hoewel er toch een groot aantal Engelse patiënten in de praktijk zitten.

Over het algemeen is het niet een onredelijke website, maar is deze outdated en kost het vinden van de juiste informatie momenteel nog veel tijd en moeite.

## **Informatie scherm in wachtkamer**

Wordt momenteel alleen nog maar gebruikt om foto's te laten zien. Zou ook gebruikt kunnen worden om informatie door te geven aan gebruikers.

## 4.2 CONCLUSIE INTERVIEW

Om een idee te krijgen van hoe de medewerkers en patiënten tegenover de huisartsen praktijk stonden zijn er interviews afgenomen. Deze interviews zijn in tweeën gedeeld. Een voor medewerkers en één voor patiënten. In deze interviews werd gevraagd welke ICT middelen al binnen Huisartsen aan Zee worden toegepast en of hier al gebruik van werd gemaakt door de patiënten. Daarnaast werd er gevraagd of er ICT middelen miste bij het bedrijf die de gebruikers wel graag zouden zien.

In dit hoofdstuk zijn de resultaten en de conclusie van deze interviews te lezen. De volledige interviews kunnen worden gelezen in bijlage [III: Interviews.](#page-272-0)

#### 4.2.1 MEDEWERKER INTERVIEWS CONCLUSIE

Uit de interviews met de medewerkers kwamen de volgende punten naar boven. De website word nu nog minimaal gebruikt door de medewerkers. Deze biedt de medewerkers geen functionaliteiten of informatie die direct nodig zijn om hun werk te voldoen. Wel werd er aangegeven dat er veel gebruik werd gemaakt van andere website, zoals het online invullen van recepten lijsten en de app thuisarts.nl die beide medewerkers en patiënten inzicht biedt over verschillende ziektes en klachten.

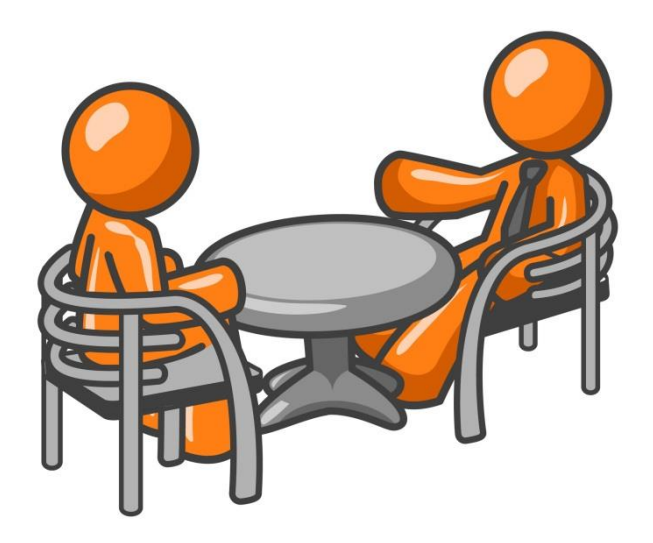

#### **Internet**

Gebruikers komen naar de balie om te vragen of er wifi beschikbaar is binnen de praktijk waar ze op kunnen terwijl ze aan het wachten zijn. Dit is momenteel nog niet aanwezig.

#### **Social Media**

Bedrijf maakt geen gebruik van Social Media.

Bedrijf maakt gebruik van meerdere (online) tools om bij het werk te assisteren. Deze tools communiceren niet met elkaar, wat voor extra werk kan zorgen voor de medewerkers.

#### **Informatie Scherm**

Huisartsen praktijk beschikt over een informatie scherm dat op USB of dvd werkt. Wordt nu nog niet gebruikt om informatie aan patiënten in de wachtkamer te tonen.

## **Informatie**

Veel informatie die beschikbaar is via de website wordt niet door patiënten gelezen en in plaats daarvan bellen ze naar de praktijk voor informatie. Assistentes hebben aangegeven dat hier de meeste tijd aan op gaat.

## **Online Consult**

Patiënten hebben de optie om online een consult aan te vragen. Deze functie wordt bijna niet gebruikt. Reden hiervoor is niet duidelijk, maar er wordt gedacht dat patiënten niet weten dat deze functie bestaat.

## **Patiënten dossier**

Gebruiker moet gemakkelijker inzicht kunnen krijgen in zijn of haar persoonlijke dossier. Een gebruiker kan dit nu aanvragen bij de balie en krijgt dan een fysieke versie mee. Dit kost de praktijk onnodig tijd en geld (printpapier, ink, etc.)

## **Online afspraken maken.**

Medewerkers hebben aangegeven dat ze patiënten de mogelijkheid willen bieden zelf een afspraak te maken in de praktijk via de website.

## **Leefstijl Informatie**

Binnen de website de gebruiker adviseren over een gezonden leefstijl. Dit kan gedaan worden door artikelen te linken, boeken te adviseren of naar experts te verwijzen.

## 4.2.2 PATIËNTEN INTERVIEWS CONCLUSIE

Na de patiënten te interviewen kwamen de volgende punten naar boven. De website wordt nu nog minimaal gebruikt door de patiënten. Uit het interview bleek dat patiënten informatie niet konden vinden en ze daarom direct naar de praktijk bellen. Daarnaast zette vele mensen het nummer van de praktijk in hun telefoon, die ze direct bellen in plaats van eerste de website te bezoeken.

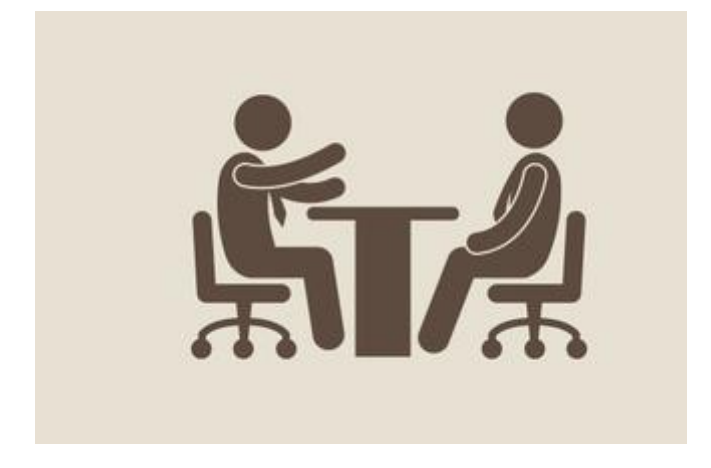

#### **Online consult / Livechat**

De gebruikers geven aan dat ze graag gebruik willen maken van een online consult, maar dat er wel een paar elementen zijn waar ze zich zorgen over maken. De allereerste is privacy en veiligheid. Daarnaast geven patiënten aan dat ze verwachten dezelfde dag nog antwoord te krijgen. Een livechat functie wordt gezien als modern en zeer welkom, maar de gebruiker wil weten wie er aan de andere kant van de computer zit. Zo zijn er sommige patiënten die graag alleen bij hun eigen dokter terecht willen. Een enkele gebruiker gaf aan ook 's avonds de optie te hebben om de praktijk te bereiken. Daarnaast werd er gesuggereerd om anoniem met de praktijk te kunnen livechatten.

#### **Online een afspraak maken.**

Gebruikers reageerde zeer positief op het idee om online afspraken te kunnen maken zonder hiervoor naar de praktijk te hoeven bellen.

#### **Informatie opzoeken**

Uit de medewerker interviews bleek dat patiënten vaak over de informatie op de website heen keken. Uit de patiënten interviews bleek inderdaad dat patiënten niet wisten dat veel informatie beschikbaar was. Het vinden van het adres en telefoonnummer ging vrijwel zonder moeite, maar de gebruikers hebben aangegeven ook graag informatie te kunnen opzoeken over bloedprikken binnen de praktijk, patiëntenkaarten voor het ziekenhuis en informatie over kosten. Zoals inschrijfkosten, consult kosten of kosten voor een gemist consult

#### **Mobile versie**

Bijna alle gebruikers beschikken over een Smartphone of Tablet. Bij de oudere is dit iets minder, maar die hebben vaak familie leden met mobile devices. Uit de interviews blijkt dat gebruikers een mobile versie van de website zeel op prijs stellen.

#### **Recepten online aanvragen**

Patiënten geven aan graag online hun receptenlijst te kunnen aanvragen, maar dat ze bang zijn dat dit te moeilijk is. Dit is vooral bij oudere gebruikers een belangrijk punt.

#### **Extra Advies**

Tijdens een consult kan de patiënt veel informatie over zich heen krijgen. Om dit nog eens rustig na te kunnen lezen, wil de gebruiker in staat zijn deze informatie online in te zien. Op deze manier bied het de gebruiker niet alleen een platform om alles nog eens op te nemen, maar bied je de gebruiker ook de mogelijkheid om verdere informatie te vinden over het onderwerp d.m.v. links.

#### 4.3 CONCLUSIE VOORONDERZOEKEN

Uit de boven vermelde onderzoeken komen de volgende ICT middelen naar boven die kunnen worden ingezet bij Huisartsen aan Zee.

- Nieuwe Website
	- o Opzoeken van informatie
	- o Te gebruiken op Smartphones
	- o Online afspraken maken
	- o Online consult
	- o Patienten dossier
	- o Communicatie tussen site en gebruiksysteem TetraHis
- Social Media
- Wifi in de wachtkamer
- Informatiescherm

De volgende stappen in de onderzoeksfase zullen kijken hoe en of deze ICT elementen kunnen worden toegepast binnen Huisartsen aan Zee.

## 4.3 BENCHMARK WEBSITE

Voor de website is een benchmark gemaakt om inzicht te geven in hoe andere huisartsen praktijken gebruik maken van ICT middelen binnen hun praktijk. Deze is te vinden onder [Bijlage V: Benchmark.](#page-272-0)

Uit onderzoek blijkt dat er bijna geen enkele huisartsen website is die rekening houdt met usability. Daarnaast bleek ook dat tools zoals het maken van afspraken of het online inzien van het patienten dossier wel mogelijk is, maar dat hiervoor naar een andere website moet worden genavigeerd en moet worden ingelogged op een nieuw account.

Hoewel de benchmark mij weinig ideeën of suggesties heeft gegeven voor tools die toegepast kunnen worden bij Huisartsen aan Zee, heeft het wel een duidelijk voorbeeld gegeven van de frustraties die gebruikers kunnen ondervinden tijdens het opzoeken van informatie.

Er zijn in totaal twee benchmarks gemaakt. De eerste kijkt naar tien websites met de voor en nadelen hiervan. De tweede is een informele benchmark waar is gekeken naar vijftien andere huisartsen praktijken.

Van de vijfentwintig praktijken waar naar is gekeken, houdt slecht één zich bezig met de usability van de gebruiker. Dit is Medisch Kwartier de Oude Haven in Amsterdam.

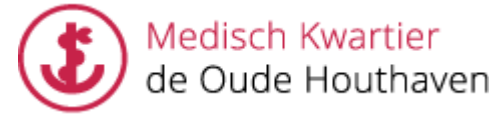

## 4.4 DOELGROEPSONDERZOEK

Er is een doelgroepsonderzoek gedaan om te zien op welke leeftijd de website zich zal richten (Zie bijlage: [VI Doelgroepsonderzoek\)](#page-272-0). Hieruit blijkt dat de grootste bevolkingsgroep tussen de vijfentwintig en de vijfenveertig is (30%), maar na een interview met de praktijk blijkt dat de meeste patiënten die bij de praktijk langskomen boven de zestig zijn.

Er is gekozen om voor de doelgroep van boven de zestig te gaan ontwerpen, omdat jongeren zich tegenwoordig sneller kunnen aanpassen op technologie. Hetzelfde geldt niet altijd voor oudere. Om toch een overzicht te houden tussen leeftijdsgroepen, wordt de gebruikers van tussen de vijfentwintig en vijfenveertig als sub-doelgroep gemaakt.

## 4.5 PERSONA'S

Er is voor dit onderzoek gebruik gemaakt van Personas. Deze zijn gebaseerd op de geïnterviewde patiënten en de informatie geboden door de medewerkers van HaZ. De persona's worden gebruikt als voorbeeld gebruikers voor de opbouw van nieuwe ICT middelen binnen HaZ en zijn te vinden in bijlage VII[: Persona's](#page-272-0).

## 4.6 GEBRUIKSCONTEXT & SCENARIO'S WEBSITE

Om een idee te krijgen waar gebruikers tegenaan kunnen lopen bij het bezoeken van de website zijn er gebruiker context & scenario's gemaakt. Hierin wordt gekeken naar potentiele problemen waar gebruikers tegenaan kunnen lopen tijdens het bezoeken van de site. Zie bijlage IV[: Gebruikscontext & Scenario's](#page-272-0)

De problemen zullen worden genoteerd en rekening mee worden gehouden bij het ontwerpen van de nieuwe website.

# 4.7 RISICOANALYSE

Wanneer er met vertrouwelijke gegeven wordt gewerkt gaat de risico kans omhoog. Wat volgt zijn een lijst met mogelijke risico's.

- Gebruiker deelt persoonlijke gegevens door (bijvoorbeeld) zijn browser open te laten staan.
- Gebruiker denkt dat ze medicijnen besteld hebben, wanneer dit in actualiteit nog niet gebeurd is, wat gevolgen kan hebben op hun gezondheid.
- Gebruiker kan zijn inloggegevens kwijt raken.
- Gebruiker kan ingelogd blijven na het opzoeken van zijn gegevens op een publieke computer en vergeten uit te loggen.
- Het online systeem kan gehacked worden en toegang van persoonlijke informatie verschaffen aan onbevoegde personen.
- De adblocker of virus scan weerhoud de gebruiker van de site.

Er zal rekening moeten worden gehouden met deze risico's en duidelijk met de gebruiker gecommuniceerd moeten worden in gevoelige situaties. Voor meer informatie zie hoofdstuk 4.12, de Systeemeisen en bijlage XIII: Privacy & Veiligheid.

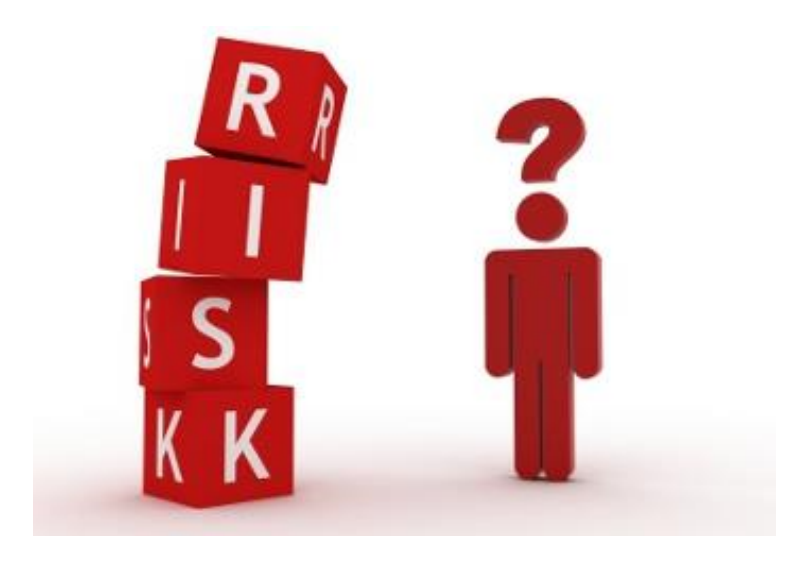

In de strategy plane zijn de userneeds bepaald. Deze zijn opgesteld tot Functionele systeem-eisen en ingedeeld in drie catagorieen. "Must Have" zijn systeem-eisen die absoluut op de site moeten komen te staan. "Should Have" zijn functionaliteiten die op de website zouden moeten staan, maar die minder belangrijk zijn dan de Must Have en de "Could Have" zijn optionele functies die toegepast zouden kunnen worden indien hier genoeg tijd voor is.Buiten de functionele eisen, worden hier ook de niet functionele systeem-eisen opgesteld. Hier wordt gekeken naar interface-, integriteits-, preformance- , operationele- en technische eisen waar de website aan moet voldoen.

## 4.8 FUNCTIONELE SYSTEEM-EISEN

#### MUST HAVE

- 1. Gebruiker moet online afspraken kunnen maken binnen de afgesproken spreekuren.
- 2. De site bied algemeen informatie over de praktijk zoals adres en telefoonnummer.
- 3. De site bied de gebruiker de mogelijkheid een online consult aan te vragen.
- 4. De gebruiker moet informatie kunnen vinden over de praktijk en events zoals wanneer het medisch lab beschikbaar is voor bloedprikken.
- 5. Online receptenlijst kunnen invullen en de status zien (verstuurd / beschikbaar).
- 6. De gebruiker moet zich kunnen inschrijven in de praktijk.
- 7. Hey systeem moet openingstijden van de praktijk aangeven en aan de gebruiker vertellen wat er gedaan moet worden bij ongeval buiten deze tijden om.
- 8. Het systeem moet informatie bieden over de mogelijkheden van huisbezoeken.
- 9. Het systeem moet de gebruiker informatie bieden over bloed onderzoeken.
- 10. Het systeem moet de gebruiker informatie bieden over urine onderzoeken.
- 11. Hey systeem moet de gebruiker informatie bieden over het werken van huisartsen in opleiding of de mogelijkheid voor een stageplekken of werk binnen het bedrijf.
- 12. Het systeem bied de gebruiker informatie over het afnemen van een griepprik.
- 13. Het systeem bied de gebruiker informatie over bevolkingsonderzoeken voor vrouwen tussen de 30 en 60.
- 14. Hey systeem geeft aan wanneer er veranderingen zijn binnen de praktijk zoals afwezigheid i.v.m. vakanties.
- 15. Een gebruiker die zich inschrijft binnen de praktijk moet ook automatisch een account krijgen op de website. Daarnaast moet de gebruiker de privacy regeling kunnen inzien.
- 16. De site moet kunnen aantonen dat ze geaccrediteerd zijn en de gebruiker de mogelijkheid te bieden om hier meer over te kunnen opzoeken.
- 17. Hey systeem stelt de gebruikt in staat zijn medische dossier aan te vragen.
- 18. De gebruiker moet in staat zijn klachten te kunnen melden over de service of diensten van Huisartsen aan Zee.
- 19. De gebruiker moet informatie kunnen vinden over reisvaccinaties
- 20. De gebruiker moet in staat zijn online hulp te krijgen van een arts via het E-consult voor non-spoedgevallen. Denk hierbij aan leefstijladvies, chronische ziektes of onderzoek uitslagen.
- 1. Het systeem staat de gebruiker toe foto's te uploaden via het online consult.
- 2. Het systeem staat de gebruiker toe haar medisch dossier te downloaden.
- 3. Het systeem staat de gebruiker toe haar medisch dossier uit te printen.
- 4. De gebruiker moet meer informatie kunnen krijgen over medische klachten en moeten kunnen inschatten of er hier een afspraak voor moet worden gemaakt.
- 5. De gebruiker kan een route beschrijving aanvragen via de website.
- 6. Hey systeem bied de gebruiker leefstijl informatie, reisinformatie en informatie over actuele ziektes.

## COULD HAVE

- 1. Live chat functie met de huisarts via de website.
- 2. Website in het Duits
- 3. De website geeft een introductie van alle medewerkers binnen HaZ
- 4. Het systeem geeft de gebruiker extra informatie over exposities van kunstenaars die binnen de praktijk worden displayed.
- 5. Gastenboek om een berichtje achter te laten.
- 6. Een tutorial video die uitleg geeft over de navigatie en gebruik van de site.
- 7. Het systeem moet kunnen communiceren tussen verschillende hulpmiddelen zoals KIS en thuisarts.nl
- 8. Instructies. Elke pagina moet een instructie knop hebben, waarin de gebruiker kan lezen hoe hij acties op die pagina kan ondernemen.

## 4.9 NIET FUNCTIONELE EISEN

# INTERFACE EISEN

- 1. De gebruiker moet kunnen inloggen op zijn of haar account.
- 2. De gebruiker moet direct toegang hebben tot de site hoofd functies.
- 3. De gebruiker moet direct het alarmnummer van de praktijk kunnen vinden.
- 4. De site moet responsive zijn.
- 5. De gebruiker moet de site in een andere taal kunnen bekijken.

# INTEGRITEITS EISEN

- 1. Het systeem moet altijd online beschikbaar zijn.
- 2. Het systeem geeft alleen bevoegde toegang tot hun medisch dossier.
- 3. Het systeem moet gebruikers de mogelijkheid geven zijn of haar passwoord opnieuw op te kunnen vragen.
- 4. Het systeem moet in Nederlands en Engels beschikbaar zijn.
- 5. Het systeem moet foutmeldingen uitleggen en de gebruiker hier een oplossing voor bieden.

#### PREFORMANCE EISEN

- 1. Het systeem moet in Google Chrome werken
- 2. Het systeem moet in Safari werken
- 3. Het systeem moet in Firefox werken
- 4. Het systeem moet in Internet Explorer werken
- 5. De site mag er niet langer dan 4 seconden over doen om een pagina te laden **[\(hobo](http://www.hobo-web.co.uk/your-)[web, 2014\)](http://www.hobo-web.co.uk/your-).**
- 6. De site mag er niet meer dan 8 seconden over doen om een patiënt zijn dossier te laden.
- 7. Hey systeem moet beveiligd zijn zodat alleen bevoegde toegang hebben tot privé informatie.
	- OPERATIONELE EISEN
- 1. De gebruiker moet verstand hebben van websites en internet of bereid zijn dit te leren.
- 2. De gebruiker moet Nederlands of Engels spreken.
- 3. De gebruiker moet voor zijn medisch dossier ingeschreven staan bij HaZ.

#### TECHNISCHE EISEN

- 1. De website zal in HTML5, CSS en jQuery worden gemaakt.
- 2. De site moet kunnen communiceren met een database.
- 3. De website is responsive.

## 4.10 SOCIAL MEDIA BINNEN HUISARTSEN AAN ZEE

Hier wordt de conclusie beschreven van het Social Media onderzoek dat is afgenomen. Deze is te vinden onder [Bijlage VIII: Social Media.](#page-272-0)

## 4.8.1 POSITIEVE KANTEN

**Vindbaarheid**. Het gebruiken van social media zoals Facebook geeft de gebruiker nog een punt om het bedrijf te vinden. Daarnaast gaan gebruikers op zoek naar contact informatie en is Facebook een goeie plek om deze te vinden.

**Credabiliteit**. Wanneer er een beroepsprofessional blogged laat dit zien dat er passie achter zijn werk zit en dat de medewerkers van een bedrijf zich bezig houden met de ontwikkelingen binnen de branche. Daarnaast kunnen lezer jou blog gebruiken als een reference voor onderzoeken, die jou naam weer verder verspreid.

**Direct contact met de doelgroep**. Via Facebook is er direct contact tussen het bedrijf en de doelgroep en onstaat er de mogelijkheid om een dialoog te vormen tussen patiënten en medewerkers. Hier kan om meningen, klachten of andere opmerk punten gevraagd worden. Daarnaast kan er informatie worden doorgegeven die voor de doelgroep van belang is.

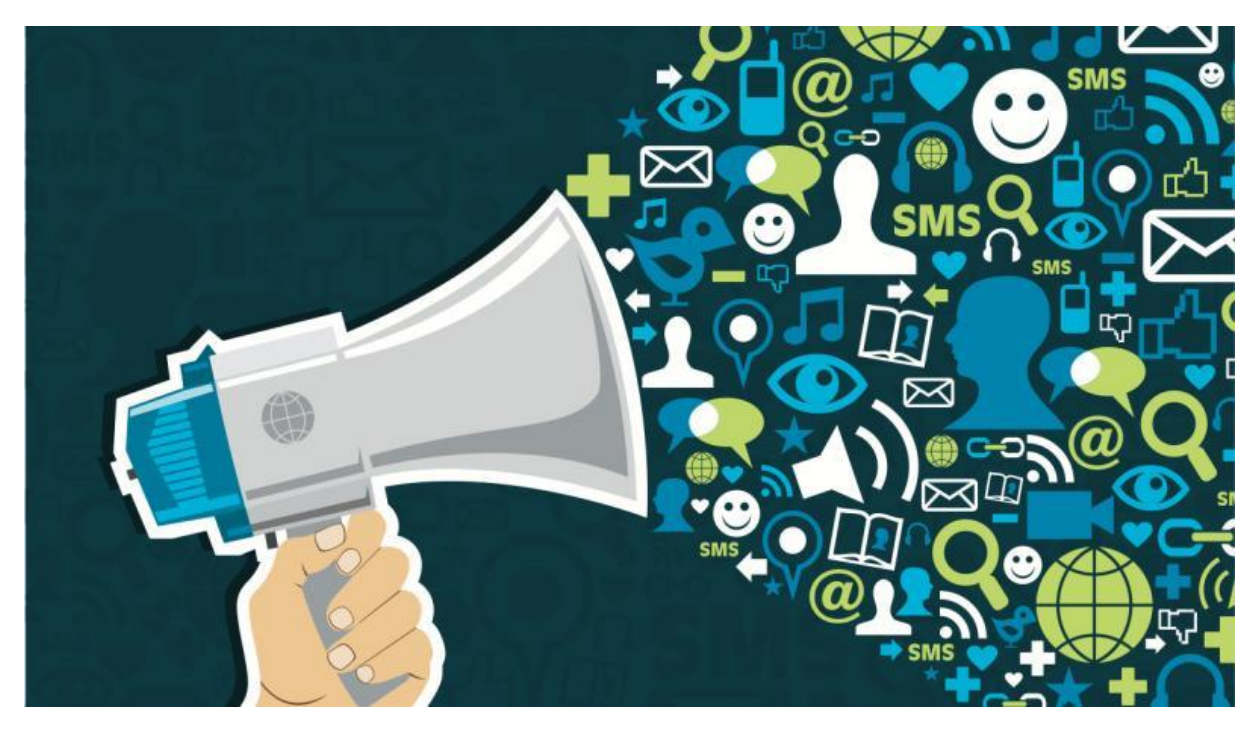

#### 4.8.2 NEGATIEVE KANTEN

**Hulp Center.** Facebook zou niet een informatie center moeten zijn voor medische klachten. Gebruikers mogen niet gaan denken dat ze via Facebook vragen kunnen stellen aan de dokter. Ten eerste kan dit niet worden gedeclareerd en ten tweede, wanneer het bedrijf niet direct op een bericht reageert kan dit leiden tot verlies van credabiliteit. Daarnaast zijn consults alleen beschikbaar voor ingeschreven patiënten. Facebook geeft iedereen de mogelijkheid langs te komen met medische klachten.

**Te bekend worden.** Het is niet de bedoeling dat patiënten van andere steden speciaal naar HaZ komen, omdat ze er goeie dingen over hebben gehoord. Een huisarts moet in de buurt zitten. Niet alleen voor veiligheidsredenen, maar ook omdat het niet de bedoeling is dat een huisarts naar Katwijk moet voor een thuisbezoek.

**Credabiliteit.** Bloggen zorgt voor credabiliteit wanneer het onderhouden wordt. Wanneer het blog niet meer gebruikt wordt of voor lange tijd stil staat, is het beter om deze te verwijderen. Alleen als het bedrijf actief aanwezig kan zijn op Social Media is het verantwoord hieraan te beginnen. Bloggen, Facebook posts of Nieuws informatie van maanden geleden kan aan de gebruiker laten zien dat er niet meer actief wordt gewerkt binnen het bedrijf, zelfs als dit niet waar it.

#### 4.8.3 ADVIES

Hoewel er meerdere positieve kanten zitten aan het gebruiken van Social Media binnen de praktijk, zitten er ook risico's aan vast.

Gebruik social media alleen wanneer er minimaal eens per maand iemand bereid is om er aan te gaan zitten. Daarnaast moeten de bloggers rekening houden met waar de gebruiker geïnteresseerd in is. Een korte cursus Social Media Expertise kan hier bij helpen. Alternatief zou er een Social Media experts kunnen worden ingehuurd om de social media bij te houden.

Social Media mag niet in de weg staan. Wanneer er te vaak berichten op Facebook worden gezet, kan dit tot overlast zorgen voor je volgers, wat als resultaat heeft dat ze je berichten gaan negeren.

Gebruik Social Media alleen wanneer er voldoende tijd en resources kunnen worden ingezet om deze bij te houden.

## 4.11 WAAROM WORDT HET E-CONSULT NIET GEBRUIKT?

Momenteel biedt Huisartsen aan Zee de gebruiker de mogelijkheid om online een consult af te nemen. Deze is niet bedoeld voor spoedgevallen en zou alleen gebruikt moeten worden voor vragen en kleine medische klachten.

Uit het testplan van hoofdstuk zes bleek dat vooral jongeren een groote interesse tonen in het online kunnen maken van afspraken en dat het Online Consult als iets zeer positiefs ondervonden wordt. Wel bleek dat vele van de geintervieuwde niet wisten wat het woord Consult betekende.

Daarnaast is er gekeken naar de doelgroep van Huisartsen aan Zee. De kern gebruikers van de praktijk van mensen van boven de zestig. Uit de testfase (hoofdstuk 6) beleek dat deze minder gebruik maakte van online hulpmiddelen.

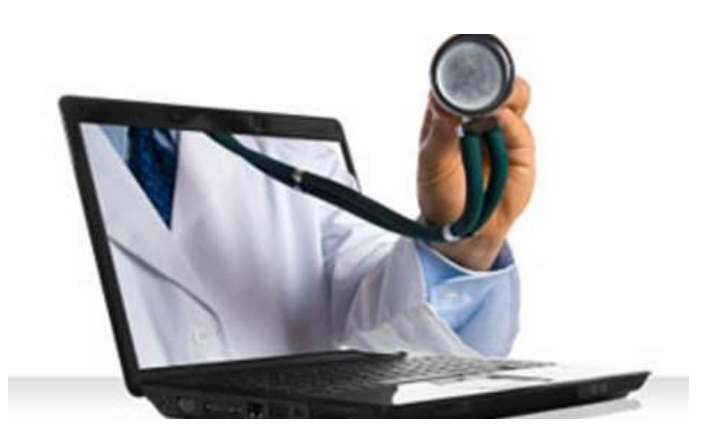

De laatste reden waarom het niet gebruikt wordt, is omdat gebruikers niet weten dat het bestaat. Er wordt al vanaf jongs aangeleerd dat wanneer je naar de huisarts moet, je daar via de telefoon een afspraak voor moet maken en er dan naartoe moet.

Om de patiënten meer gebruik te laten maken van de online hulpmiddelen zal de desbetreffende huisartsen praktijk de gebruiker ervan op de hoogte moeten stellen dat deze hulpmiddelen beschikbaar zijn.

## 4.12 CUSTOM MANAGEMENT SYSTEM

Momenteel werkt Huisartsen aan Zee met een CMS (Content Management System) van BSL Praktijkinfo. Deze stelt de eigenaar van de website in staat om de website aan te passen op zijn of haar voorkeuren.

Bij de nieuwe website is overwegen te werken met een onderhoudscontract, waarbij de praktijk contact kan nemen met een ICT die op oproep basis de website kan aanpassen. Uiteindelijk is er voor gekozen toch met een CMS te werken, omdat op deze manier de website niet alleen voor HaZ kan worden gebruikt, maar ook kan worden aangepast op andere huisartsen praktijken.

Het CMS stelt de gebruiker in staat de volgende elementen aan te passen.

## **CMS**

- 1. Het aanpassen van kleuren van UI elementen zoals knoppen.
- 2. Het toevoegen of verwijderen van Links.
- 3. Het toevoegen of verwijderen van Informatie topics.
- 4. Het toevoegen of verwijderen van een logo.
- 5. Het aanpassen van bestaande tekstvakken.
- 6. Het toevoegen of verwijderen medewerker foto's en beschrijving.
- 7. Het aanpassen van contact gegevens.
- 8. Het toevoegen of verwijderen van Nieuws berichten.
- 9. Het aanpassen van werktijden van personeelsleden.
- 10. De achtergrond van de website kan vervangen worden met een foto of kleur.

Door tijdsgebrek zal de high fidelity prototype nog geen gebruik maken van het CMS. Er wordt geadviseerd in samenwerking met een ICTer dit verder te ontwikkelen. Op deze manier kan de site worden aangepast wanneer dat nodig is, zonder eerst contact te hoeven opnemen met een ICTer.

Daarnaast kan het systeem worden gebruikt bij andere huisartsen praktijken.

## 4.13 INFORMATIE SCHERM

Het informatie scherm in de wachtkamer kan de patiënt informatie bieden over de praktijk en veranderingen binnen de zorg doorgeven.

Het scherm in de wachtkamer is niet aangesloten op het internet, dus er zal via een USB stick eens in de zo veel tijd een nieuw programma op moeten worden gezet. Hier zijn een paar oplossingen voor.

## HET PERSOONLIJKE PROGRAMMA

Het is mogelijk om een multimedia expert in te schakelen die een persoonlijk programma voor de praktijk maakt en deze eens in de zoveel tijd bij houdt. Let op dat informatie snel verouderd en dat er minimaal eens per maand een update moet worden uitgevoerd hier voor.

De voordelen hiervan zijn dat wat op het scherm te zien is direct op de patiënten aansluit en van belang is.

Het nadeel hiervan is dat het iets meer kost om iemand eens in de zoveel tijd in te huren om het scherm aan te passen op de wensen en voorkeuren van de praktijk.

#### ABONNEMENT

Er zijn instanties zoals e-Poc, Internarrow en het NHG die programma's maken voor instellingen zoals huisartsen, apotheken en tandartsen. Deze kosten liggen tussen de €5,00 en €15,00 per maand.

Het voordeel hiervan is dat er geen omkijk naar is en gemakkelijk kan worden toegepast binnen de praktijk.

Het nadeel is dat het over algemeen informatie gaat die niet direct toepasbaar is op Huisartsen aan Zee.

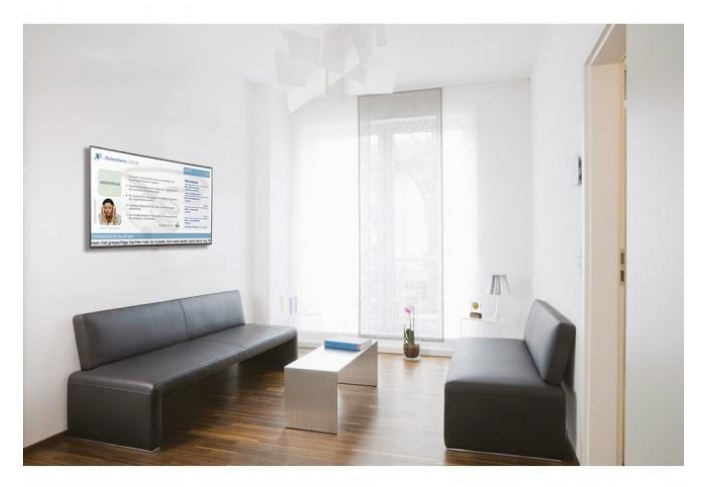

#### ADVIES

Uiteindelijk zal er een keuze moeten worden gemaakt tussen een persoonlijk programma of een abonnement. De informatie op het scherm kan de patient enige afleiding geven wanneer deze aan het wachten is, maar kan ook handig zijn in het overspelen van belangrijke informatie die de gebruiker anders nergens zou vinden.

## STRUCTURE PLANE

Binnen de structure plane wordt de interaction design en de information architectuur behandel. Hier wordt een beeld gegeven van welke pagina´s de site zal bevatten en via welke weg deze bereikt kunnen worden voor de gebruiker. Uiteindelijk zal deze informatie visueel worden weergegeven doormiddel van een flowchart.

# 5.1 INTERACTION DESIGN

Interaction design beschrijft hoe de gebruiker het systeem zal gebruiken en hoe het systeem inspeelt op de gebruiker. Hierin wordt de meeste efficiënte manier gegeven aan de gebruiker om op zijn bestemming aan te komen, zonder de gebruiker te overladen met onnodige informatie. Dit is weergegeven in een flowchart (figuur 5.A)

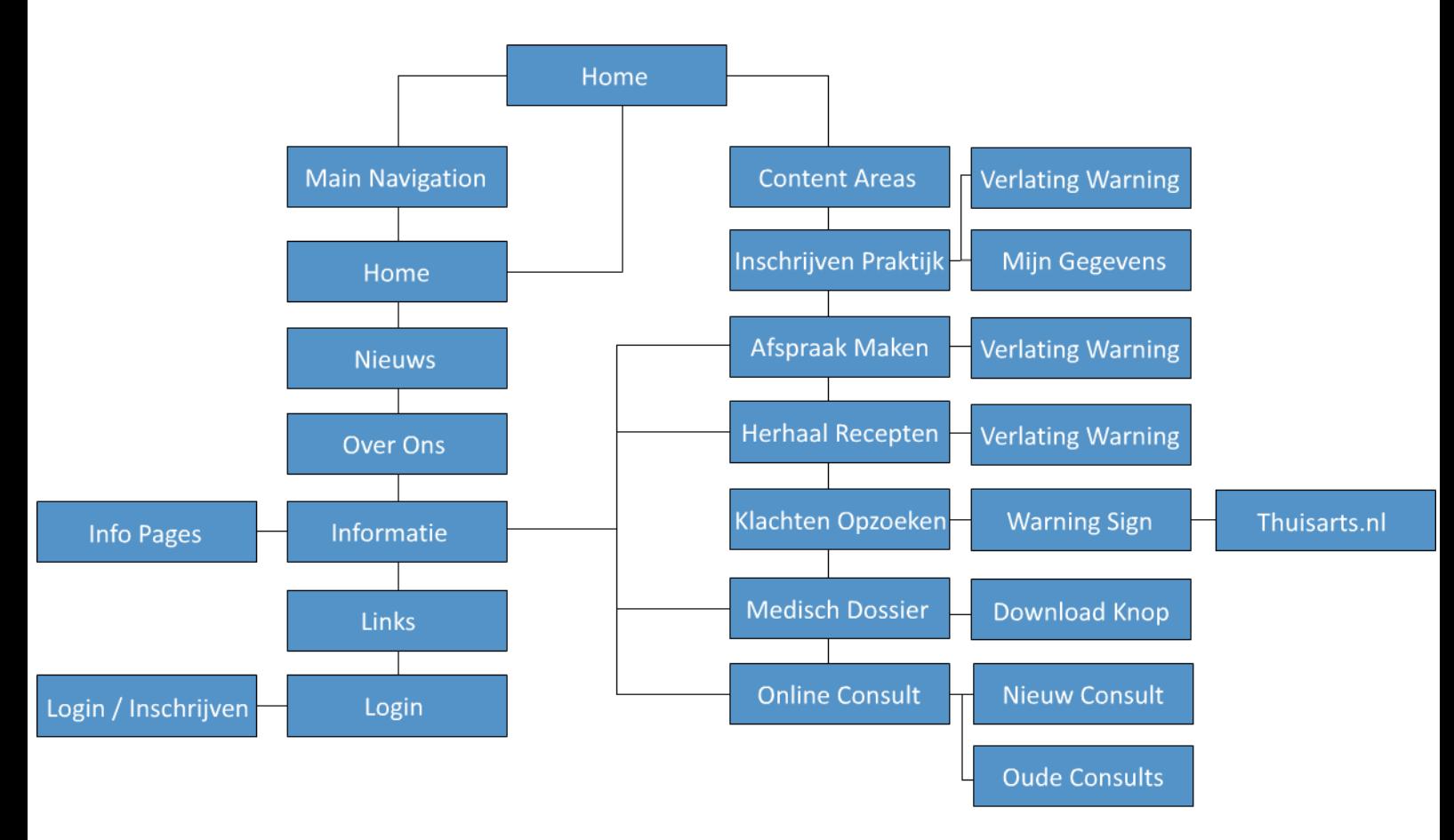

# Figuur 5.A

Zoals te zien is bijna alles bereikbaar vanaf Home en zijn functies die niet beschikbaar zijn vanaf home te bereiken met slecht één extra druk. De Warnings zijn berichten die de gebruiker zal ontvangen wanneer ze de pagina verlaten voordat ze de actie hierop hebben afgerond. Bijvoorbeeld: *"U bent nog niet klaar met invullen, weet u zeker dat u deze pagina wilt verlaten?"*

## 5.2 ERROR HANDLING

Het product zal zo dicht mogelijk proberen in te spelen op de gebruiker. Toch gebeurd het wel eens dat de gebruiker een foutmelding krijgt. Het is van uiterst belang dat deze foutmelding de gebruiker verteld wat er fout is gegaan en hoe dit opgelost kan worden. Error Handling is opgedeeld in 5 stappen.

- 6. Unrecoverable Crash
- 7. Technical Errors
- 8. Transient Technical Errors
- 9. Data Validation / Rule violation Error
- 10. Warning

Voor de error handling wordt de literatuur aangehouden van [K. Maltz, 2012.](http://architectingusability.com/2012/06/05/designing-error-handling-for-maximum-usability-in-your-application/) Voor meer informatie over de Error Handling, zie hoofdstuk 7.5 Foutmeldingen en bijlage XII Error Management.

# 5.2.1 UNRECOVERABLE CRASH

Er wordt niet vanuit gegaan dat dit vaak zal gebeuren, maar indien de browser crashed zal HaZ.nl een melden geven wanneer de gebruiker terug komt op de site:

# *"Sorry! Huisartsen aan Zee.nl is overwachts afgesloten. Als u bezig was met veranderingen toepassen of het invullen van formulieren, dan zijn deze mogelijk niet bewaard."*

Daarnaast bevat deze pagina een knop om terug te keren naar de Home Page van HaZ en wordt er een crash rapport opgestuurd naar de admin. Data die in vorige stappen is ingevuld (bijvoorbeeld stap 1, 2, en 3 van inschrijven) zal worden bewaard in de temp. data en zal automatisch worden ingevoerd wanneer de gebruiker opnieuw probeerd de actie te ondernemen.

# 5.2.2 TECHINCAL ERRORS

Technische Errors moeten direct worden doorgestuurd naar een admin. Wanneer dit te vaak gebeurd moet contact worden opgenomen met een ICT specialist. Omdat technische informatie niet altijd begrepen wordt door de gebruiker krijgt deze in plaats van een foutmelding het volgende te zien:

# *"Sorry! De site kan deze actie niet uitvoeren. Probeerde u één van de volgende acties te ondernemen?"*

## *-Lijst met opties*

Daarnaast wordt er een bugreport naar de admin gestuurd.

5.2.3 TRANSIENT TECHINCAL ERRORS

Voor transient technical errors geldt hetzelfde als normale technische fouten.

## 5.2.4 DATA VALIDATION / RULE VIOLATION ERROR

Wanneer de gebruiker een verkeerde input invuld, of dit nu bij inloggen is of het verkeerd invullen van recepten, dan zal deze een foutmelding krijgen met daarbij precies welk onderdeel van het inputveld verkeerd is ingevuld.

De tekst die beschrijft wat fout is gegaan zal in het rood tevoorschijn komen. Daarnaast zal het geassocieerde inputveld een rode border er omheen krijgen.

Bij het verzinnen van een passwoord zal een voorbeeld worden gegeven van waar deze aan moet voldoen. Bij het proberen op te halen van het medisch dossier zal de gebruiker de melding krijgen dat dit eerst moet worden geactiveerd via de praktijk en wat de gebruiker nodig heeft dit te voldoen.

#### 5.2.4 WARNINGS

Dit zijn temperal views die de gebruiker waarschuwing wanneer een pagina wordt verlaten zonder dat de invul gegevens zijn opgeslagen.

De gebruiker krijgt ook een warning wanneer deze op Thuisarts.nl klikt. Dit scherm verteld de gebruiker dat ze op het punt staan huisartsenaanzee.nl te verlaten.

De gebruiker moet altijd in staat zijn "Nee" te klikken en terug te gaan met waar ze mee bezig waren.

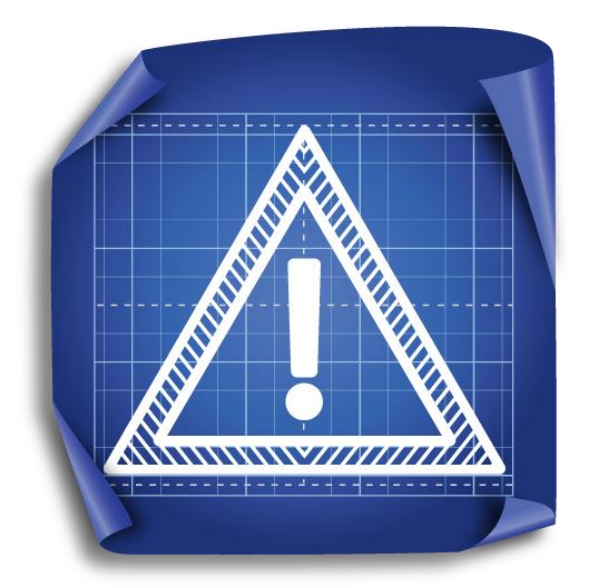

## 5.3 INFORMATIE ARCHITECTUUR

Op de site zal zich informatie bevinden. Dit zijn meestal stukken tekst die de gebruiker uitleg geeft op hun problemen. Wanneer deze informatie te uitgebreid wordt kan dit ervoor zorgen dat de gebruiker overbelast raakt met info. Dit leidt er toe dat er stukken tekst nog maar half worden gelezen of dat de gebruiker ervoor kiest het helemaal niet te lezen. Informatie moet zo gestructureerd worden dat de gebruiker antwoord kan vinden op al zijn problemen, zonder verward te raken door alle informatie die hem tegemoet komt.

# **"De gebruiker mag absoluut niet direct overvallen worden met te veel informatie. Dit zorgt voor afleiding, afhaken en onnodig extra lezen."**

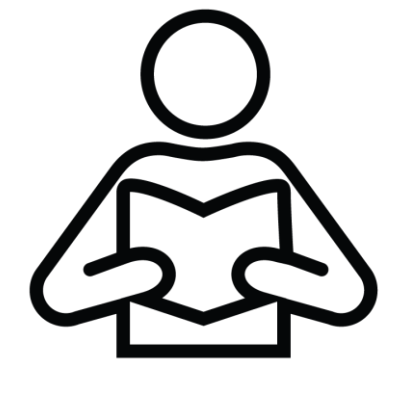

Een van de vooropstaande valkuilen is de Web Inexperience. Dit geldt meer voor gebruikers van boven de zestig en zal rekening mee moeten worden gehouden. Zo moet er een learning curve in de site zitten. De

gebruiker mag absoluut niet direct overvallen worden met te veel informatie. Dit zorgt voor afleiding, afhaken en onnodig extra lezen.

Gebruikers lezen ongeveer 20% van alle tekst op een website. Het is daarom van belang dat deze 20% alle informatie bevat die nodig is om de gebruiker er toe te zetten meer te willen opzoeken. Wanneer de gebruiker eenmaal ziet waar hij naar op zoek is, kan meer informatie worden gegeven. Gebruik actieve taal in instructies. Deze houd de gebruiker gefocused. Wanneer er informatieve informatie gegeven wordt, verwoord deze dan positief. Een gebruiker is sneller bereid informatie op te volgen als ze zien dat het voor hun bestwil is.

Elke informatie optie moet een duidelijke header hebben, die aan de gebruiker uitlegt waar dit stuk tekst over zal gaan. Op deze manier kan de gebruiker sneller filteren en onnodige informatie overslaan. Zorg dat relatieve informatie gegroepeerd staat. Dit kan gedaan worden door de informatie dichter bij elkaar te plaatsen, of door elementen dezelfde kleur toe te kennen.

De site moet een doel hebben. Er wordt minder gereageerd op special effects. Gebruikers verwachten zo snel en zo duidelijk mogelijk op het gewenste punt aan te komen.

Gebruik geen technische taal en hou de taal aan waar de gebruiker tot nu toe mee heeft gewerkt. Engelse termen kunnen soms niet begrepen worden. Daarnaast begrijpen de gebruikers niet altijd woorden die een jongere doelgroep wel begrijpt.

Daarnaast moet je zo min mogelijk scrollen binnen de website. Doe dit alleen in scenario's waar dit niet anders kan.

#### 5.4 SITEMAP

Alle verschillende pagina´s van de site op een rijtje.

- Home
	- o Main Navigation Bar
	- o Inschrijven Praktijk / Mijn gegevens
		- **Inschrijven Stap 1 Persoons Gegevens**
		- Inschrijven Stap 2 Adres
		- Inschrijven Stap 3 Contact Gegevens
		- Inschrijven Stap 4 Uw Zorgverzekeraar
		- **Inschrijven Stap 5 (Optioneel) Vorige arts / apotheek**
	- o Afspraken Maken
		- Afspraak Stap 1 Voorkeur arts + Gewenste Datum
		- Afspraak Stap 2 Tijd + Type Consult
		- Afspraak Stap 3 Controle + Afronden
	- o Herhaal Recepten
		- Recepten opslaan / laden
	- o Thuisarts.nl integratie
		- Waarschuwing + link naar Thuisarts.nl
	- o Medisch Dossier
		- **Informatie pagina + Download link.**
	- o Online Consult.
		- **Nieuw Consult**
		- Oude Consult Berichten
- Contact
	- o Telefoon
	- o Email
	- o Fax
	- o Adres
	- o Openingstijden
	- o Telefonisch bereikbaar
	- o Route Beschrijven
- Main Navigation Bar
	- o Home
	- o Nieuws
		- Nieuwsartikelen
	- o Over Ons
		- **Introductie**
		- **Medewerkers**
		- **Arts in opleiding**
		- $\blacksquare$  Foto's praktijk
		- (Optioneel) Werken Bij
	- o Informatie
		- Geassocieerde Info Per onderwerp
	- o Links
		- Geassocieerde Link Per onderwerp
- Footer
	- o Accreditatie
	- o Stiemap
	- o Disclaimer
	- o Privacyverklaring
	- o Cookiewetgeving
	- o Werk / Stage
	- o Klachten

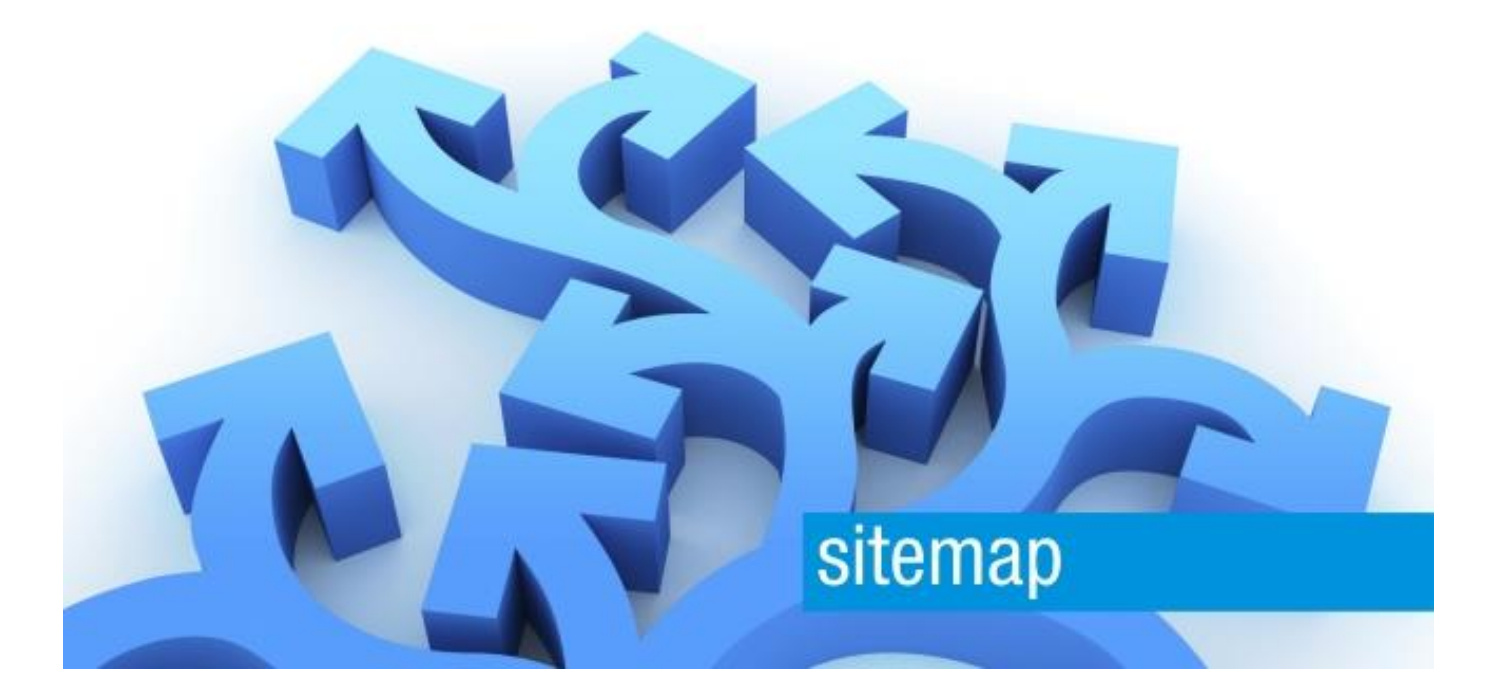

# 5.5 UITLOGGEN

De gebruiker kan via de uitlog knop uitloggen. Indien dit niet gedaan wordt, zal het systeem de gebruiker automatisch uitloggen na 5 minuten. Dit is gedaan om te verkomen dat niet bevoegde personen toegang krijgen tot het account.

#### SKELETON PLANE

In de skeleton plane wordt de structuur van de website verder uitgewerkt. Via wireframes zal hier precies worden aangegeven waar alle tekstvakken, foto's, knoppen en andere elementen binnen de website zullen worden geplaatst.

Deze wireframes worden meegenomen naar de testfase en getest worden op gebruiksvriendelijkheid.

## 5.6 WIREFRAMES

Wat volgt zijn de uiteindelijke versies van de wireframes. Deze zijn door de doelgroep getest (zie hoofdstuk 6) en zullen per onderdeel worden onderbouwd.

## WIREFRAME 1 - HOME

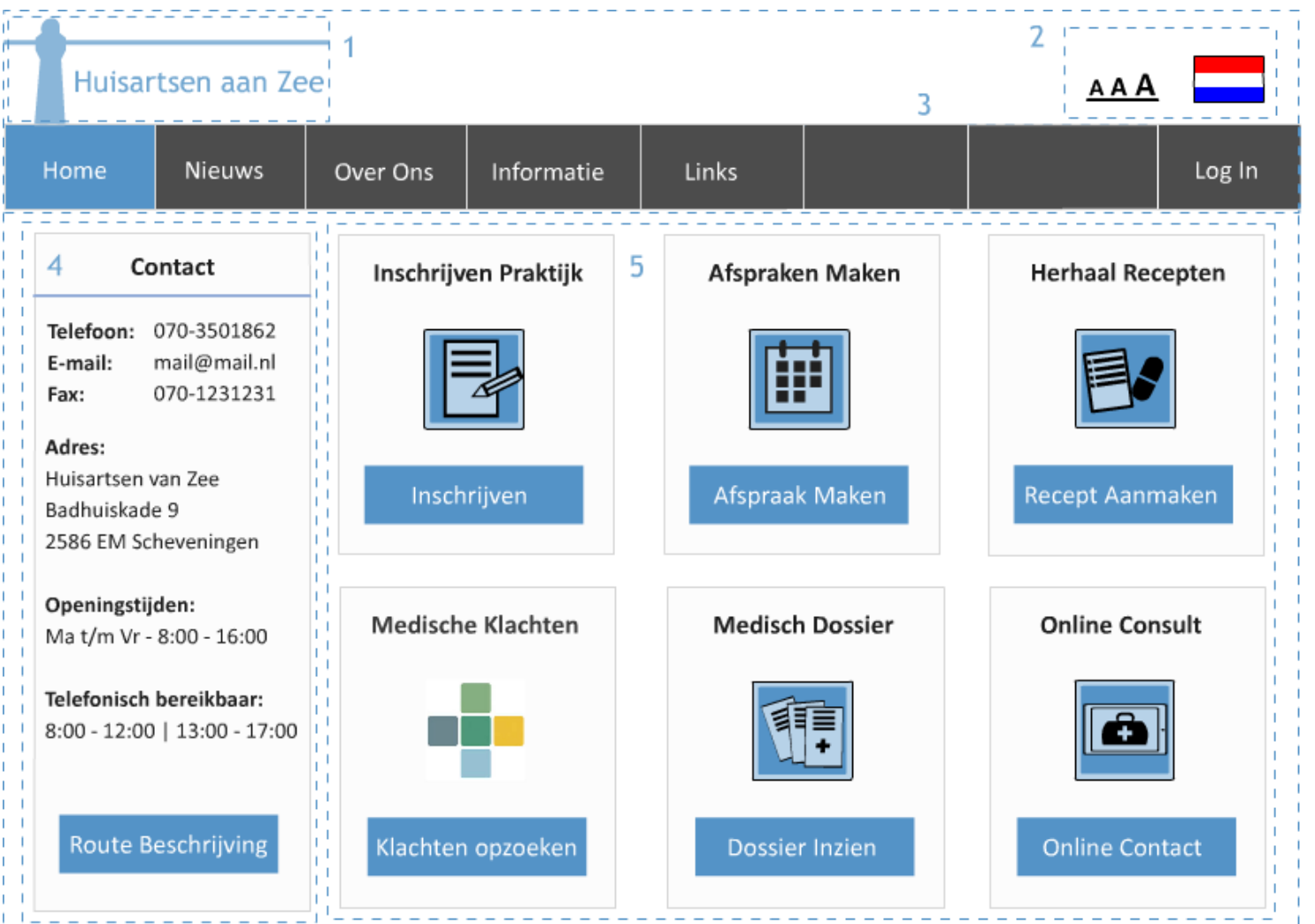

# **1. Logo**

Volgens de F-Structuur is het logo het eerste wat de gebruiker ziet bij het bezoeken van de wesite. Op deze manier weet de gebruiker van wie deze site is. Het logo werkt ook als een Home Knop, om terug te keren op de homepagina.

# **2. Gebruiker Tools**

Deze tools zijn beschikbaar voor de website bezoeken. Hier kan het lettertype vergroot worden, mocht de gebruiker de tekst niet kunnen lezen of kan de taal worden verandered. Aangezien Scheveningen veel expats heeft, is dit een vereising.

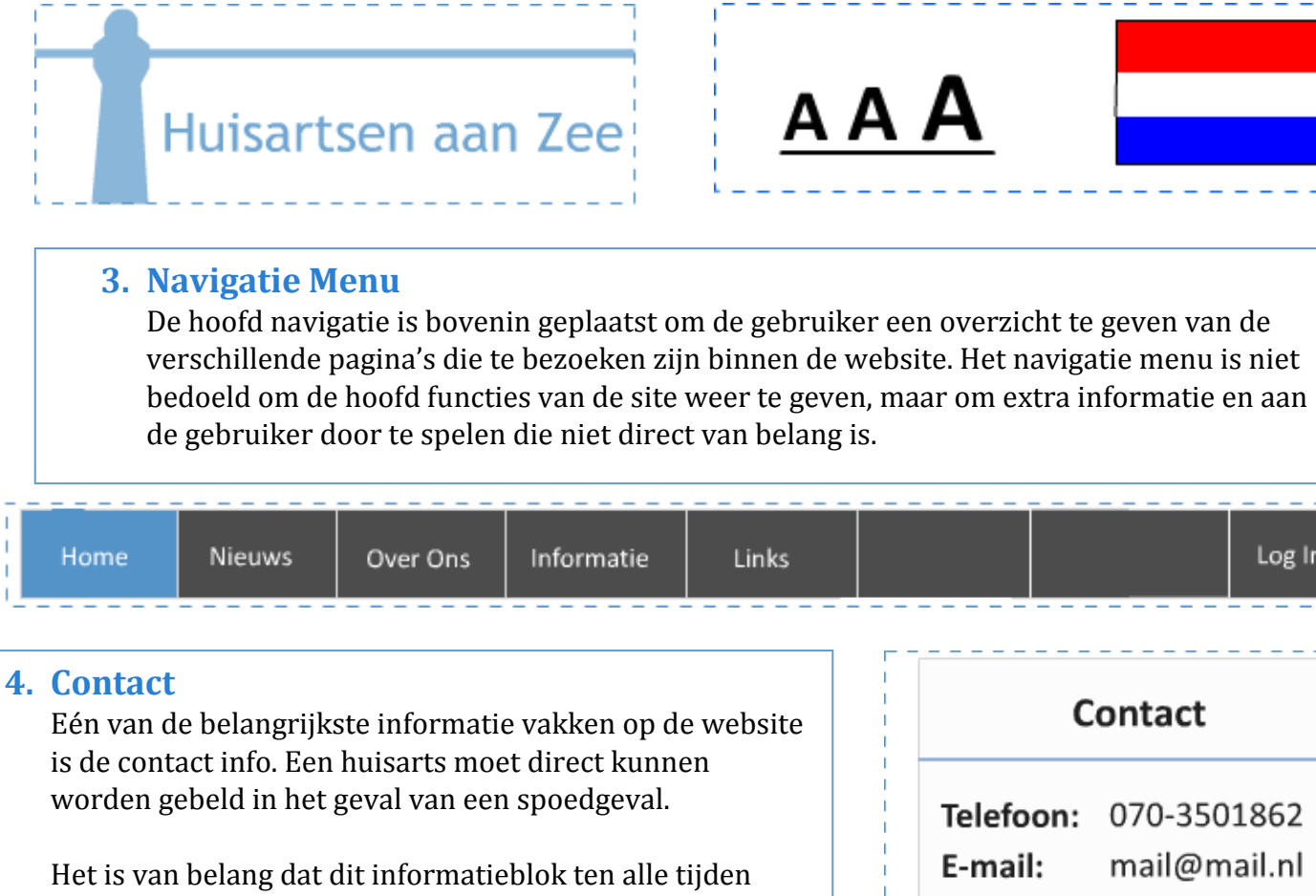

zichtbaar is op de website, en zal daarom consistent op elke pagina staan.

Volgens de F-Structuur wordt de linkerkant van de pagina het meest bekeken, en zal daarom ook hier geplaatst worden.

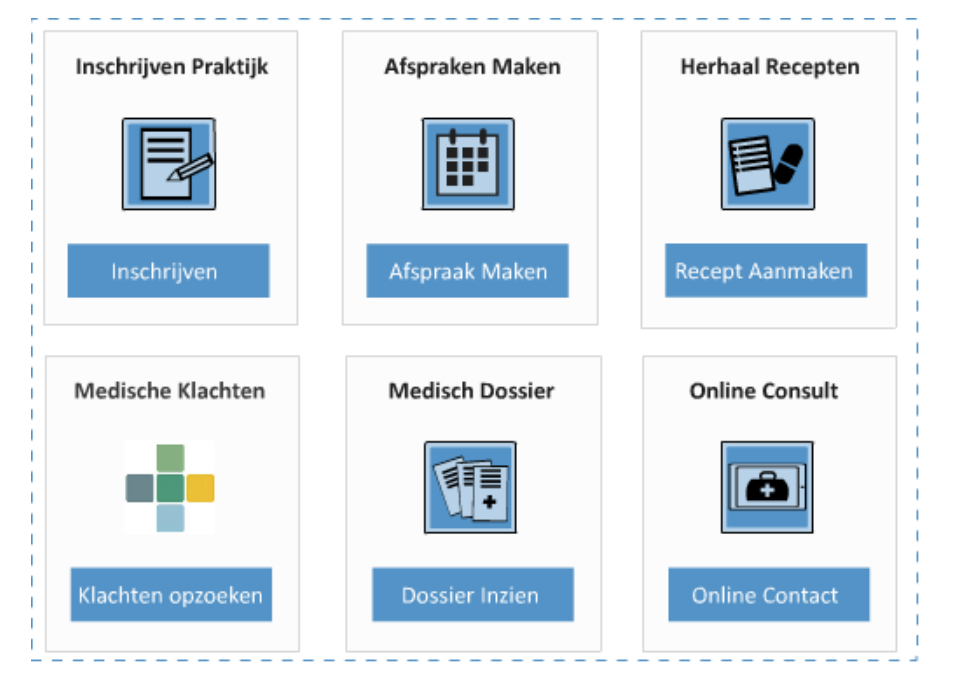

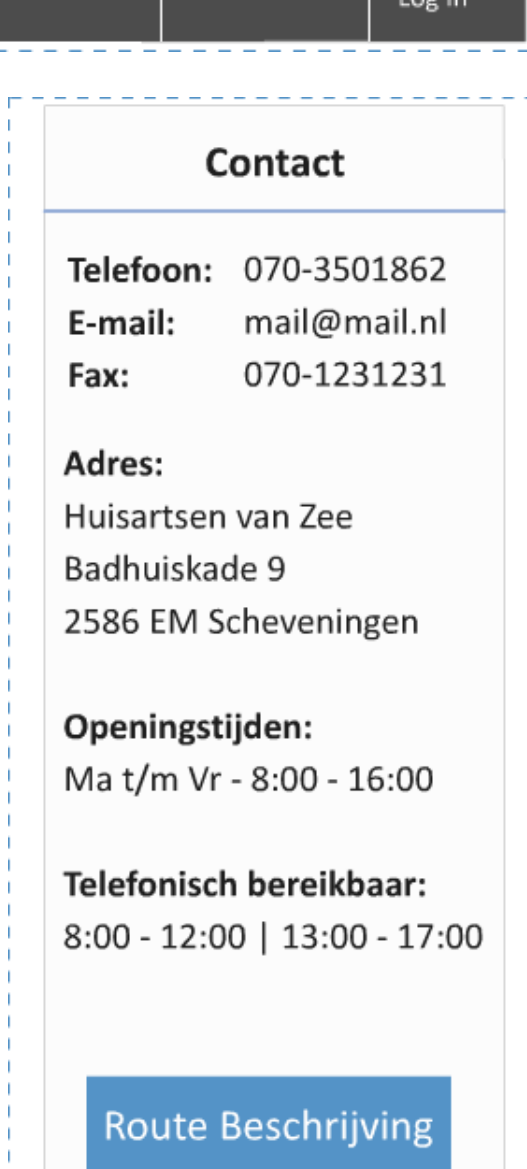

**AAA** 

# **5. Main Content Squares**

De main content squares bieden gebruikers de hoofdfuncties van de website aan. Deze zijn naast de contact info geplaatst, maar doormiddel van kleurgebruik en iconen wordt het oog hier toch naar toe getrokken.

Wanneer er met de muis over één van deze vakken wordt bewogen, veranderd de kleur, om aan te geven dat dit element klikbaar is. Deze zes functies zullen deel zijn van de standaart layout en kunnen behalve de kleur niet worden aangepast via het admin paneel.

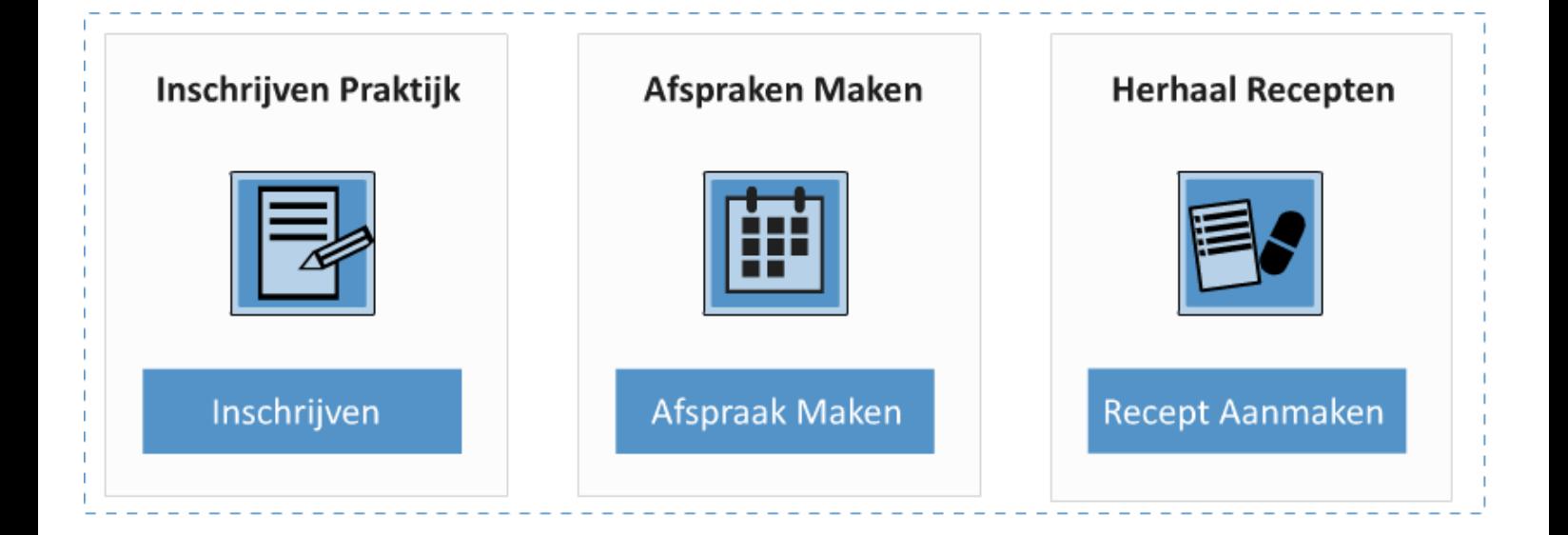

De "Inschrijven Praktijk" knop wordt gebruikt om je online in te schrijven binnen Huisartsen aan Zee. Deze optie zal verandere in "Mijn Gegevens" wanneer er is ingelogged op de website, en stelt de gebruiker in staat om zijn persoonlijke gegevens aan te passen.

Via "Afspraken Maken" kan de gebruiker online een doktersafspraak maken. De testpersonen (zie ook hoofdstuk 6) gaven aan liever online een afspraak te maken dan via de telefoon.

Bij "Herhaal Recepten" kan de gebruiker zijn medicijnen lijstjes invullen. Deze recepten worden dan naar de praktijk verstuurd om te laten nakijken en goedkeuren. Vervolgens worden deze naar de juiste apotheek verstuurd.

HaZ gaf aan graag een link te willen hebben naar Thuisarts.nl. Hier kunnen patienten zelf medische klachten opzoeken en een dokters advies krijgen. Wel moet via een temp. view duidelijk worden gemaakt wat Thuisarts.nl is en dat de gebruiker de website van HaZ zal verlaten wanneer hier op gedrukt wordt.

Het Medisch Dossier geeft de gebruiker inzicht in zijn eigen medische dossier. Deze kan via de website gedownload worden, nadat de patient persoonlijk met ID aan de balie van HaZ toestemming hiervoor geeft.

Via het Online Consult kunnen gebruikers hulp en advies vragen aan huisartsen, zonder hiervoor een afspraak te maken. Het online consult is niet bedoeld voor noodgevallen!

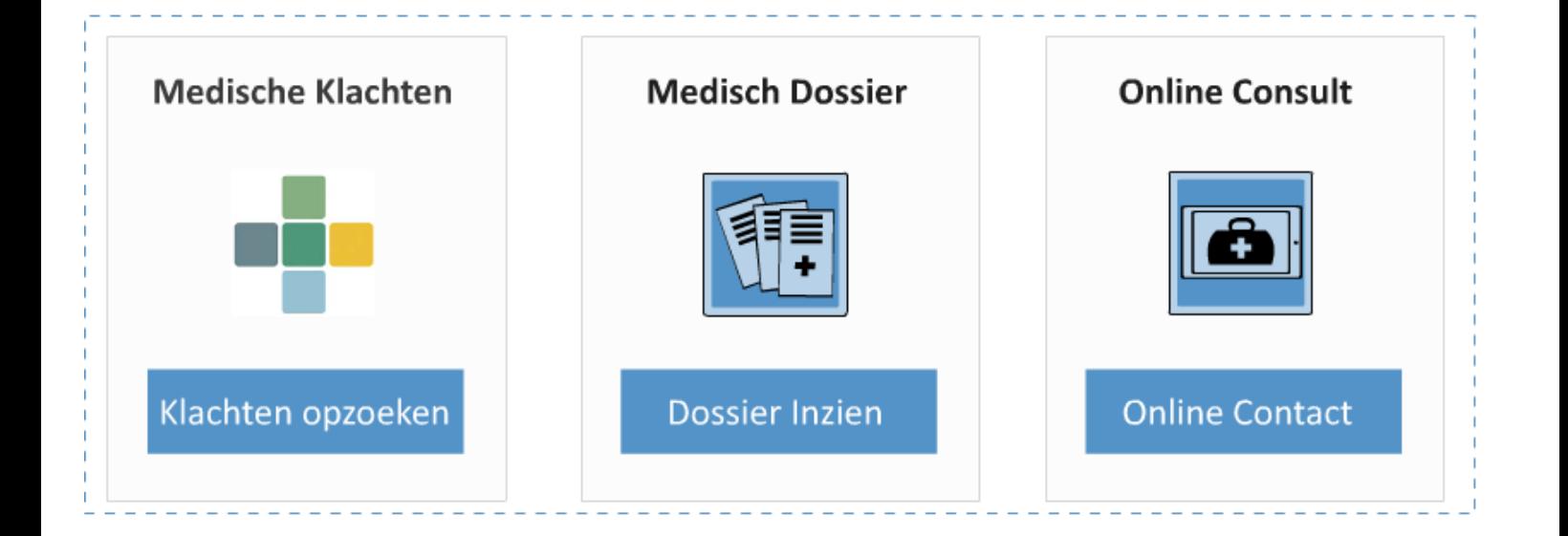

# WIREFRAME 2 - INSCHRIJVEN

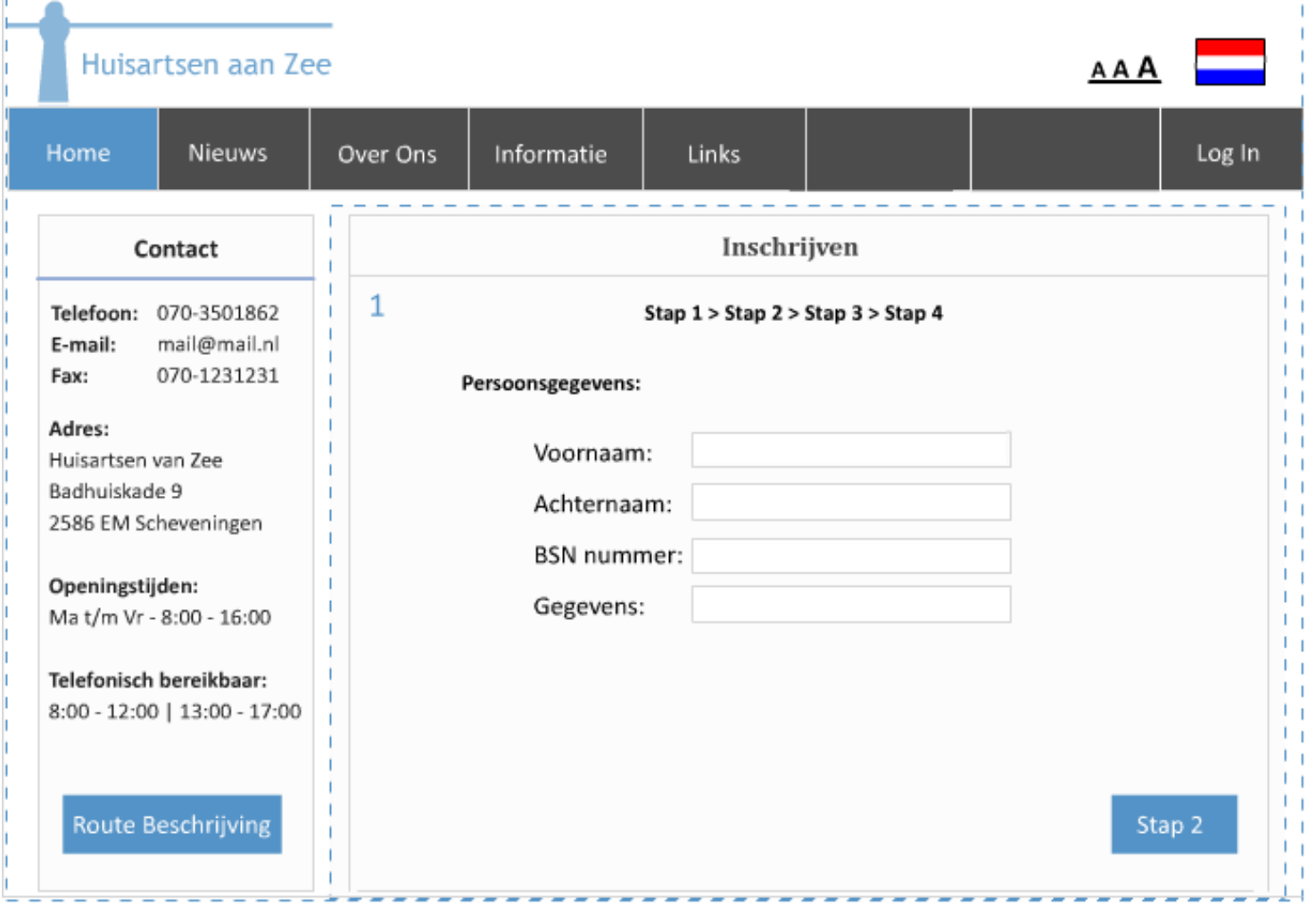

# **1. Inschrijven**

Wanneer er op "Inschrijven Praktijk" wordt gedrukt wordt de gebruiker op het inschrijf scherm gebracht. Deze is opgedeeld in vier delen die duidelijk genummerd zijn, zodat de gebruiker weet hoe ver hij of zij is.

Het scherm is in vieren gedeeld om de gebruiker niet te overbelasten met te veel vragen op één pagina,

De patient kan door naar de volgende stap via de knop. Wanneer er elementen nog niet zijn ingevult, zullen deze in rood zichtbaar worden, zodat de gebruiker weet wat nog gedaan moet worden.

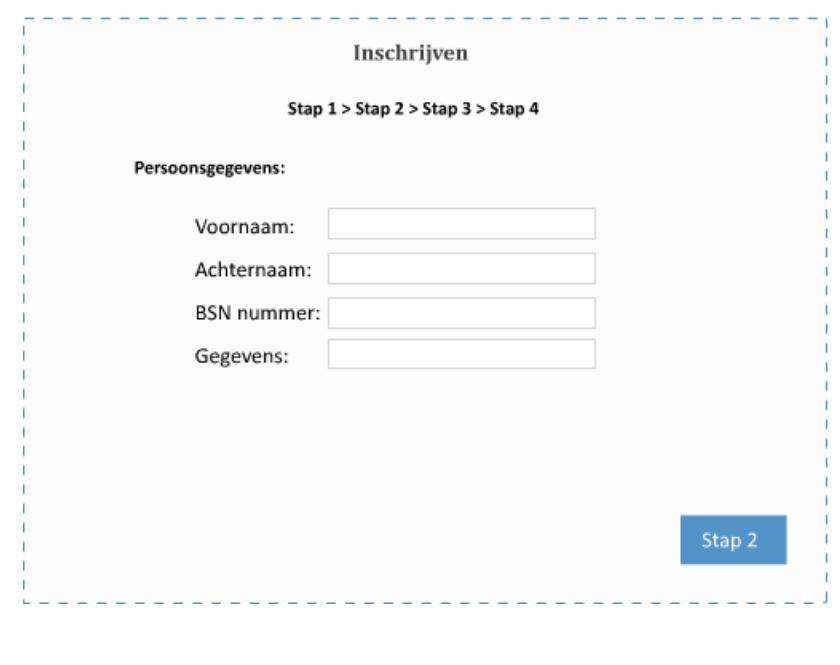

# **Inschrijf Stappen**

De vier (vijf) inschrijf stappen bestaan uit: Persoonsgegevens, adres, contact en de zorgverzekeraar. Uiteindelijk wanneer de vierde stap afgerond is krijgt de gebruiker het onderstaande scherm te zien. Hij of zij is nu succesvol ingeschreven bij HaZ.

De gebruiker kan nu nog een paar niet verplichte gegevens invullen of er voor kiezen om dit later te doen. Deze laatste stap wordt niet weergegeven voor dezelfde reden waarom alle inschrijfstappen niet op één pagina staan. Wanneer er te veel stappen komen kan dit de gebruiker ervan weerhouden om er mee door te gaan. Op deze manier krijgt de gebruiker de optie om deze vier niet verplichte stappen nog in te vullen, of er voor kiezen om dit later / niet te doen.

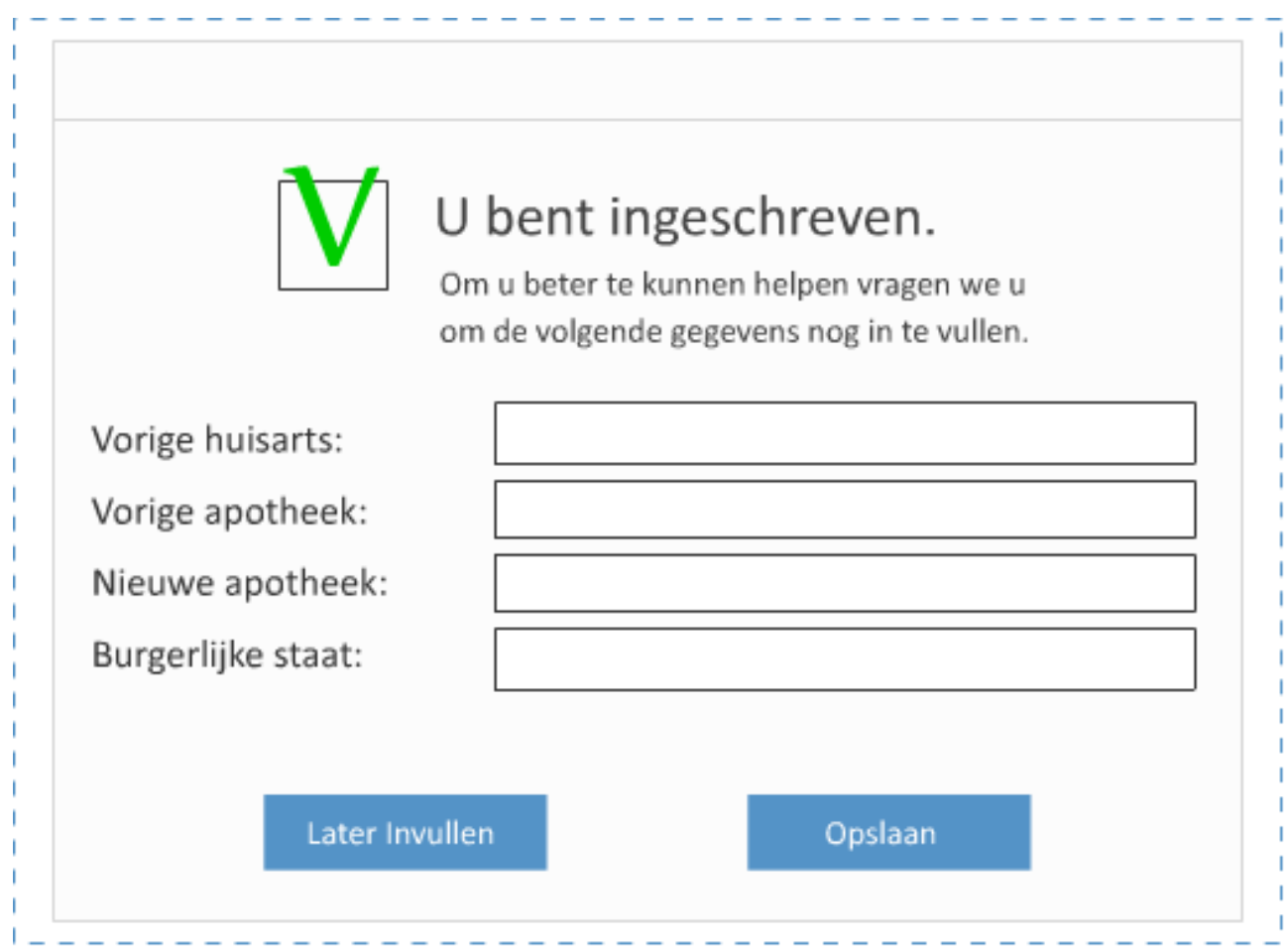

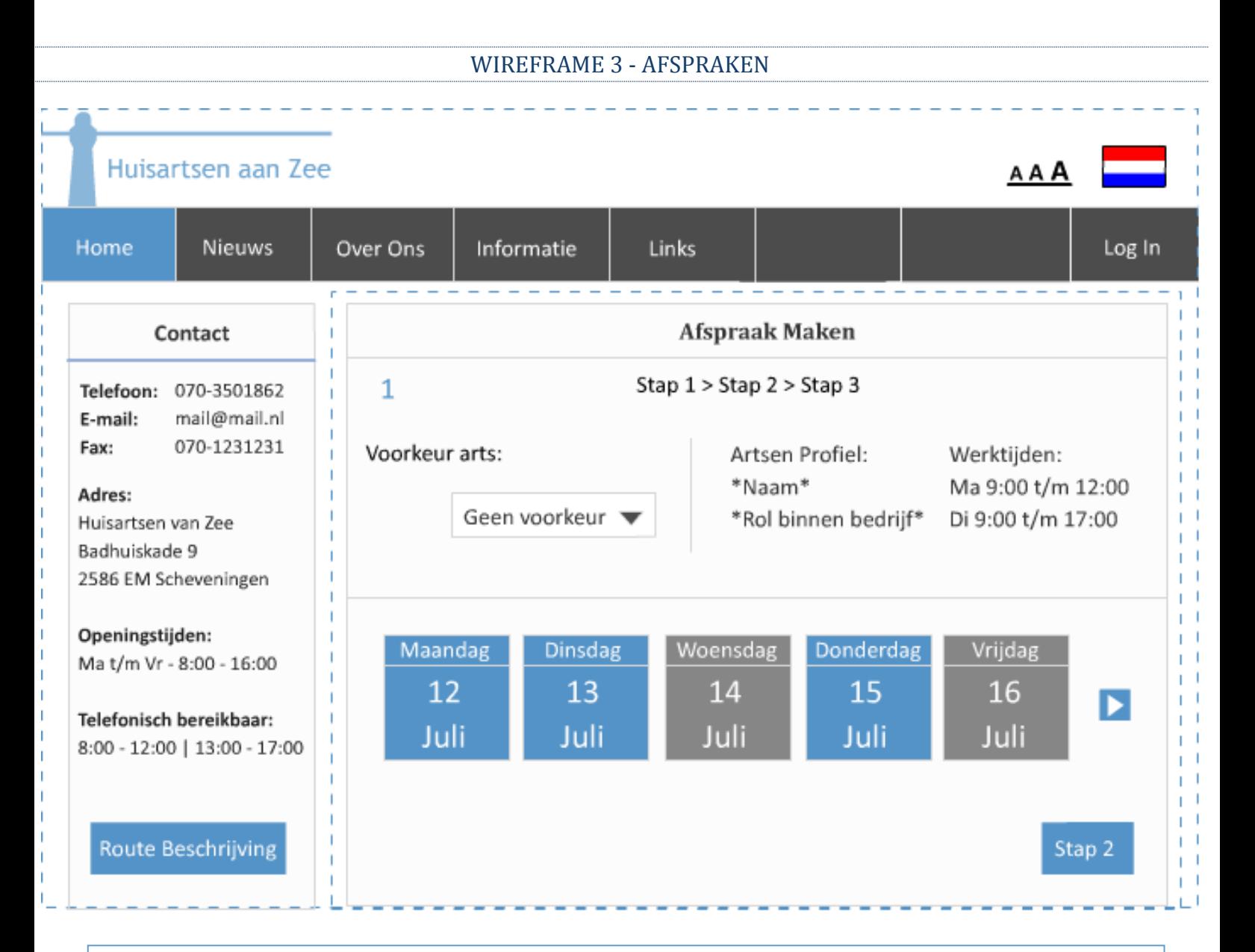

# **1. Afspraak Maken**

Wanneer de gebruiker op "Afspraak Maken" drukt, krijgt hij dit scherm te zien. De gebruiker zal een paar stappen moeten doorlopen om een afspraak te maken en het is van belang dat deze stappen op deze volgorde worden gedaan:

- \*Voorkeur arts
- \*Dag
- \*Tijd
- \*Type Consult

Op deze manier kan het systeem filteren welke dagen en tijden beschikbaar zijn voor de patient. Zo past het aantal dagen zich aan op welke dagen de voorkeur arts werkt. Opties die niet mogelijk zijn met deze combinatie zullen grijs worden afgedrukt.

# **Stap 2**

Wanneer de gebruiker naar stap 2 gaat, krijgt deze een overzicht van de beschikbare uren te zien. Alle open tijden worden met licht blauw aangegeven. De tijden die niet meer mogelijk zijn, zijn grijs. Wanneer de gebruiker een tijd kiest, wordt deze donker blauw. Wanneer de gebruiker ervoor kiest een dubbel consult aan te vragen, wordt automatisch de volgende 10 minuten ook geselecteerd (indien mogelijk).

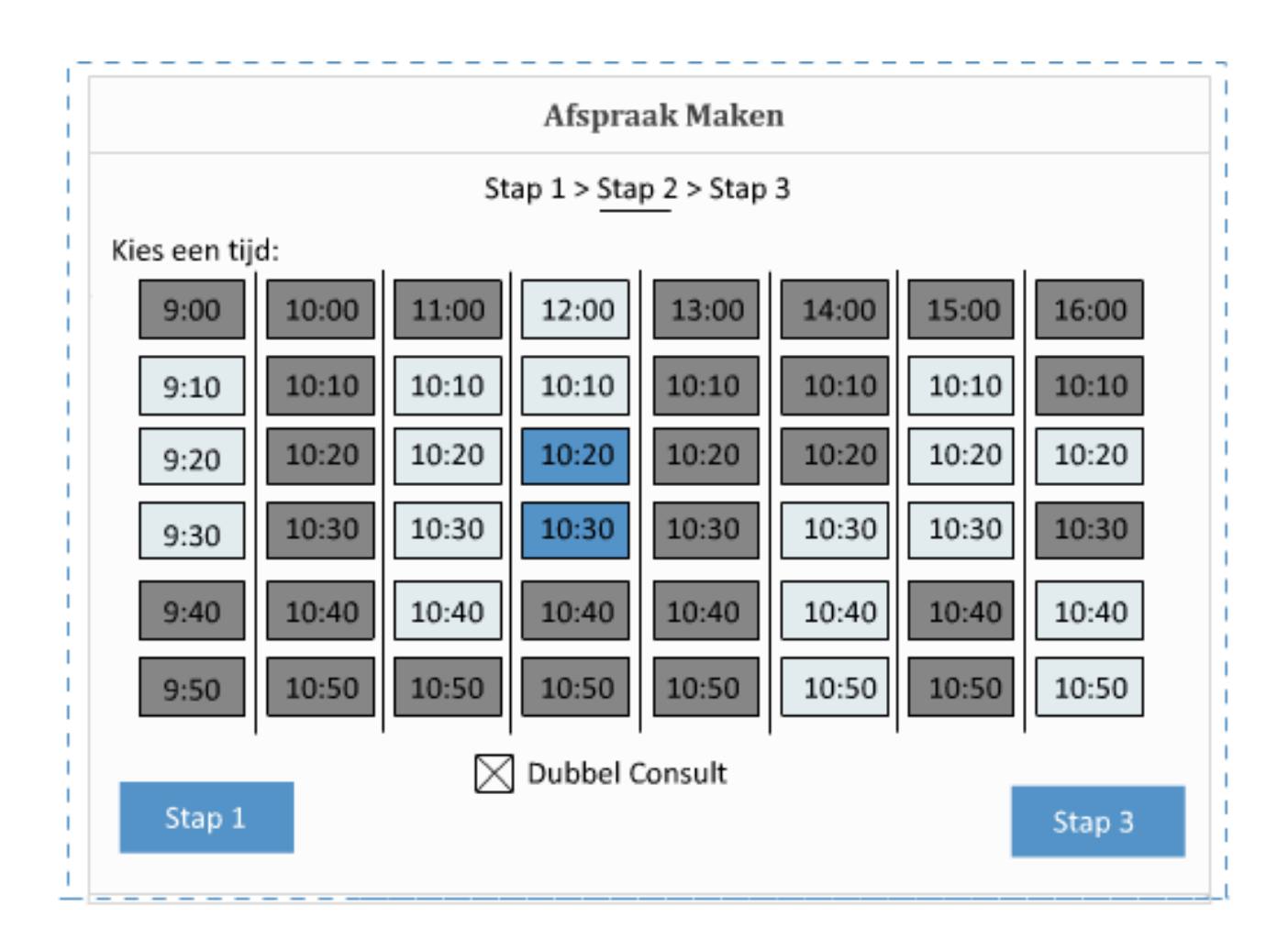

De laatste stap laat de gebruiker een overzicht zien van de gekozen opties. Wanneer deze correct zijn ingevult kan de gebruiker op Afronden drukken om de afspraak te maken.

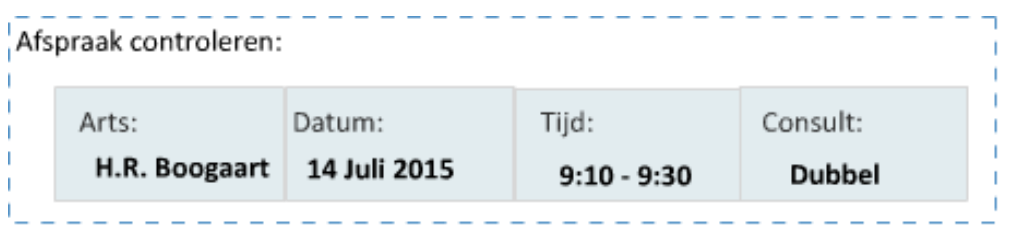

# WIREFRAME 4 - RECEPTEN

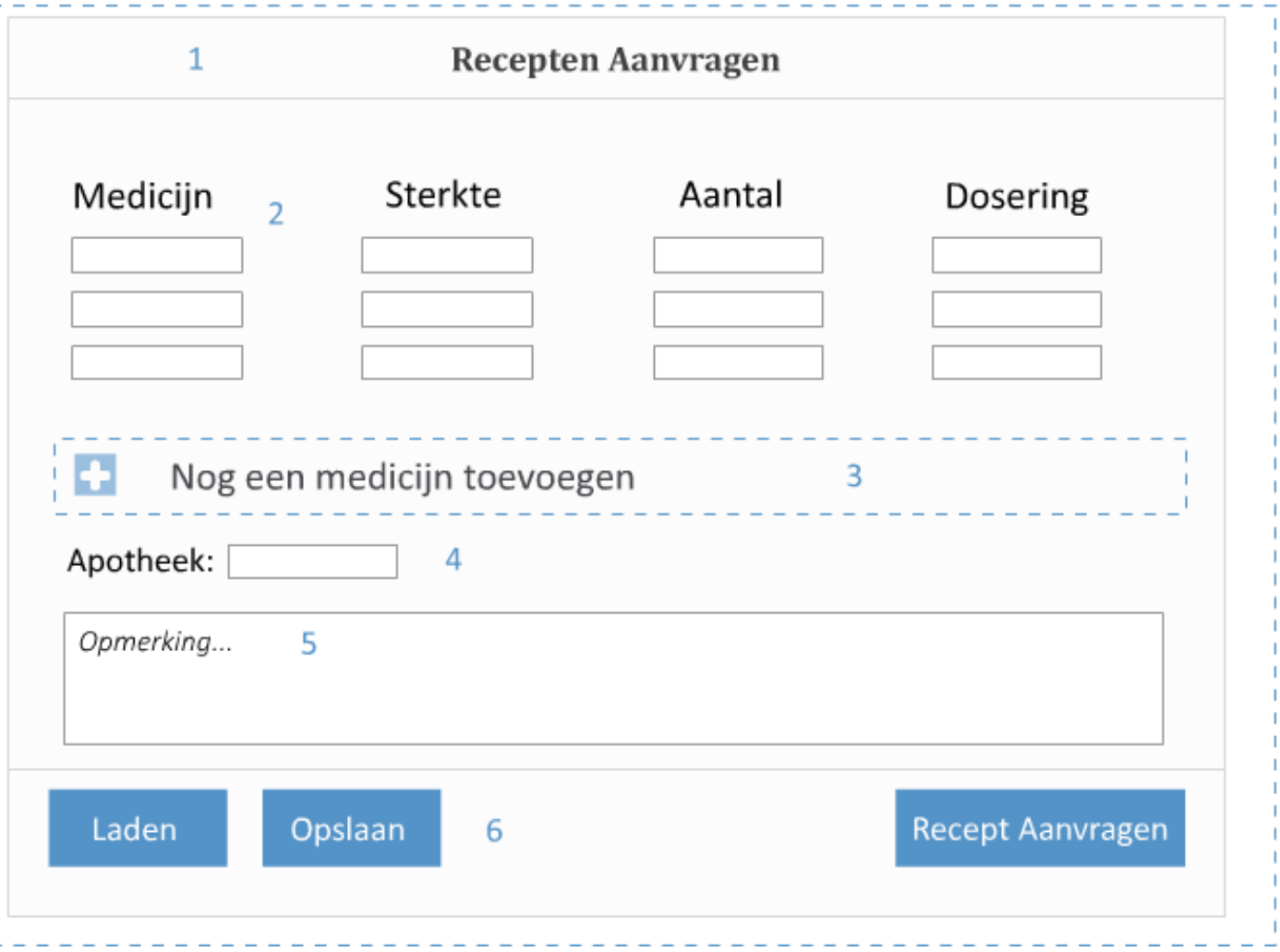

## **1. Recepten Aanvragen**

Momenteel vragen vele patienten hun recepten aan via de telefoon. Dit zorg voor extra werk voor de medewerkers van de praktijk. Om dit op te lossen kunnen patienten online hun recepten aanvragen via de "Herhaal Recepten" knop.

# **3. Input Fields**

De gebruiker krijgt drie legen velden waarbij hij of zij zijn medicatie kunt invullen. Daarnaast vult deze de sterkte, aantal en dosering in.

Het Medicijn veld zal de gebruiker suggesties proberen te geven bij het invullen. Bijvoorbeeld: "Parac..." zal Paracetamol als suggestie geven.

Dit is gedaan omdat patienten aangeven moeite te hebben met de latijnse namen van de medicatie.

## **2. Medicijn Toevoegen**

Indien de gebruiker meer dan drie medicijnen heeft kan deze een extra regel toevoegen via de "Nog een medicijn toevoegen" knop. Deze voegt per klikt één extra medicatie lijn toe.

#### **4. Apotheek**

Dit veld wordt automatisch ingevuld als de gebruiker dit heeft opgegeven tijdens het inschrijven. Hier kan de gebruiker kiezen naar welke apotheek het recept moet worden verstuurd.

# **5. Opmerking**

Er kunnen soms nog wel eens verschillen zitten in herhaal recepten. Bijvoorbeeld wanneer een specialist een ander medicijn opgeeft dan de vorige keer. Het opmerking veld kan hier voor gebruikt worden om informatie door te spelen.

# **6. Save / Load**

Een receptenlijstje kan worden opgeslagen voor de volgende keer. Dit wordt gedaan via de Opslaan knop. Wanneer hier op gedrukt wordt krijgt de gebruikers een temp. view te zien die vraagt een naam aan het lijstje te geven. Dit is standaart:

"Recepten Lijst X DD-MM-JJJJ" Maar kan worden aangepast door de gebruiker naar een alternatieve tekst.

De lijst die momenteel is ingevult zal bewaard worden. Deze kan later terug opgevraagd worden door de Laden knop in te drukken.
## WIREFRAME 5 – ONLINE CONSULT

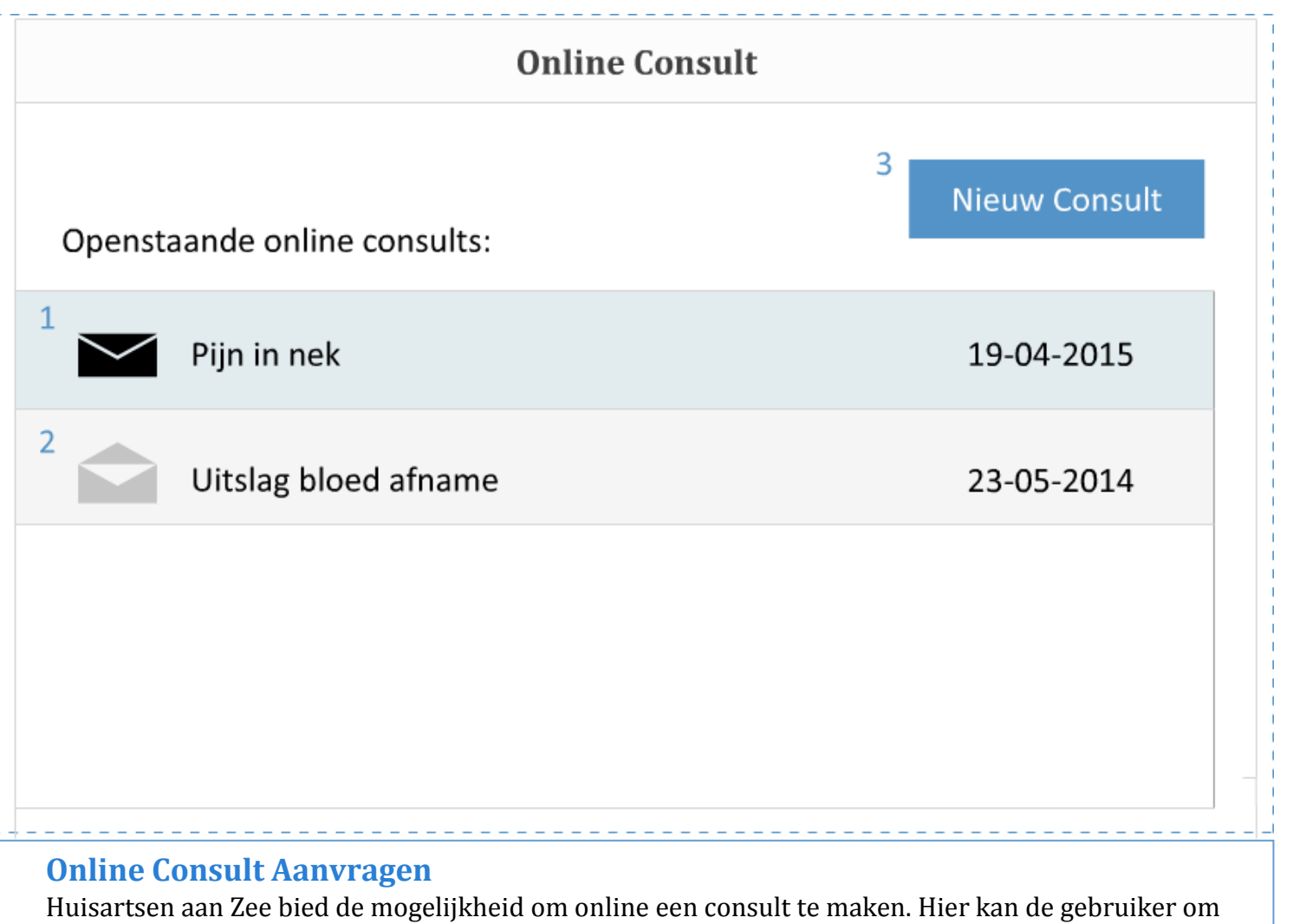

advies vragen bij een huisarts, zonder naar de praktijk te hoeven komen. Online Consults zijn niet bedoeld voor spoed gevallen.

# **1. Nieuwe Berichten**

Wanneer een consult verstuurd is naar de praktijk krijgt de patient hier antwoord op via de website. Dit mag niet via de e-mail gedaan worden waardoor de gebruiker terug zal moeten keren op de site om antwoord te krijgen op het consult.

# **2. Oude Berichten**

Wanneer de patient één van zijn berichten opened zal deze worden gerekened als "gelezen".

## **3. Nieuwe Berichten**

Om een nieuw online consult aan te vragen kan de gebruiker het "Nieuw Consult" knopje indrukken. Dit brengt de gebruiker naar het Consult Scherm (zie beneden). Hier kan de gebruiker zijn medische klachten doorgeven aan de huisarts en indien nodig een bijlage toevoegen zoals een foto.

De gebruiker krijgt een waarschuwing om bij spoedgevallen niet gebruik te maken van het Online Consult, maar om de praktijk of 112 te bellen.

# **Online Consult**

Let op! Het Online Consult is niet bedoeld voor noodgevallen. U krijgt binnen 5 dagen een bericht terug op uw Online Consult.

Type uw bericht hier...

Bestand toevoegen

**Bericht versturen** 

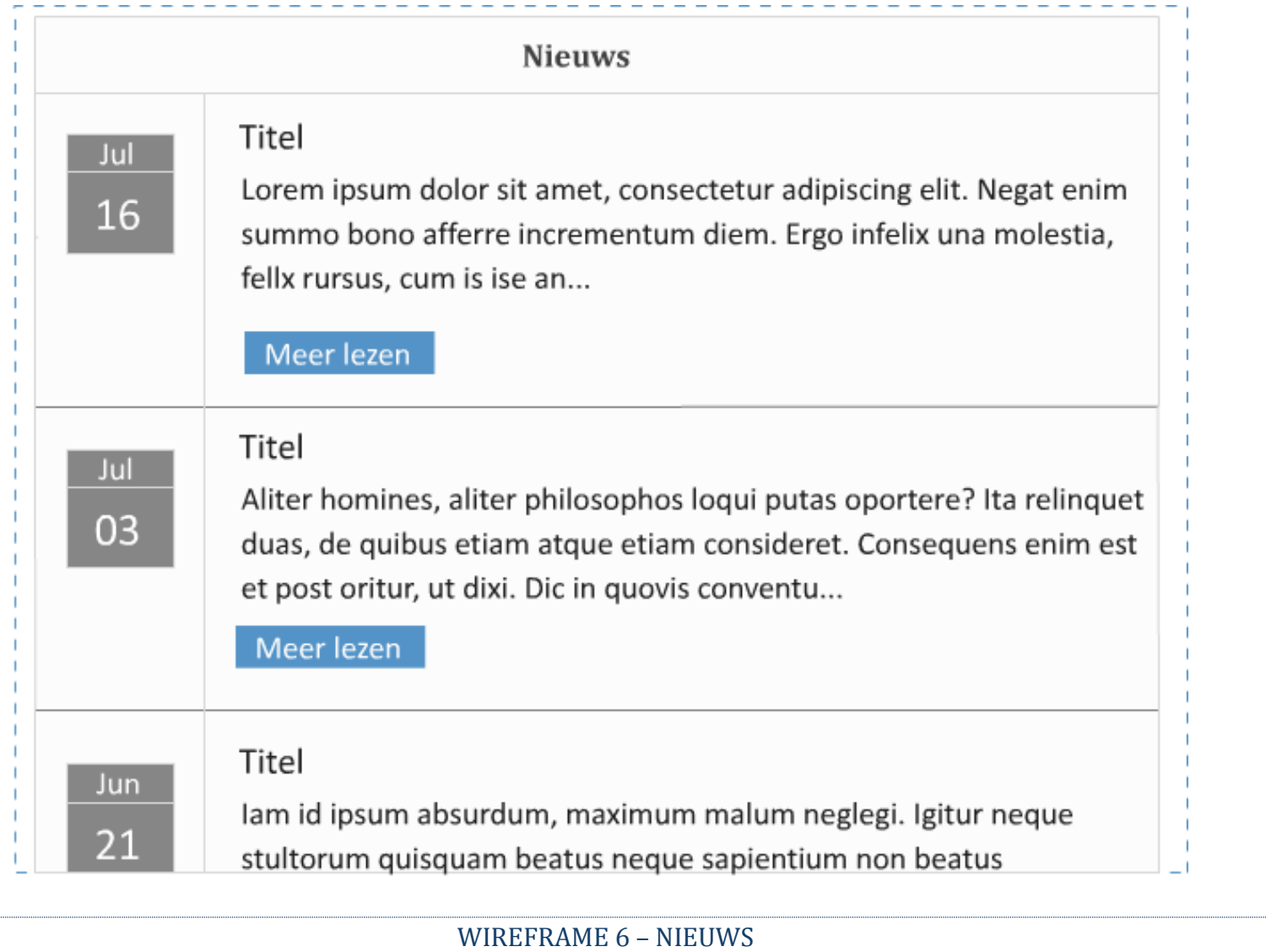

## WIREFRAME 7 – OVER ONS

# Over Ons

## Introductie

Huisartsen aan Zee streeft er naar moderne, kwalitatief hoogwaardige en breed georiënteerde huisartsenzorg te leveren. We doen dit vanuit een klassiek pand in Scheveningen met een enthousiast team waarbij de persoonlijke benadering van de patiënt hoog in het vaandel staat.

# **Medewerkers**

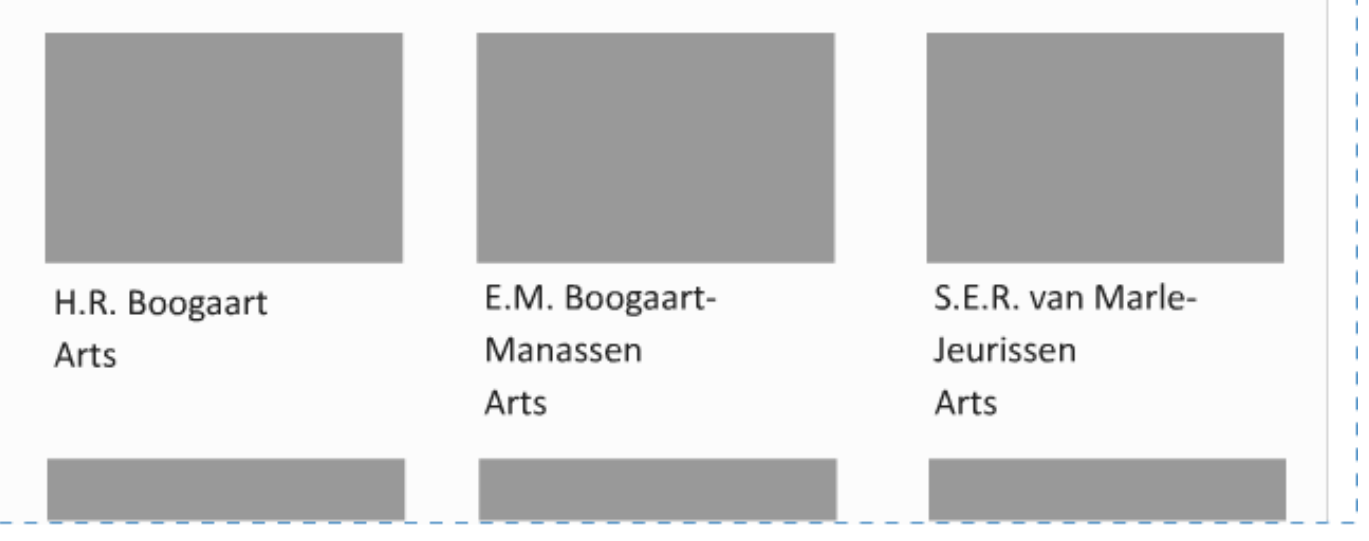

# **Over Ons**

De Over Ons pagina is één van de langere pagina's op de website. De laat de volgende elementen zien:

- Introductie Een korte introductie over de praktijk.
- Medewerkers Medewerker foto's met een korte beschrijving van de rol binnen het bedrijf.
- Huisarts in opleiding HaZ is een geaccrediteerd leerbedrijf waar huisartsen in opleiding kunnen mee werken voor een jaar. Hier zal een korte uitleg worden gegeven over wat een huisarts in opleiding is en zal een foto + korte beschrijving van de huisarts komen.
- Accreditatie Huisartsen aan Zee is geaccrediteerd door het NHG. Hier zal worden uitgelegt wat dit inhoud en betekend.
- Over de Praktijk Huisartsen aan Zee is in een classiek pand gevestigt. Onder dit kopje kan de gebruiker meer zien hoe de praktijk eruit ziet en is ingericht.

Er zal voldoende witruimte worden gelaten tussen de bovenstaande elementen, om zo de gebruiker niet te overladen met informatie. Daarnaast zal de tekst worden onderbroken met foto's van medewerkers en foto's van de praktijk, waardoor het minder op een muur tekst zal lijken.

## WIREFRAME 8 – INFORMATIE

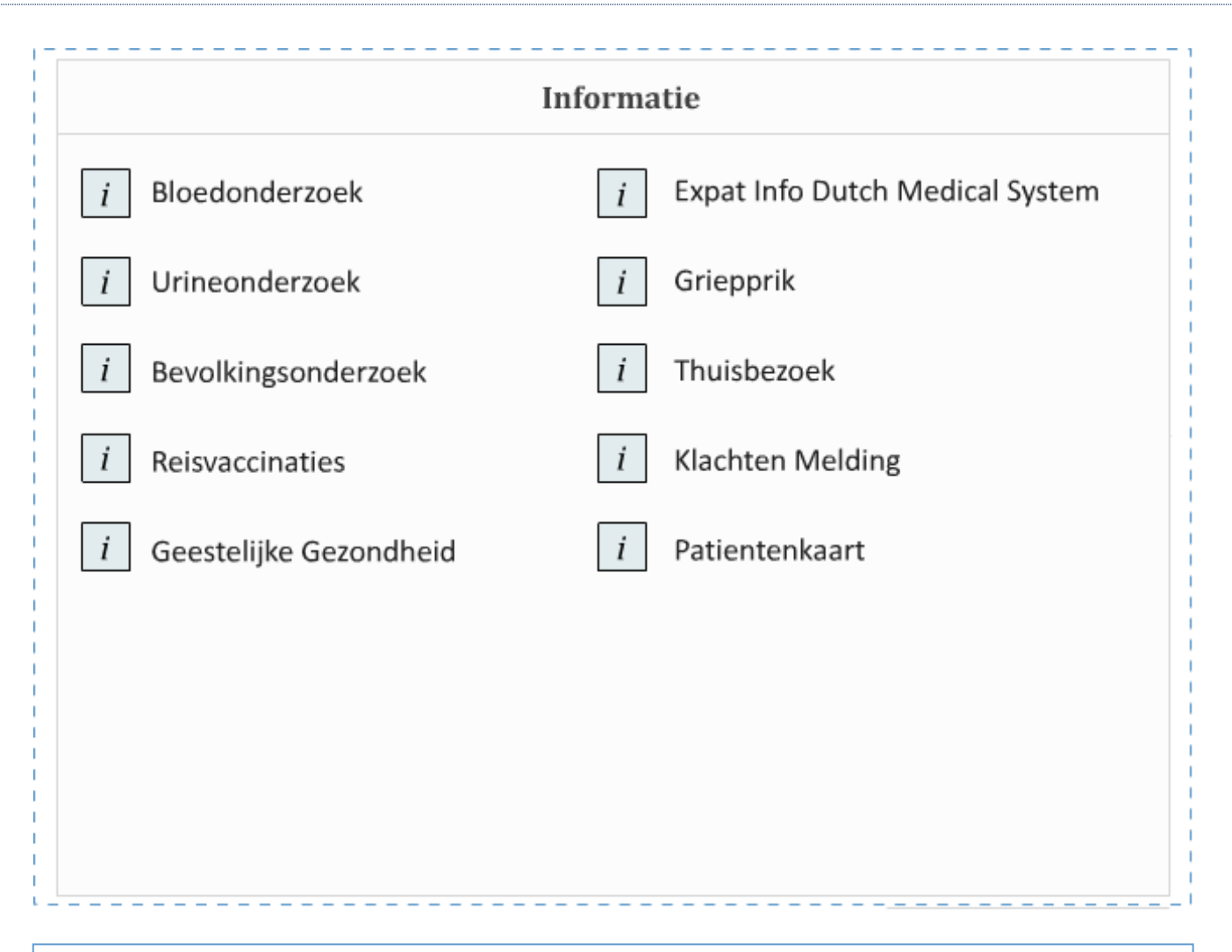

# **Informatie**

Huisartsen aan Zee biedt meerdere diensten zoals het laten afnemen van bloed, het laten nakijken op kanker voor een bevolkingsonderzoek of het geven van reisvaccinaties.

Om de gebruiker een overzicht te geven van wat de praktijk doet en wat zij zelf als patienten hiervoor moeten doen is de informatie pagina opgericht. Hierin worden alle belangrijke elementen van de praktijk op een rijdje gezet waarna de gebruiker een topic kan kiezen en hier meer informatie krijgt.

Om een overzicht te houden van de verschillende informatie punten, zal er genoeg wit ruimte tussen de topics worden geplaatst en zal de pagina 3 rijen breed zijn. Deze past zich aan op de groote van het beeldscherm van de gebruiker en zal zich, indien nodig verminderen naar 2 of 1 rij wanneer de website bekeken wordt op een kleiner format.

#### WIREFRAME 9 – LINKS

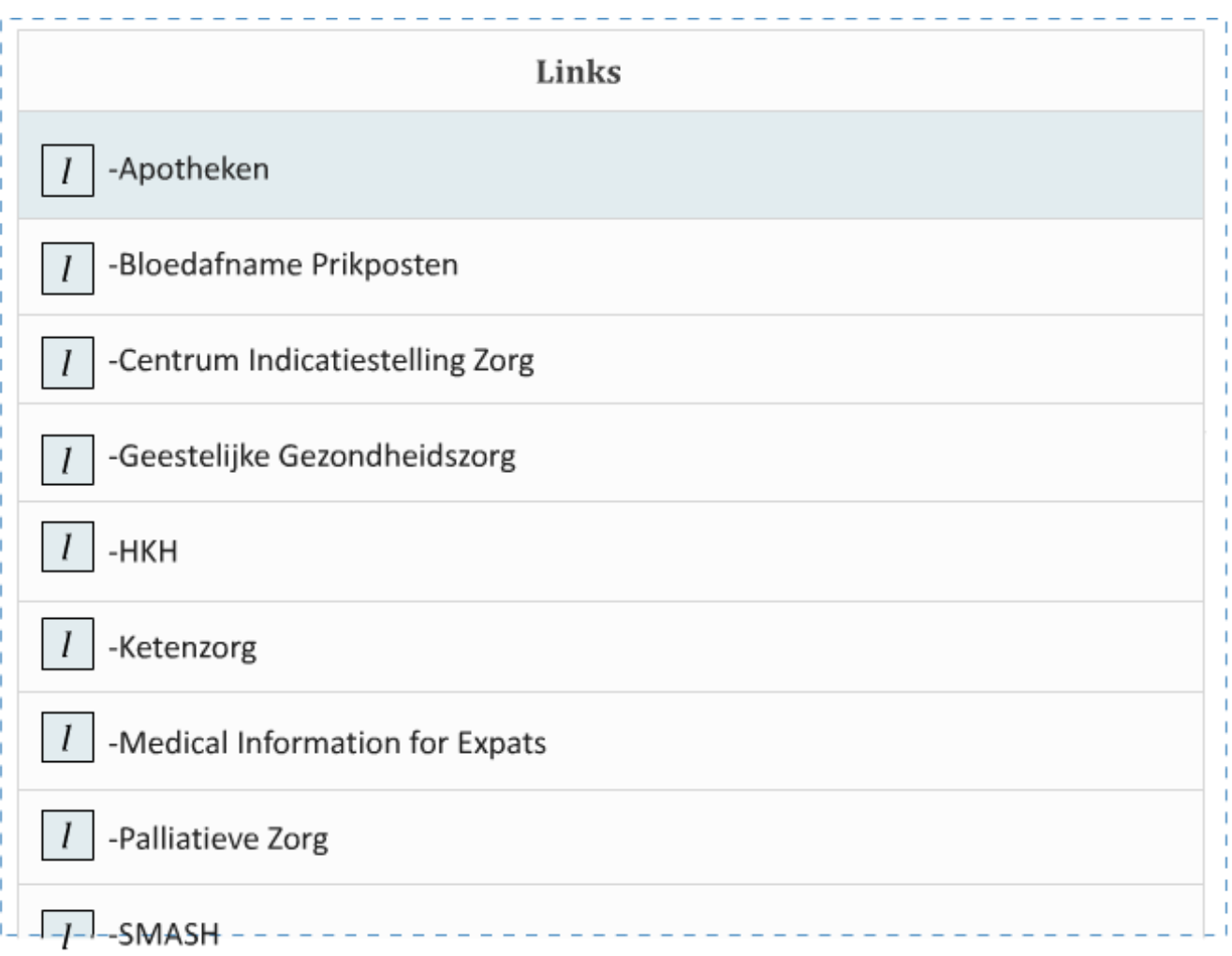

## **Links**

Wanneer bezoekers op zoek zijn naar informatie die Huisartsen aan Zee niet kan voorzien zijn er de Links. Deze linken naar bedrijven en diensten die geboden worden binnen de zorg. Omdat er vaak meerdere links beschikbaar zijn per onderdeel is er voor gekozen om via een uitklap menu de gegevens van deze bedrijven te geven. Op deze manier verlaten gebruikers niet de Links pagina, en krijgen ze direct te zien welke services beschikbaar zijn en hoe ze daarmee in contact kunnen komen.

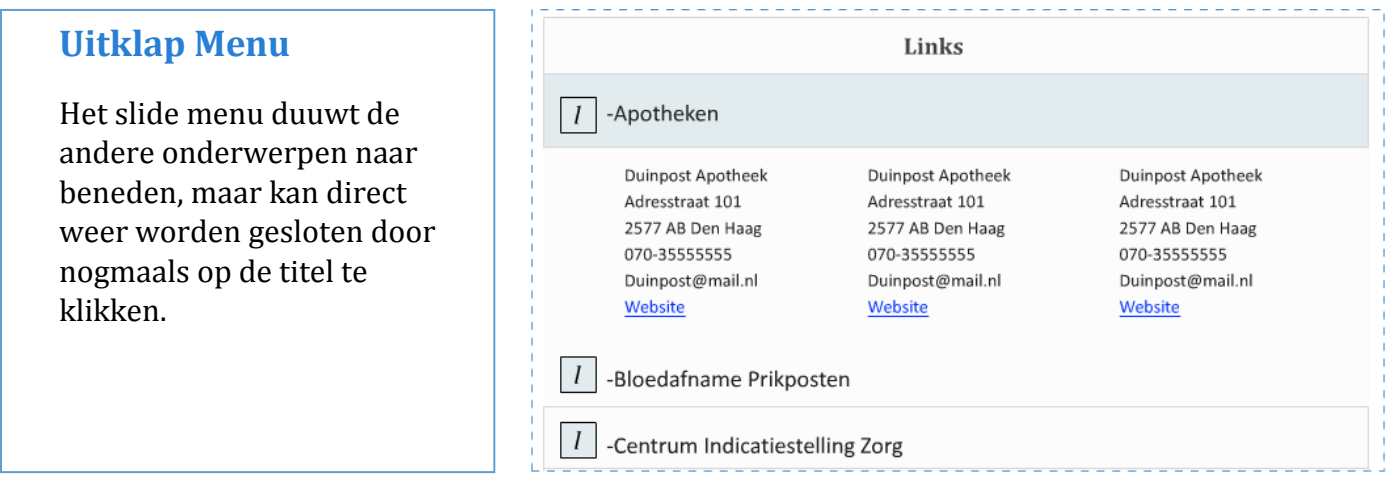

#### WIREFRAME 10 – MEDISCH DOSSIER

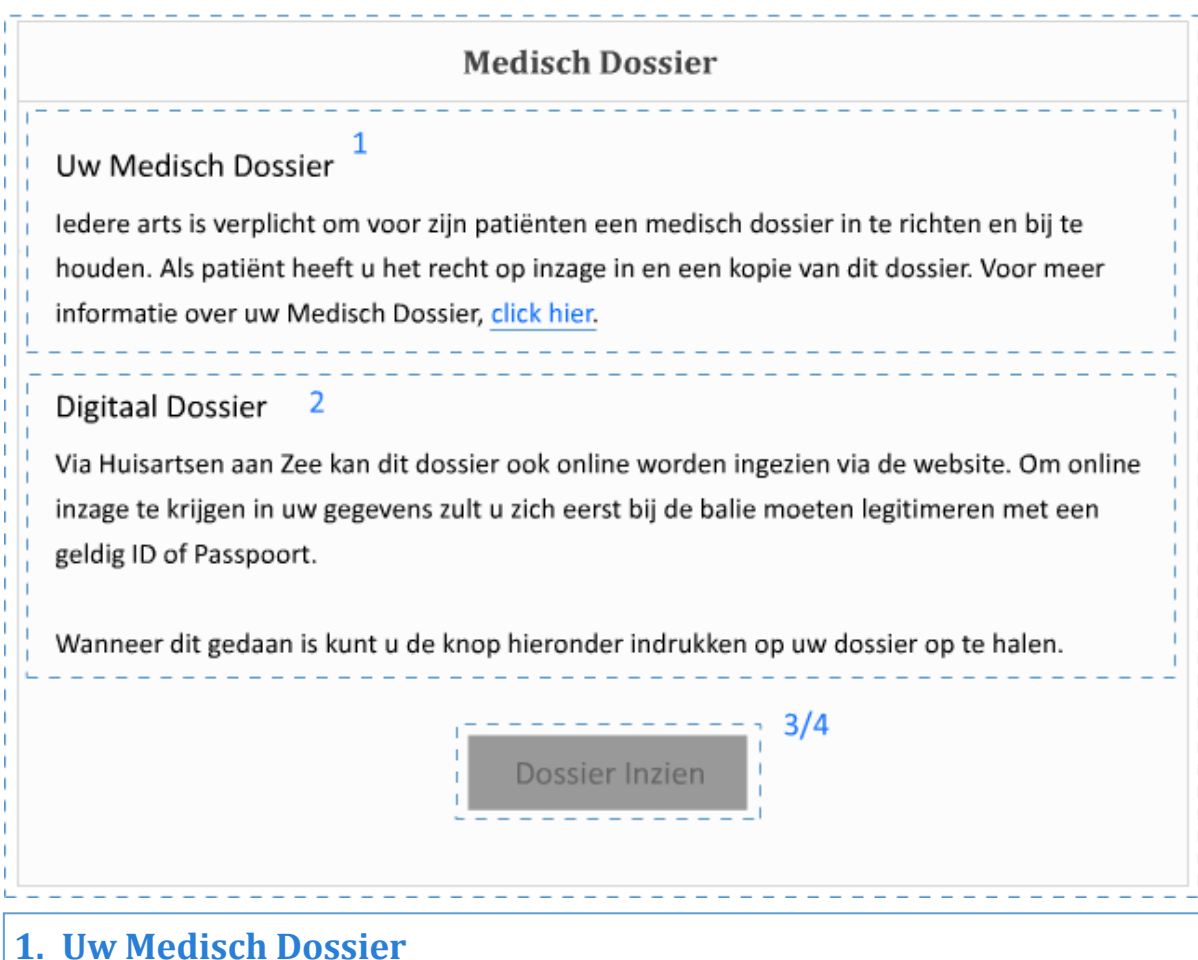

# De gebruiker kan zijn medisch dossier online inzien via de website wanneer hij of zij zich hiervoor heeft aangemeld. Via de homepagina kan de gebruiker op deze pagina komen. Omdat er een aantal wetten vast zitten hieraan krijgt de gebruiker

een kleine introductie met de mogelijkheid om meer informatie over het onderwerp op te zoeken.

# **2. Digitaal Dossier**

Om het digitaal dossier in te zien zal de gebruiker zich wettelijk eerst moeten melden in de praktijk met een geldig legitimatiebewijs. Weet dat de huisarts dit mag weigeren wanneer inzage in het digitale dossier kan zorgen voor privacy schending van een derde. Wanneer toestemming is gegeven door de praktijk, kan de gebruiker de "Dossier Inzien" knop indrukken om zijn dossier op te halen.

# **3. /4 Dossier Inzien Knop**

Deze knop staat standaart op inactief. Wanneer de gebruiker er met zijn muis overheen gaat zal er een hover berichtje verschijnen die zegt dat het digitaal dossier nog niet is aangevraagd. Na aanvragen wordt deze op actief gezet.

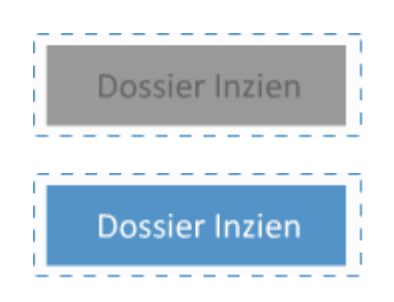

# 6.0 TESTFASE WEBSITE

Dit specifieke project heeft twee testfases gehad. Hierin werden de wireframes aan drie verschillende testgroepen voorgelegd en getest. Deze doelgroepen zijn:

- Patiënten van boven de zestig jaar.
- Medewerkers van Huisartsen aan Zee.
- Communicatie & Multimedia Design Experts.

Er is gekozen om buiten de doelgroep ook feedback te verkrijgen van medewerkers die dagelijks met patiënten aan het werk zijn en CMD experts die hun kennis en ervaring kunnen delen en feedback geven op de usability van de website.

De resultaten van de eerste testfase hebben gediend als de basis waarop de nieuwe wireframes zijn gebaseerd (zie ook hoofdstuk 5.7). Deze nieuwe wireframes zijn meegenomen naar de tweede testfase. De resultaten hiervan zijn doorgevoerd in de uiteindelijke high fidelity prototype dat bij dit document is toegevoegd.

Er zal tijdens de testfase feedback worden gevraagd aan vijftien mensen. Vijf per groep. Dit volgens de literatuur van Jacob Nielsen.

Voor meer informatie over de testfases zie Bijlage IX: Testfases.

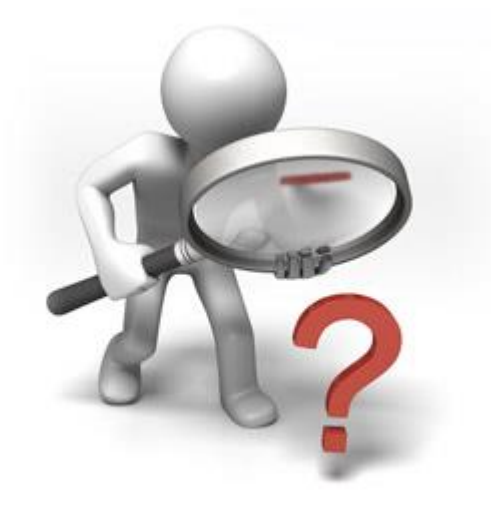

# 7.0 DESIGNFASE WEBSITE

In dit hoofdstuk wordt er gekeken naar de grafische setup waar de website zich aan moet houden. Hier wordt beschreven welke kleuren en grotes moeten worden aangehouden om een effectief en gebruiksvriendelijke website op te richten.

Deze gegevens zijn verworven uit de user tests (zie hoofdstuk 6) en literatuur.

## 7.1 KLEURENPALET

Bij het opstellen van het kleuren palet is er gekeken naar twee uitgangspunten. De eerste is de Huisstijl van het bedrijf, de tweede is waar mensen kleuren mee associëren. Volgens mijn gevonden literatuur [\(Color Theory In Action,](http://www.color-wheel-pro.com/color-meaning.html) [T. Cannon 2012\)](http://webdesign.tutsplus.com/articles/an-introduction-to-color-theory-for-web-designers--webdesign-1437) wordt blauw geassocieerd met genezen, kennis en begrip.

De twee hoofdkleuren van de site zijn daarom ook #5493C7 en #B7D2E8 (zie figuur 7.A). De eerste twee worden gebruikt om het oog te leiden en de belangrijkste (interactieve) elementen op de site aan te wijzen.

Donkergrijs wordt gebruikt om aan te geven dat een element niet beschikbaar is. Lichtgrijs om te laten zien dat een bericht al gelezen is. Daarnaast wordt wit en zwart ingezet als support colors.

#### **Gebruikte kleuren:**

#5493C7 – Knoppen en belangrijke interactieve elementen. Figuur 7.A #B7D2E8 – Minder belangrijke interactieve elementen #868686 – Niet beschikbare dagen voor afspraak. #F5F5F5 - Gelezen berichten Zwart – Support Color Wit – Support Color / Achtergrond kleur

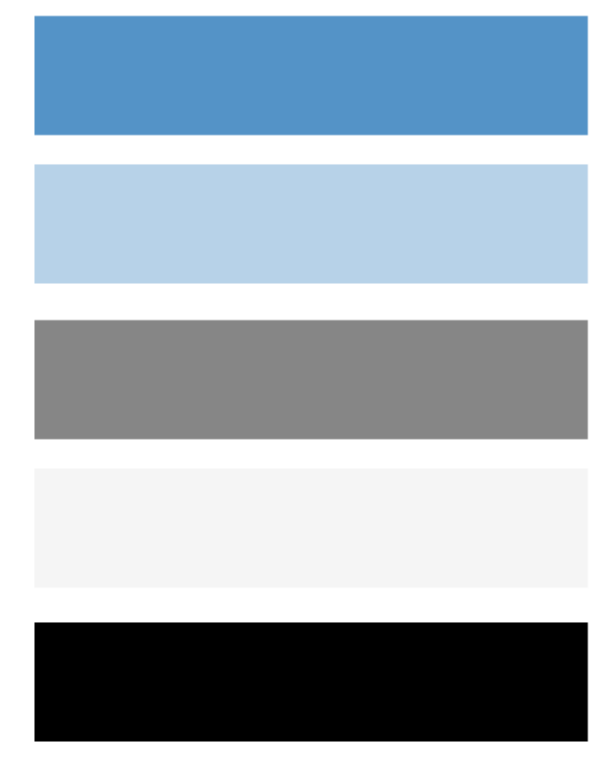

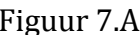

## 7.2 BUTTONS

Het product richt zich op patiënten boven de zestig. Het is daarom van belang om rekening te houden met gezichtsvermogen, motoriek, gehoor en cognitieve vaardigheden.

De knoppen moeten aan de volgende eisen voldoen:

- 1. Zorg dat de knoppen en de tekst niet te klein zijn. Voor lettertype moet minimaal 14px grote worden gebruikt.
- 2. Zorg dat voor een contrast tussen tekst en achtergrond.
- 3. Zorg voor extra click-able ruimte om de knop heen. De doelgroep is boven de zestig en de motoriek kan er voor zorgen dat het indrukken van kleine knopjes lastiger gaat.
- 4. Zet een nummer bij acties die meerdere stappen vereisen, waardoor de gebruiker weet waar hij is en hoeveel hij nog moet doen. Een voorbeeld hiervan is te zien bij het inschrijven binnen de praktijk of het maken van een digitale afspraak.
- 5. De knoppen moeten op elkaar lijken. Om de gebruiker te leren wat interacief is en wat niet, zullen knoppen met vergelijkbare functies dezelfde stijl moeten hebben.

# **Navigatie**

De navigatie knoppen bovenin de website zijn 30px breed en 16 pixels hoog. Wanneer er met een muis overheen wordt gegaan krijgt deze een blauw kleur, zoals te zien bij figuur 7.B. De pagina waar de gebruiker zich momenteel op bevind zal deze kleur standaard hebben, zodat de gebruiker kan zien waar op de website hij zich bevindt.

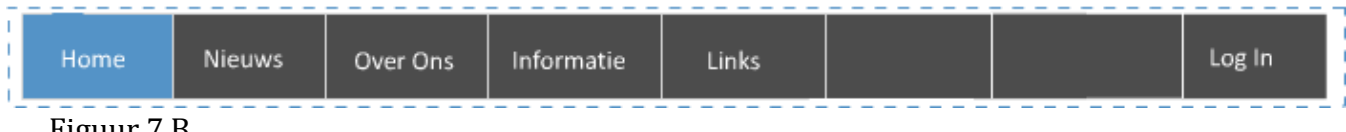

#### Figuur 7.B

# **Functie Knoppen**

Functie knoppen buiten de navigatie zullen 40px breed zijn en 10px hoog (zie figuur 7.C). Deze zijn standaard blauw met een wit lettertype. Deze knoppen geven aan wat ze zullen doen wanneer er op geklikt wordt. Denk hierbij aan "Inschrijven" of "Afspraak Maken"

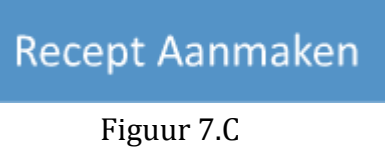

# **Informatie Knoppen**

De informatie knoppen zijn express zo simpel mogelijk gehouden. Op de informatie pagina krijgt de gebruiker toegang tot een groot aantal informatie punten. Om voor de gebruiker een overzicht te behouden zijn deze informatie punten aangegeven met een info icoontje en het informatie onderwerp (zie figuur 7.D).

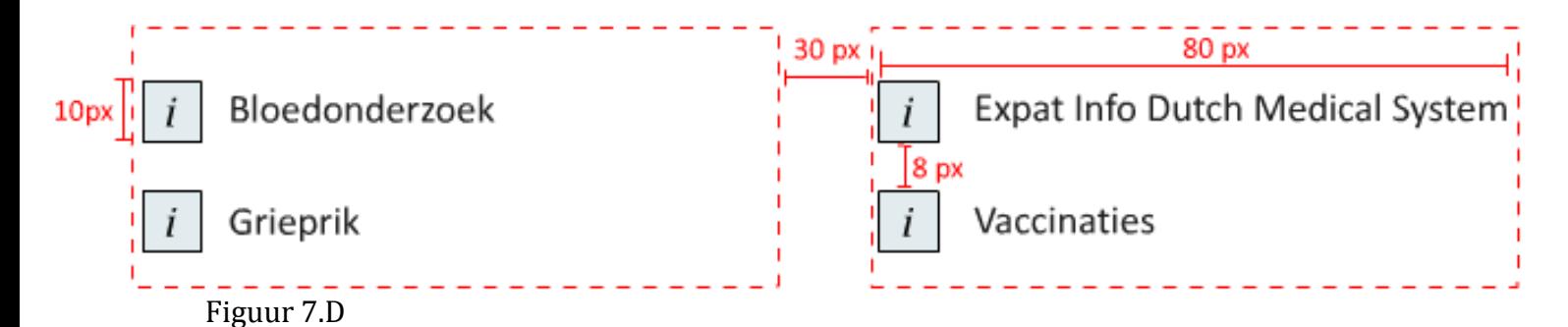

De hoogte van deze knoppen zijn hetzelfde als de functie knoppen (10x) maar er is meer wit ruimte tussen de onderwerpen geplaatst (8px) om te zorgen dat gebruikers niet per ongelijk het verkeerde onderwerp aan tikken. Voor de breedte is 80px gekozen, omdat deze overeenkwam met de grootste informatieknop (Expat Info Dutch Medical System).

De informatie knoppen zullen in drie rijen worden verdeeld. Er zal 60px breedte tussen deze rijen zitten. Dit is gedaan om een de leesbaarheid van de verschillende knoppen tegemoet te komen.

Elke informatie knop zal een informatie icoontje voor de titel hebben, zodat gebruikers weten dat het om een nieuw onderwerp gaat.

# **Links, Nieuws en Consults**

Voor knoppen die de gebruiker veel informatie bieden, maar niet hun eigen pagina hebben zullen er uitklap knoppen worden gemaakt met jQuery (zie figuur 7.E). Wanneer de gebruiker hier met de muis overheen gaat, zullen deze blauw worden om aan te geven dat dit interactieve elementen zijn. Wanneer de gebruiker hier op klikt zal de informatie uitschuiven over 300 miliseconden.

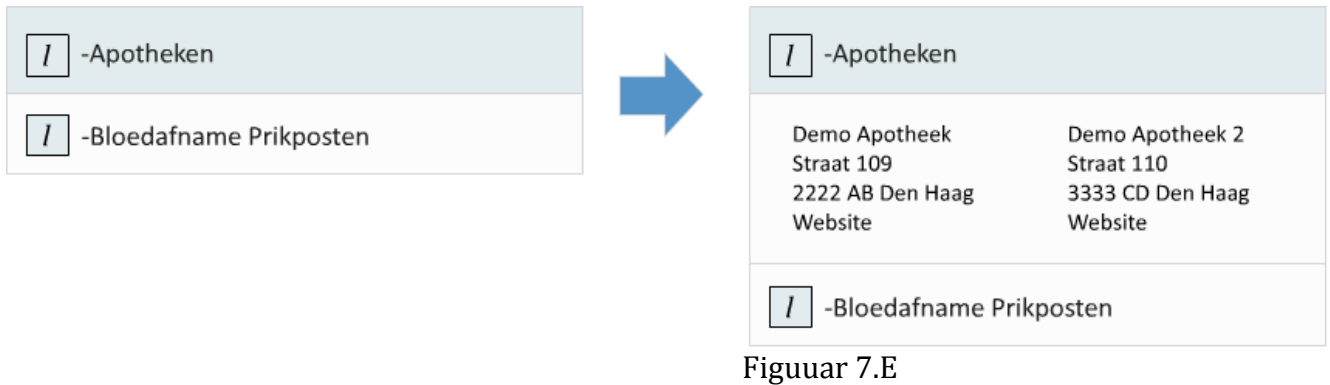

Deze tijdslimiet is iets langzamer dan de standaart slidetoggle functie binnen jquery. Dit is gedaan omdat niet alle gebruikers direct begrepen dat ze niet naar een nieuwe pagina zouden worden gebracht. Door de functie iets langzamer te maken zagen de gebruikers

sneller dat er iets op het scherm gebeurde wat de aandacht trok. Wanneer de gebruiker een tweede keer op de knop drukt, zal deze weer terug schuiven.

Bij het Consult zal dit ook zo werken (Zie figuur 7.F). Het verschil hierbij is dat nieuwe mails die nog niet geopened zijn, altijd al de blauw achtergrond zullen hebben. Deze zal een iets donkere tint krijgen wanneer er overheen beweegt wordt, om aan de gebruiker duidelijk te maken dat hierop kan worden gedrukt.

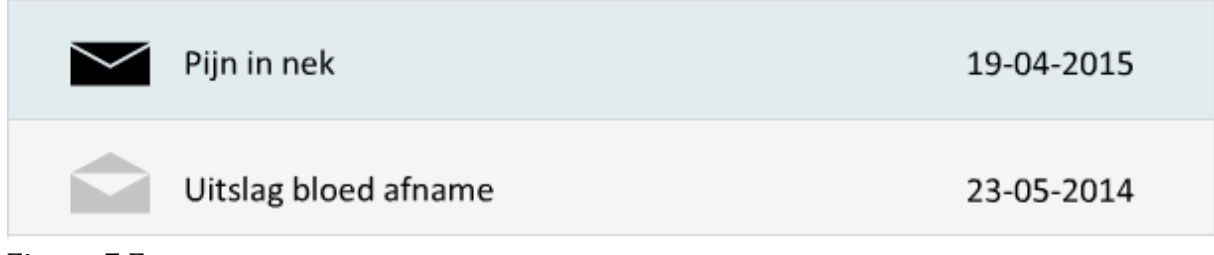

Figuur 7.F

Het mail icoontje zal van gesloten naar geopened veranderen wanneer er op een ongelezen mail gedrukt wordt.

Om het belang van deze knopen door te geven aan de gebruikers is er gekozen om deze hoog en breed te maken, zodat gebruikers sneller konden zien dat dit interactieve elementen waren. Uit de tests bleek dat gebruiker van nature proberen deze knoppen in te drukken en gave aan verrast te zijn dat het menu uitklapte, maar gaven aan dat ze het erg mooi vonden.

# **Minor Functions**

## **Taal**

De taalknop (zie figuur 7.G) stelt de gebruiker in staat de taal van de website in te stellen. Wanneer hier op gedrukt wordt krijgt de gebruiker een aantal vlaggen. Wanneer hier één uit wordt gekozen, zal de website taal veranderen naar de gekozen taal.

Figuur 7.G

## **Medicijn toevoegen**

Op de Recepten pagina is het mogelijk om standaard drie medicijnen toe te voegen. Dit is gedaan om de pagina te kunnen gebruiken zonder te hoeven scrollen. Indien de gebruiker meer dan drie medicijnen nodig heeft, kan deze een extra regel toevoegen via de "Nog een medicijn toevoegen" knop (zie figuur 7.H).

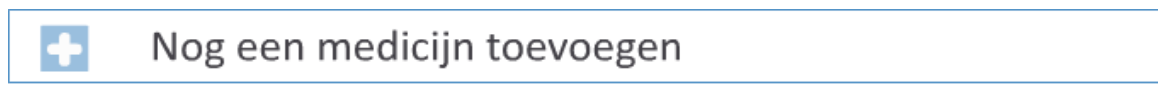

Figuur 7.H

De achtergrond kleur van deze balk veranderd naar lichtblauw (#B7D2E8) wanneer de gebruiker er met zijn muis overheen gaat.

## **Dropdown**

Het dropdown menu wordt slechts op één pagina gebruikt. Het maken van een afspraak (zie figuur 7.I).

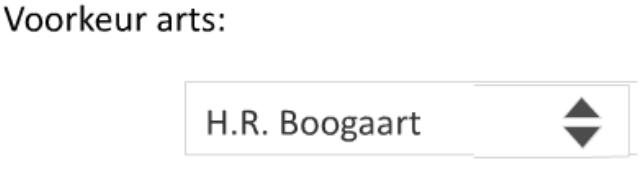

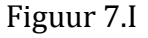

Via een dropdown menu kan de gebruiker kiezen of hij of zij een voorkeur heeft voor een huisarts. Deze functie zit in een dropdown functie, omdat deze aangepast zou moeten kunnen worden door de gebruiker, indien er een arts bijkomt of afgaat.

## **Datum Kiezen**

Via de afspraken pagina moet ook een datum gekozen worden. Uit interviews bleek dat patiënten verwachten binnen vijf dagen een afspraak te kunnen maken. Daarom kan de gebruiker tijdens het maken van een afspraak een datum selecteren via de datum knoppen (zie figuur 7.J)

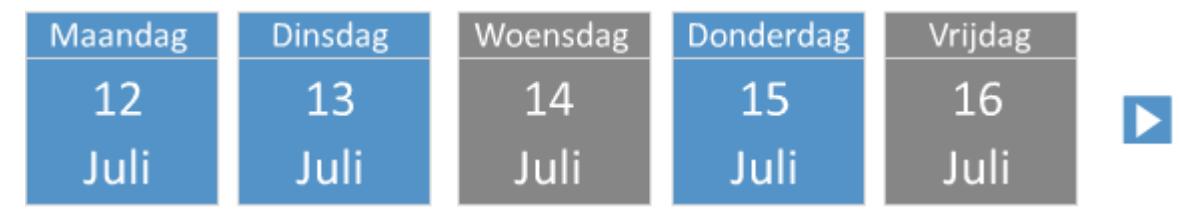

```
Figuur 7.J
```
Deze knoppen zijn afhankelijk van de gekozen voorkeur arts en de beschikbare tijden. Indien de arts op een bepaalde dag niet werkt, of als die dag is volgeboekt, zal de knop grijs worden. Als er nu op gedrukt wordt krijgt de gebruiker het verzoek een andere dag te kiezen. Wanneer er op de linker knop gedrukt wordt worden de volgende vijf dagen weergegeven.

## 7.3 ICONS

Iconen zullen een integraal punt zijn van de website. Niet alleen omdat iconen de plaats kunnen innemen van lange stukken tekst, waardoor de interface er schoner en rustiger uitziet, maar ook omdat de website uiteindelijk mobiel te gebruiken is. In een omgeving met minder ruimte kunnen iconen er voor zorgen dat dezelfde hoeveelheid informatie kan worden overgedragen. Zonder lappen tekst te hoeven lezen.

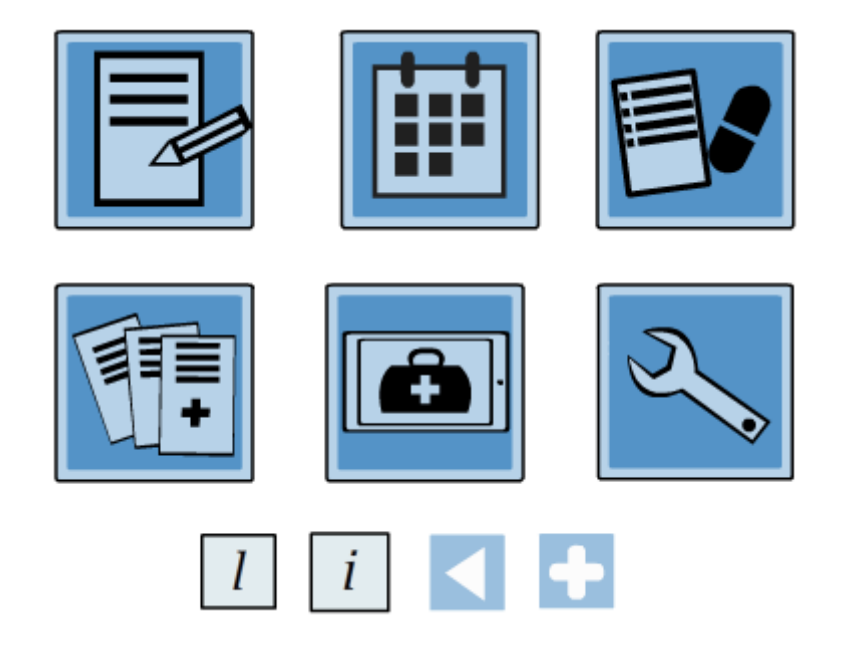

Figuur 7.K

Er is voor de website een set met iconen ontworpen (figuur 7.K) en getest die de gebruikers helpen in het navigeren van het product. Voor meer informatie zie Bijlage X: Iconenset.

## 7.4 LETTERGROOTE

Apple en Android maken gebruik van vaste lettertypes op hun mobile devices (14, 18, 24 en 14, 18, 22) Voor de website moet minimaal 14px worden gebruikt. Dit is gedaan om gebruikers met slechte visie de tekst gemakkelijker te laten lezen. De gebruiker kan de groote van het lettertype ook aanpassen via de gebruiker tools bovenin de website (zie figuur 7.L). Figuur 7.L

A A A

## 7.5 FOUTMELDINGEN

#### **Invoervelden**

De site bevat invoervelden die de gebruiker af en toe zullen moeten invullen. Denk hierbij aan inschrijven binnen de praktijk of het aanvragen van medicatie.

Wanneer een verplicht invoerveld niet is ingevuld en de gebruiker probeert door te gaan, zal hij een foutmelden overzicht krijgen. De invoervelden die niet zijn ingevuld zullen een rode border om zich heen krijgen. Bovenin de pagina zal een foutmelding worden gegeven met wat er mis ging, zodat de gebruiker weet wat hij of zij moet doen om het probleem op te lossen (Zie figuur )

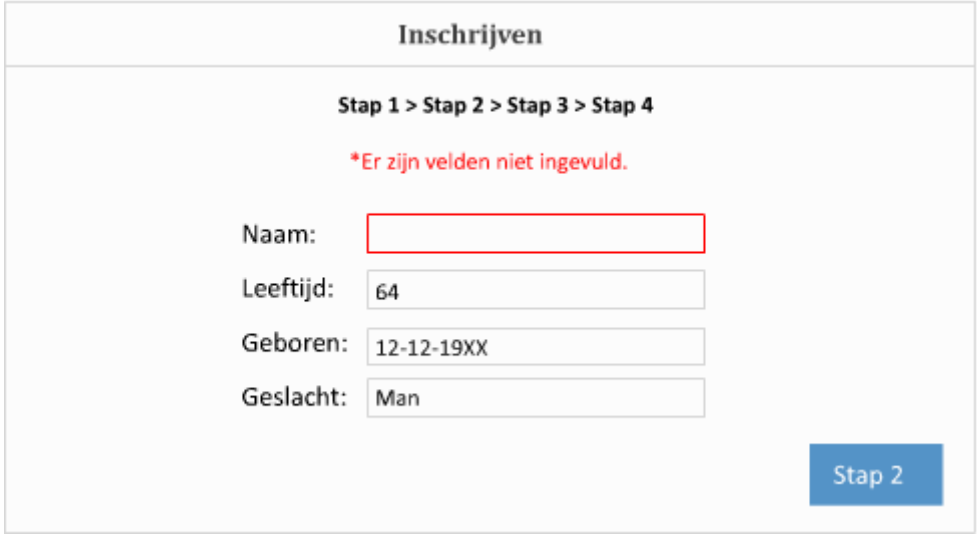

Figuur 7.M

#### **Afronding waarschuwing**

Wanneer de gebruiker stopt terwijl deze bezig is met een actie zal hier een waarschuwing voor worden gegeven. Bijvoorbeeld als de gebruiker nog niet klaar is met het maken van een afspraak en er voor kiest om de pagina te sluiten of naar een andere pagina te gaan (zie figuur 7.N).

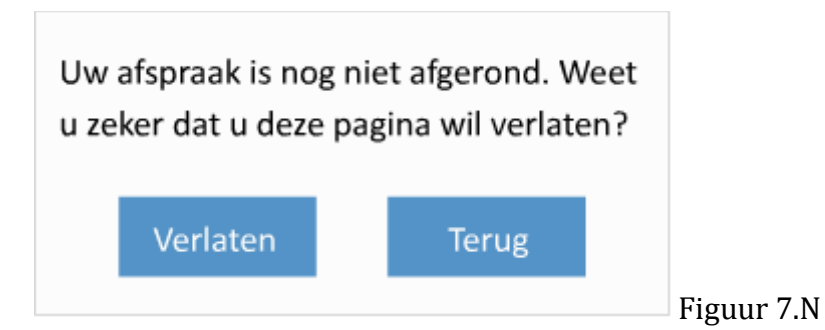

# 8.0 WEBSITE SMARTPHONE

Zodra de gebruiker de website bekijkt op een smartphone zal hij de mobiele versie van de website te zien krijgen. Deze is ontworpen met een kleiner scherm in gedachte en biedt de gebruiker bijna dezelfde mogelijkheden als de volledige website.

Dit hoofdstuk richt zich op de unieke aspecten van de mobiele layout en de geassocieerde wireframes. Voor een volledig overzicht van de website en de functies zie hoofdstuk 5 t/m 7.

# **Huisartsen aan Zee** overal en altijd bereikbaar

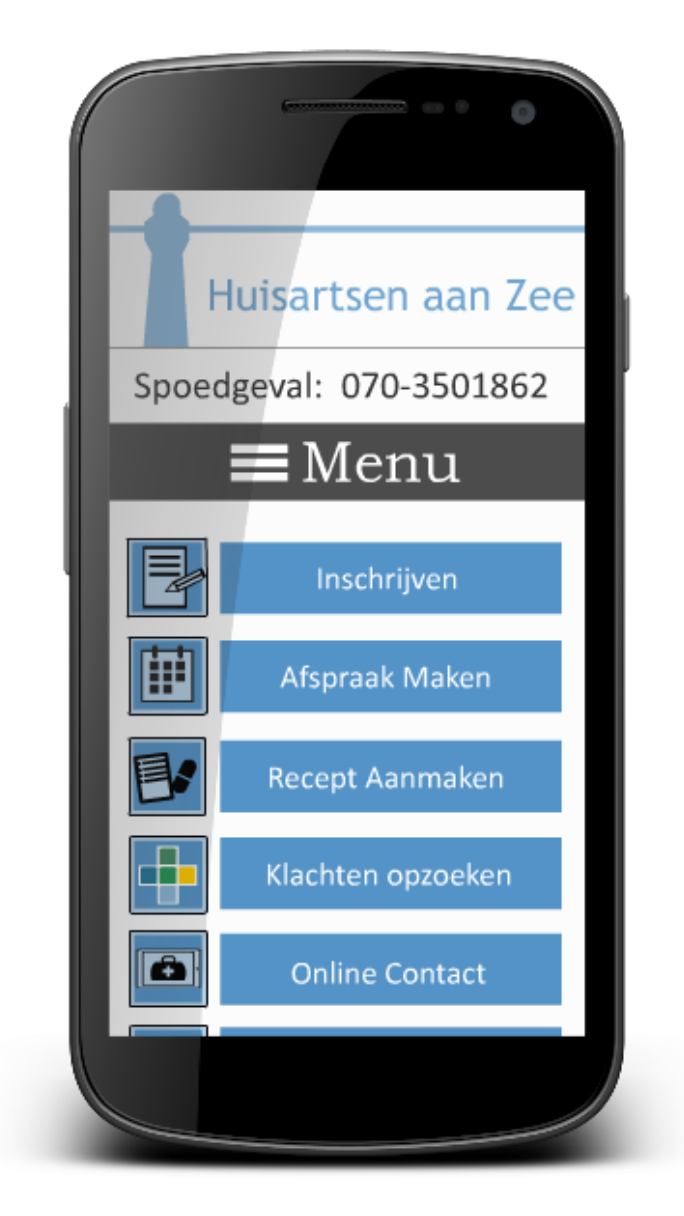

#### WIREFRAME 1 - HOME

De layout van de mobiele versie van de website neemt de meeste elementen uit de vaste website mee. Zo bevat deze dezelfde iconen en functies, maar zijn deze op andere plekken neergezet om de layout van een smartphone tegemoed te komen.

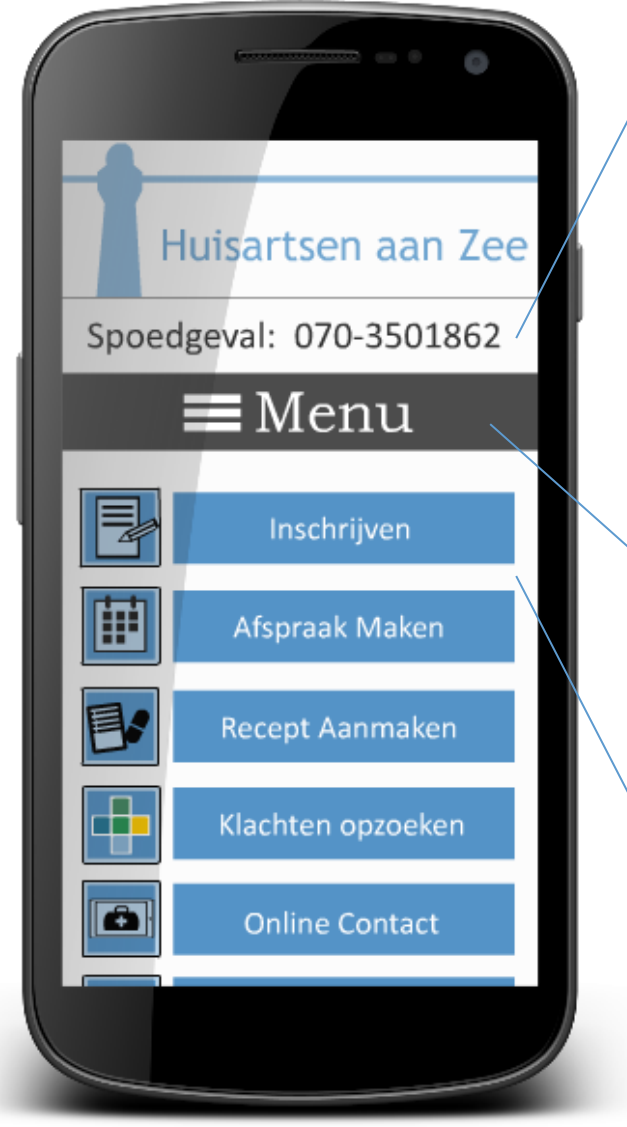

## **Contact**

Zoals te zien is in figuur 8.A, het contact informatie blok is verkleind naar alleen het telefoonnummer van de praktijk. Deze zal ten alle tijden in beeld blijven, zodat de gebruiker het nummer tijdens een spoedgeval direct kan bellen.

De rest van de contact informatie is nu te vinden onder Menu waar een extra knop is toegevoegd.

#### **Menu**

Het menu bestaat nu uit een enkele knop. Wanneer hier op gedrukt wordt klapt deze uit en laat de rest van het navigatie menu zien (zie figuur 8.B).

#### **Hoofd Functies**

Dezelfde hoofdfuncties zijn ook op de mobiele telefoon beschikbaar. De titel is verwijderd en de blokken zijn omgezet naar knoppen. Deze moeten minimaal 9 milimeter hoog zijn om het indrukken van de knoppen mogelijk te maken.

## WIREFRAME 2 – NAVIGATIE MENU

## **Menu Sluiten**

Wanneer de gebruiker het menu per ongeluk opened, of wanneer het menu niet biedt wat de gebruiker verwachtte, dan kan deze het menu weer sluiten door nogmaals op de Menu knop te drukken, of op de achtergrond te klikken.

De achtergrond wordt iets donkerder wanneer de gebruiker op de menu knopt drukt. Op deze manier ziet de gebruiker dat ze de pagina niet hebben verlaten, en direct terug kunnen keren.

#### **Menu Functies**

De navigatie knoppen komen tevoorschijn nadat de gebruiker op de Menu knop drukt. Deze zijn hetzelfde als op de vaste website, alleen is Contact toegevoegd voor gebruikers die op zoek zijn naar bijvoorbeeld het adres van de praktijk.

Spoedgeval: 070-3501862 : Menu Home Contact **Nieuws** Over Ons Informatie **Links** Login

#### Figuur 8.B

## WIREFRAME 3 – AFSPRAAK MAKEN

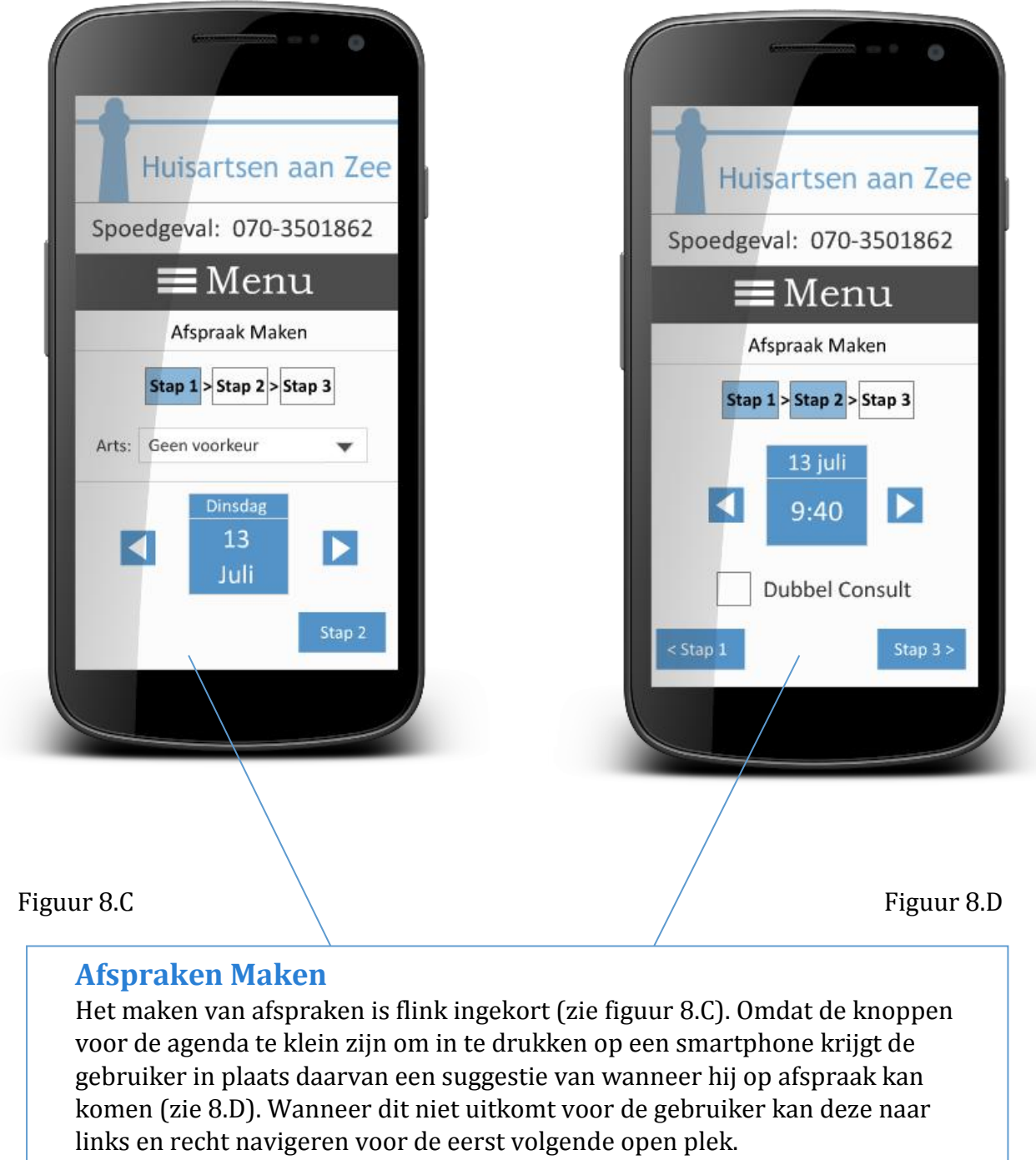

## **Afspraken Maken**

Het medische dossier zal de enige functie zijn die niet werkt op de mobiele versie, aangezien het dossier gedownload zal worden en dit veel ruimte kan innemen op een telefoon (zie figuur 8.E. In plaats daarvan krijgt de gebruiker een bericht dat deze functie niet bruikbaar is op de telefoon en waar ze meer informatie kunnen vinden over het Medisch Dossier.

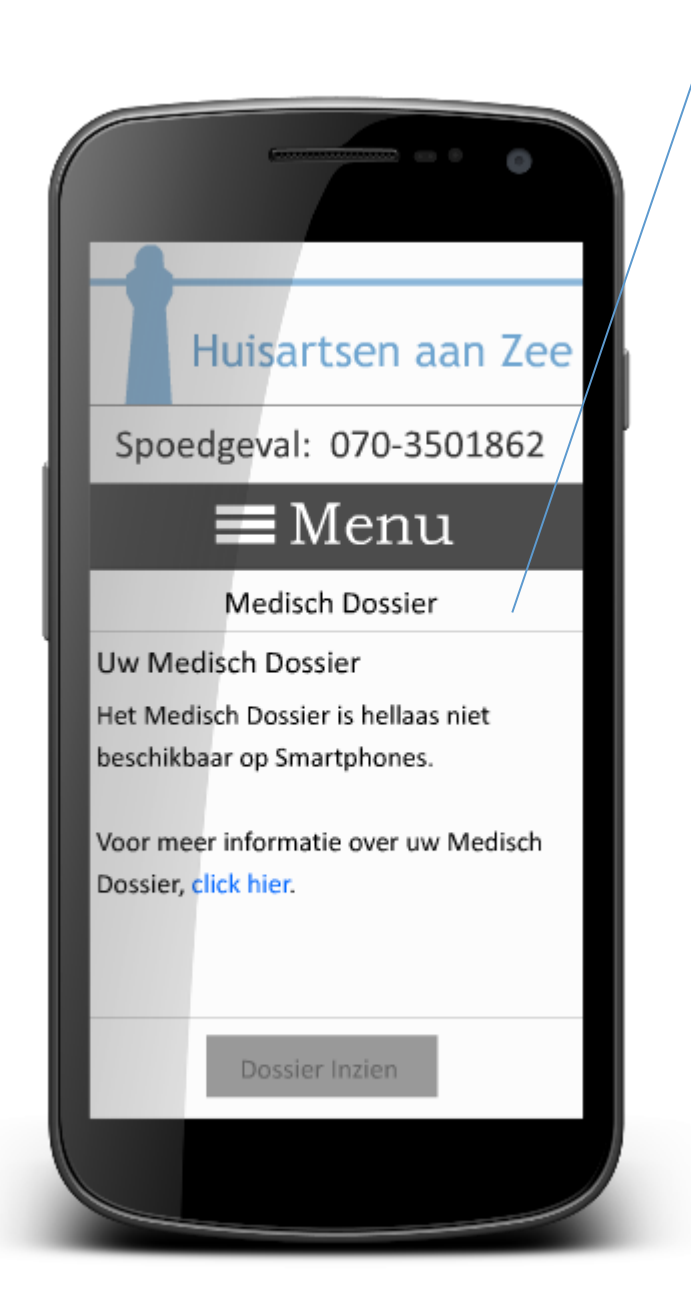

Figuur 8.E

Hier zijn de overige wireframes te zien zijn. De overige wireframes werken hetzelfde als op de PC, maar zijn aangepast om op een mobiel scherm te passen. Deze zijn in het groot te zien in [Bijlage XI: Wireframes Mobile.](#page-272-0)

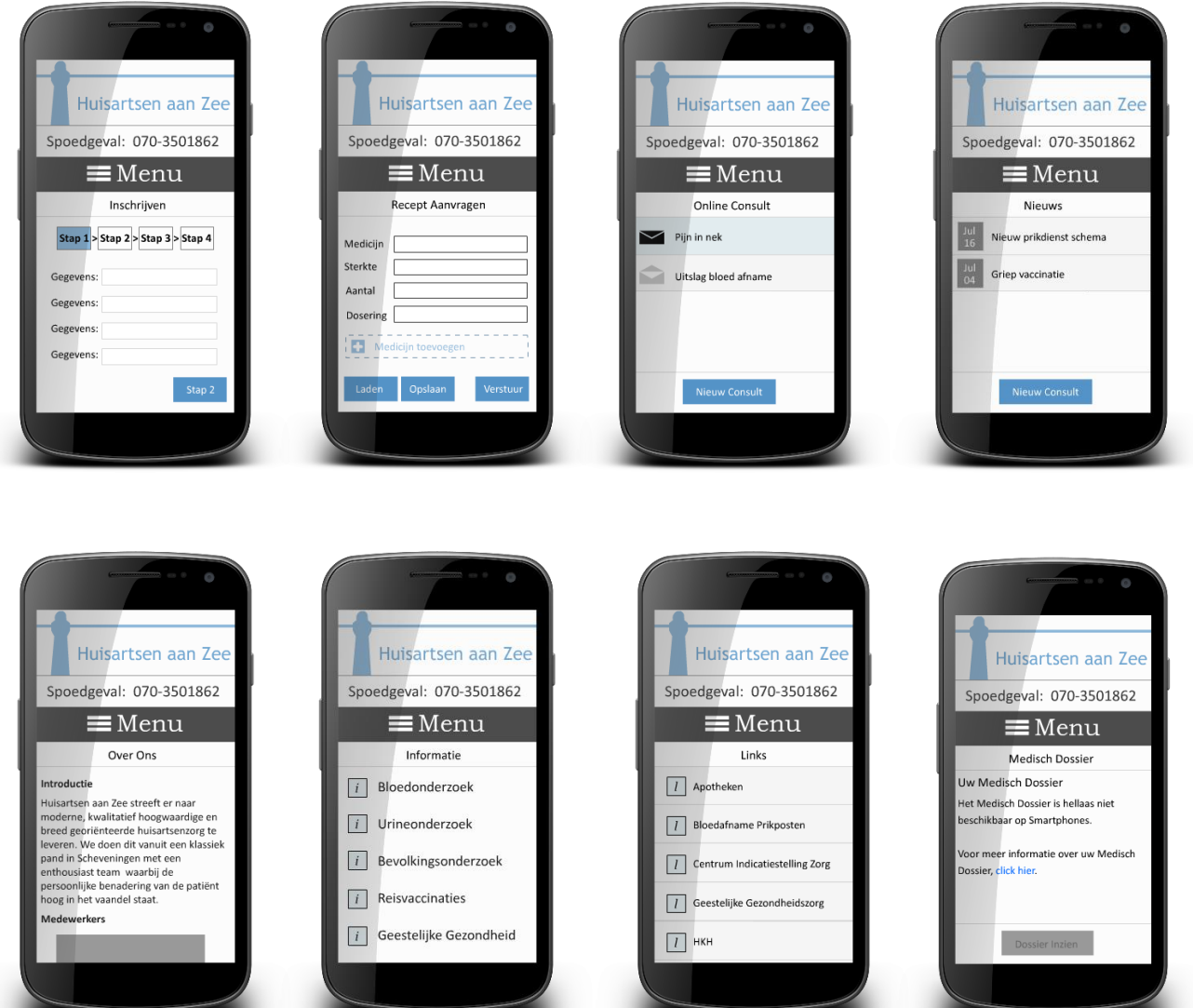

# <span id="page-272-0"></span>BIJLAGE

Bijlage II: Quickscan Bijlage III: Interviews Bijlage IV: Gebruikscontext en Scenario's Bijlage V: Benchmark Bijlage VI: Doelgroepsonderzoek Bijlage VII: Personas Bijlage VIII: Social Media Onderzoek Bijlage IX: Testplan Bijlage X: Iconenset Bijlage XI: Wireframes Mobile Bijlage XII: Error Management Bijlage XIII: Privacy & Veiligheid

# **Bijlage XXI Wireframes**

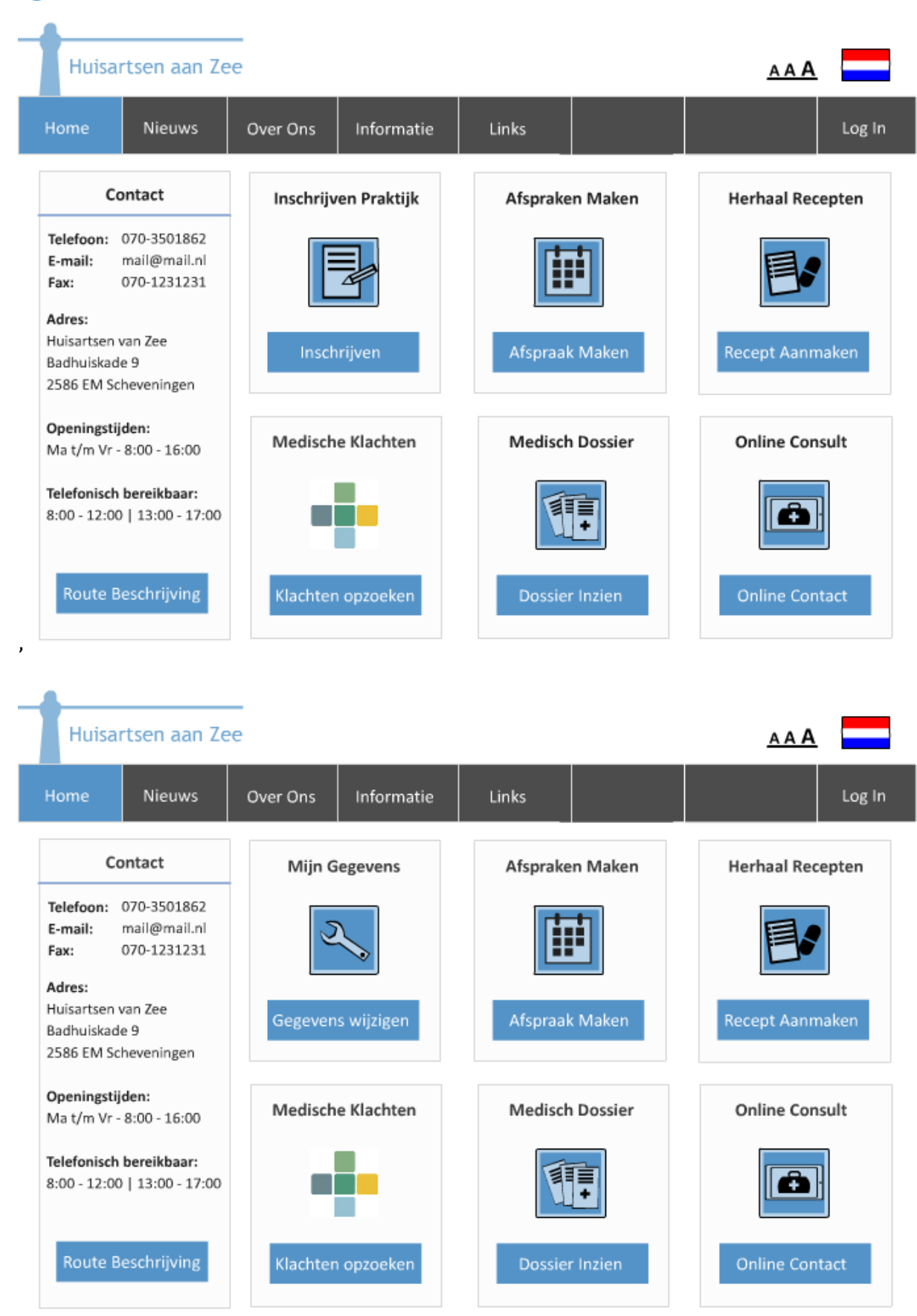

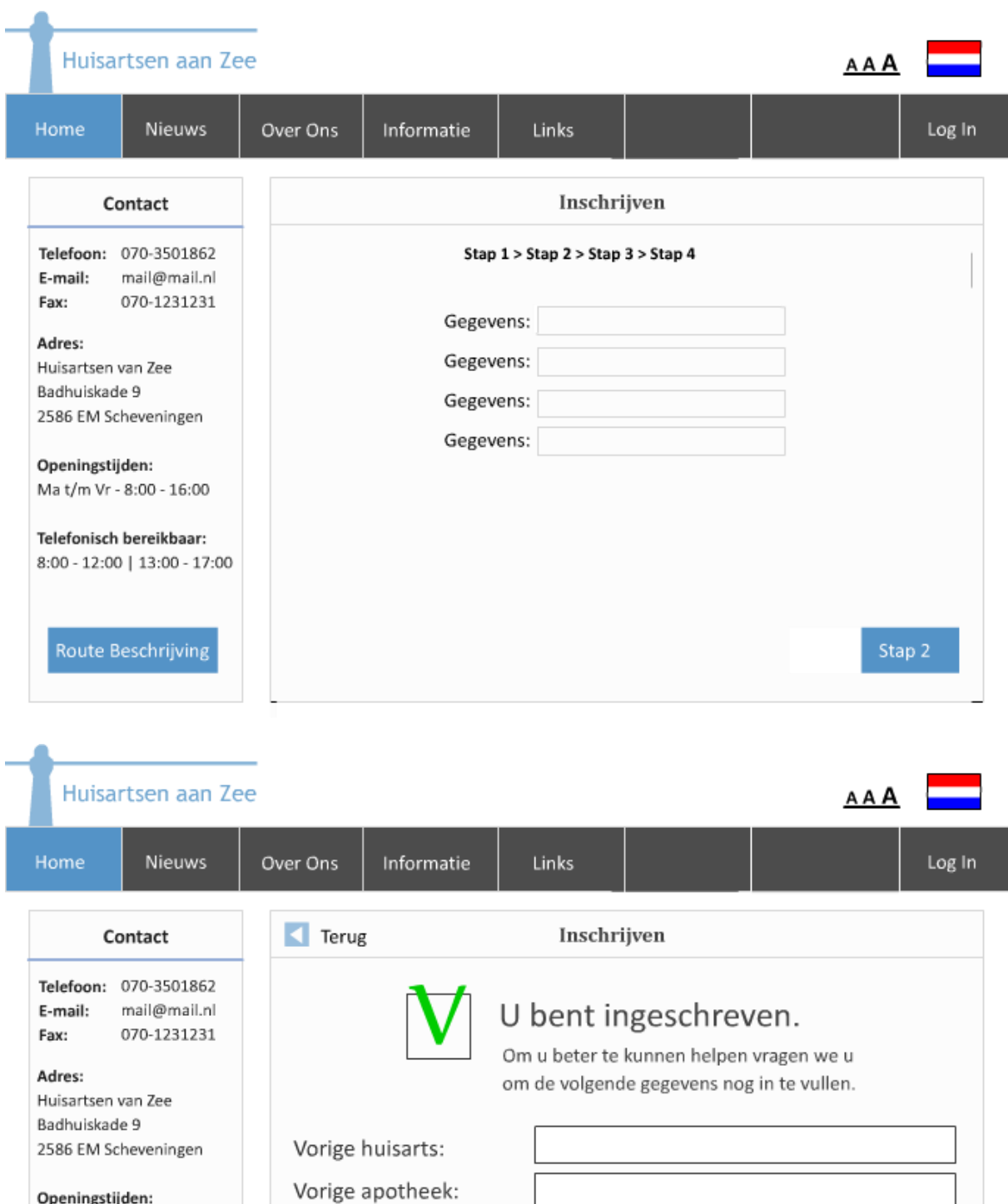

Openingstijden: Ma t/m Vr - 8:00 - 16:00

Telefonisch bereikbaar:  $8:00 - 12:00$  | 13:00 - 17:00

Route Beschrijving

Later Invullen

Nieuwe apotheek:

Burgerlijke staat:

Opslaan

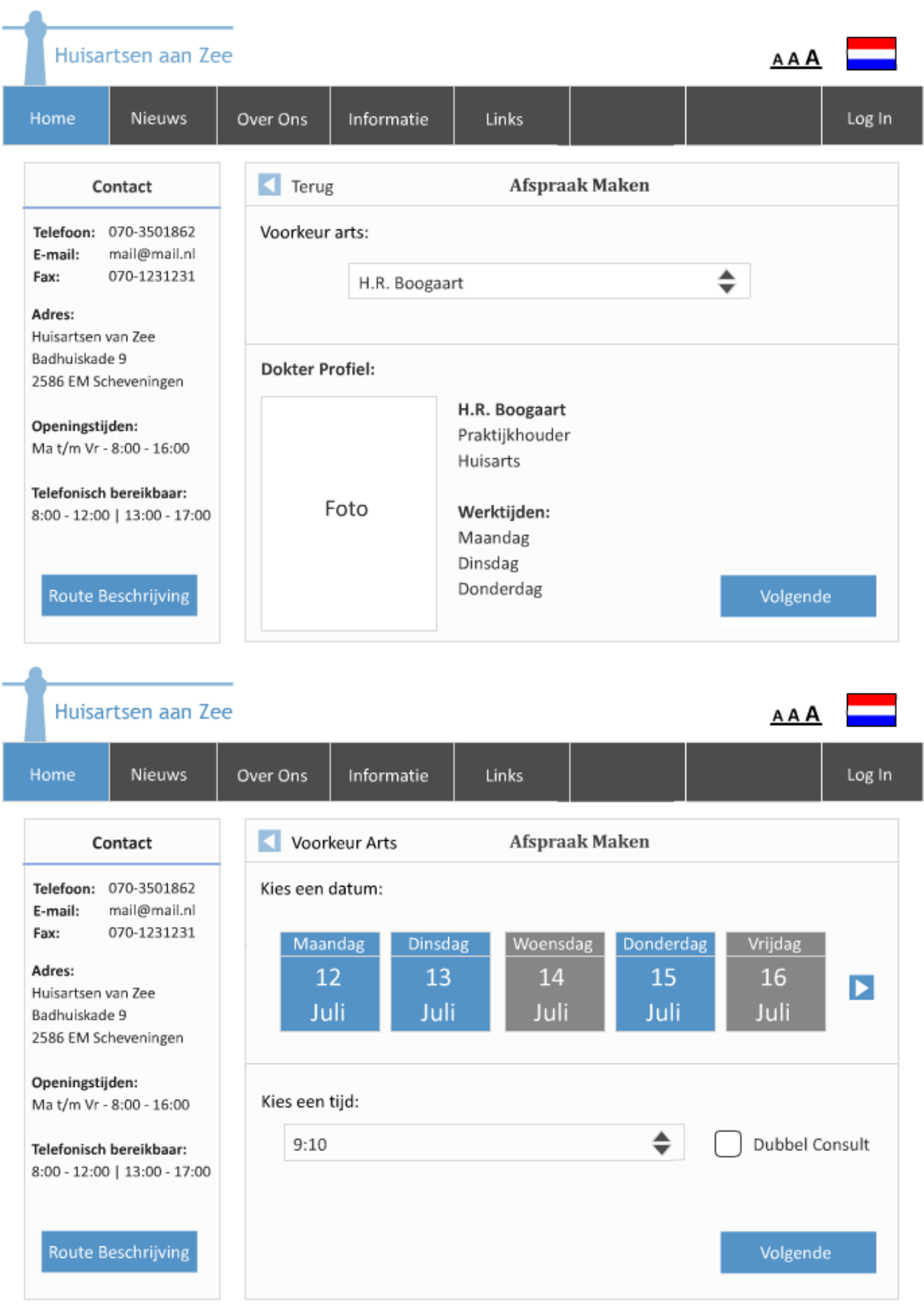

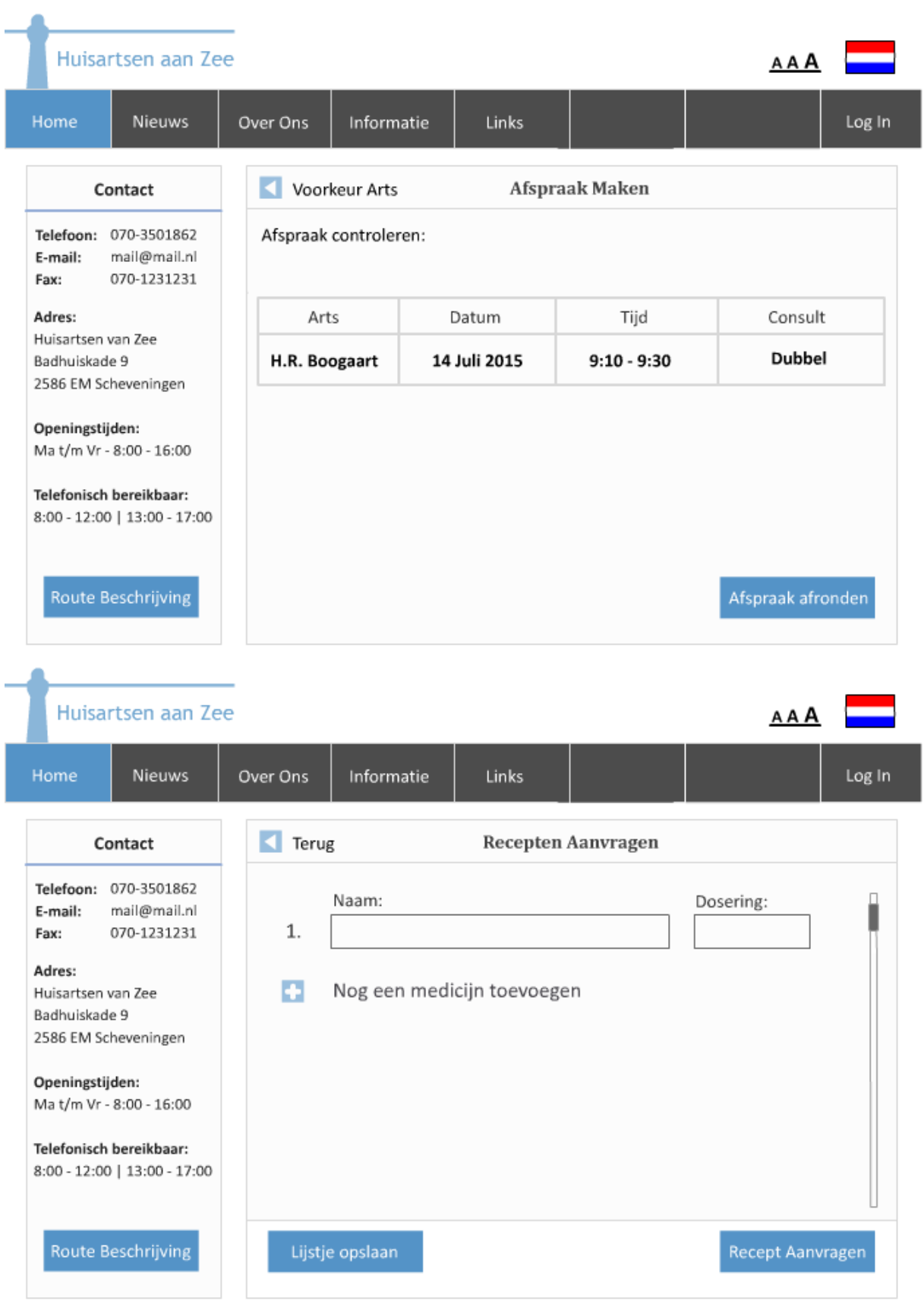

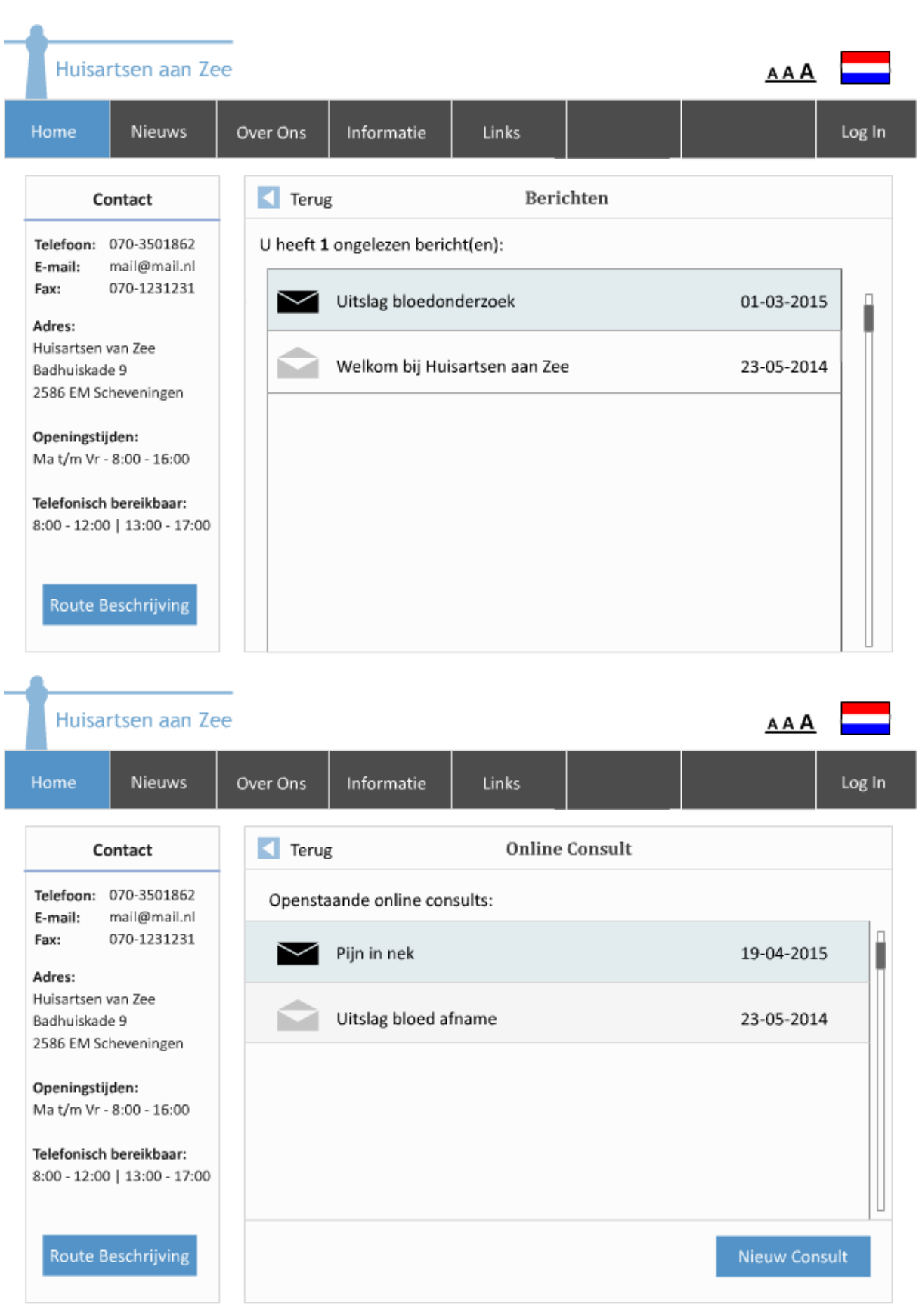

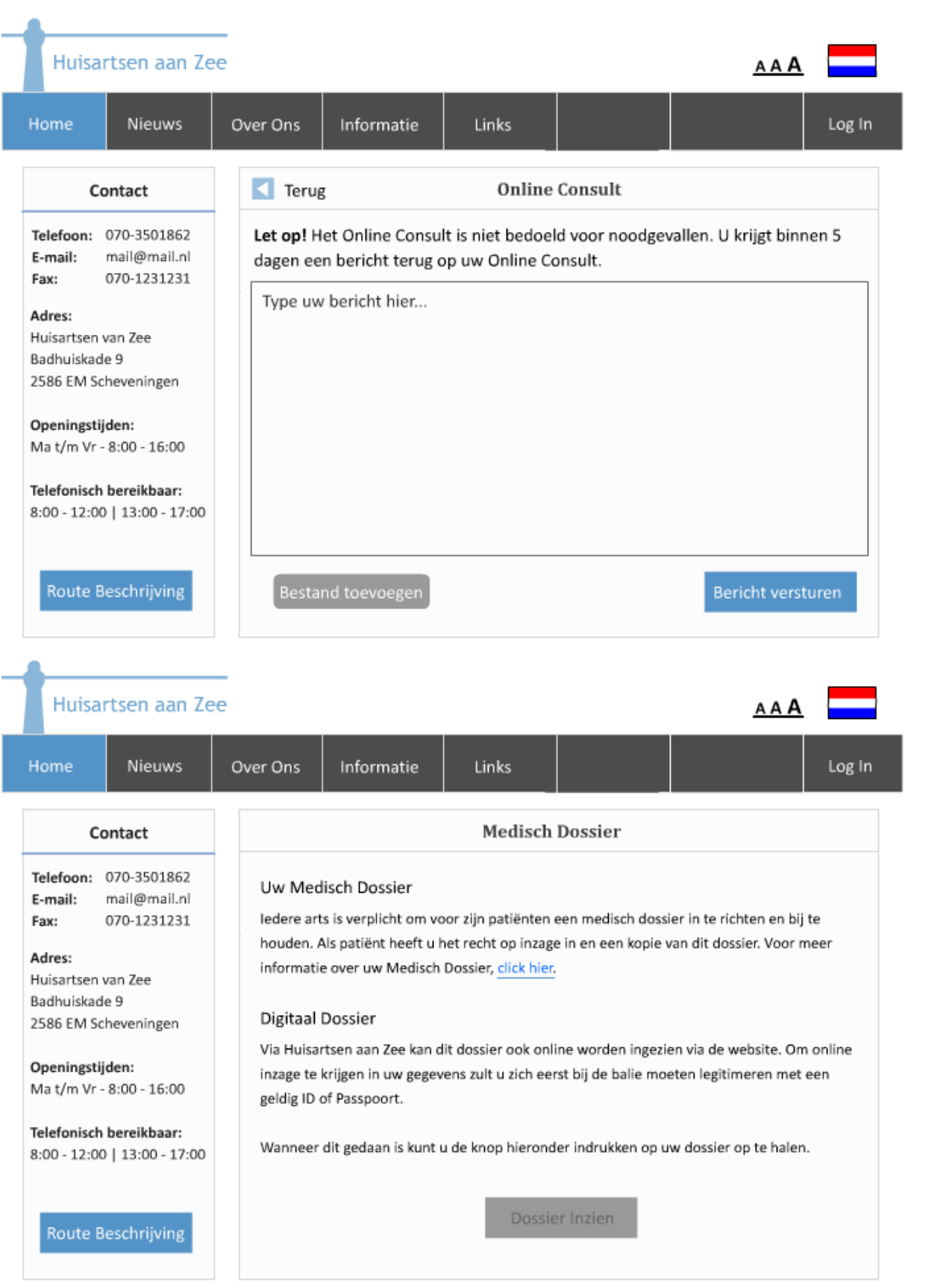

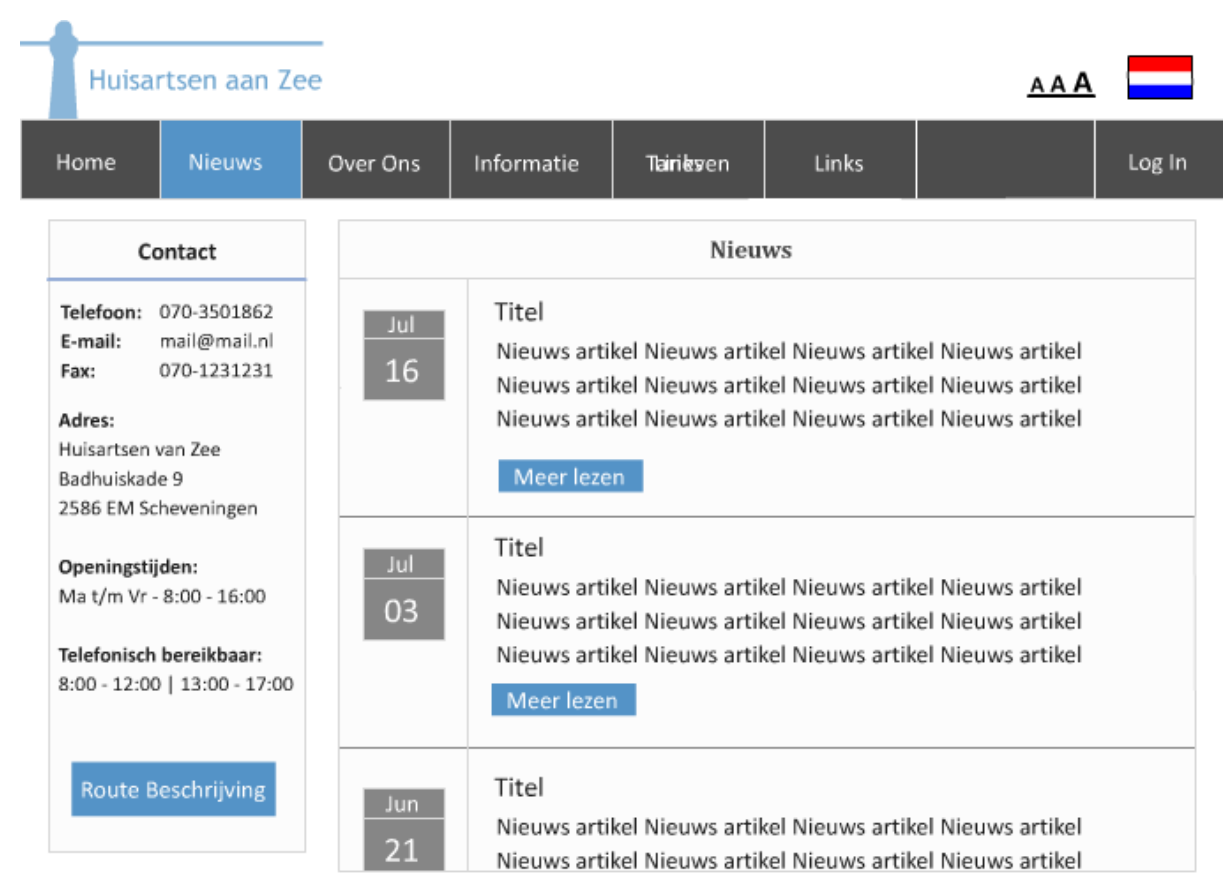

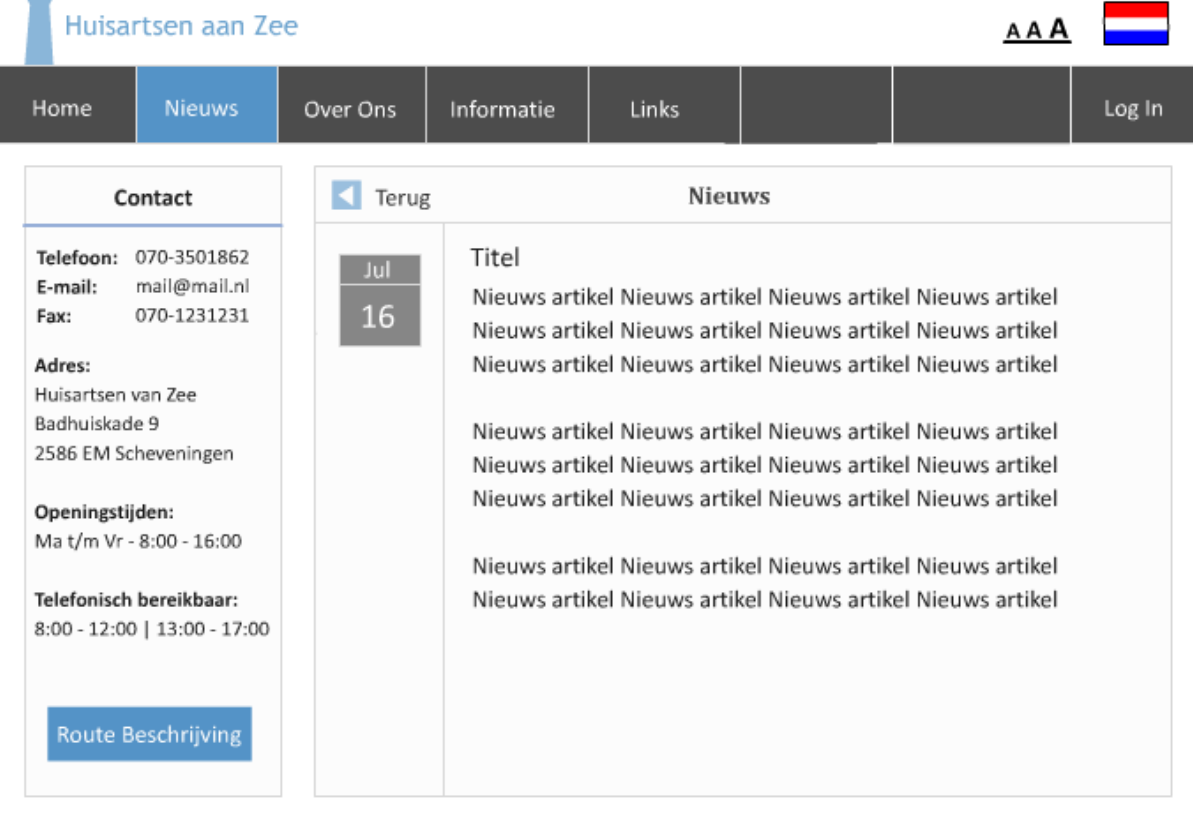

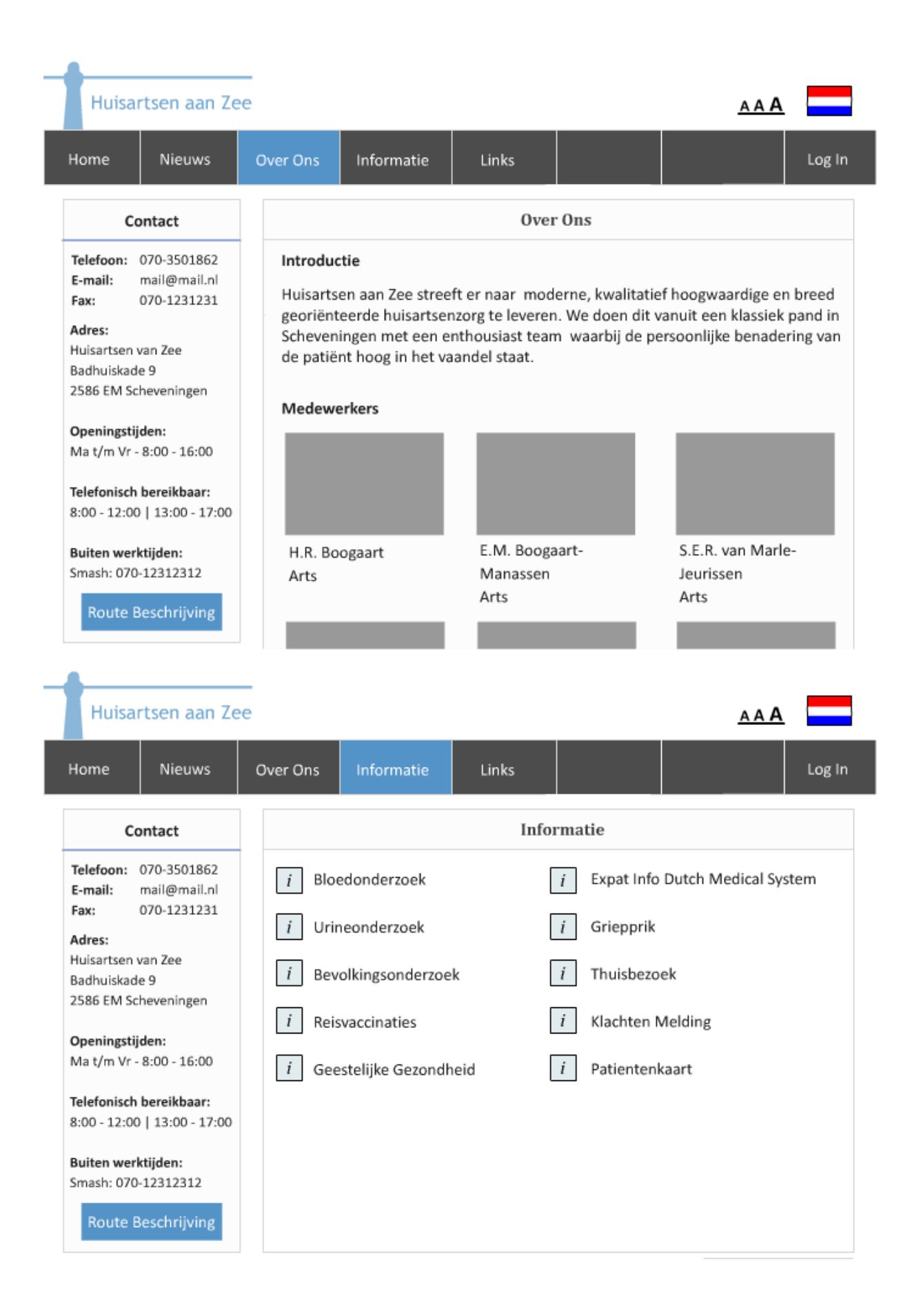

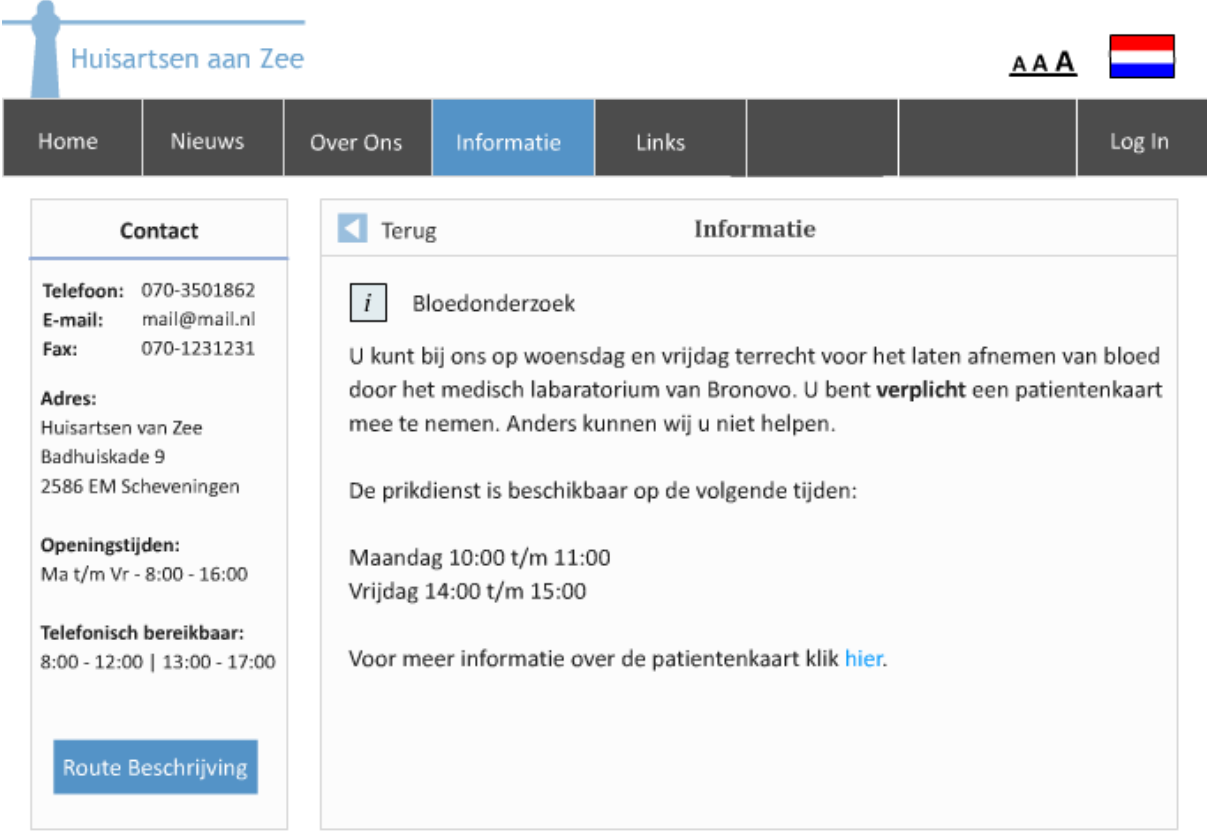

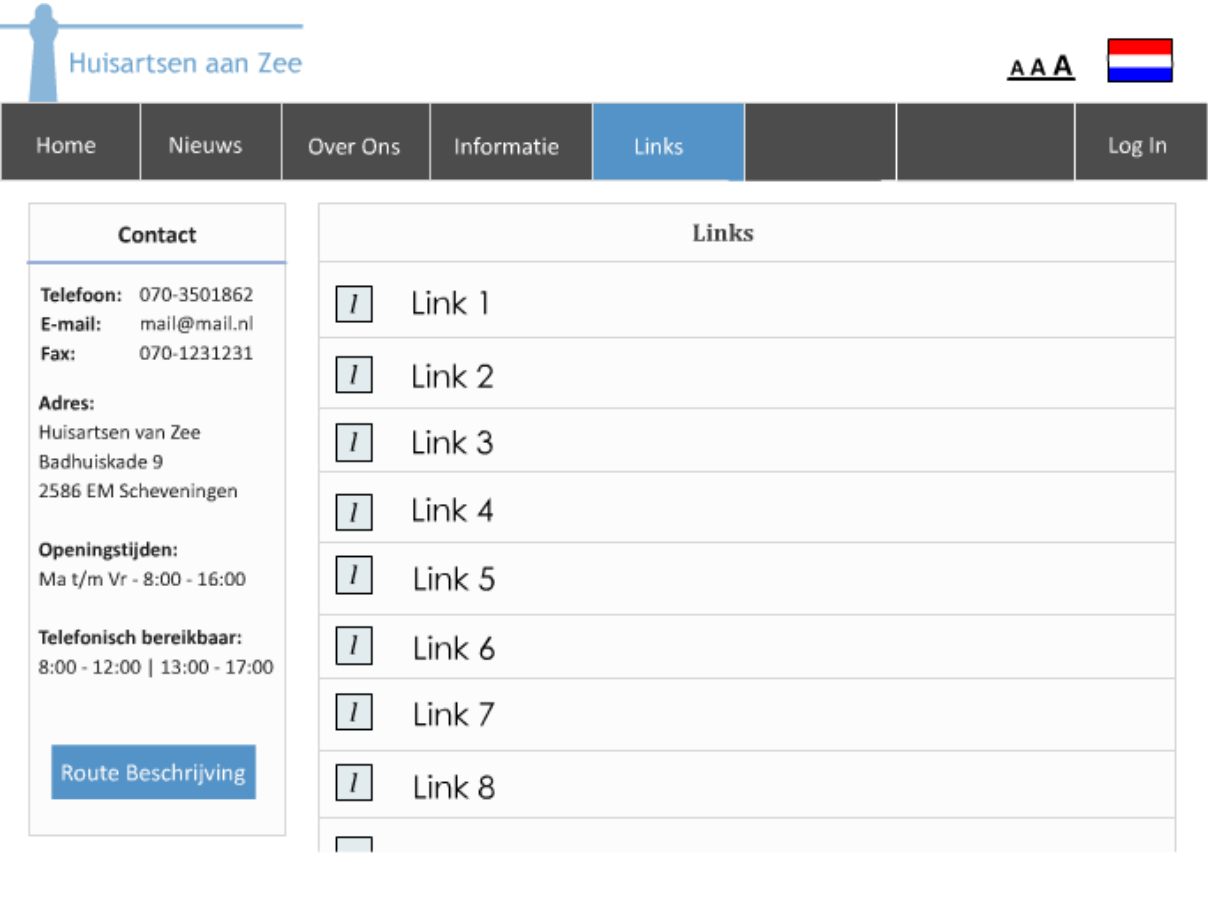